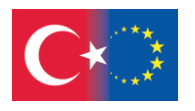

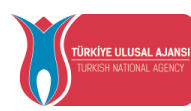

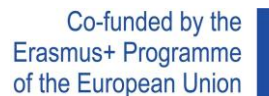

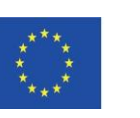

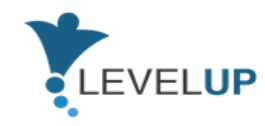

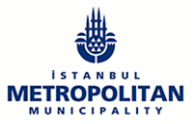

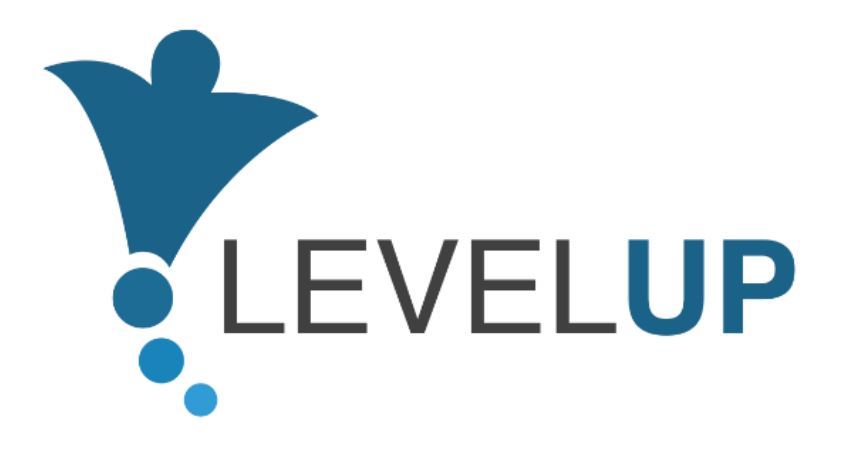

# **IO5.Preparation of Trainer's Handbook**

**Prepared by GOI**

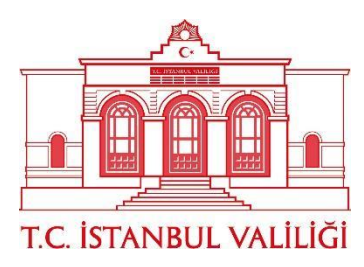

Project Number: 2018-1-TR01-KA204-058746

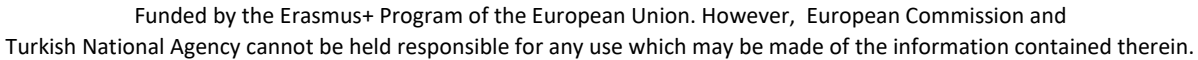

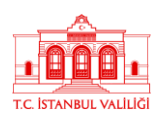

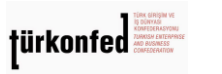

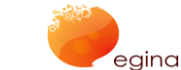

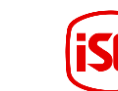

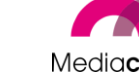

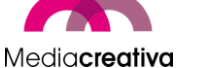

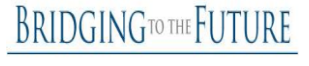

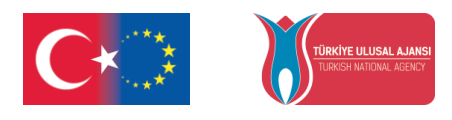

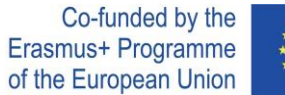

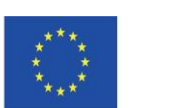

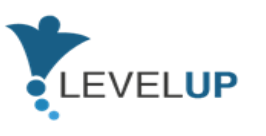

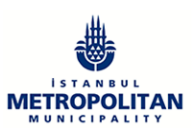

## **Contents**

- [1\)](#page-4-0) 5
- [2\)](#page-6-0) 7
- [3\)](#page-6-1) 7
	- [a\)](#page-6-2) 7
- [4\)](#page-7-0) 8

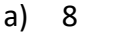

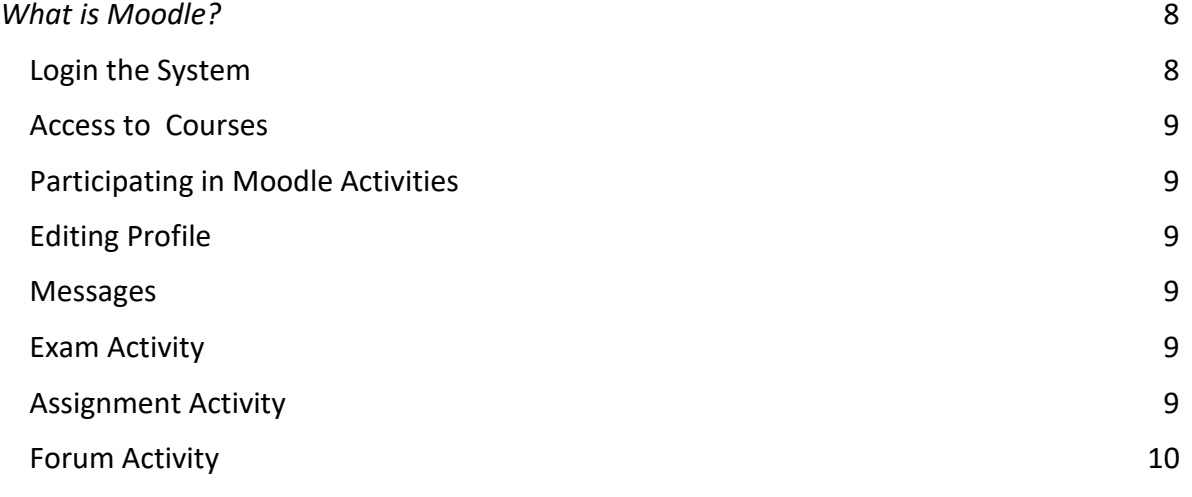

- [b\)](#page-9-1) [1](#page-9-1)0
- [c\)](#page-12-0) 13
- [d\)](#page-14-0) [1](#page-14-0)5
- [5\)](#page-16-0) 17
	- [a\)](#page-16-1) 17

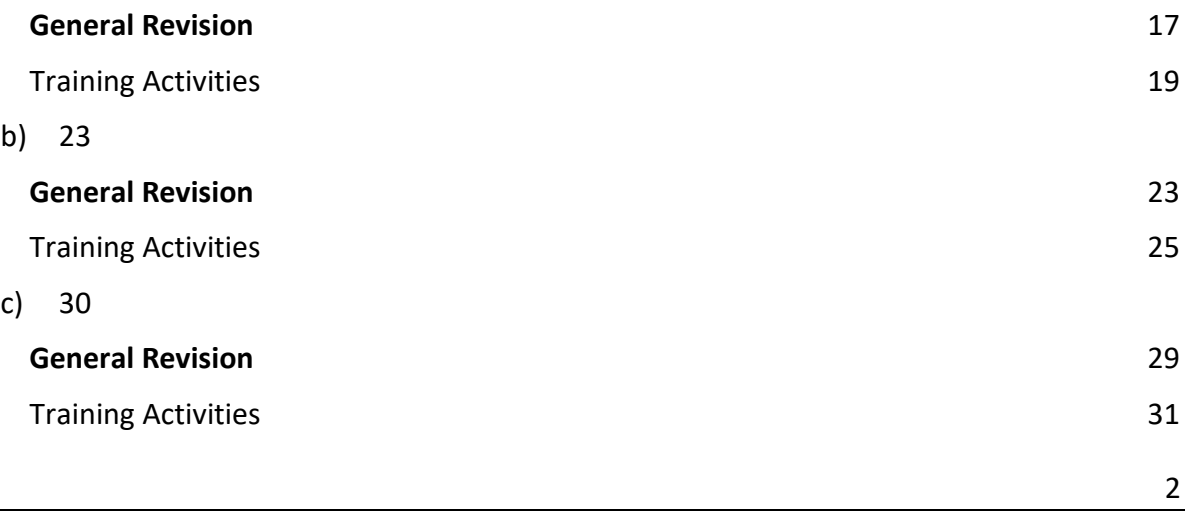

#### Project Number: 2018-1-TR01-KA204-058746

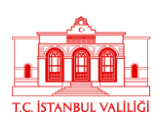

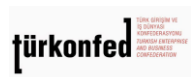

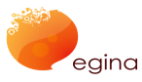

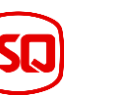

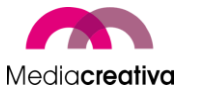

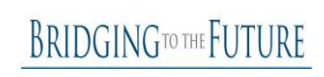

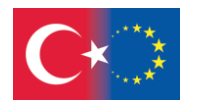

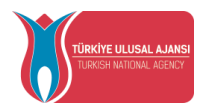

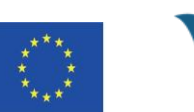

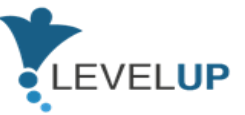

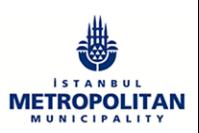

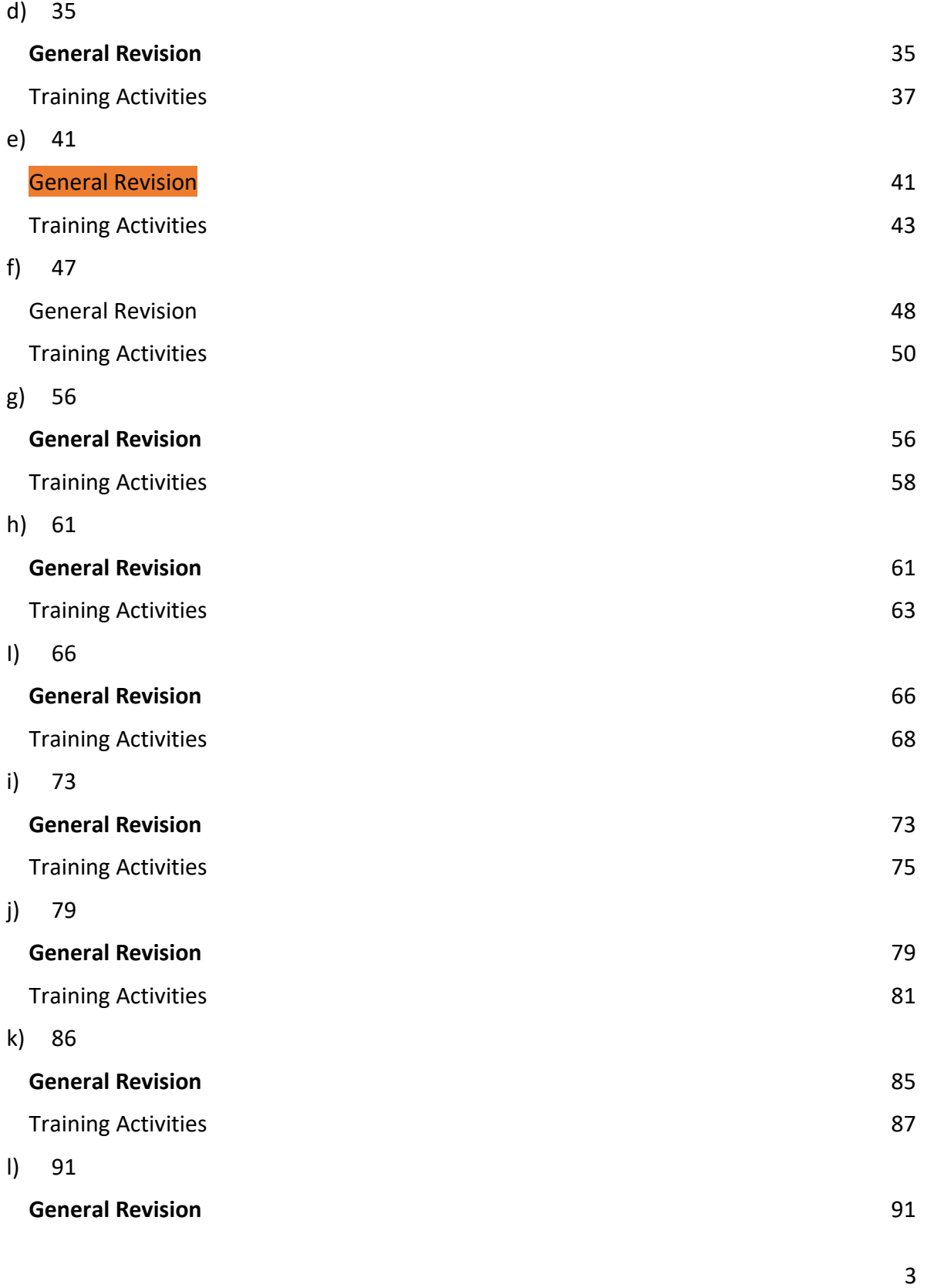

Project Number: 2018-1-TR01-KA204-058746

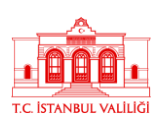

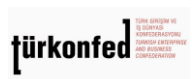

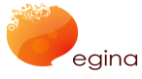

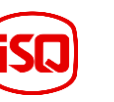

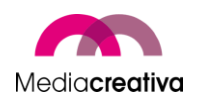

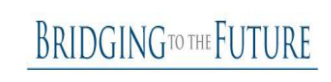

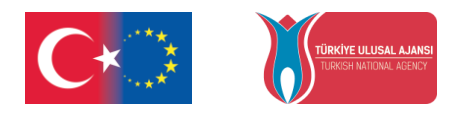

[7\)](#page-102-1) 103

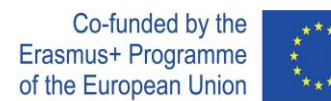

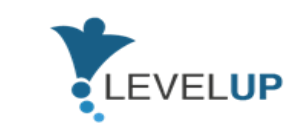

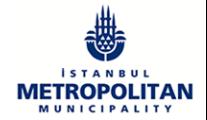

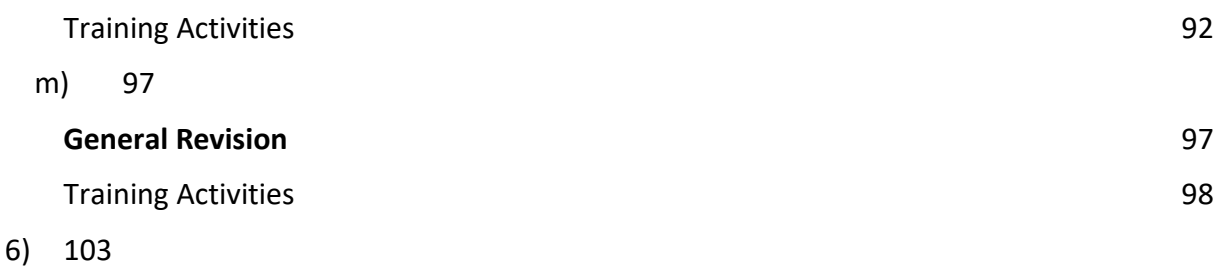

4

Project Number: 2018-1-TR01-KA204-058746

Funded by the Erasmus+ Program of the European Union. However, European Commission and

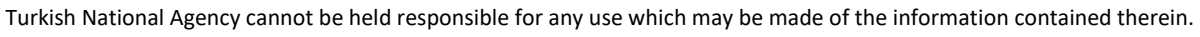

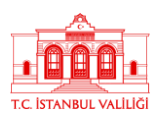

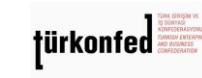

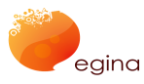

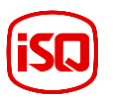

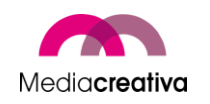

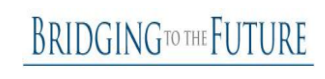

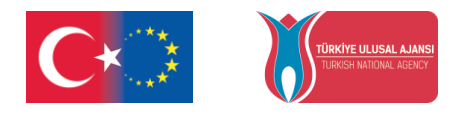

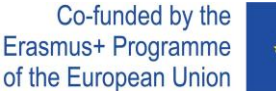

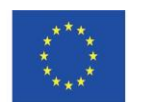

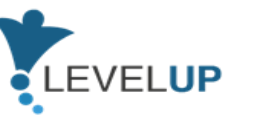

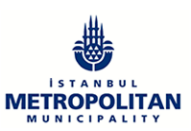

# <span id="page-4-0"></span>**1) Background**

Level Up- Digital Skills for Adults with Blue-Collar Occupations Project is an Erasmus+ project funded by the Turkish National Agency under strategic partnerships. It has a partnership of 7 partners from 5 European countries. Among the partners, there are IMM (from Turkey, the coordinator), İstanbul Governorship (from Turkey), TÜRKONFED (from Turkey), Egina (from Italy), Media Creativa (from Spain), ISQ (from Portugal), and BTF (from the UK). The project started on the 1st of September on 2018 and will last till the 30th of November 2021. Level Up Project aims to develop digital skills of blue collar workers throught the outputs to be developed.

It aims at developing the digital skills of adults with low-skilled blue (or pink)-collar occupations in order to adapt them to the digital age. These skills are in core in all working environments and required to operate many tools used in blue-collar occupations. By gaining the digital skills required for digital age, adults with blue collar occupations will be able to:

- increase their employability,
- work more efficiently and productively,
- find ways of improving their core-skills using ICT,
- find jobs with better conditions.

Another aim of the project is to encourage adult training centres to offer digital skills courses for target groups. This way adults who do not have the opportunity to reach or use internet will be reached. To do this a handbook with extra activities, teaching methods, and learning outcomes will be prepared.

We have 5 main concrete outputs in Level Up Project:

- 1. Current situation analysis of adult training centers and adult trainers in terms of digital skills traning in partner countries
- 2. Need analysis
- 3. Preparation of training materials for skills
- 4. Piloting the content and uploading to the project website
- 5. Preparation of trainers' handbook

This handbook has been developed as a result of IO5. Preparation of Trainer's Handbook. It aims to help adult trainers organize trainings for blue collar workers in order to develop their digital skills. This way trainers will be able to offer this course at their centres. Adults without the opportunity to use internet can reach these trainings through the adult training centres or the online platform. In that way, it targets encouraging adult training centres for offering digital skills courses for blue collar workers.

**BRIDGINGTO THE FUTURE** 

Project Number: 2018-1-TR01-KA204-058746

Funded by the Erasmus+ Program of the European Union. However, European Commission and

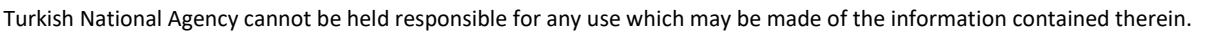

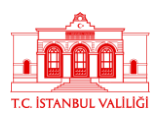

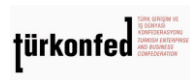

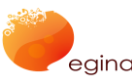

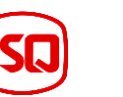

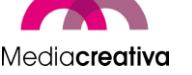

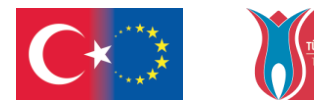

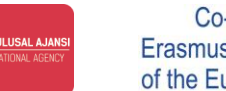

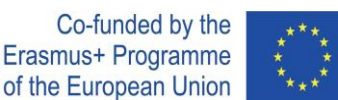

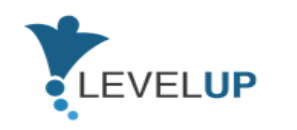

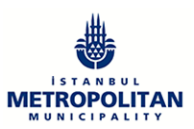

Adapting to the digital era is inevitable for all professions in order to sustain in competitive markets worldwide. This situation makes learning digital skills necessary all over Europe. Therefore, developing common and transferable training content for digital skills is required in order to compete in the market. As well as gaining these skills as employees, it is of importance to develop the teaching skills for trainers. In this context, the direct target groups of this handbook are:

- Adult trainers in adult training organisations, training departments of companies, etc.
- Experts in training organisations, companies, etc.
- Blue-collar workers

Blue-collar workers consist of workers who work with physical strength for salary or time wage. The type of work they develop may be areas such as manufacturing, mining, warehousing, agriculture, fishing industry, landscaping, pest control, food processing, oil field work, waste disposal, recycling, construction, maintenance, transportation.

Some blue-collar professions are given below:

- Cashier
- Warehouse staff
- **Waiter**
- Security guard
- Cleaning staff
- **Production staff**
- **Driver**
- Warehouse manager
- Technician / Electric technician

The handbook for trainers is expected to have the following impacts:

- Adult trainers will learn new methodology and training content, and awareness on digital skills for blue collar workers.
- Blue collar workers will develop their digital skills and increase their employability.
- Adult training centers will reach teaching resources that can be used in classes for improving digital skills of blue collar workers. Their capacity to deliver trainings is expected to increase.

6

#### Project Number: 2018-1-TR01-KA204-058746

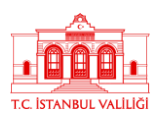

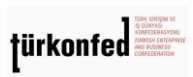

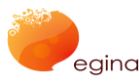

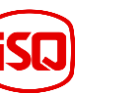

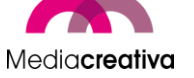

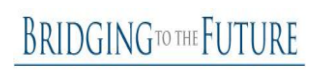

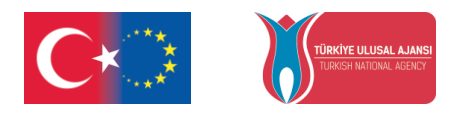

# <span id="page-6-0"></span>**2) How to Use the Handbook**

This handbook provides the necessary information for adult trainers on how to organize training sessions. It guides the adult trainers to understand the curriculum, preparing the training, collecting the materials needed, planning lessons, and interacting among learners.

Co-funded by the

Erasmus+ Programme of the European Union

The handbook gives information about Andragogy by Malcolm Knowles, which is an adult learning theory. Besides, some tips for the class are given. It provides ice-breaking activities, energizers and activities to get feedback are provided as well as the introduction of the Level Up Project platform(https://level-up-project.ibb.gov.tr/). 2 activities per modules together with a general overview is also provided.

# <span id="page-6-1"></span>**3) Andragogy by Malcolm Knowles**

Andragogy is a theory developed by Malcolm Knowles an American educator in the 1970s. He defines Andragogy as *the art and science of adult learning*. This theory has 5 assumptions and 4 principles.

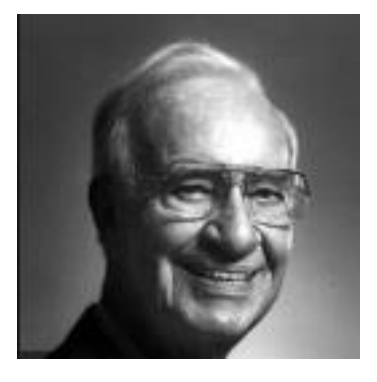

## <span id="page-6-2"></span>**a) 5 Assumptions of Andragogy**

● **Self-Concept**

As a person grows up, s/he turns into an independent, autonymous and self-driven human-being.

● **Adult Learner Experience** 

A child has really few life experience and needs to benefit from and trust on older people's experiences. On the other hand, life experiences are a good and compound way of resource for adults. As people grow up, certain things become inuitive and this makes it easier to understand what was hard to get before.

● **Readiness to Learn**

An adult very often plays different roles (parent, employee, spouse, etc.) in society. These different roles make him/her them to learn more to carry out their roles. An

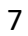

Project Number: 2018-1-TR01-KA204-058746

Funded by the Erasmus+ Program of the European Union. However, European Commission and Turkish National Agency cannot be held responsible for any use which may be made of the information contained therein.

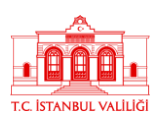

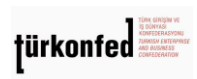

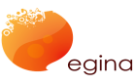

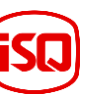

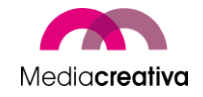

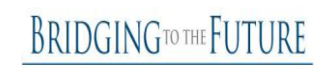

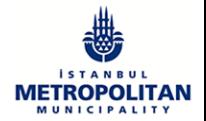

**EVELUP** 

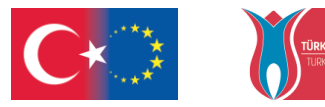

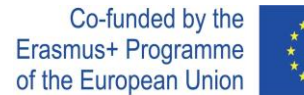

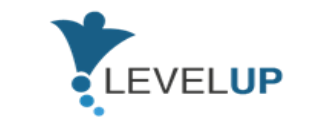

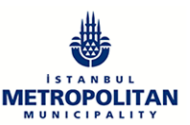

adult tends to gain new skills if employed in a new job, or when becoming a parent, s/he is likely to learn all about child caring.

## ● **Orientation to Learning**

A young learner is subject-centered and does not apply it to real life unless s/he needs it. However, adults experience problems in real life, they learn how to solve and apply it immediately. They do not procrastinate the application.

## **Motivation to Learn**

Adults are internally motivated learners. They have various reasons to learn like moving up the career ladder, gaining new skills, etc. They want to prepare themselves to unfamiliar problems in that way.

## <span id="page-7-0"></span>**4) Guidelines for Trainers**

In this section, trainers are provided the informative content on how to use the project platform, tips, simple recommendations, and 2 examples for ice breakers, energizers and activities to get feedback.

## <span id="page-7-1"></span>**a) How to use the Project Platform?**

### <span id="page-7-2"></span>*What is Moodle?*

Moodle learning management system is a preferred platform in distance education systems or blended learning because it is an open source and free software. Moodle provides convenience to both education administrators, trainers and learners in matters such as sharing course resources, discussing learners on specific issues, and tracking learners' progress. So, by using Moodle, you actually move your course to the internet and continue your course regardless of time and place.

### <span id="page-7-3"></span>*Login the System*

Open any web browser and enter the moodle platform web address in the address bar to access the moodle system.

System login must be done from the "Login" section on the right side of the screen.

Enter your learner number in the Username section in the upper right corner of the window and your password shared with you before the application in the Password section and click the "Sign In" button.

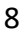

Project Number: 2018-1-TR01-KA204-058746

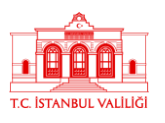

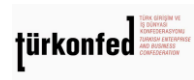

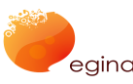

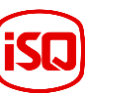

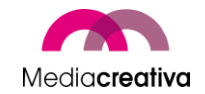

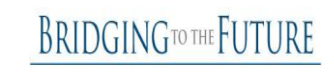

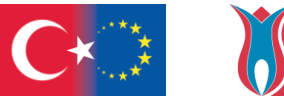

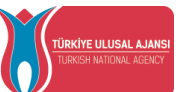

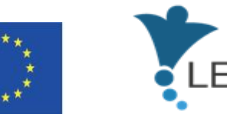

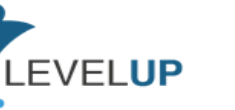

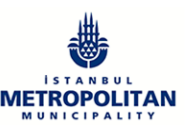

### <span id="page-8-0"></span>*Access to Courses*

When you log in to the system, you will be directed to the main page of the Moodle system. The courses you have registered will appear on this page. You can join the course by clicking on the name of the course.

### <span id="page-8-1"></span>*Participating in Moodle Activities*

Moodle activities are the acctivities that require active participation of learners. Activities are active on the dates and times determined by the instructor. If it is not allowed, it is not possible for learners to participate in relevant activities.

#### <span id="page-8-2"></span>*Editing Profile*

You can view and edit your personal profile information from the menu below. After selecting the "Edit profile" option, you can edit your profile and complete the update of your profile by clicking the "Update Profile" button.

#### <span id="page-8-3"></span>*Messages*

From the "Messages" section, you can view and reply to your messages received from course instructors, system administrators or learners. In order to send a message to a member in the messages pop-up window, you can send your message in the message section on the right after you write the necessary information in the "People" - "search for a username or course" section.

#### <span id="page-8-4"></span>*Exam Activity*

Exam activities are exams consisting of multiple choice questions. Each answer you give is automatically recorded and your grade is transferred to the transcript.

To answer the quiz activity:

- Click on Quiz.
- Click on the apply exam button.

Related questions will appear in the window that opens. After answering the relevant questions, click on the 'Next' button. Click the 'Send and finish all' button to finish the quiz.

#### <span id="page-8-5"></span>*Assignment Activity*

Assignment is a module that enables learners to upload digital documents (Word, Excel and PDF documents, pictures, audio and video files, etc.) to the system.

To upload documents to Assignment:

• Click the Add Submission button in the window that opens.

9

Project Number: 2018-1-TR01-KA204-058746

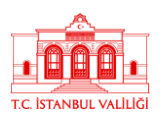

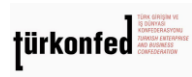

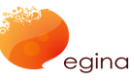

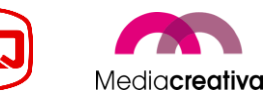

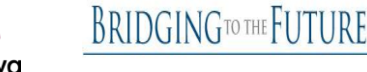

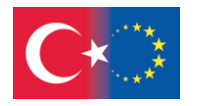

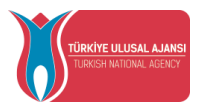

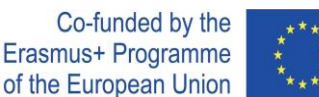

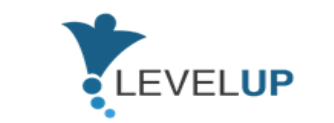

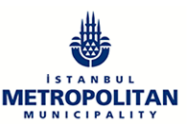

• A window will appear where you can upload files.

• To upload a file, drag the relevant file to the box or click the Add button and select the file and click the Upload File button. Your file will appear in the File Submission dialog.

• Finally click on the 'Save Changes' button.

### <span id="page-9-0"></span>*Forum Activity*

Moodle's forum feature is used to discuss a particular topic in the course. You can use the forum as a discussion board where you can message your instructor or other learners.

To view and participate in the forum event:

• Click on Forum. An example forum:

• You can see the discussion topics created on this page. By clicking on the topic of discussion, you will have the chance to reach the explanation and reply.

• To add a reply: - Click on the 'Add reply' button. - Enter the subject and your message on the answer page that opens. - If you want to add a file, click the 'Add' button in the 'File' section and select the file on your computer. - Click the 'Post to forum' button.

• The message you wrote will appear on the forum.

## <span id="page-9-1"></span>**b) Ice-Breakers**

Ice-breaker is *a thing that you do or say, such as a game or a joke, to make people feel more relaxed, especially at the beginning of a meeting, party, training, etc*.(Oxford Dictionary). These activities inform us about the learners and ensure that they interact with each other. These activities are icebreakers that do not require preparation but work very well.

### **Ice-breaker activities:**

- $\checkmark$  let the learners to be involved in the training
- $\checkmark$  interact with each other
- $\sqrt{\phantom{a}}$  promote team work or other interpersonal and work values
- $\checkmark$  inform us about themselves
- $\checkmark$  remove the tension and uncomfortability of learners
- $\sqrt{\phantom{a}}$  motivate them to learn and participate

### **Some tips for you:**

● Try simple activities that make people interact with each other and activating them. This will invigorate the learners and make them know each other.

10

#### Project Number: 2018-1-TR01-KA204-058746

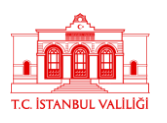

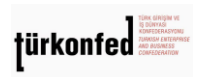

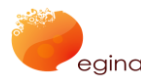

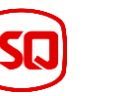

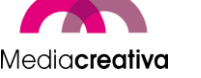

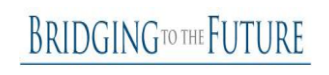

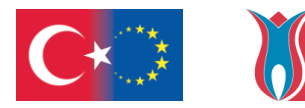

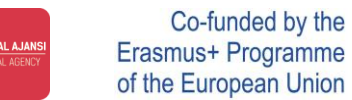

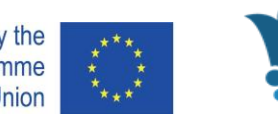

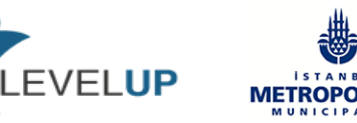

- Team building activities can also be used at this stage. This will increase commitment and cooperation in this group.
- It is always very helpfull to make ice-breaekers connected with the lesson to be delivered.

## **Some simple ice-breaker recommendations:**

- $\triangleright$  It can be asked what a simple word on the subject evokes. In this way, they can provide you with a lot of information about themselves and their thoughts. For example, if you will deliver module 'Coping with Digital Threats', you can simply ask a word from this module like cyber-bullying, phishing, fake news, etc. If you plan to make a basic introduction, you can ask 'What is digital/digitalisation/etc.,'. These examples can be varified as your plan.
- $\triangleright$  Especially if the learners meet for the first time with each other, in order to increase the interpersonal interaction, they can be asked: 'When you were asked to introduce yourself to foreigners, how do you feel?' or 'Say your name and say a word you think you are telling yourself!'. But remember, no one has to express / show something personal based on these activities.
- $\triangleright$  If you establish a bond between the lesson and activity, it is very effective. However, you can just plan to introduce the learners and increase interaction level among them.

As a trainer, it had better you be a good observer and always ask yourself the following questions:

- o What "ice" do I want to break?
- o How are my learners different and similar to each other?
- o What do I want to know about my learners?
- o What do I want my learners to get used to in this training?

## **Ice-Breaker Activities**

**Ice-Breaker 1**

11

#### Project Number: 2018-1-TR01-KA204-058746

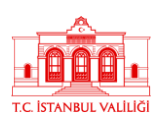

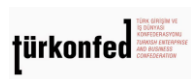

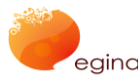

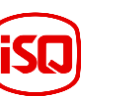

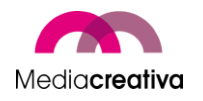

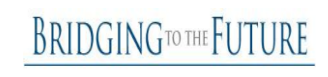

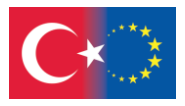

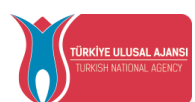

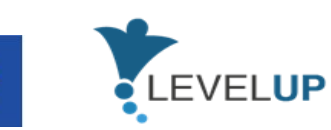

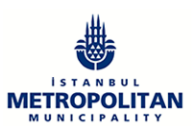

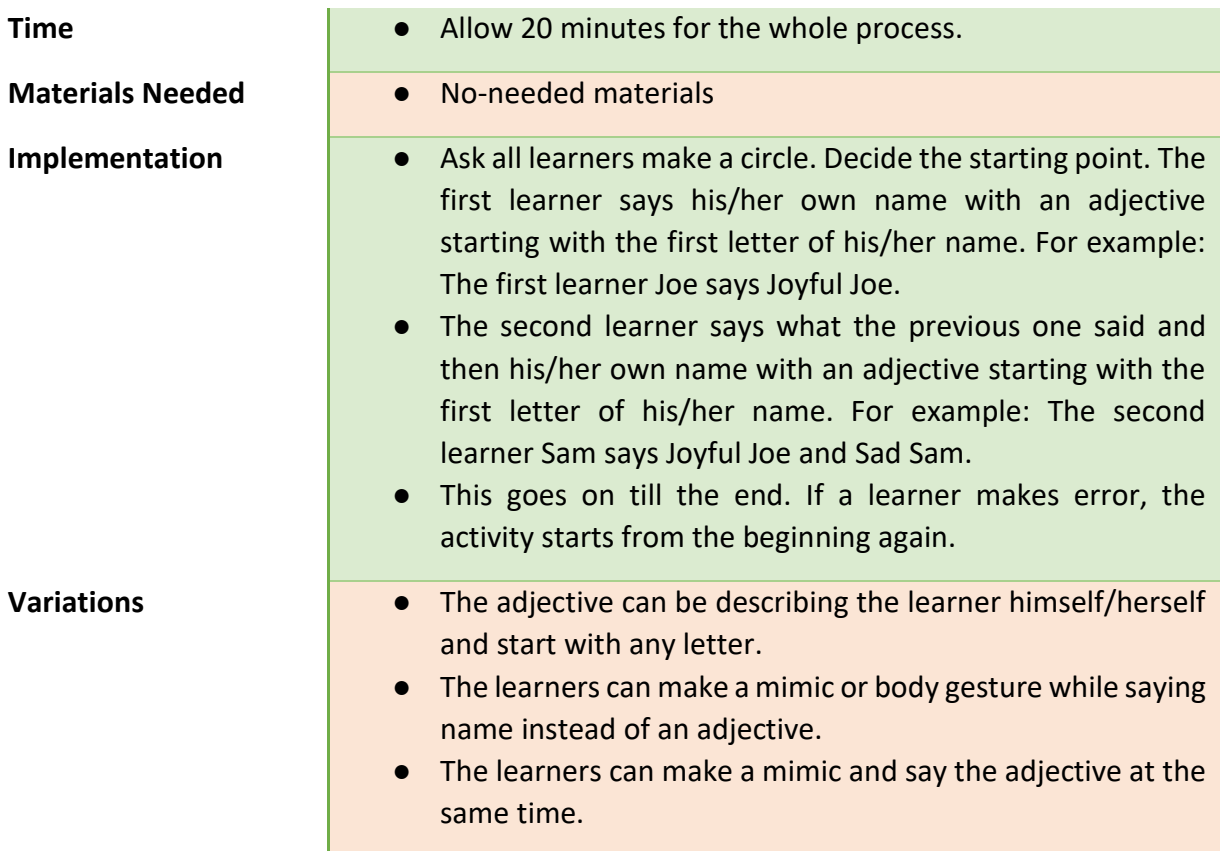

### **Ice-Breaker 2**

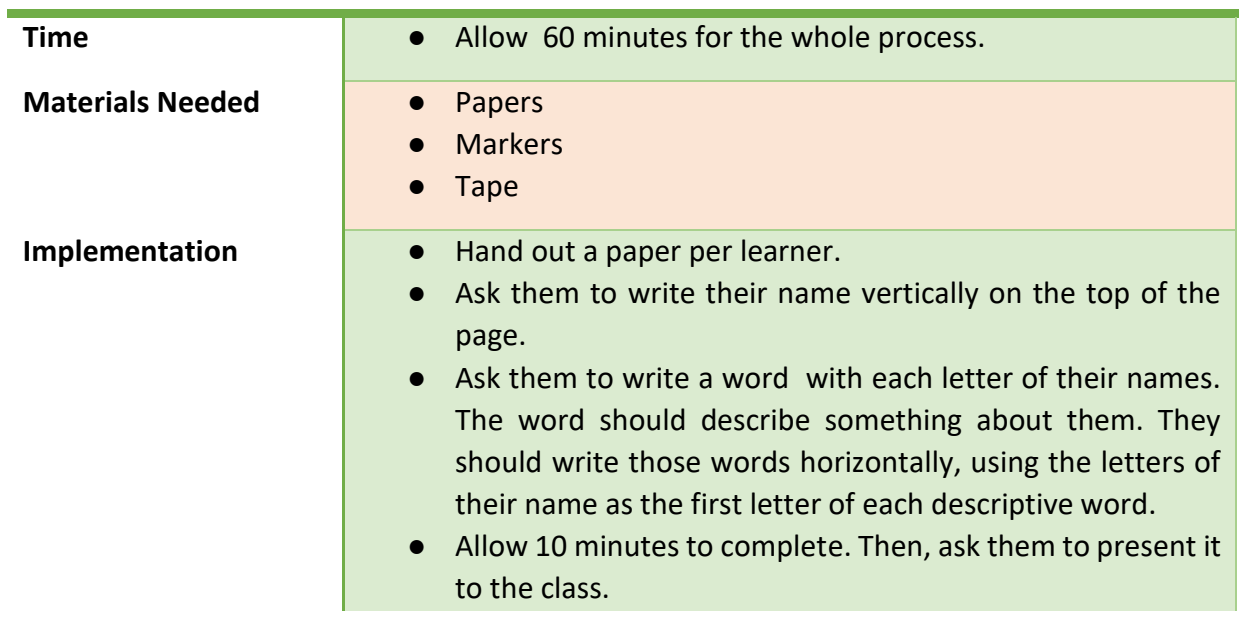

12

Project Number: 2018-1-TR01-KA204-058746

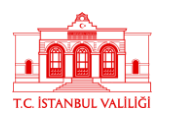

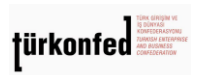

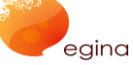

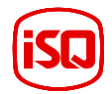

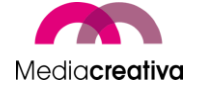

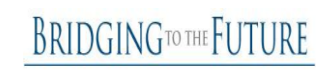

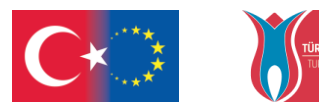

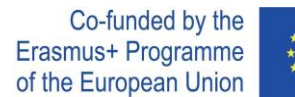

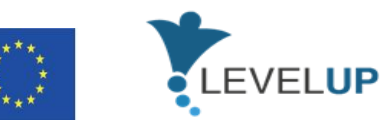

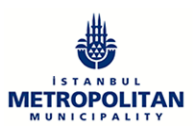

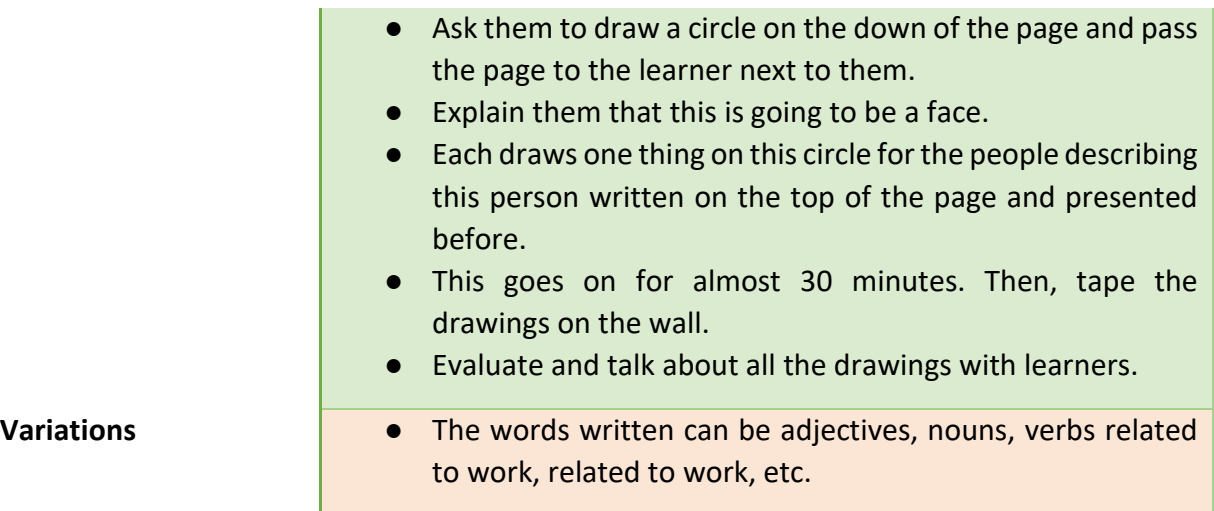

## <span id="page-12-0"></span>**c) Energizers**

Energizer is a thing *to make [energetic,](https://www.merriam-webster.com/dictionary/energetic) vigorous, or active* (Oxford Dictionary). They are used to increase participation of learners and to alert them in workshops or trainings.

## **Energizers:**

- $\checkmark$  relax group members
- $\sqrt{\phantom{a}}$  allow to engage learners into physcical activities
- $\checkmark$  increase energy in a group
- $\checkmark$  increase integration and participation
- $\checkmark$  work for almost any age group
- $\checkmark$  make the learning fun

## **Some tips for you:**

- Take into consideration sensitive factors such as culture, gender, physical ability , etc.
- Adults generally dislike doing activities just for the fun of it. Always try to relate it to your subject if you can. If the actual activity can not be related to the subject, see if you can make it relevant at the end of the activity "What did we learn from this?"

## **Some simple ice-breaker recommendations:**

 $\triangleright$  If you want to increase energy in the group and activate them, you can realize simple activities. You count till 3 and give the directions to them like: 'raise your right/left hand', jump, jump opening your arms, etc.

13

#### Project Number: 2018-1-TR01-KA204-058746

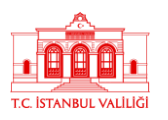

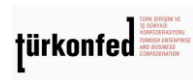

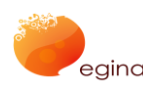

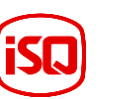

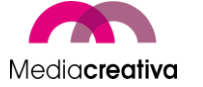

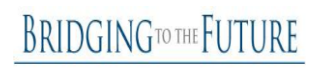

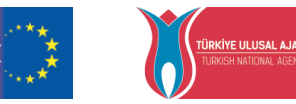

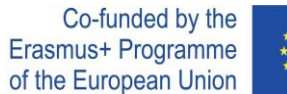

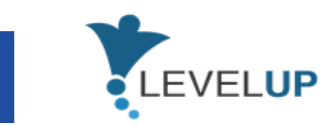

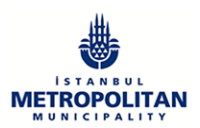

- $\triangleright$  Learners make a circle. The purpose of this activity is to build a story with each participant contributing one sentence that must make sense and at the same time add some fun to the activity, build on to the last sentence, and be grammatically correct. The activity continues until all of the participants have contributed or until the facilitator feels that the group has been energized.
- $\triangleright$  Select a volunteer from the group. Get him/her out of the classroom. The rest of the group determine a person among themselves as the leader. Everyone starts to do whatever this leader does. Then, the volunteer outside enters and tries to find him. He can try 3 times. If not, he fails.

As a trainer, it had better you know that:

- o They can be used at the beginning of the lesson or after lunch, when sleepiness can set in.
- $\circ$  You should be a good observer, realize the group dynamics, try to select the right time to realize the activities.

## **Some simple energizer activities:**

### **Energizer 1**

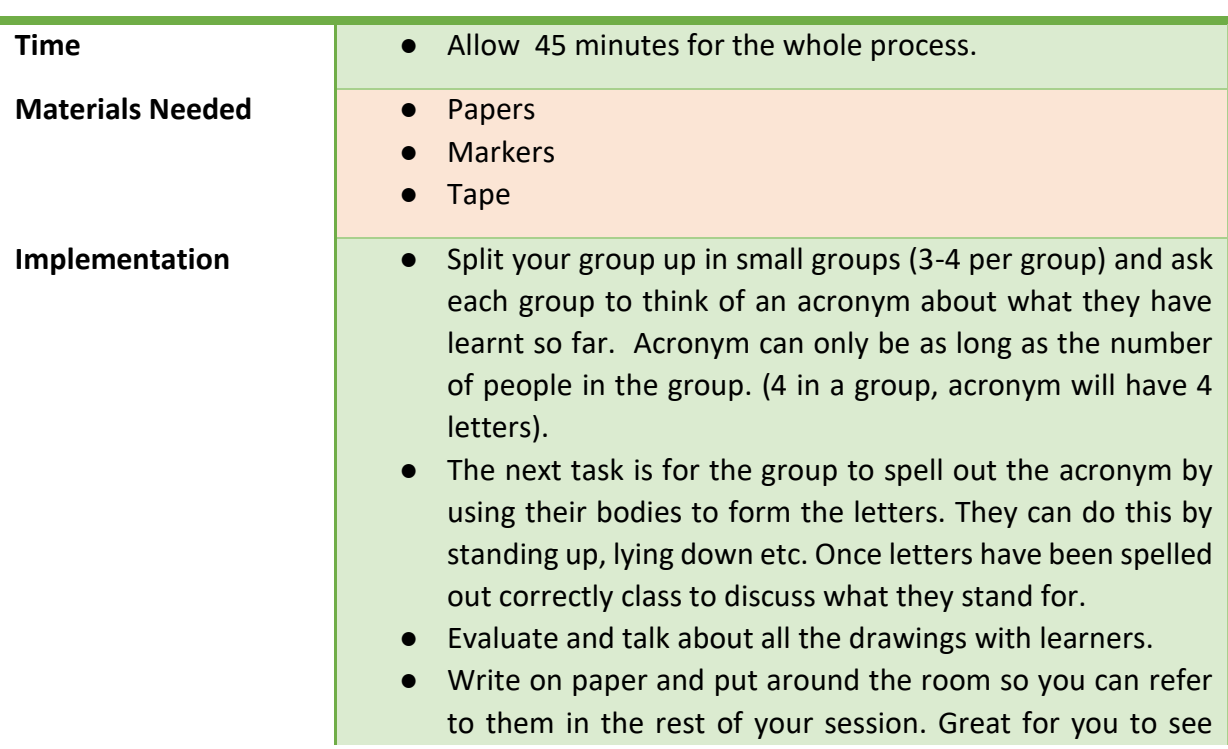

14

**BRIDGINGTO THE FUTURE** 

Project Number: 2018-1-TR01-KA204-058746

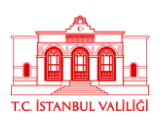

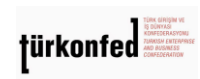

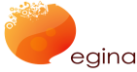

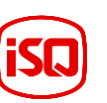

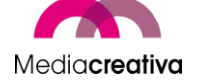

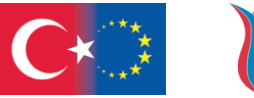

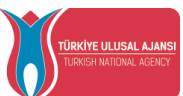

Ī.

Co-funded by the Erasmus+ Programme of the European Union

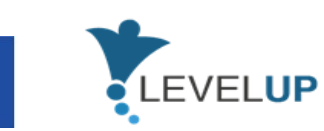

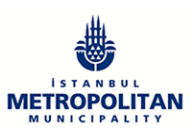

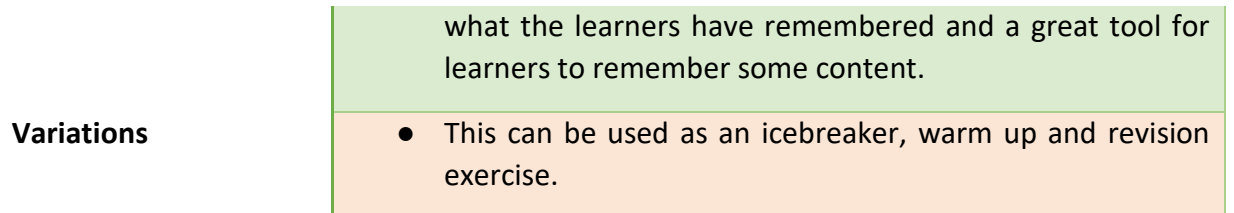

### **Energizer 2**

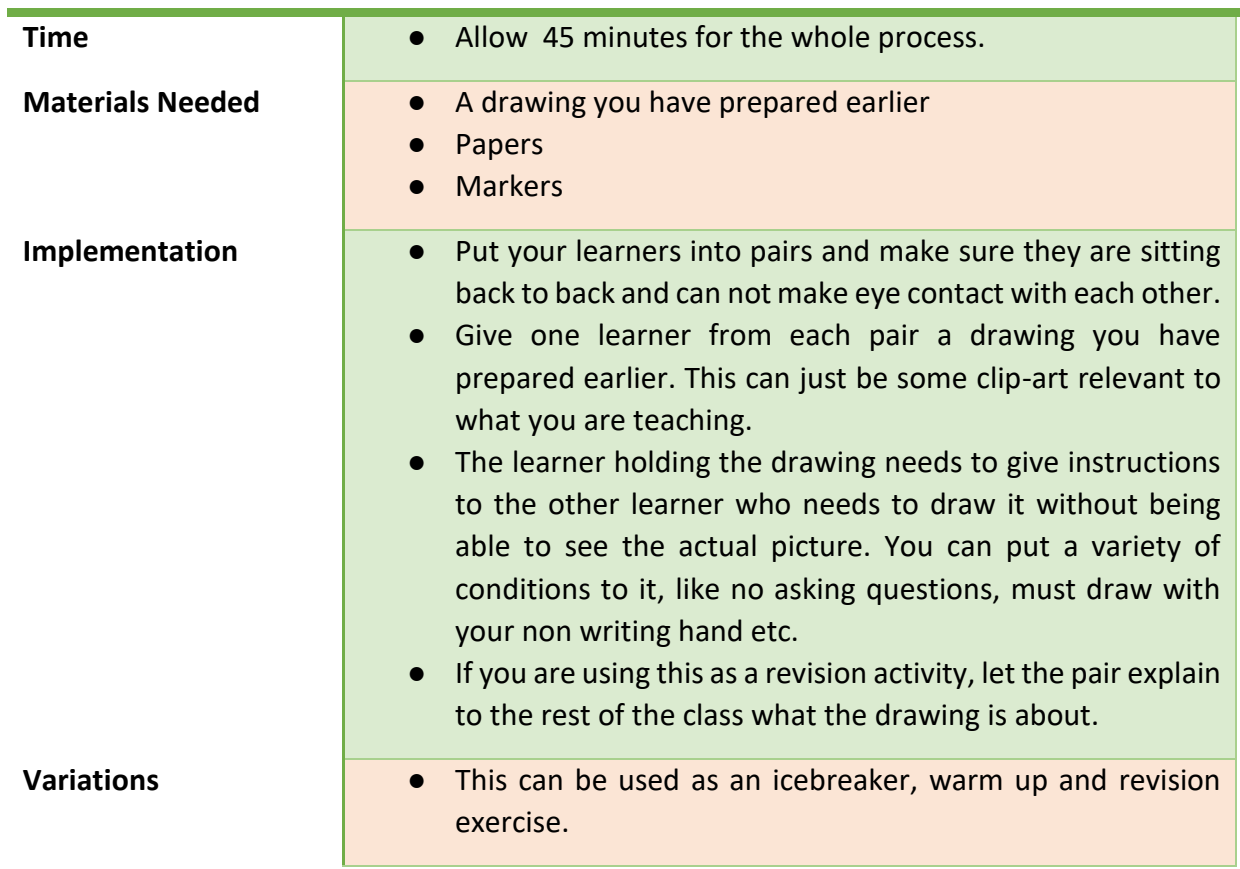

## <span id="page-14-0"></span>**d) Activities to Get Feedback**

These activities can be used to get comments and feedbacks of learners at the end of learning activity.

## **Feedbacks:**

15

Project Number: 2018-1-TR01-KA204-058746

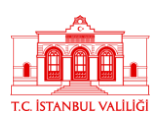

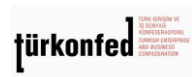

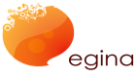

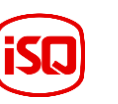

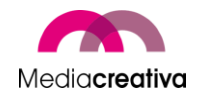

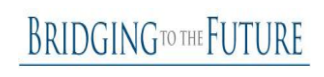

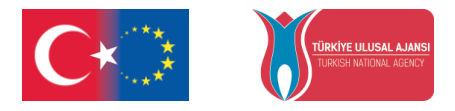

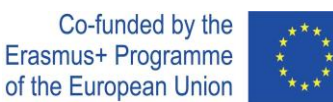

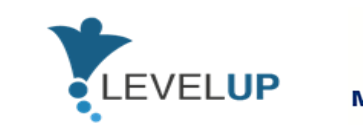

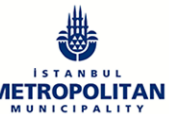

- $\sqrt{\ }$  give the trainer the idea of how the learning process was,
- $\checkmark$  show the pros and cons that the trainer will take into account in the next teaching,
- $\sqrt{ }$  make the learners realize what and how much they learned.

## **Some tips for you:**

- Never comment for feedbacks, otherwise other learners will be inclined to hide their opinions,
- Do it when the training is completely over, not at the end of the session.

## **Some simple recommendations to get feedback:**

- $\triangleright$  You can directly ask them their ideas. How was the training? What were their observations? etc.
- $\triangleright$  Or you can turn it into an activity. Write one question on each paper. 3 or 4 will be enough. Put it on the floor. Each learner comes front, stands by each paper one by one, and responds all. Then, the next learner comes. The questions to be written can be 'The strong side of this training is …', 'The weak side of this training is …', 'Something new that I learnt today…'.

As a trainer, it had better you use these activities to design your next teaching.

### **Activity for Getting Feedback 1**

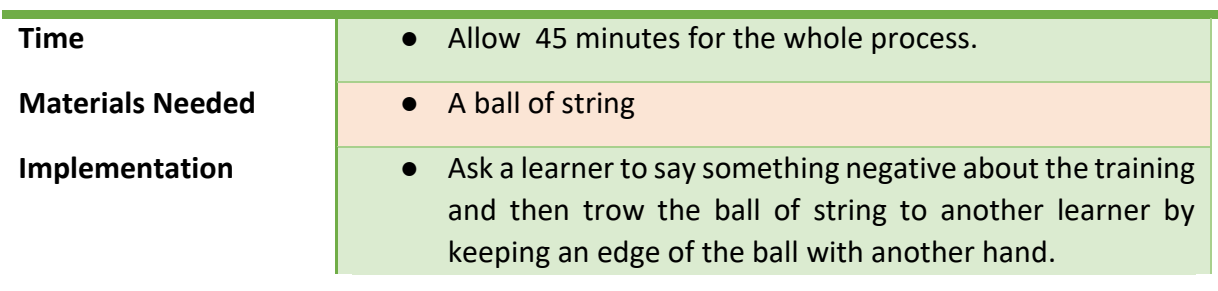

16

#### Project Number: 2018-1-TR01-KA204-058746

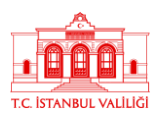

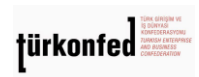

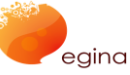

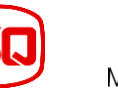

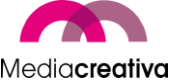

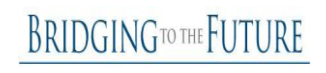

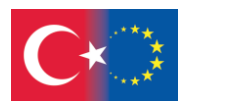

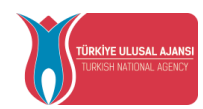

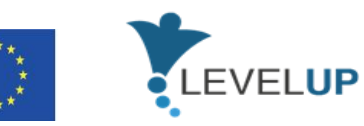

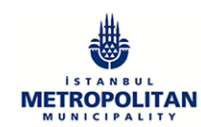

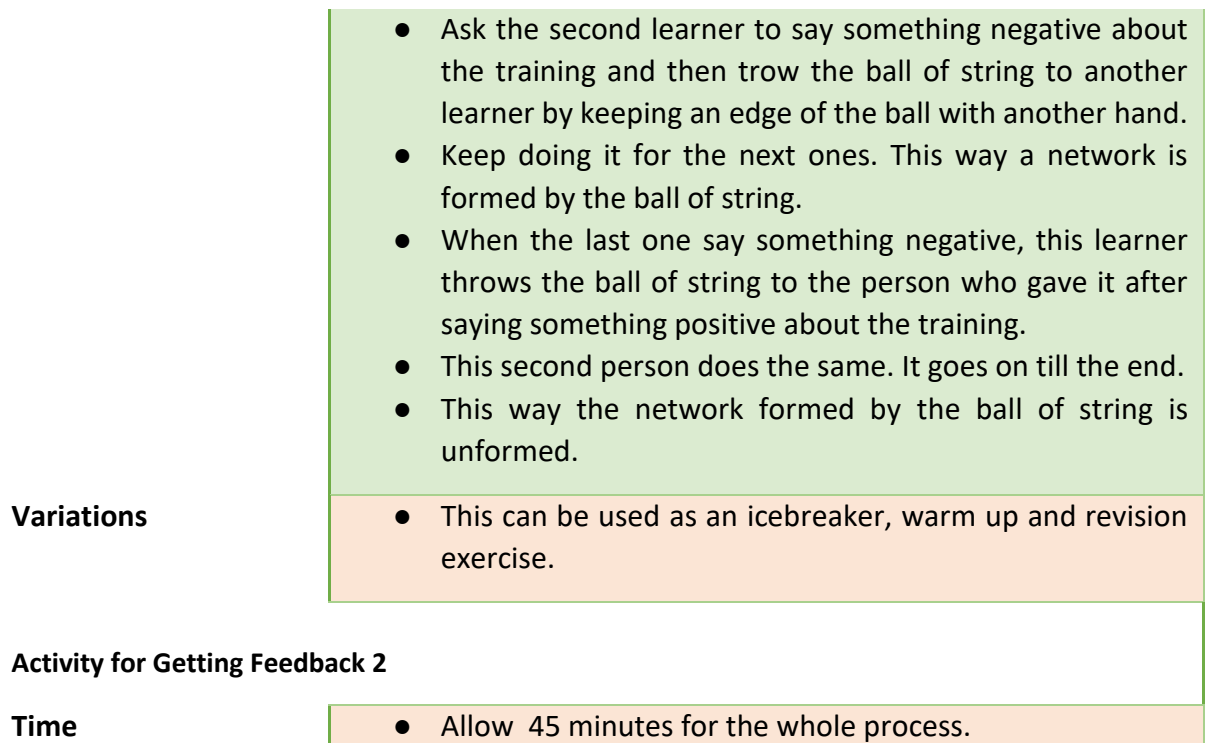

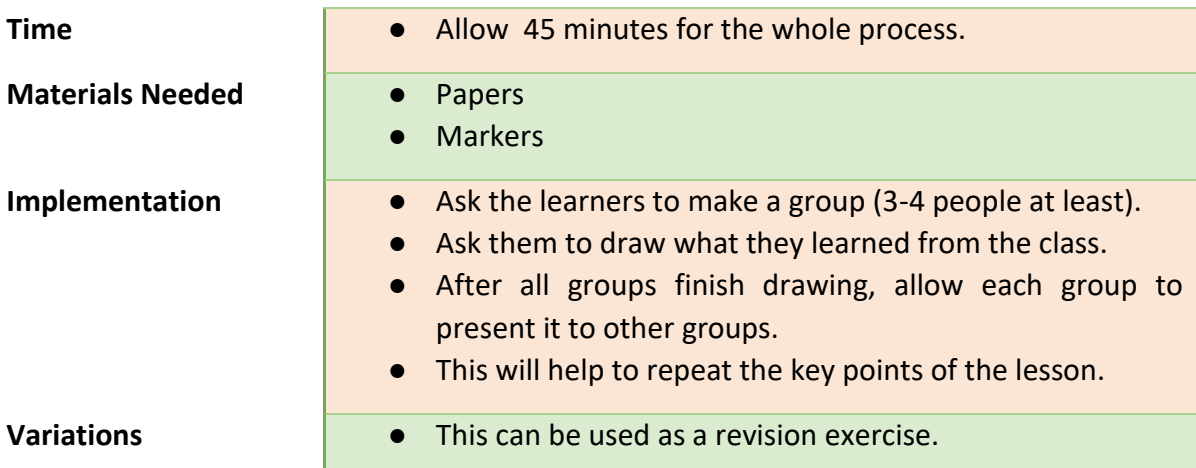

# <span id="page-16-0"></span>**5) Teaching Resources**

This section provides general overview of the syllabus and 2 training activities per module.

<span id="page-16-1"></span>**a) Module 1-Digital Transformation**

Project Number: 2018-1-TR01-KA204-058746

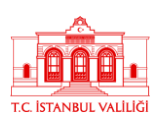

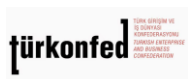

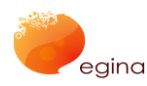

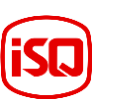

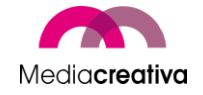

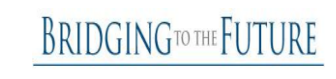

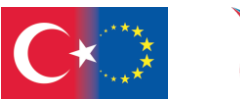

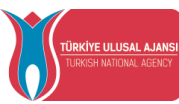

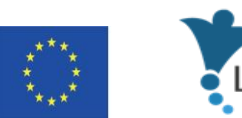

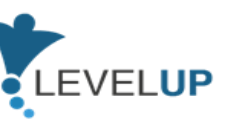

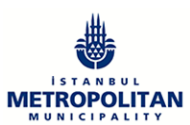

<span id="page-17-0"></span>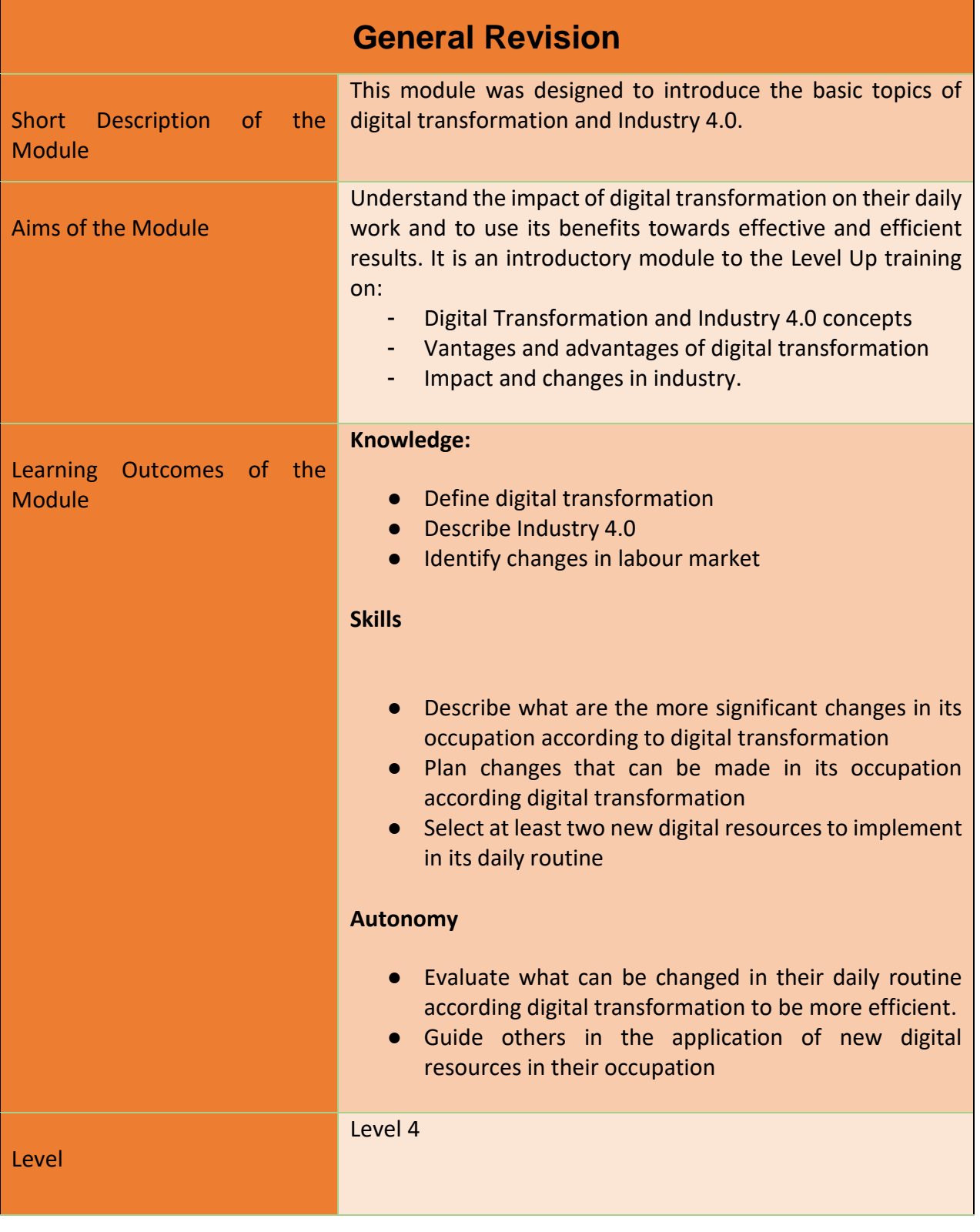

18

Project Number: 2018-1-TR01-KA204-058746

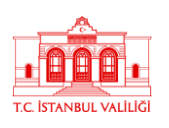

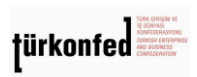

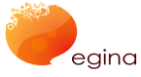

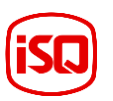

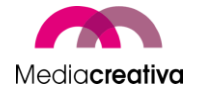

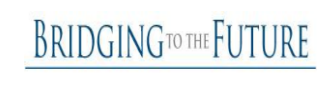

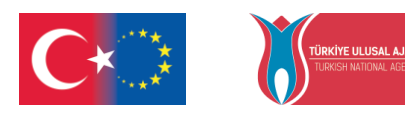

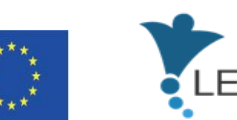

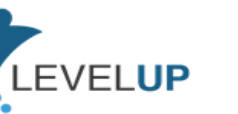

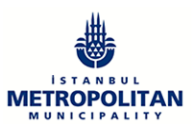

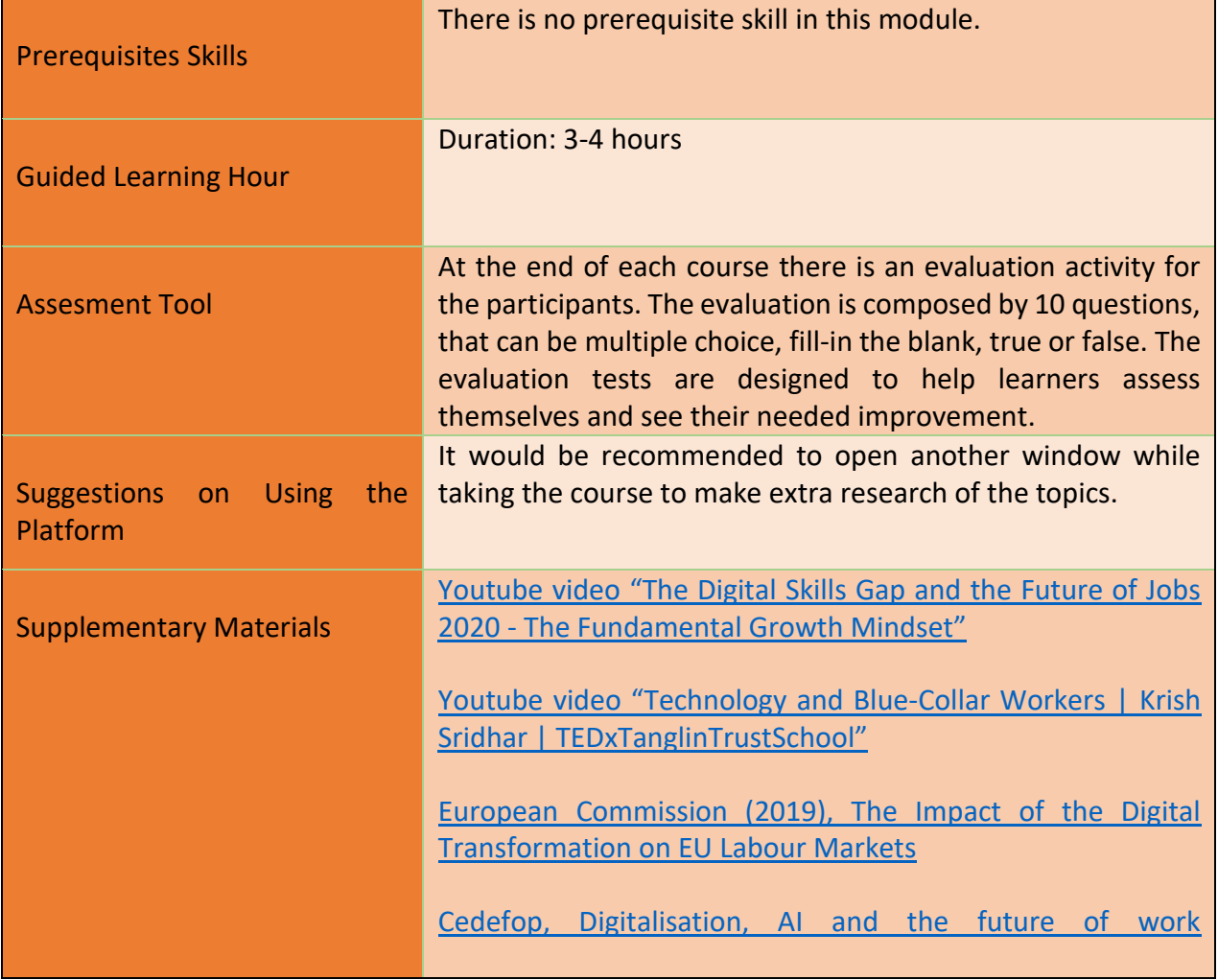

# **Training Activities**

<span id="page-18-0"></span>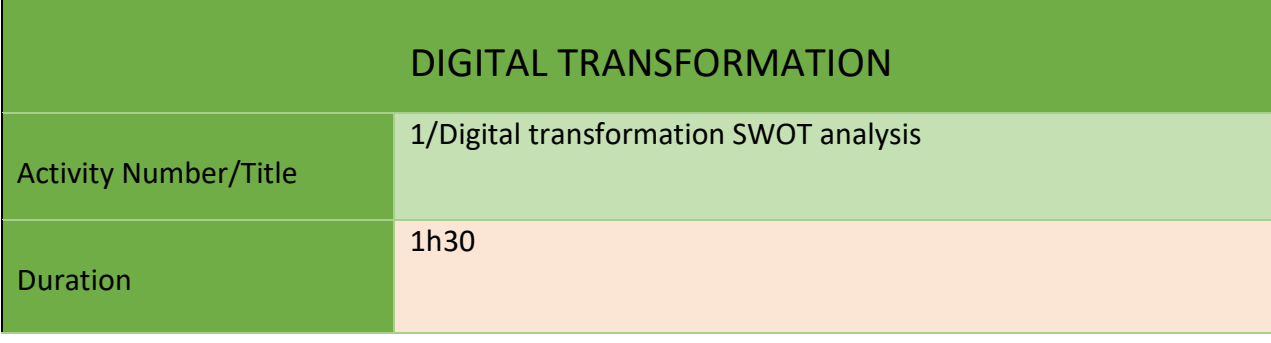

Project Number: 2018-1-TR01-KA204-058746

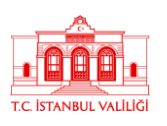

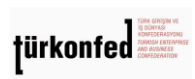

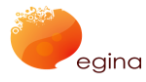

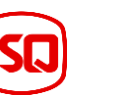

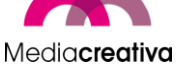

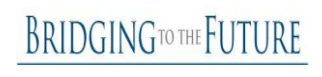

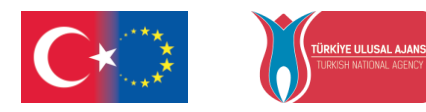

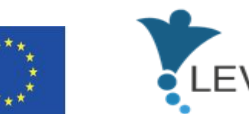

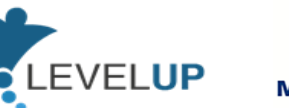

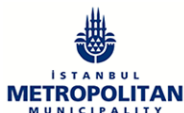

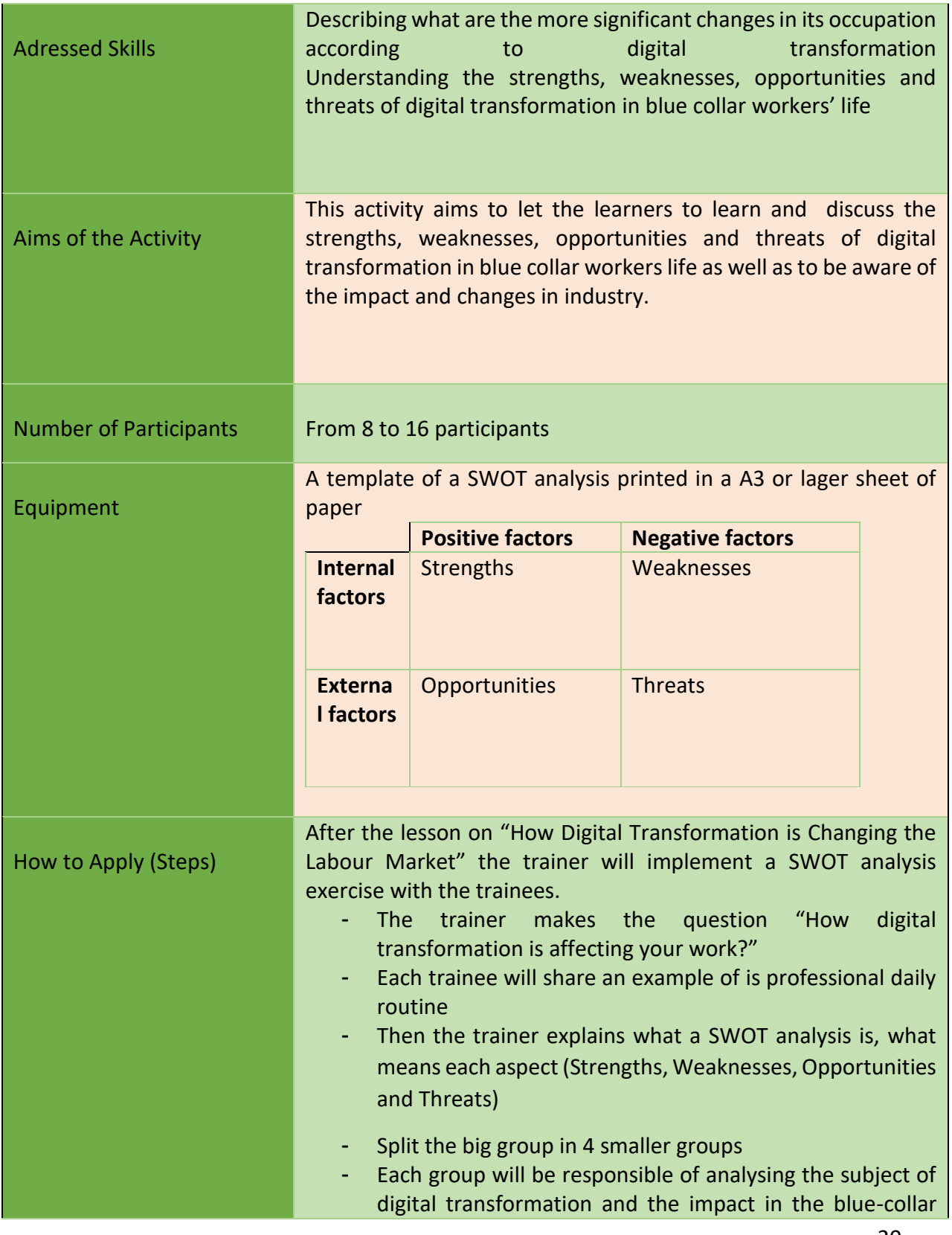

20

Project Number: 2018-1-TR01-KA204-058746

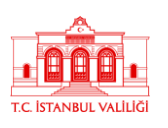

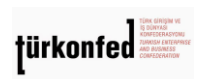

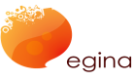

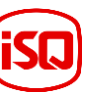

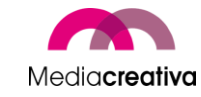

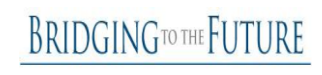

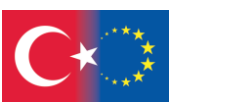

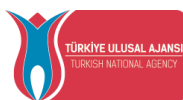

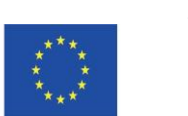

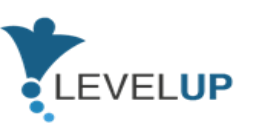

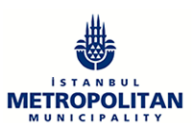

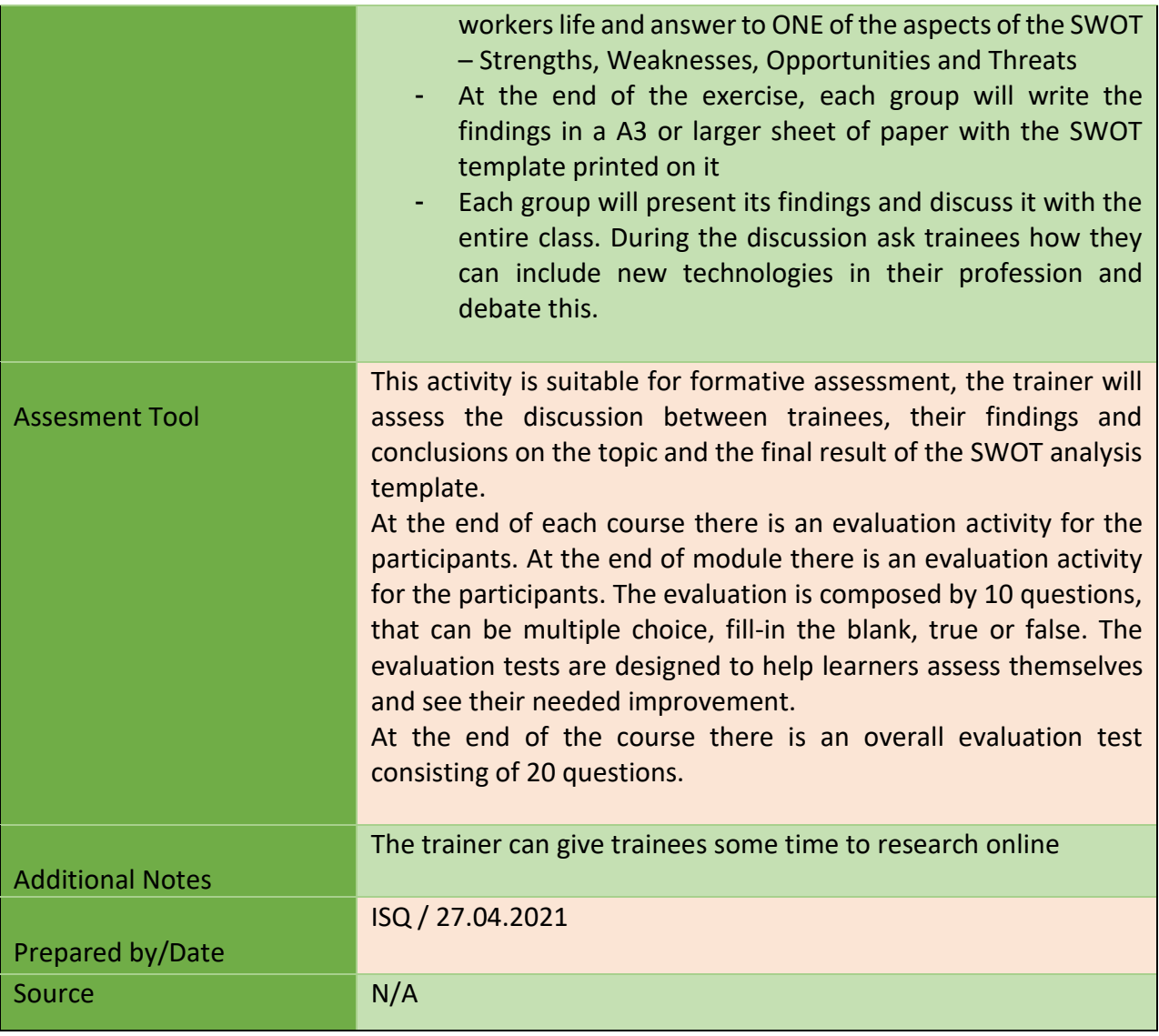

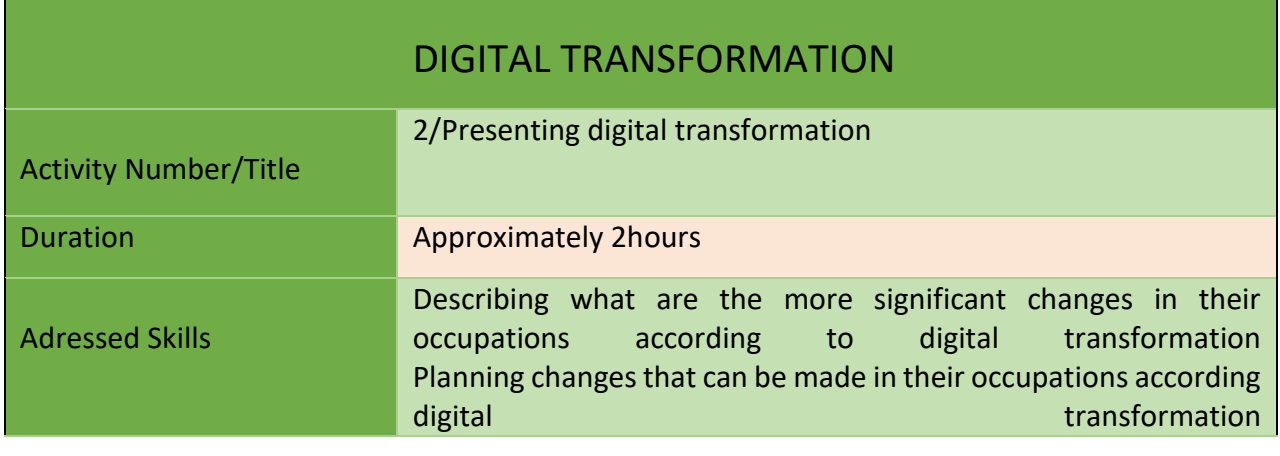

21

Project Number: 2018-1-TR01-KA204-058746

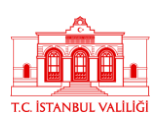

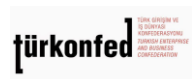

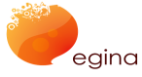

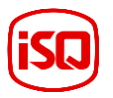

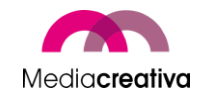

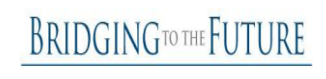

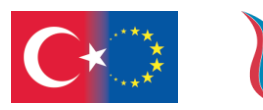

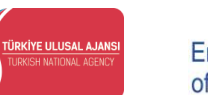

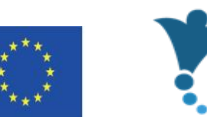

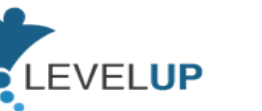

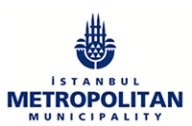

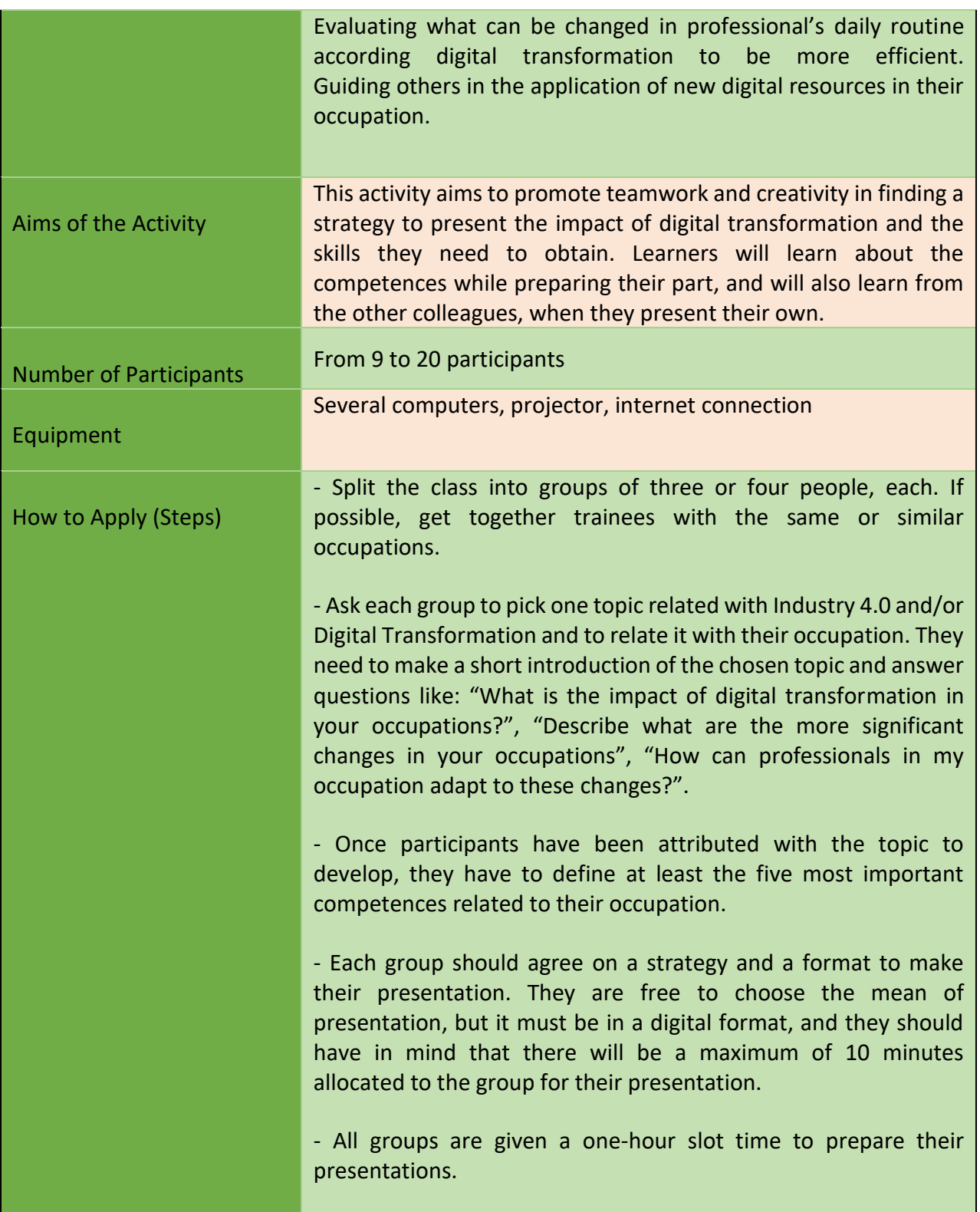

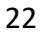

Project Number: 2018-1-TR01-KA204-058746

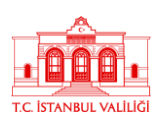

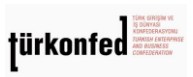

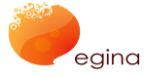

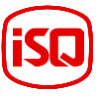

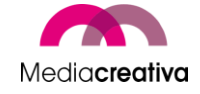

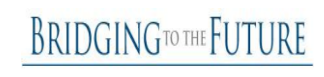

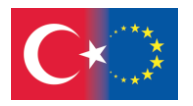

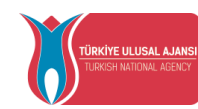

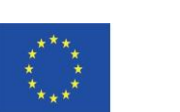

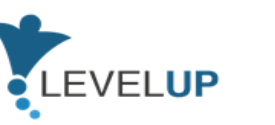

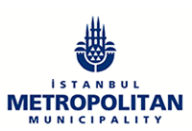

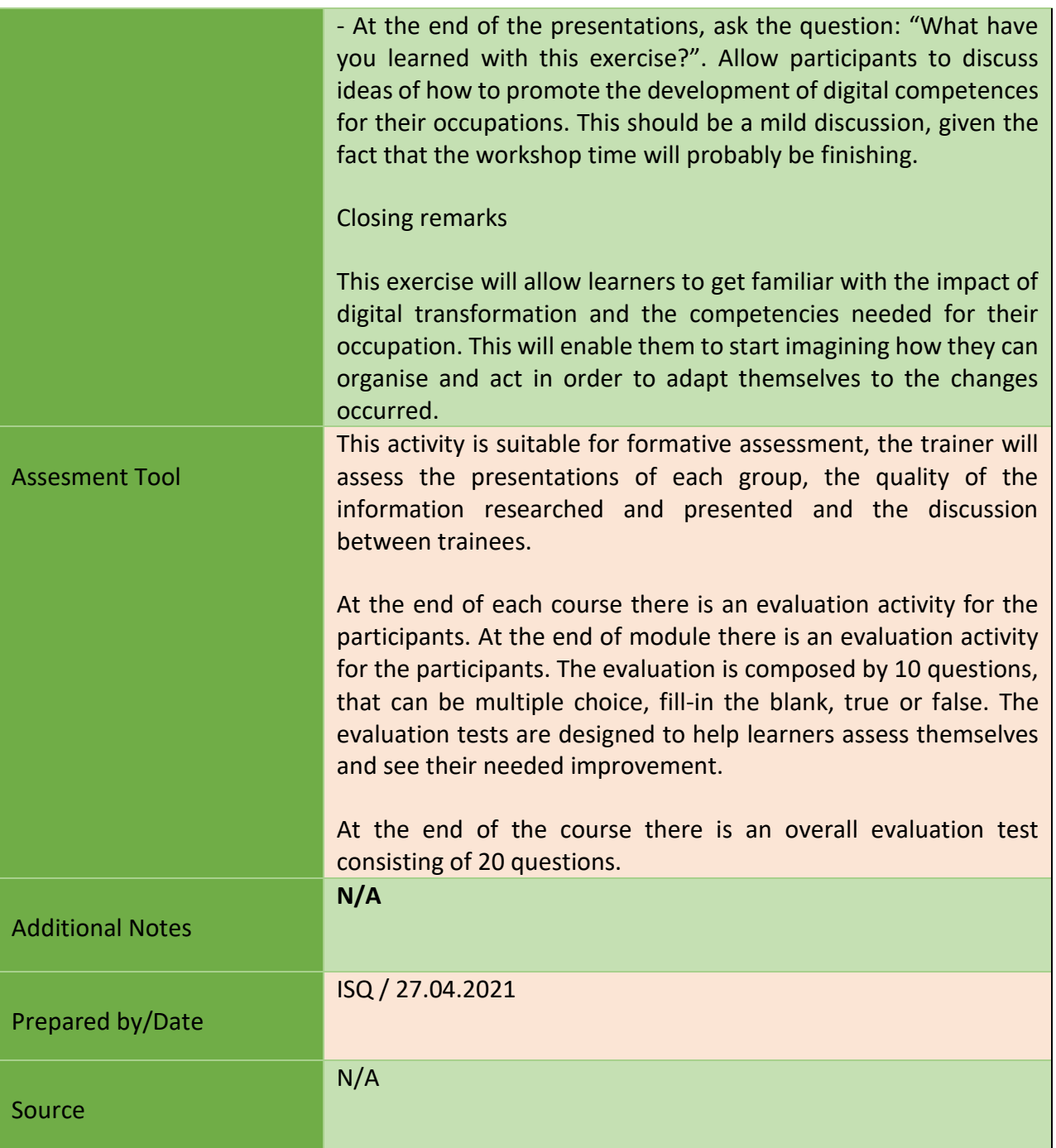

## <span id="page-22-0"></span>**b) Module 2-Netiquette**

Project Number: 2018-1-TR01-KA204-058746

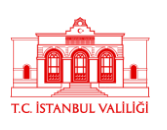

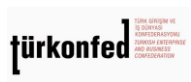

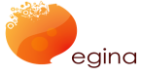

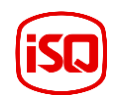

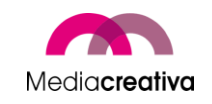

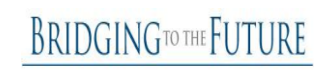

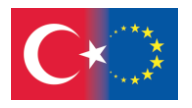

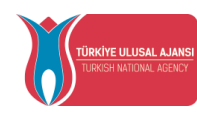

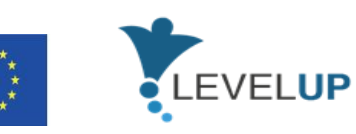

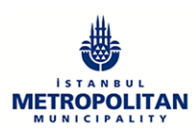

<span id="page-23-0"></span>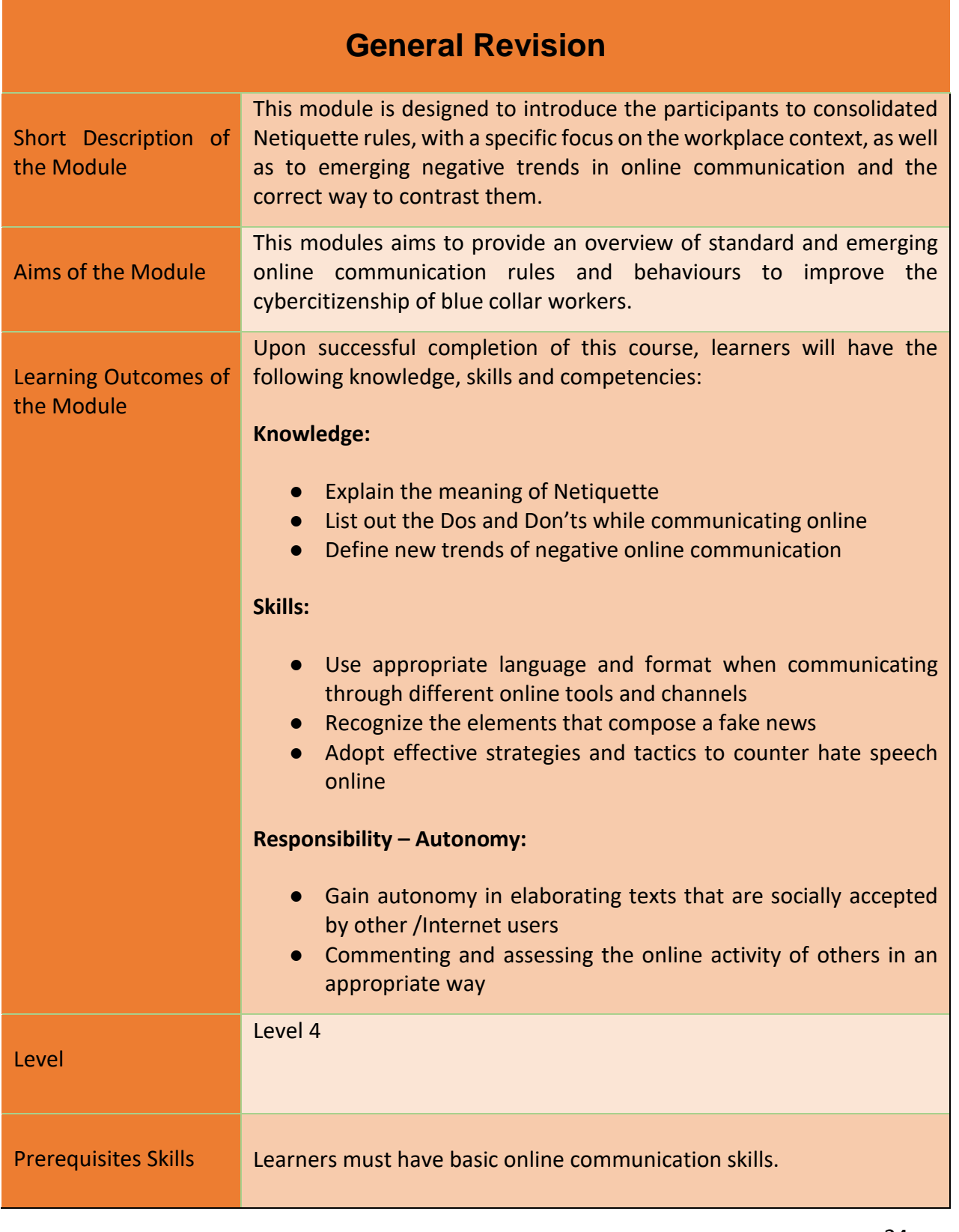

24

#### Project Number: 2018-1-TR01-KA204-058746

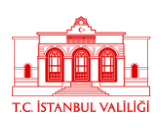

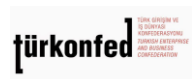

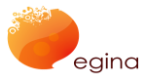

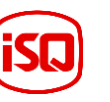

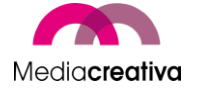

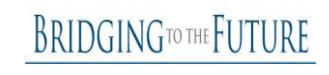

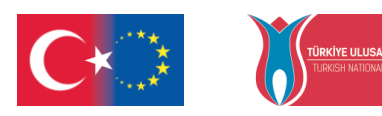

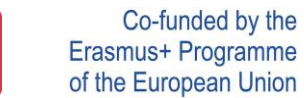

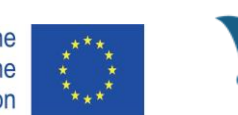

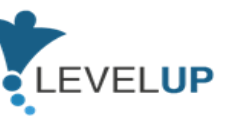

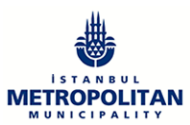

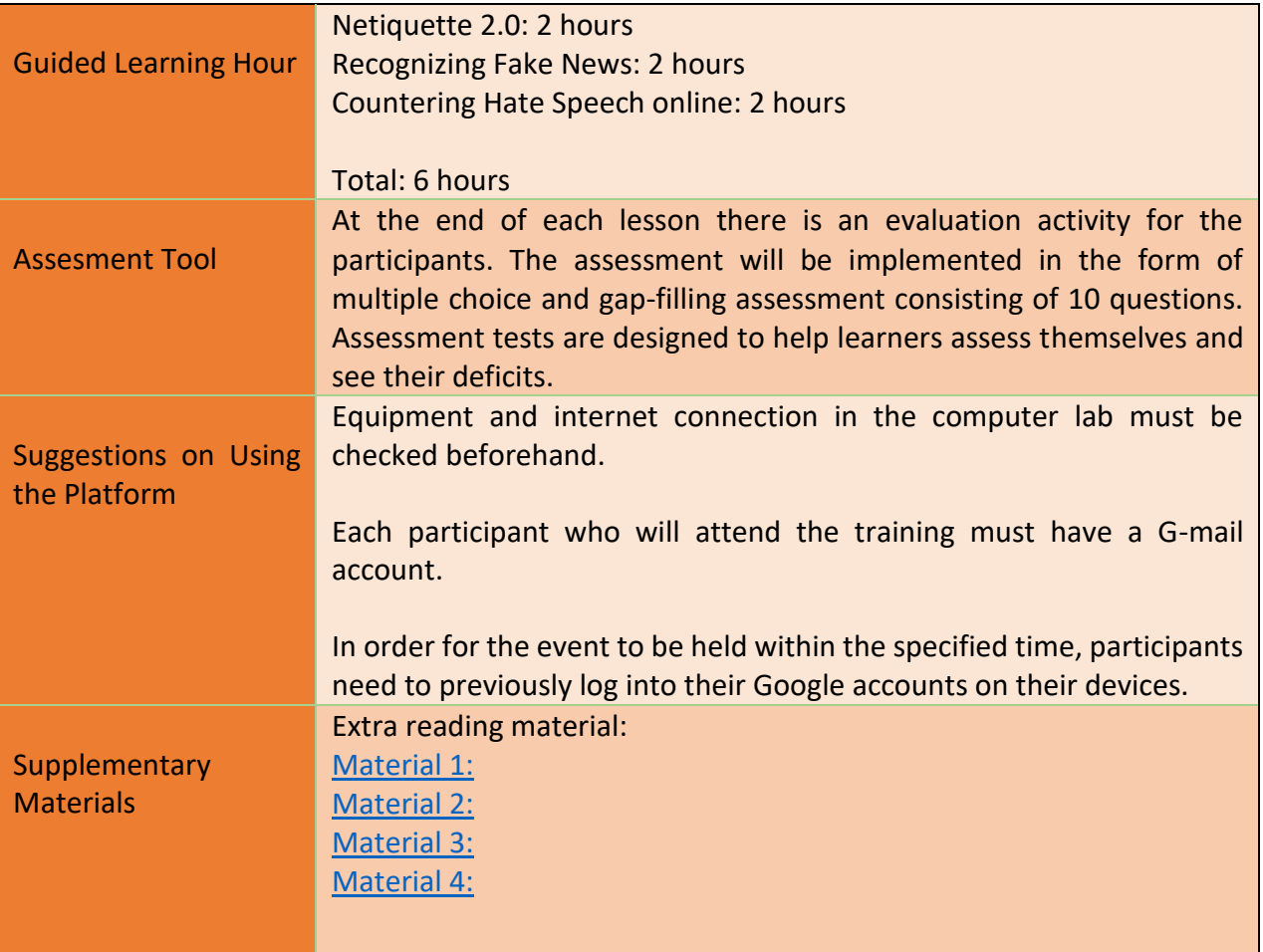

# **Training Activities**

<span id="page-24-0"></span>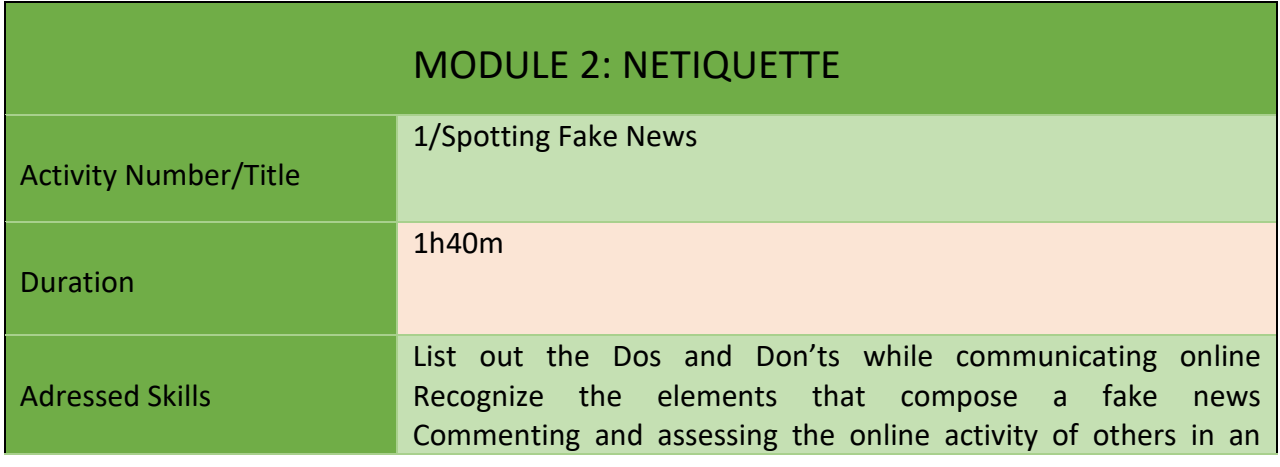

25

Project Number: 2018-1-TR01-KA204-058746

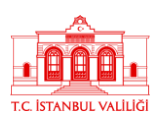

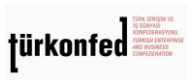

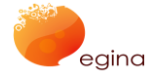

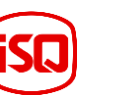

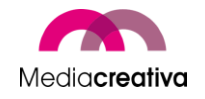

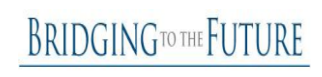

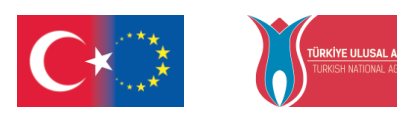

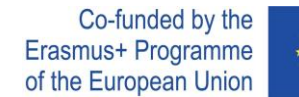

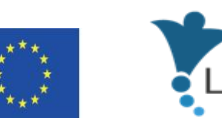

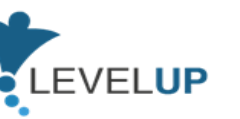

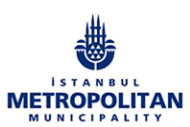

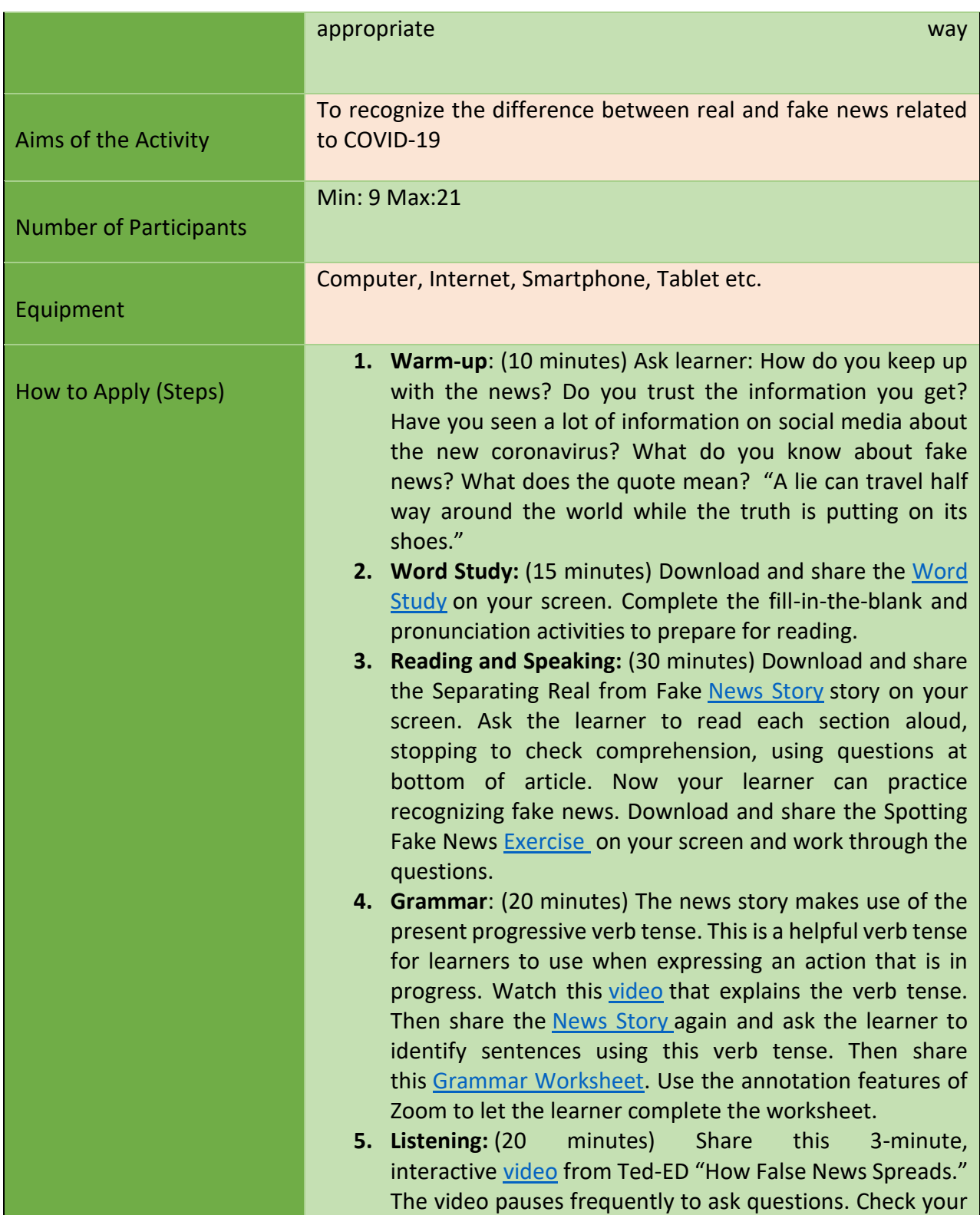

26

Project Number: 2018-1-TR01-KA204-058746

Funded by the Erasmus+ Program of the European Union. However, European Commission and Turkish National Agency cannot be held responsible for any use which may be made of the information contained therein.

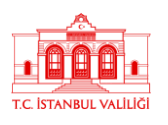

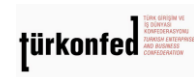

egina

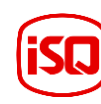

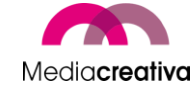

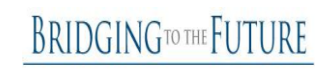

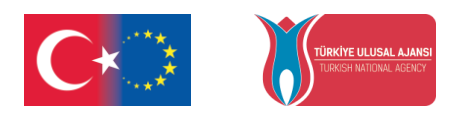

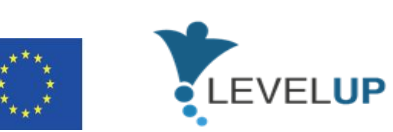

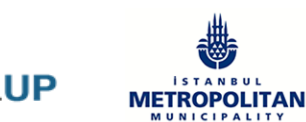

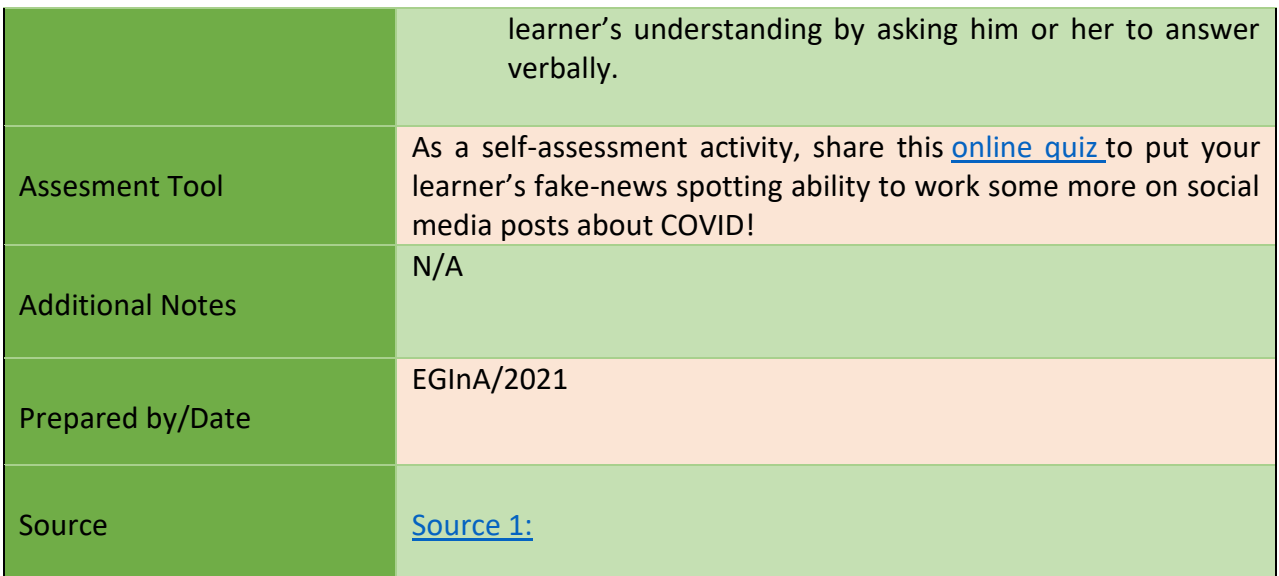

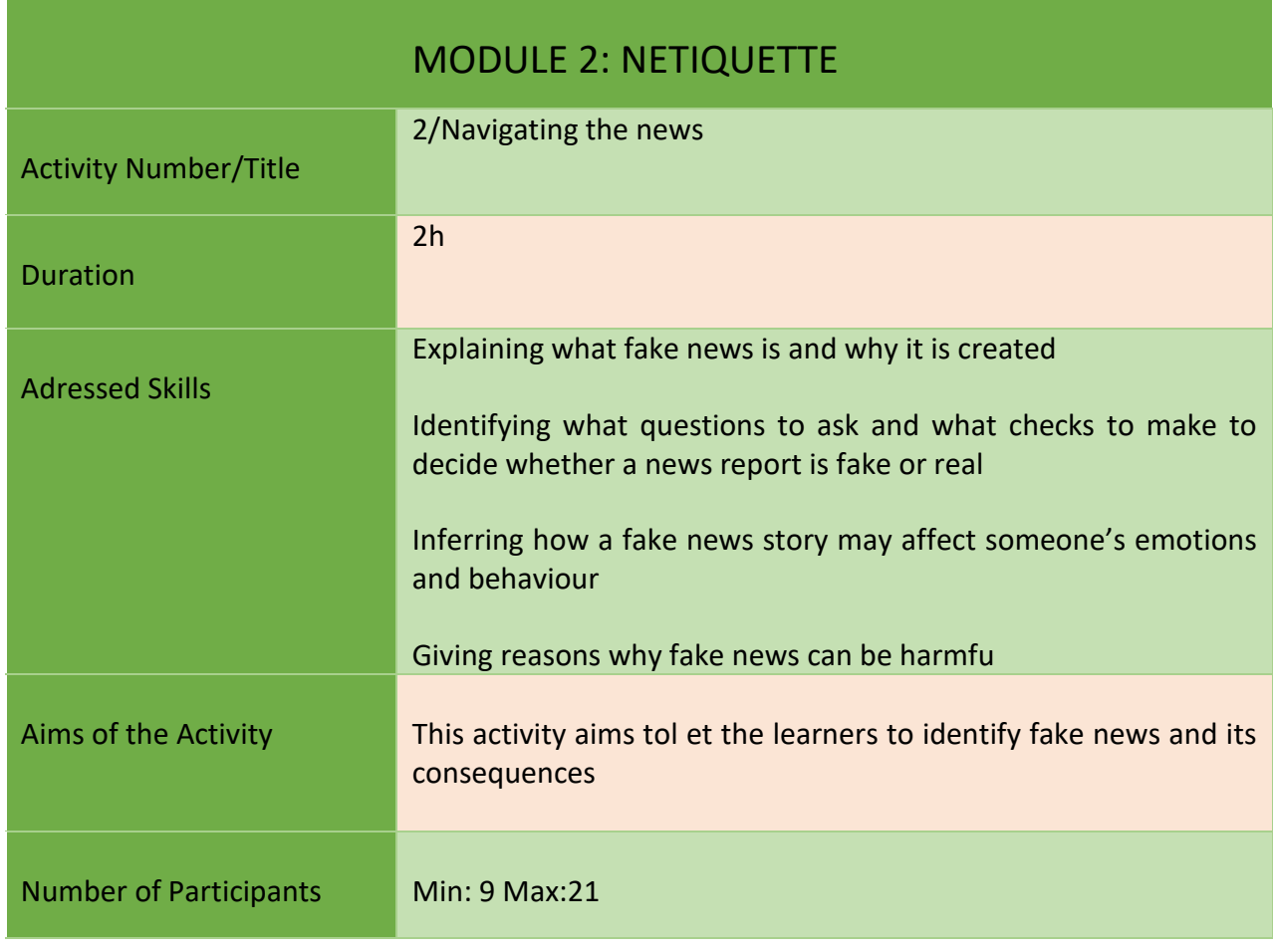

Project Number: 2018-1-TR01-KA204-058746

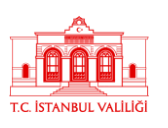

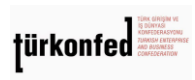

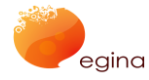

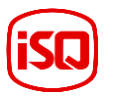

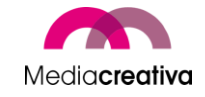

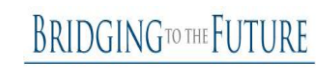

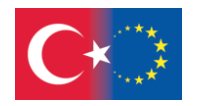

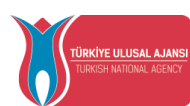

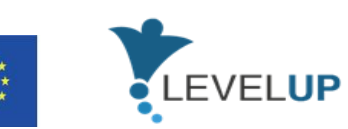

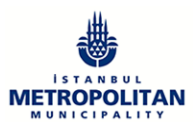

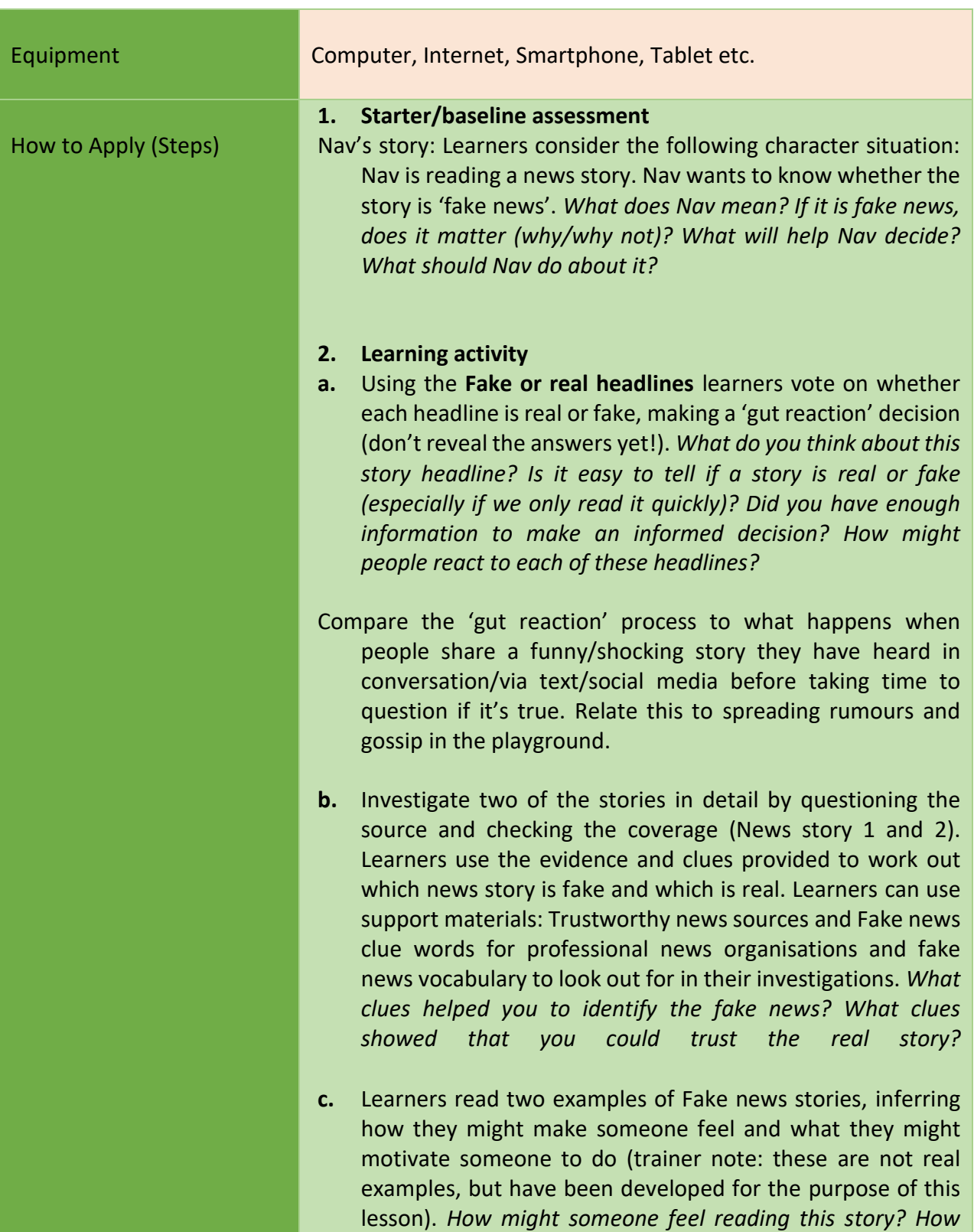

28

Project Number: 2018-1-TR01-KA204-058746

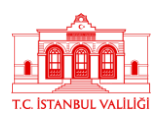

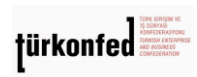

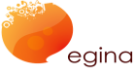

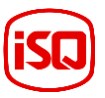

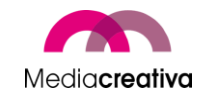

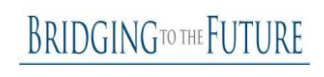

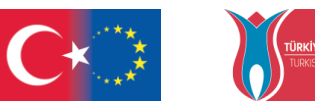

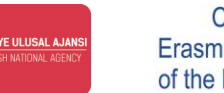

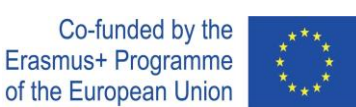

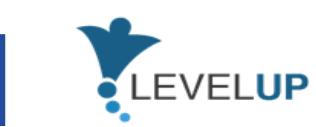

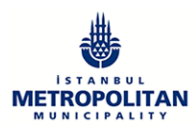

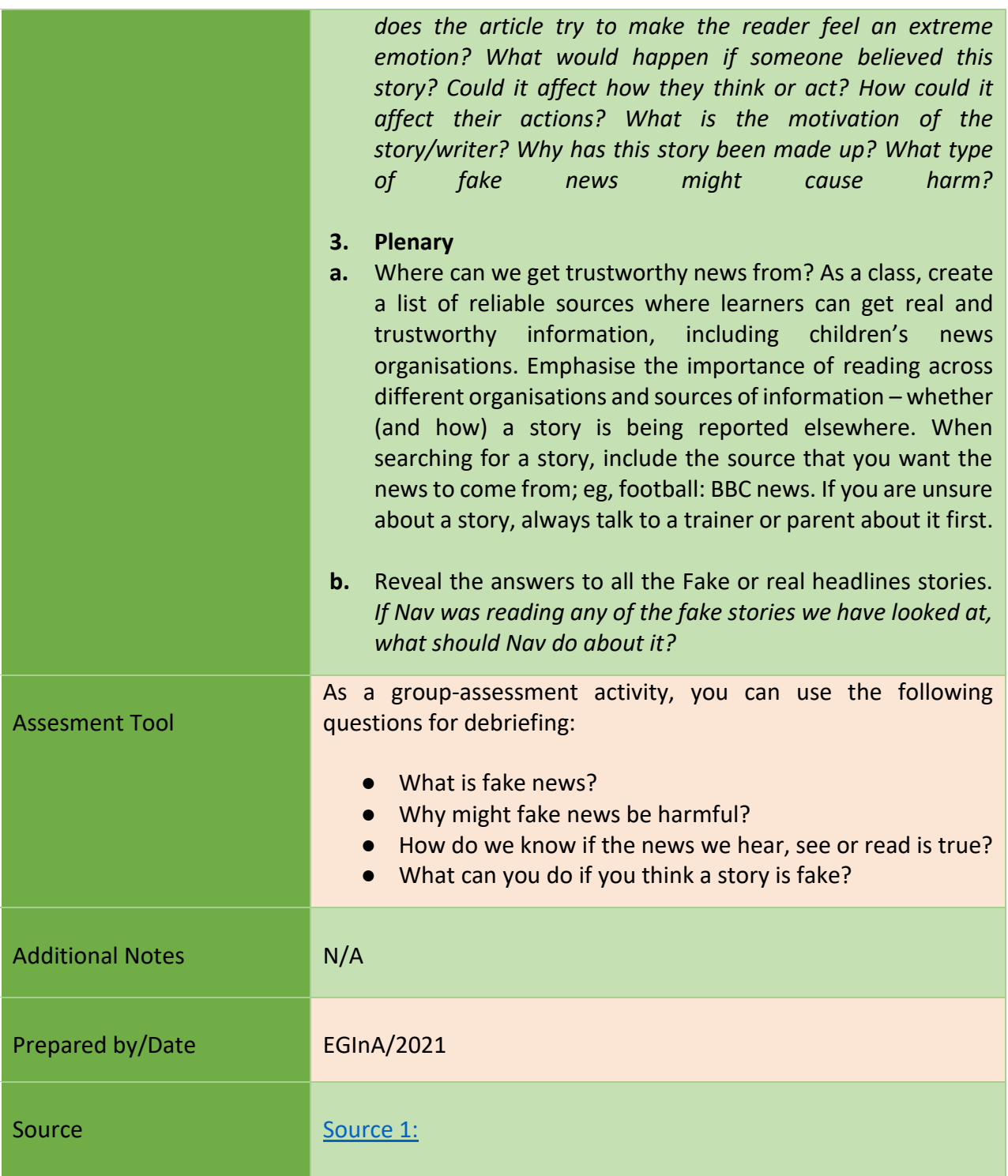

29

Project Number: 2018-1-TR01-KA204-058746

Funded by the Erasmus+ Program of the European Union. However, European Commission and Turkish National Agency cannot be held responsible for any use which may be made of the information contained therein.

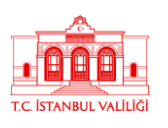

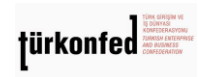

egina

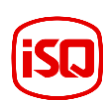

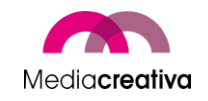

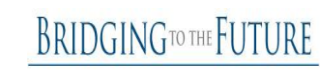

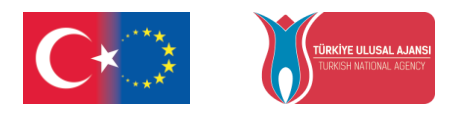

<span id="page-29-1"></span>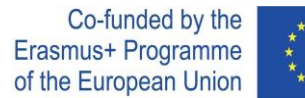

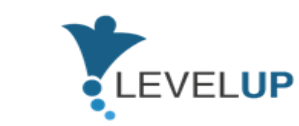

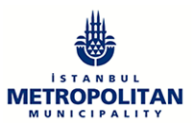

## <span id="page-29-0"></span>**c) Module 3-Using Search Engines Effectively**

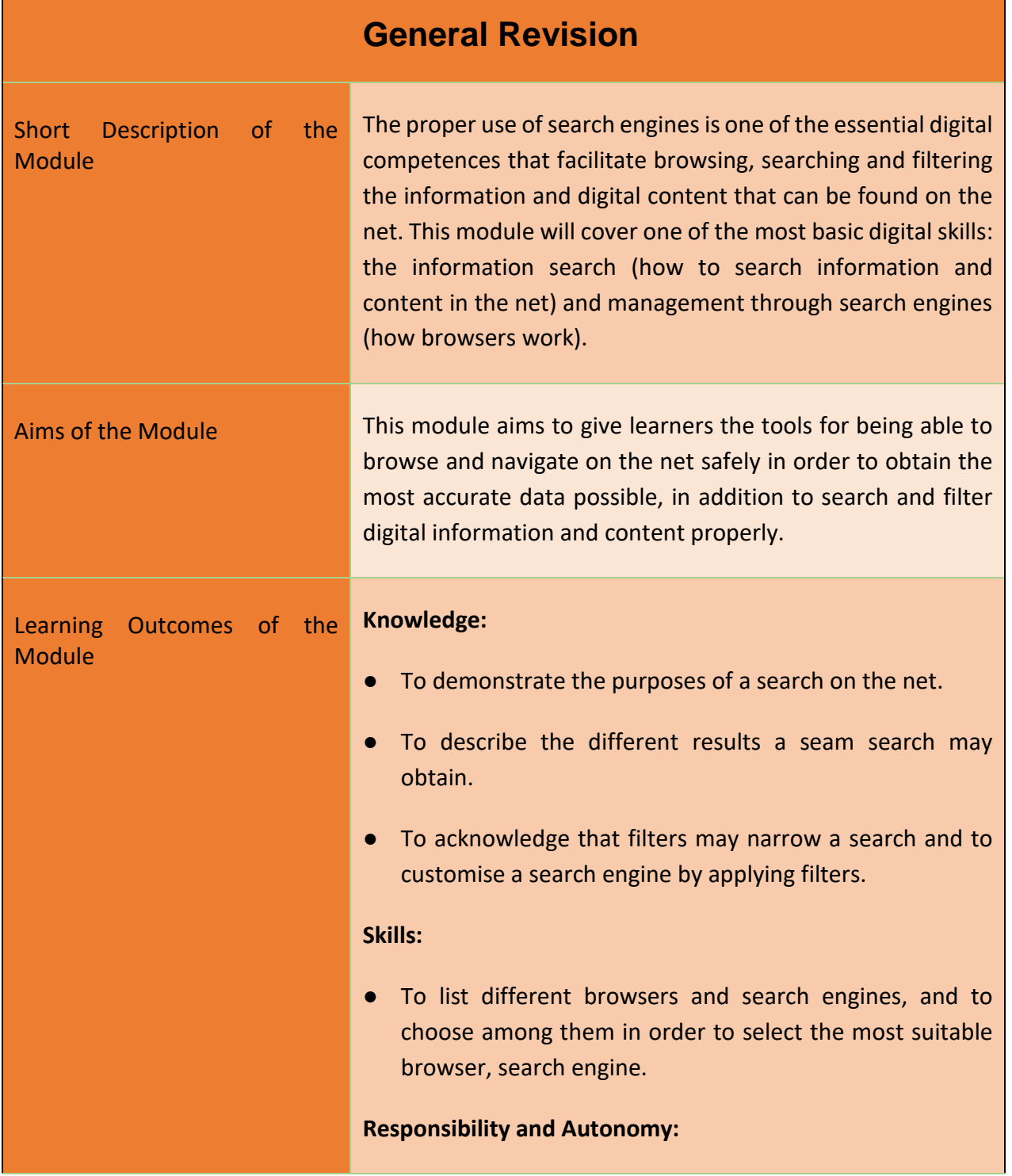

30

Project Number: 2018-1-TR01-KA204-058746

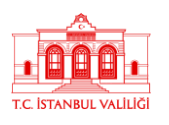

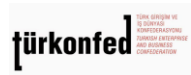

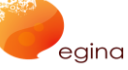

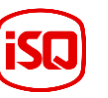

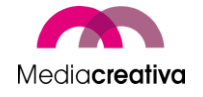

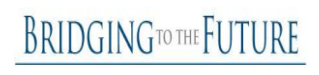

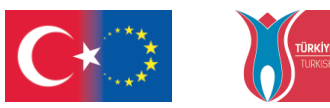

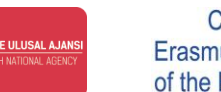

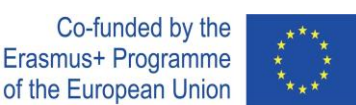

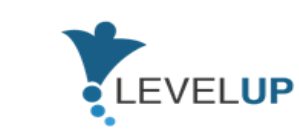

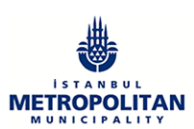

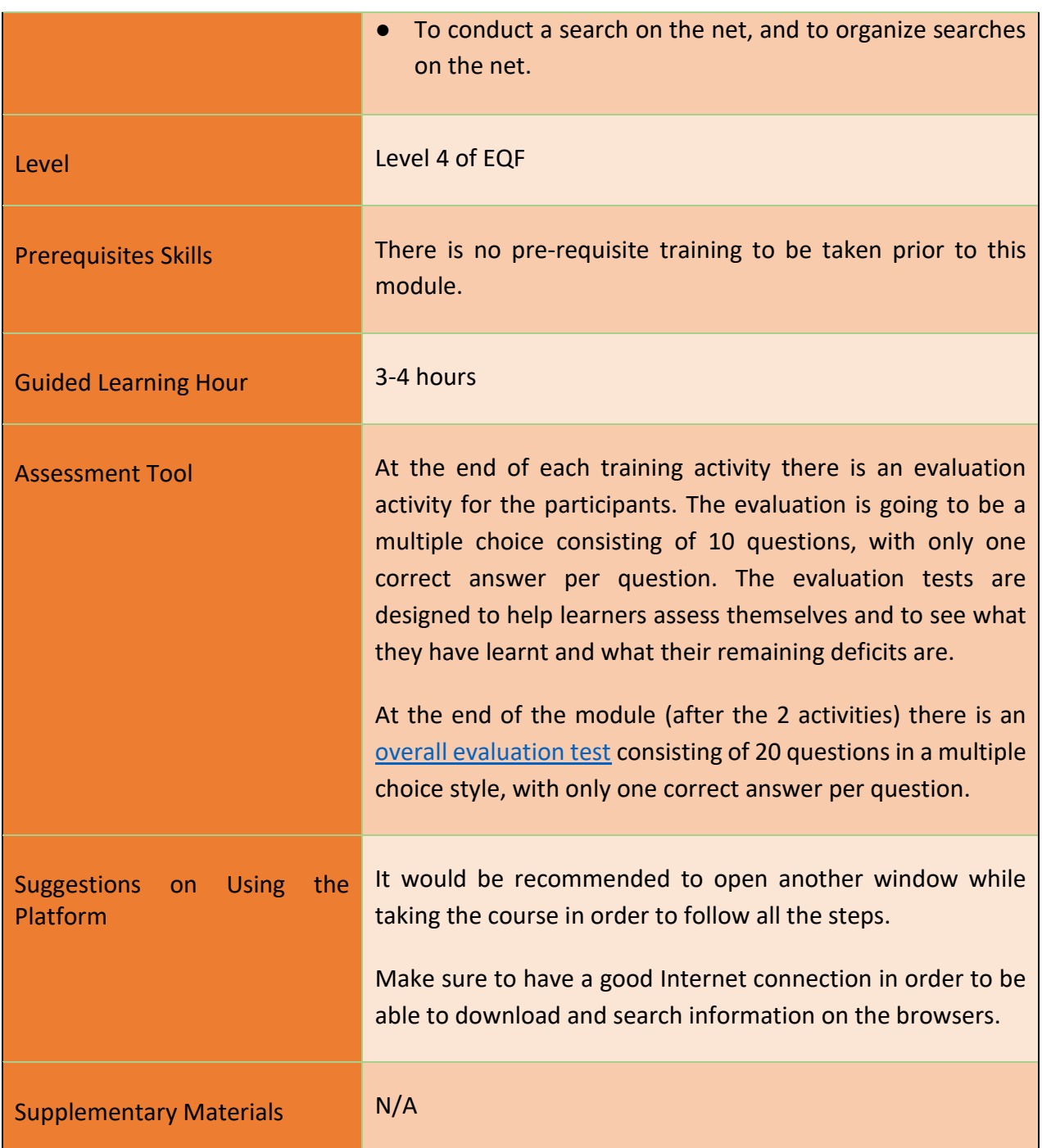

# **Training Activities**

31

Project Number: 2018-1-TR01-KA204-058746

<span id="page-30-0"></span>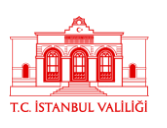

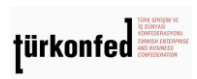

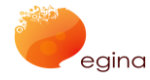

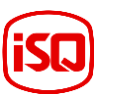

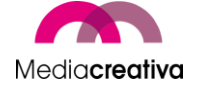

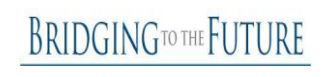

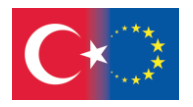

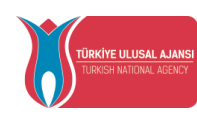

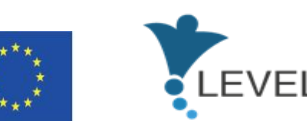

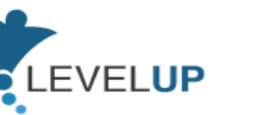

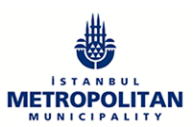

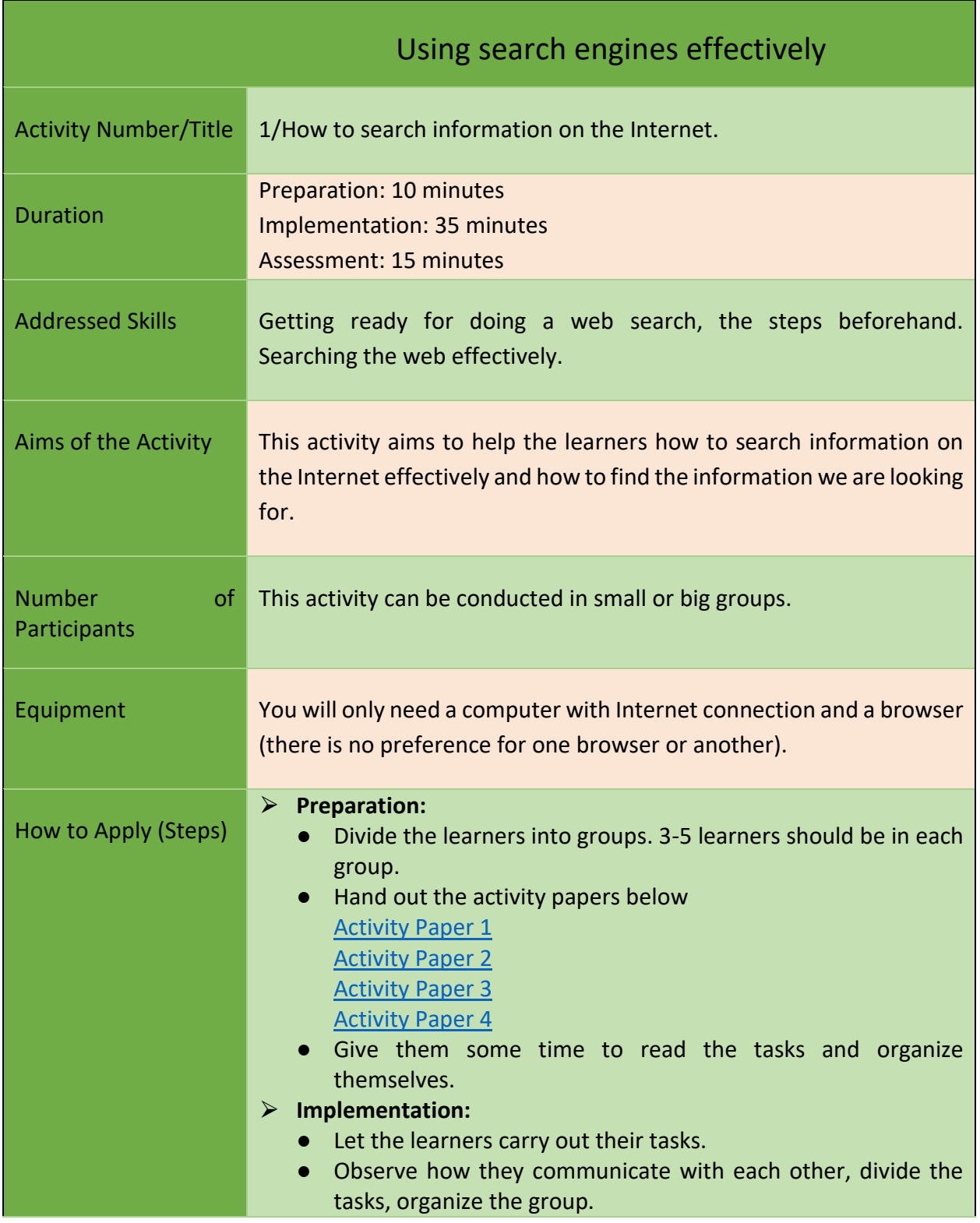

32

Project Number: 2018-1-TR01-KA204-058746

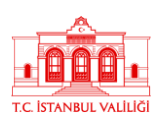

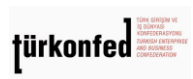

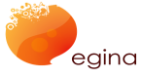

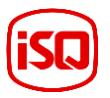

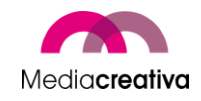

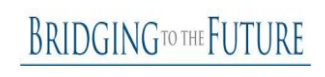

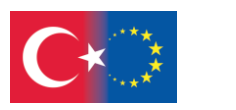

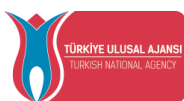

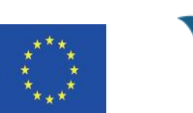

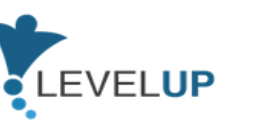

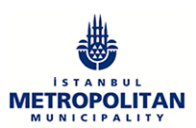

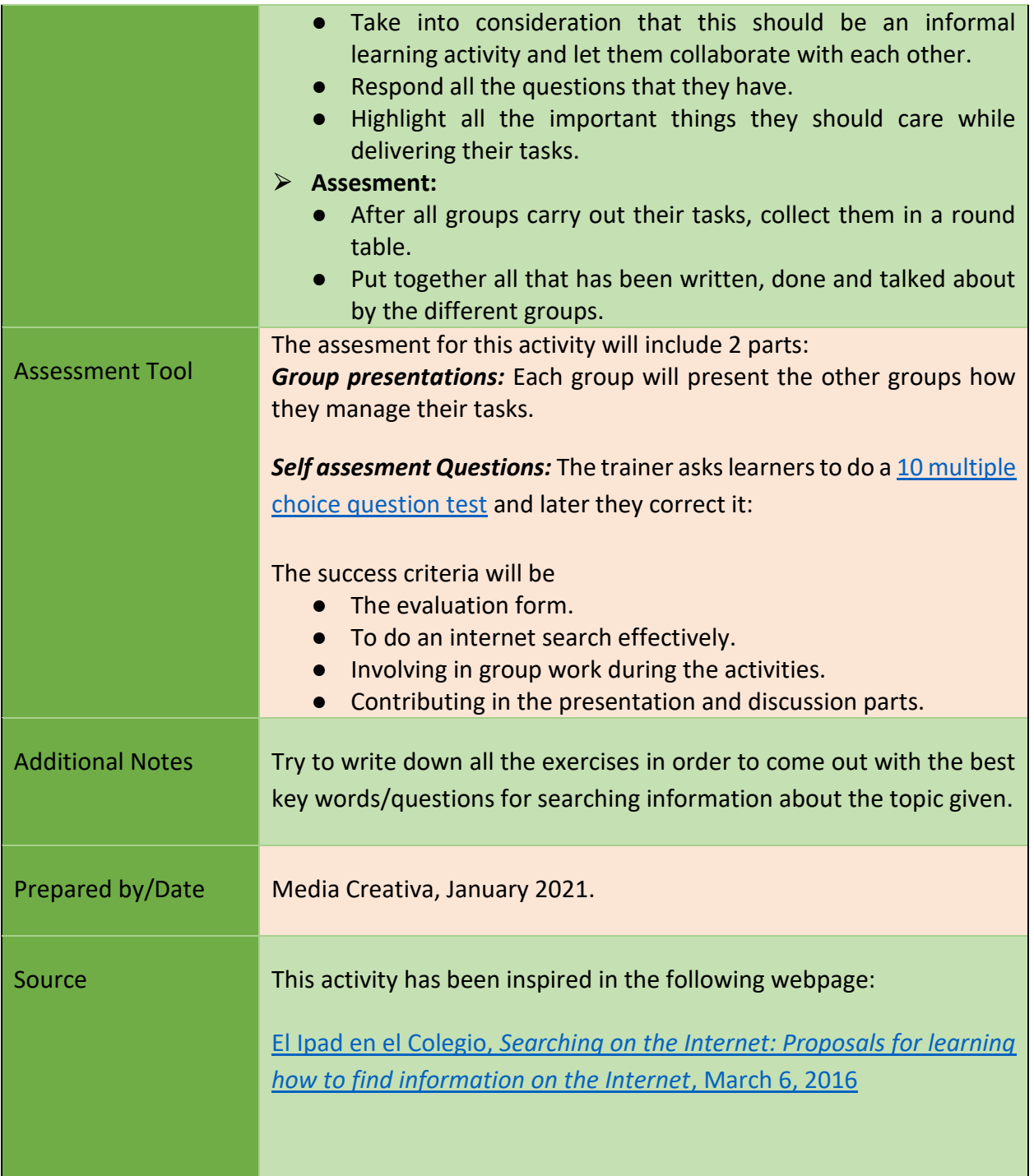

# Using search engines effectively

33

#### Project Number: 2018-1-TR01-KA204-058746

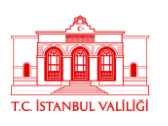

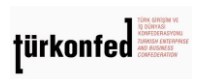

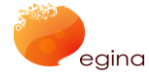

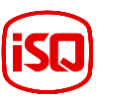

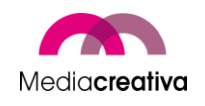

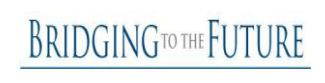

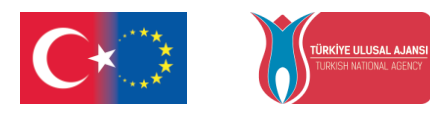

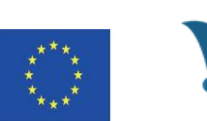

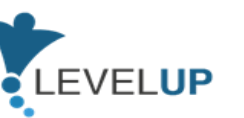

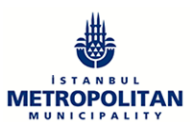

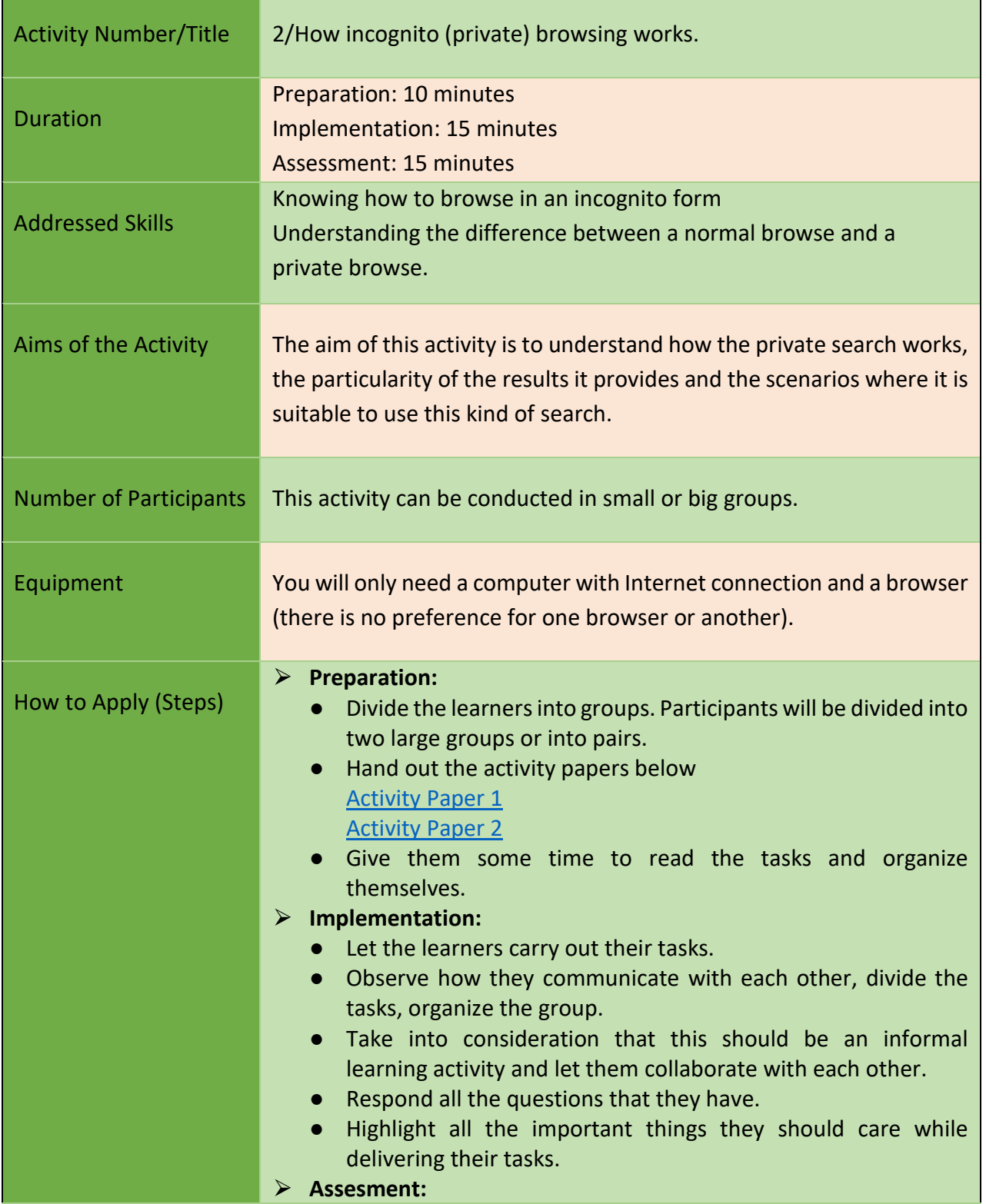

34

Project Number: 2018-1-TR01-KA204-058746

Funded by the Erasmus+ Program of the European Union. However, European Commission and Turkish National Agency cannot be held responsible for any use which may be made of the information contained therein.

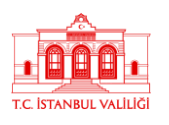

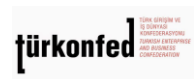

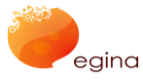

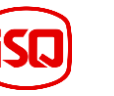

Mediacreativa

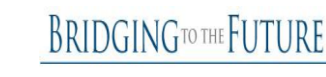

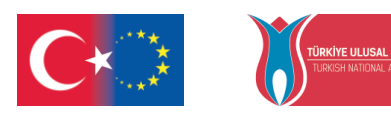

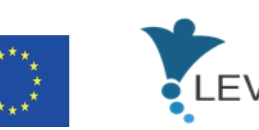

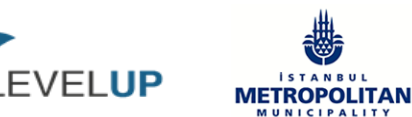

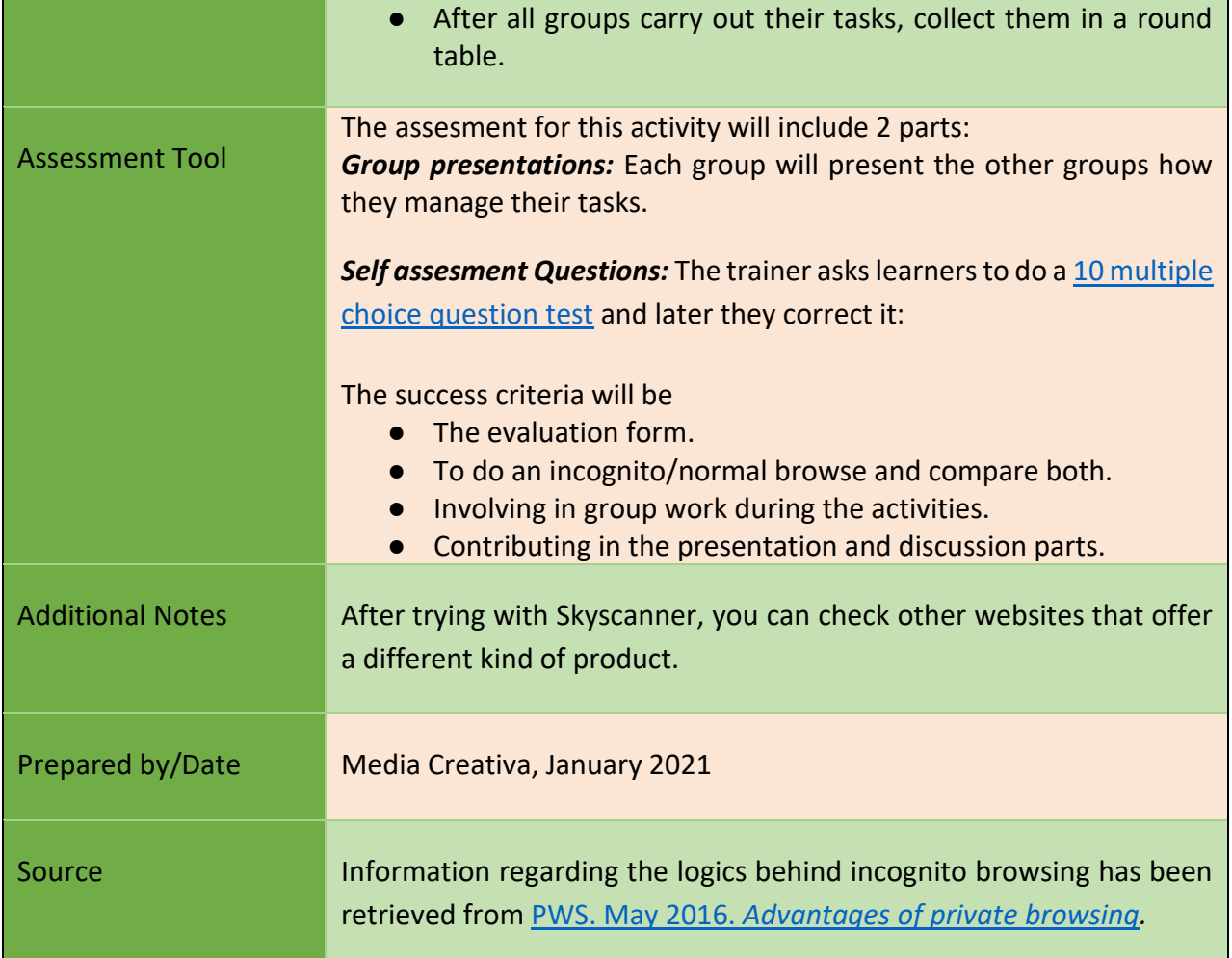

## <span id="page-34-0"></span>**d) Module 4-Analyzing News&Information In a Critical Way**

<span id="page-34-1"></span>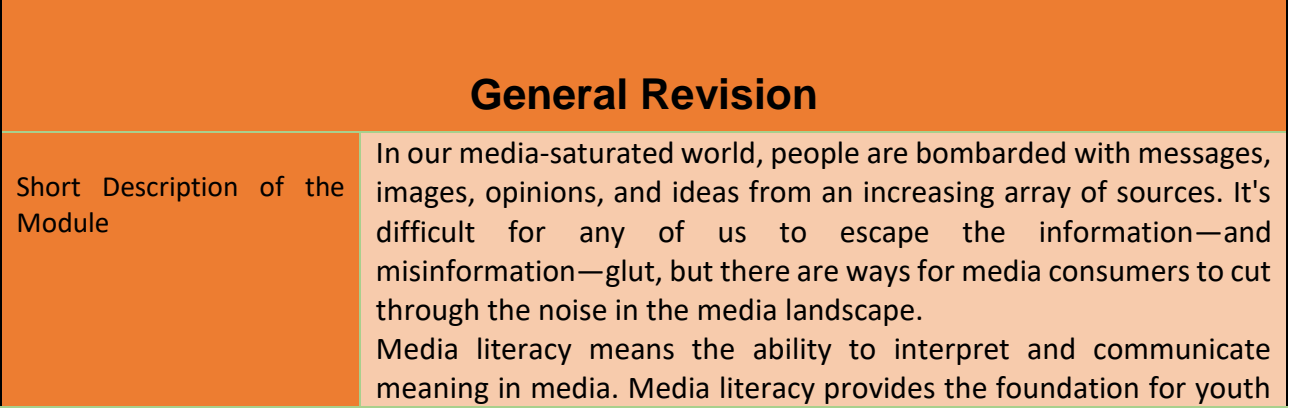

35

#### Project Number: 2018-1-TR01-KA204-058746

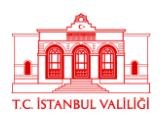

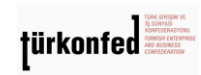

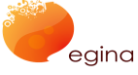

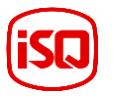

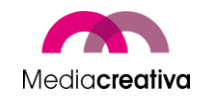

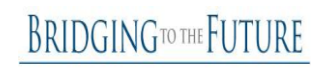

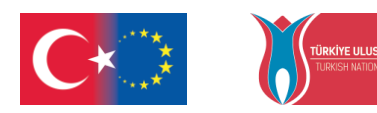

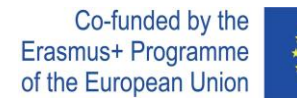

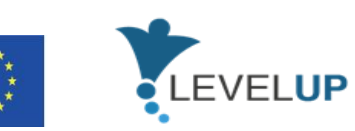

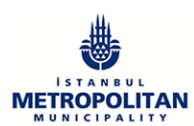

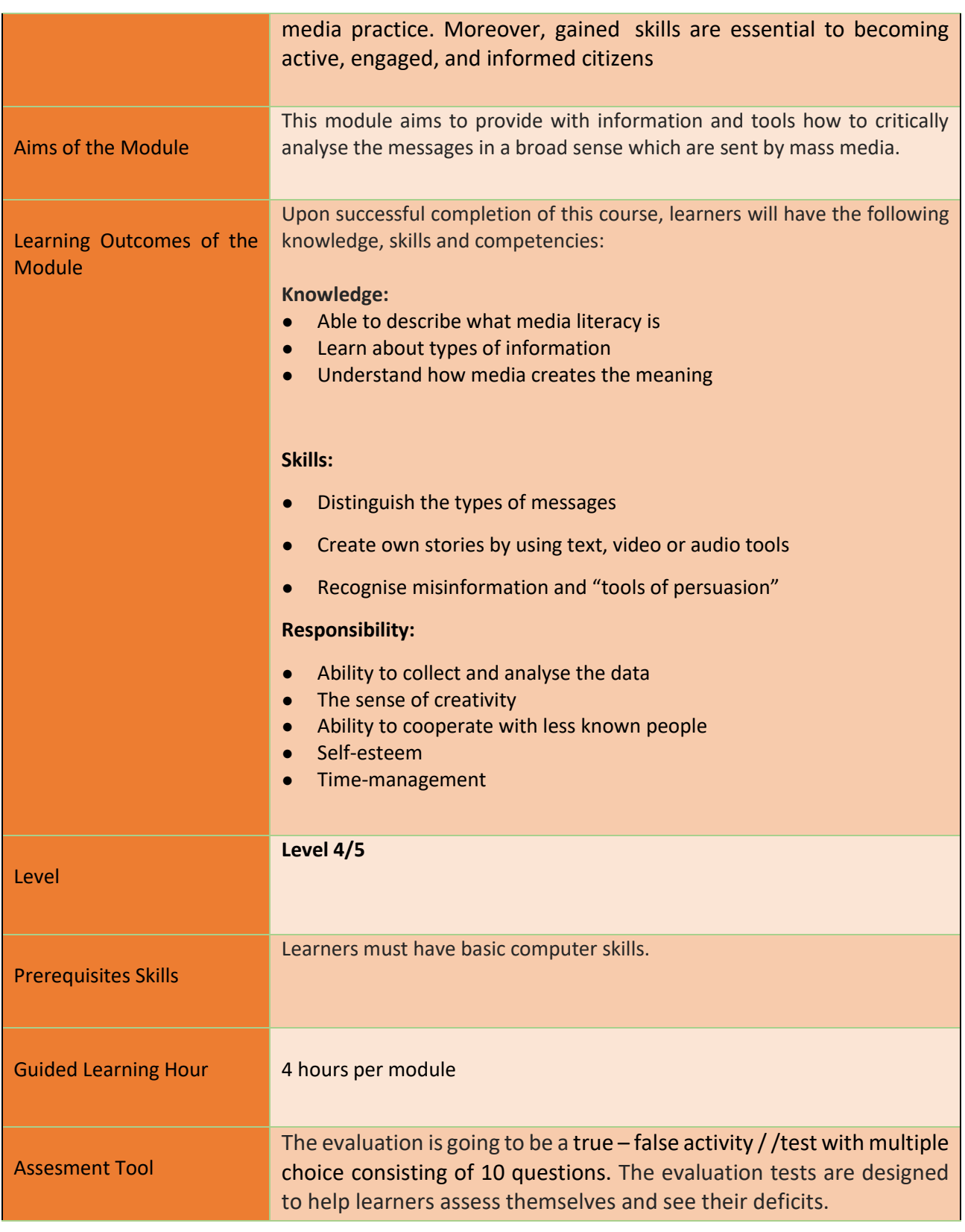

36

#### Project Number: 2018-1-TR01-KA204-058746

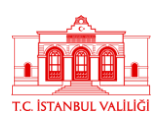

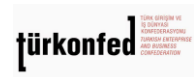

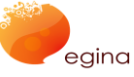

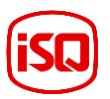

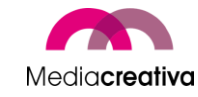

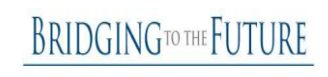
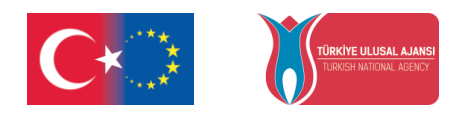

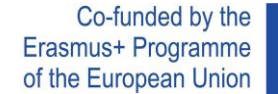

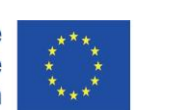

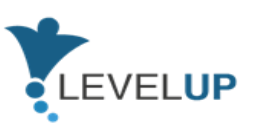

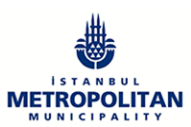

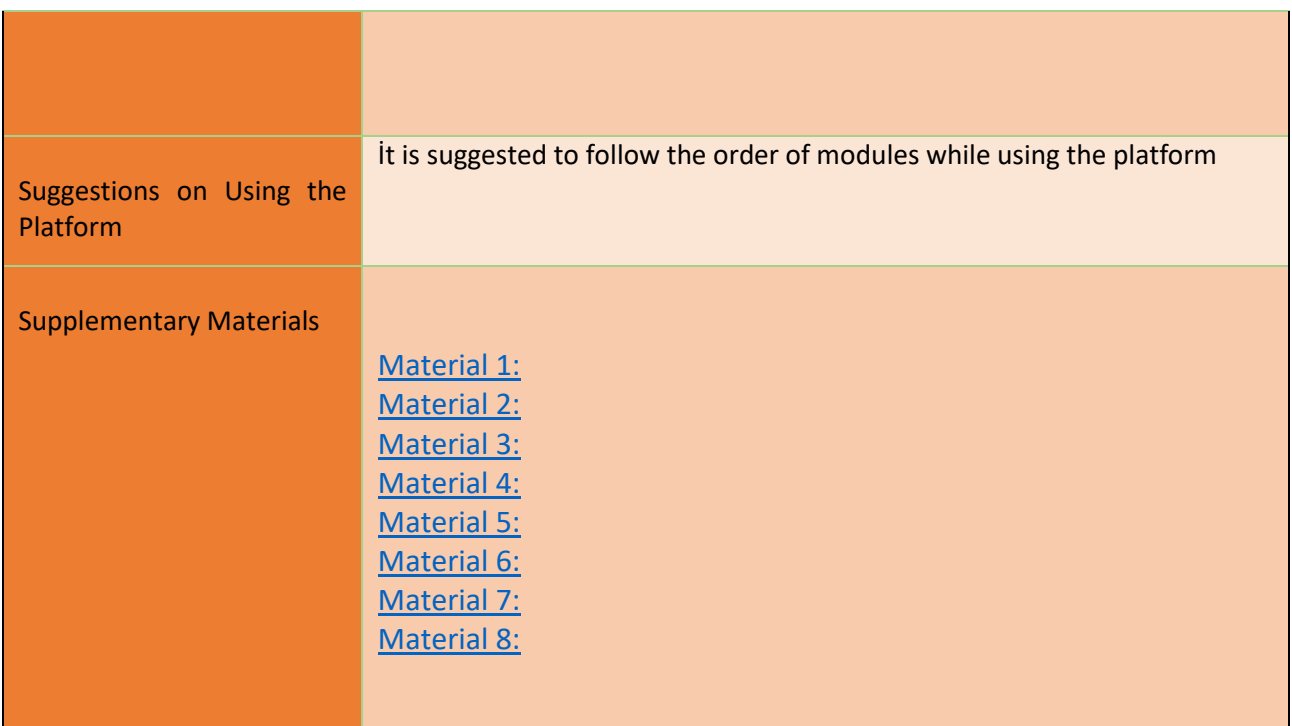

# **Training Activities**

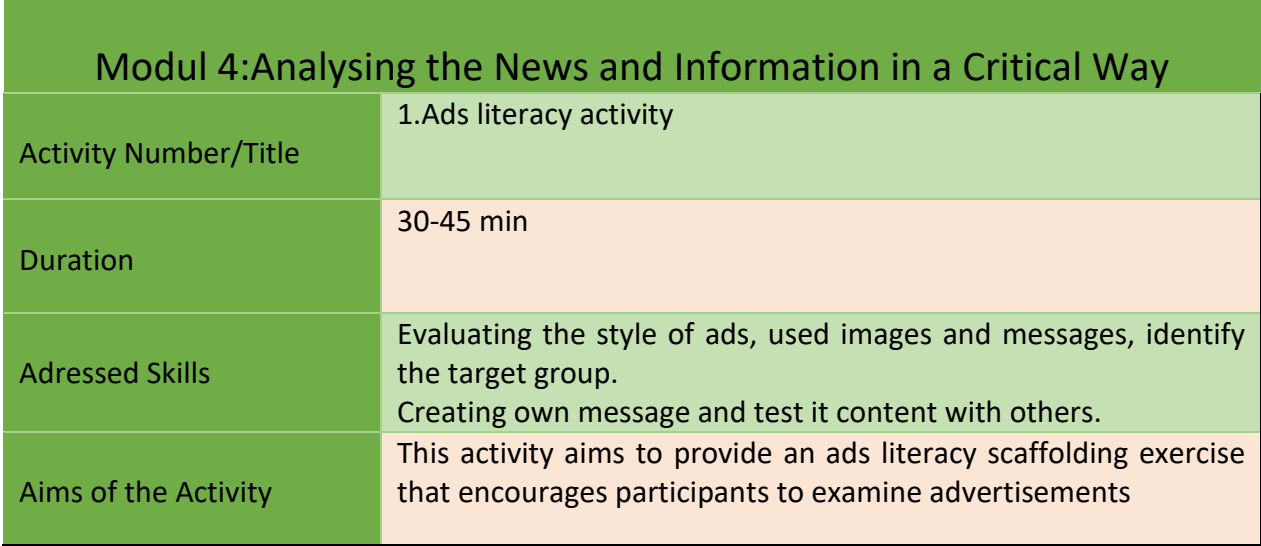

37

Project Number: 2018-1-TR01-KA204-058746

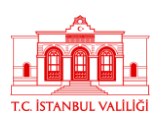

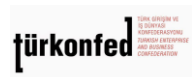

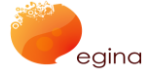

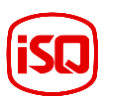

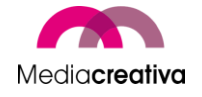

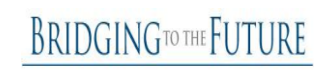

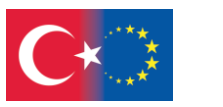

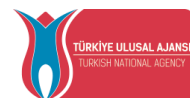

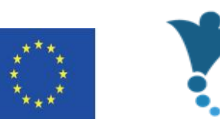

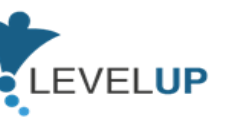

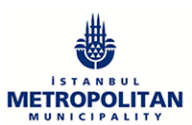

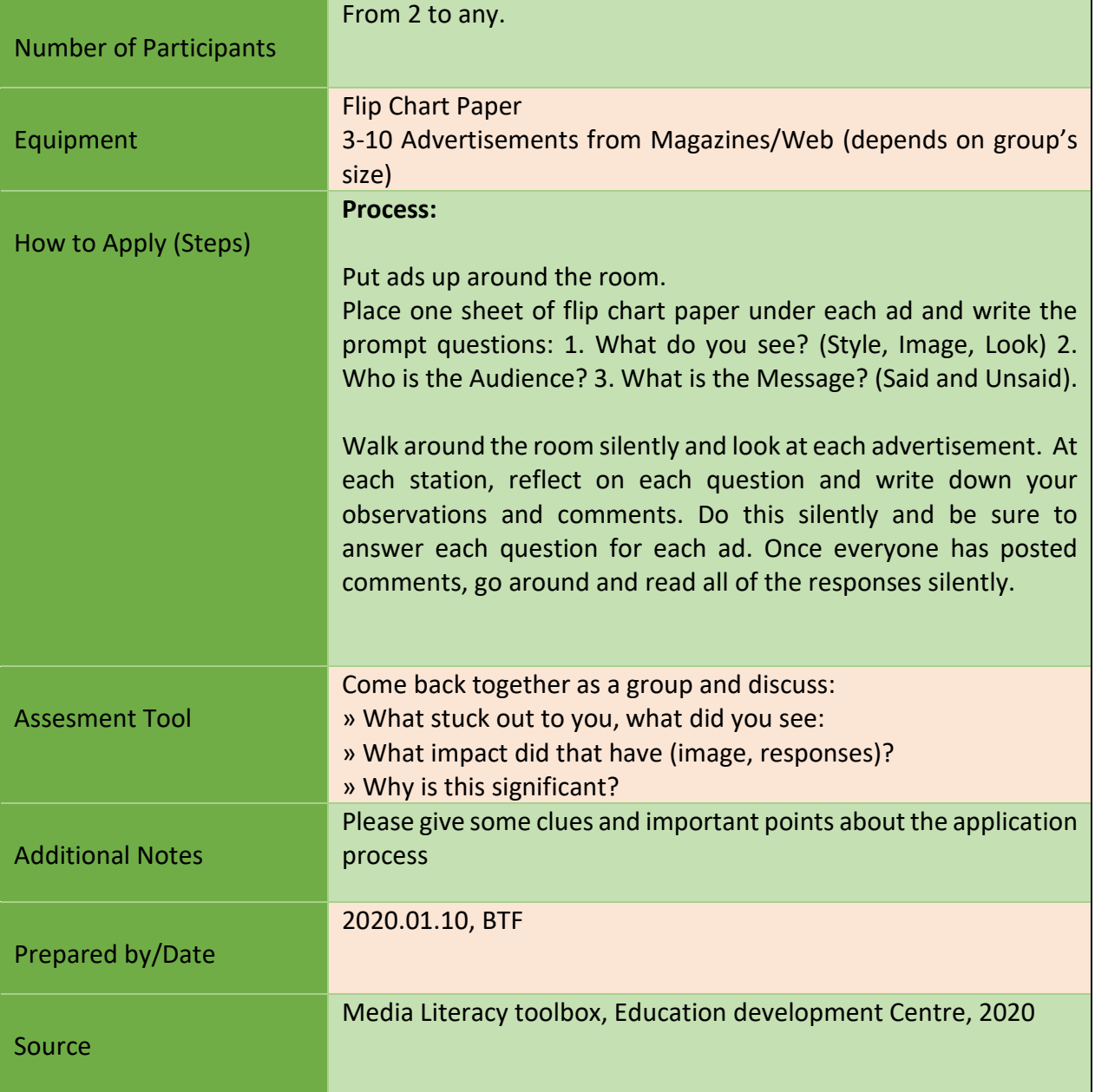

## Module 4:Analysing the News and Information in a Critical Way

Activity Number/Title

2.Quality of web content

38

Project Number: 2018-1-TR01-KA204-058746

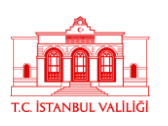

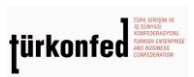

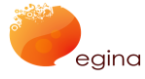

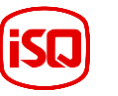

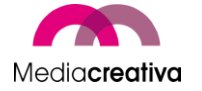

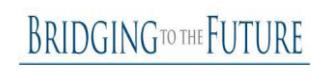

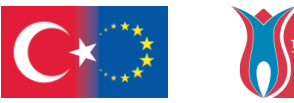

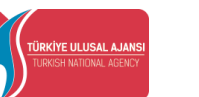

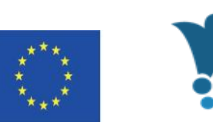

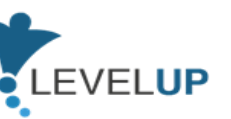

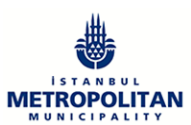

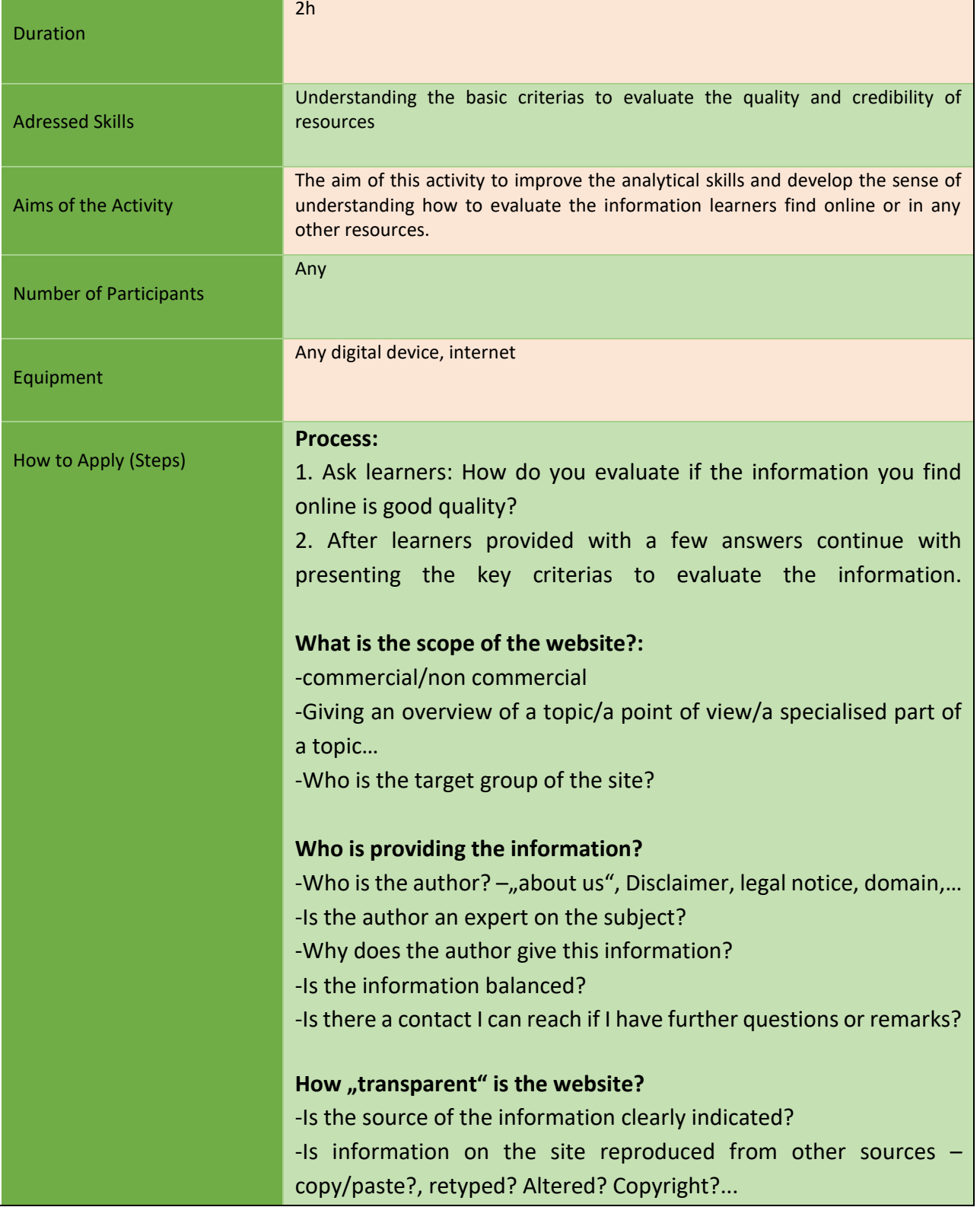

39

Project Number: 2018-1-TR01-KA204-058746

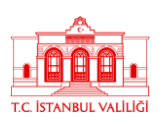

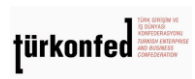

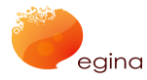

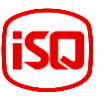

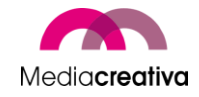

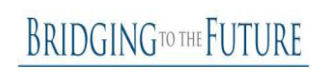

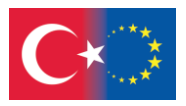

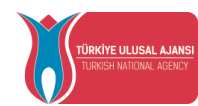

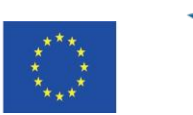

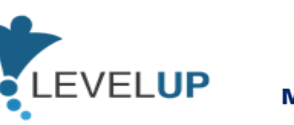

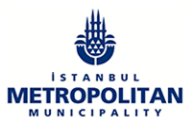

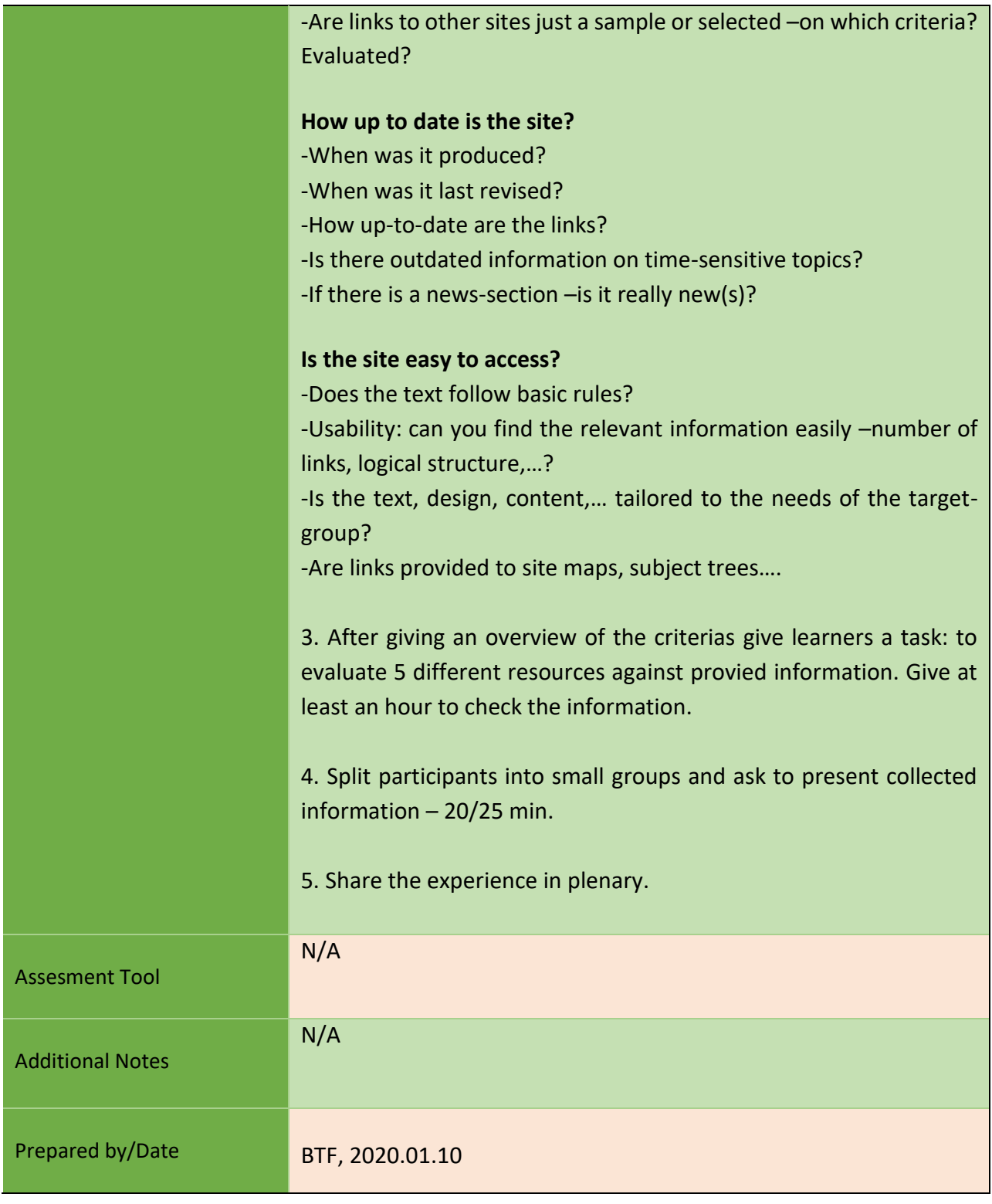

40

Project Number: 2018-1-TR01-KA204-058746

Funded by the Erasmus+ Program of the European Union. However, European Commission and Turkish National Agency cannot be held responsible for any use which may be made of the information contained therein.

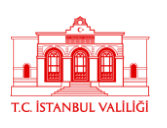

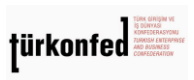

egina

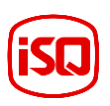

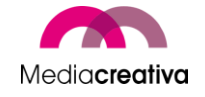

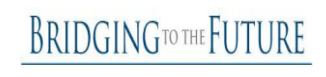

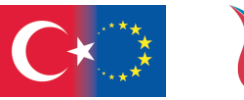

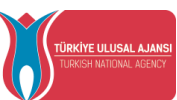

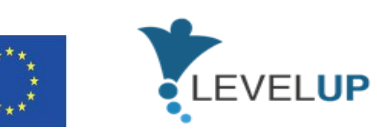

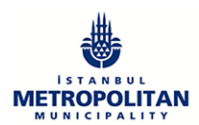

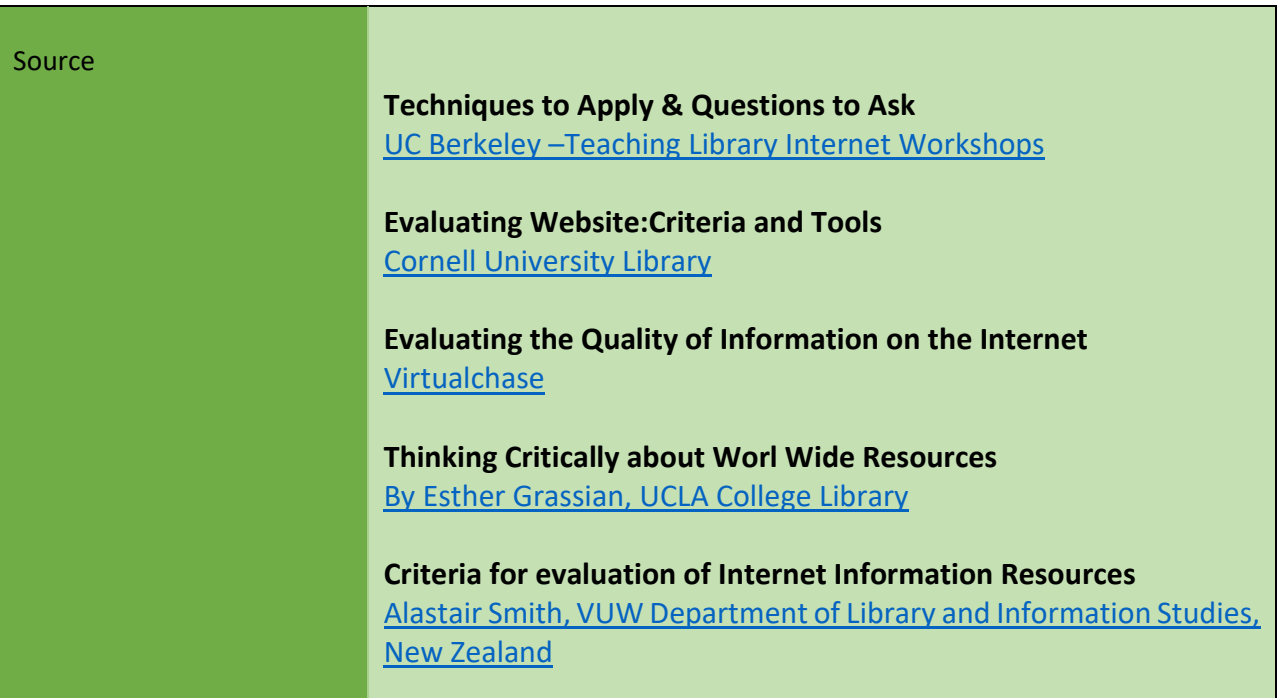

## **e) Module 5-Interacting Through Digital Technologies**

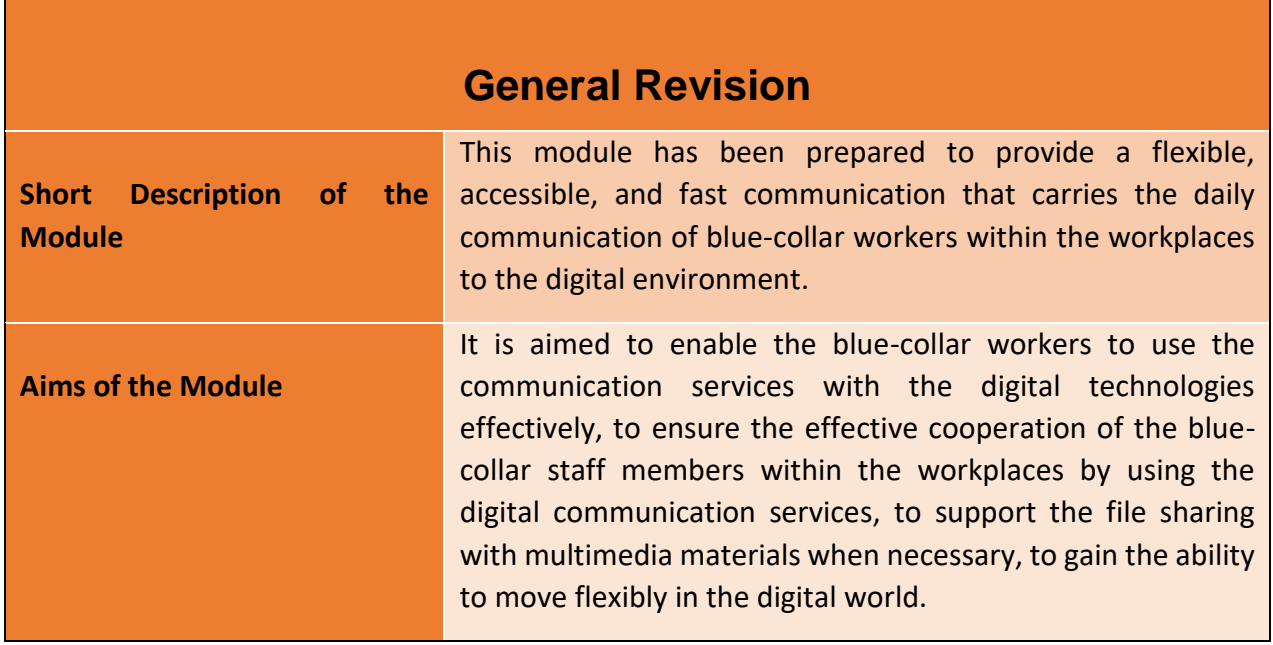

41

Project Number: 2018-1-TR01-KA204-058746

Funded by the Erasmus+ Program of the European Union. However, European Commission and

Turkish National Agency cannot be held responsible for any use which may be made of the information contained therein.

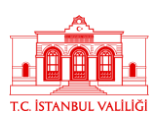

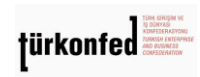

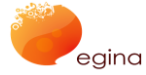

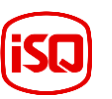

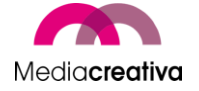

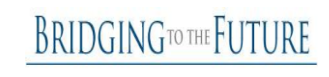

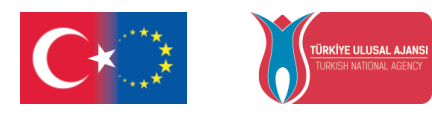

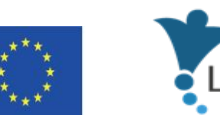

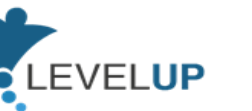

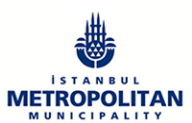

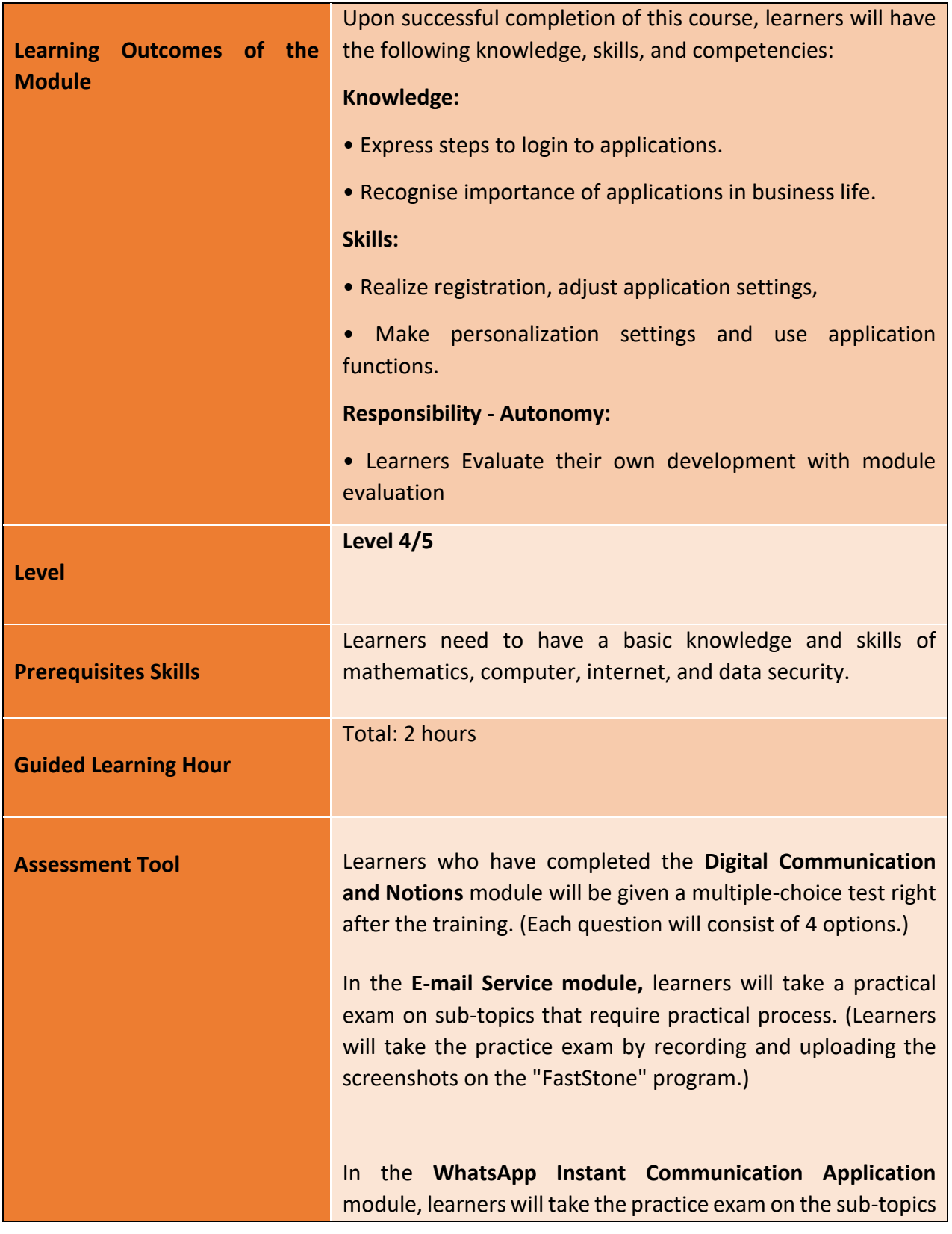

42

#### Project Number: 2018-1-TR01-KA204-058746

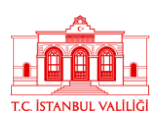

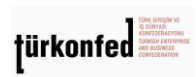

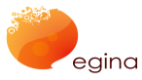

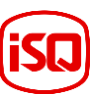

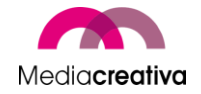

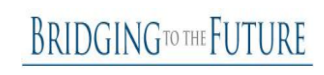

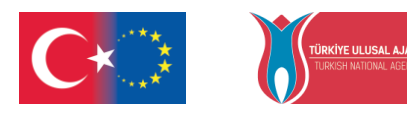

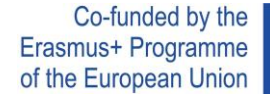

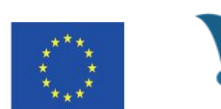

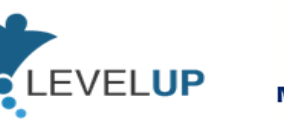

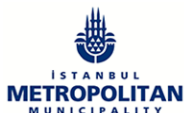

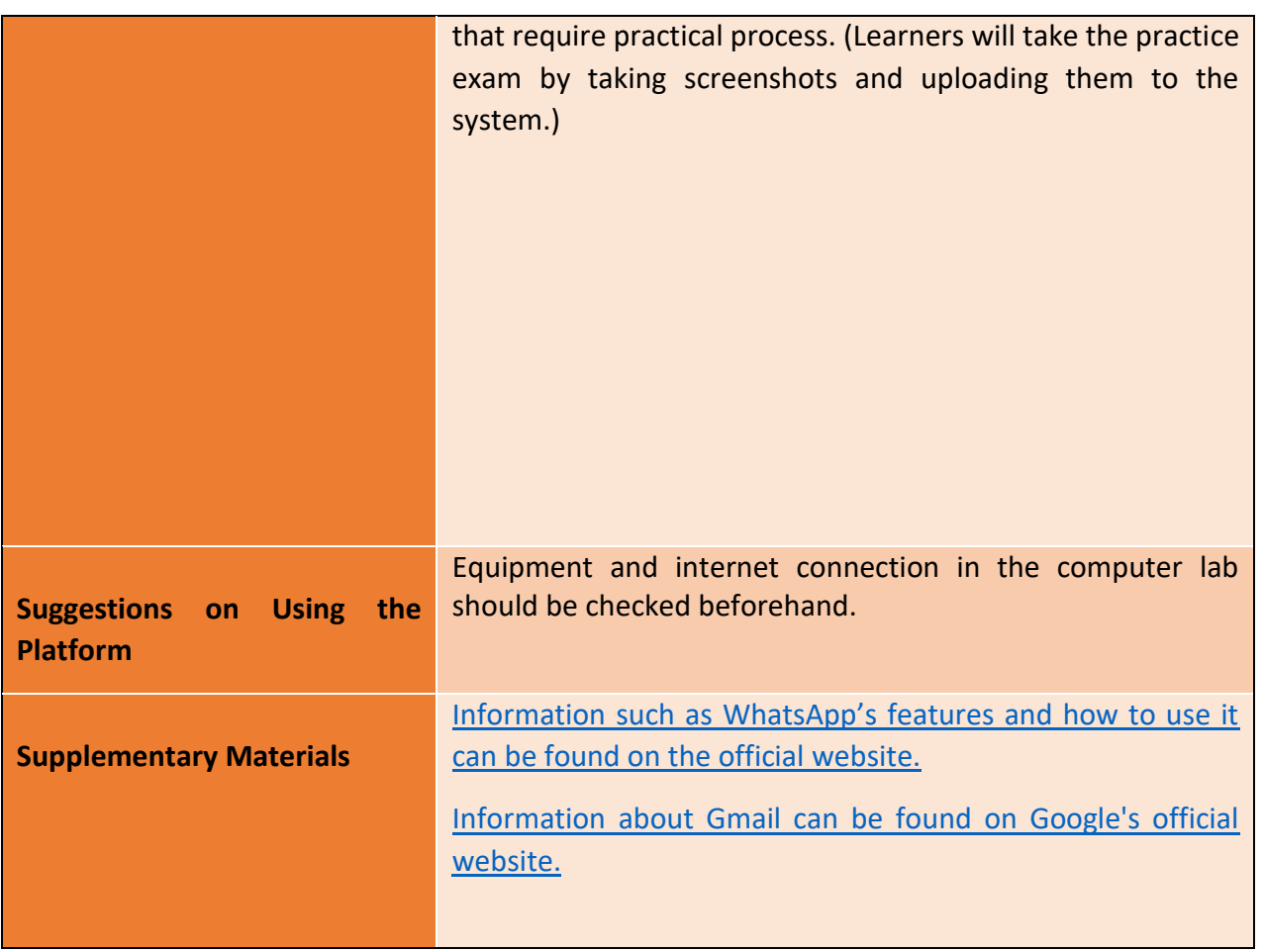

# **Training Activities**

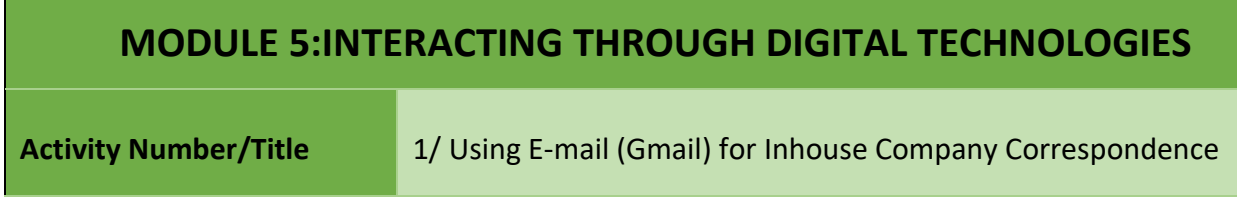

43

#### Project Number: 2018-1-TR01-KA204-058746

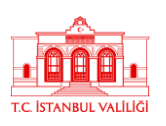

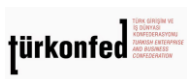

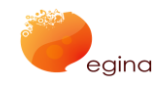

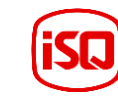

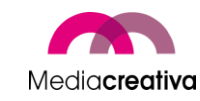

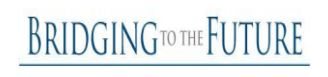

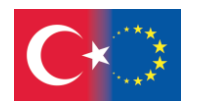

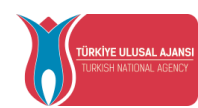

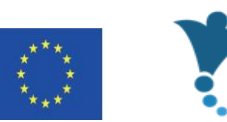

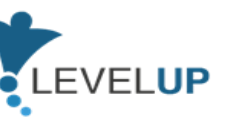

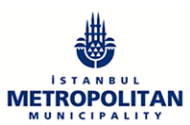

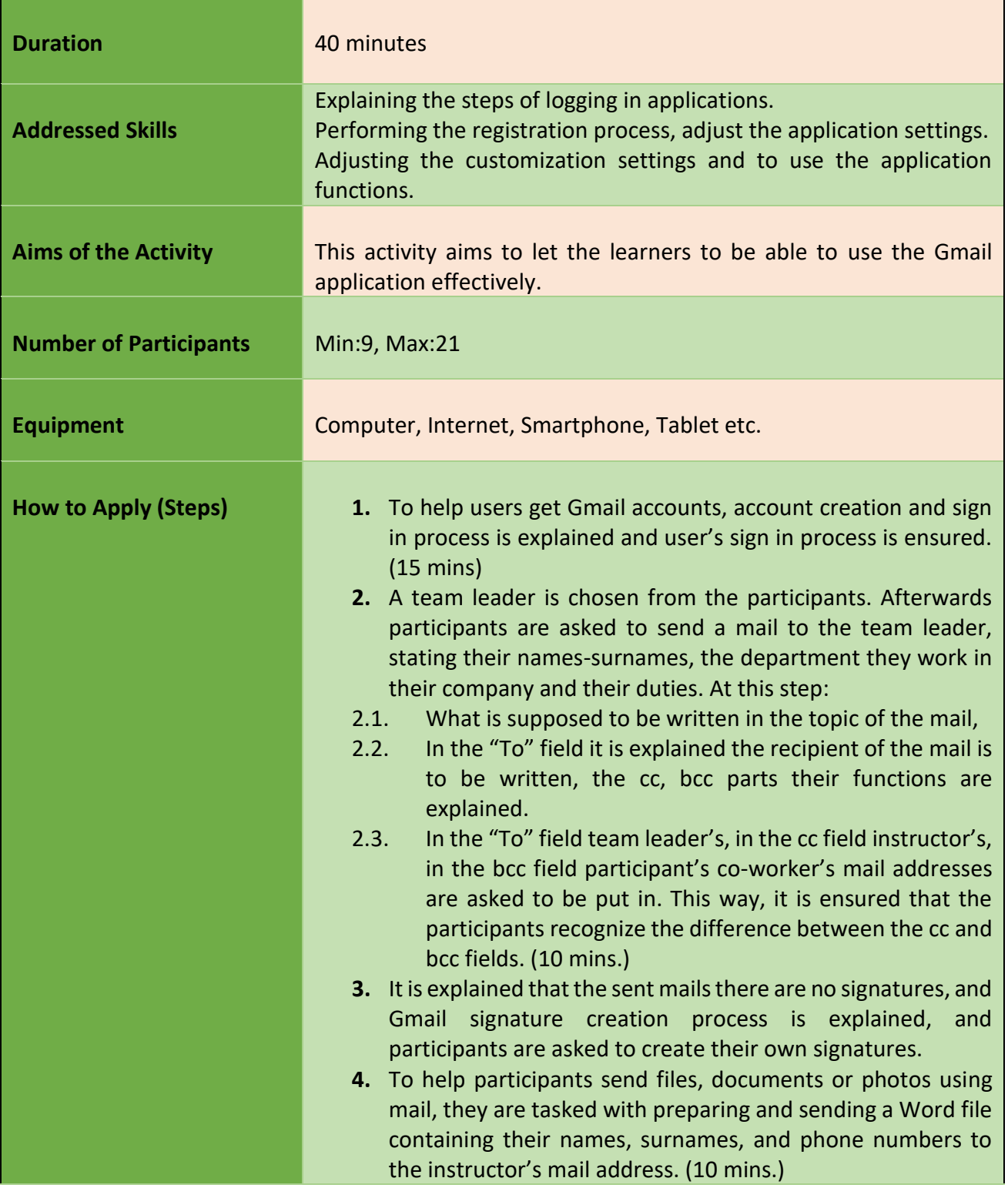

44

Project Number: 2018-1-TR01-KA204-058746

Funded by the Erasmus+ Program of the European Union. However, European Commission and

Turkish National Agency cannot be held responsible for any use which may be made of the information contained therein.

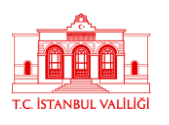

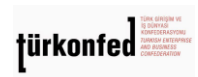

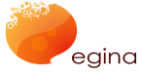

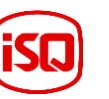

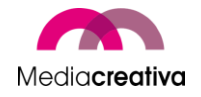

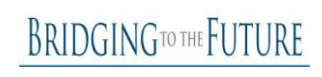

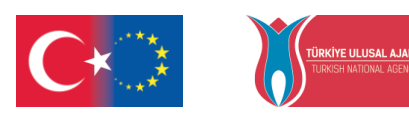

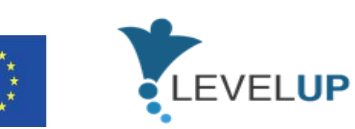

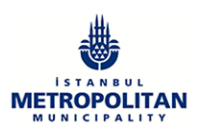

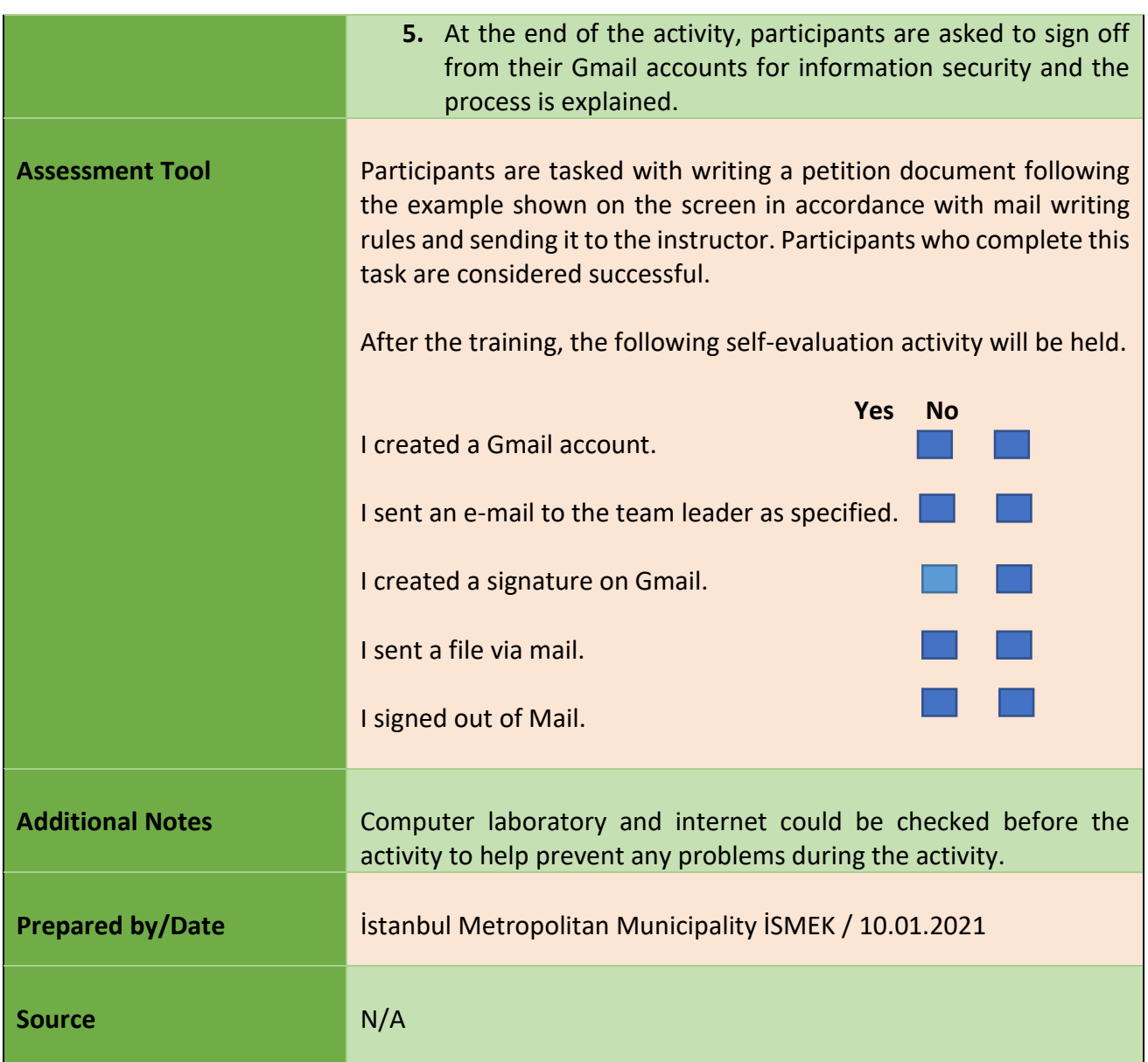

### **MODULE 5:INTERACTING THROUGH DIGITAL TECHNOLOGIES**

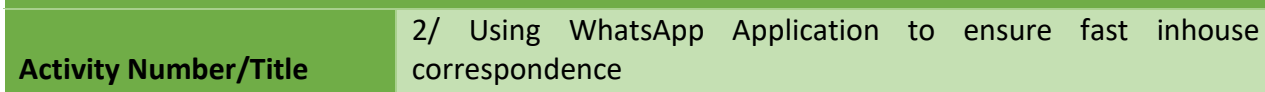

45

Project Number: 2018-1-TR01-KA204-058746

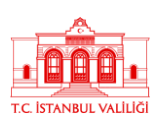

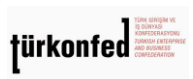

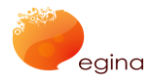

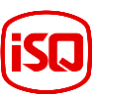

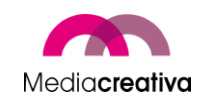

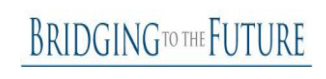

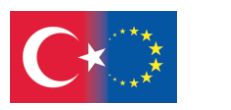

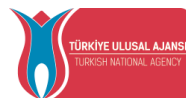

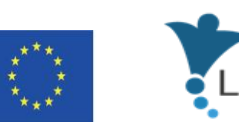

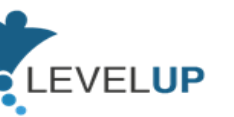

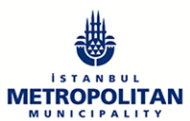

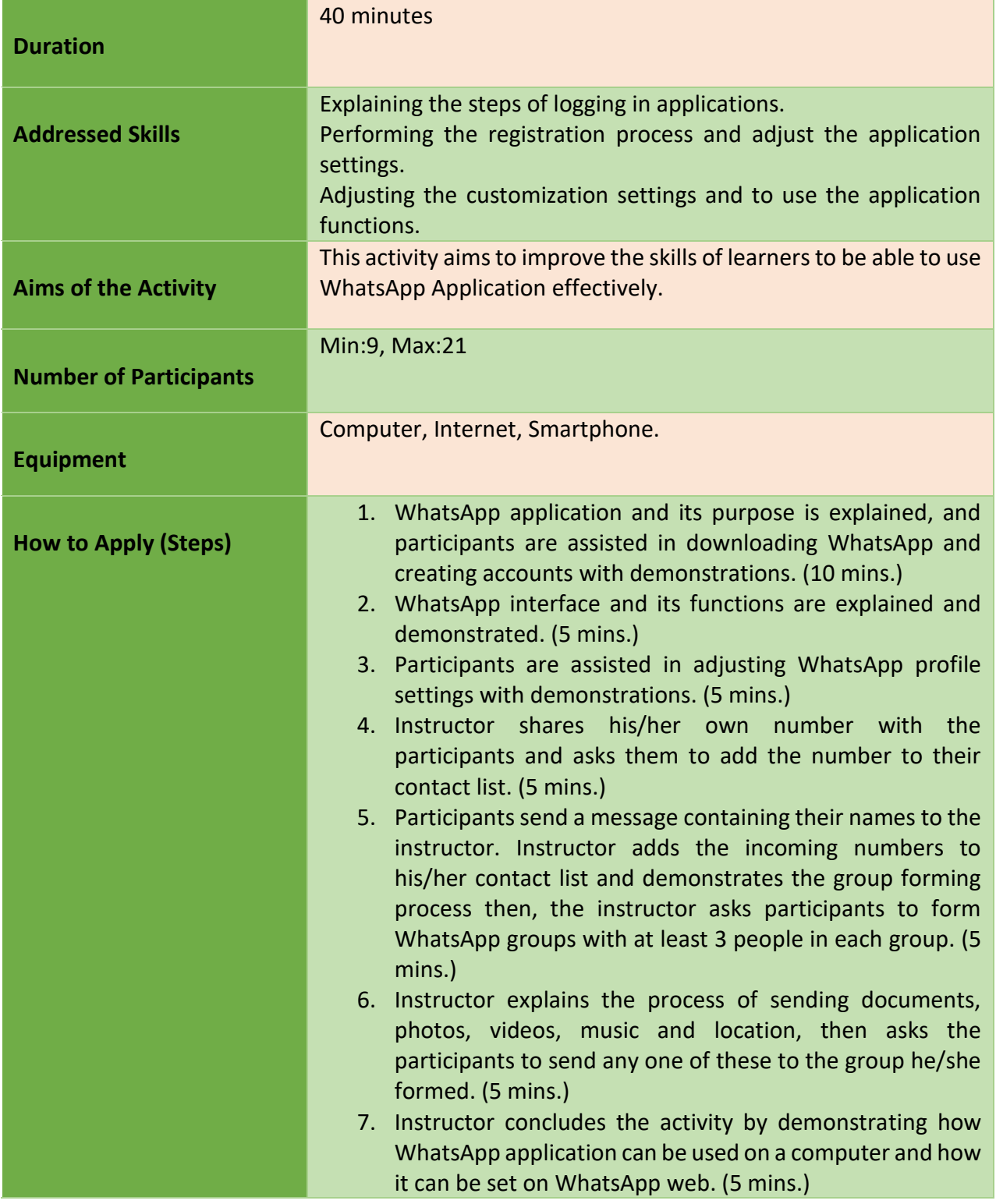

46

Project Number: 2018-1-TR01-KA204-058746

Funded by the Erasmus+ Program of the European Union. However, European Commission and

Turkish National Agency cannot be held responsible for any use which may be made of the information contained therein.

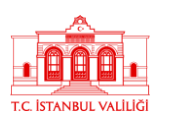

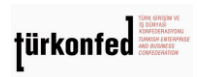

egina

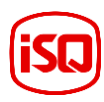

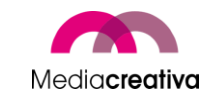

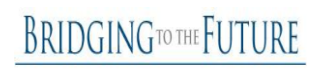

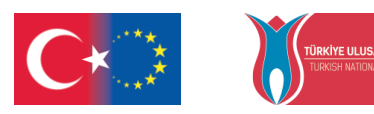

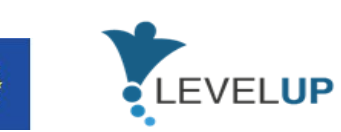

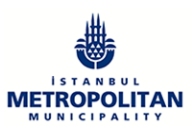

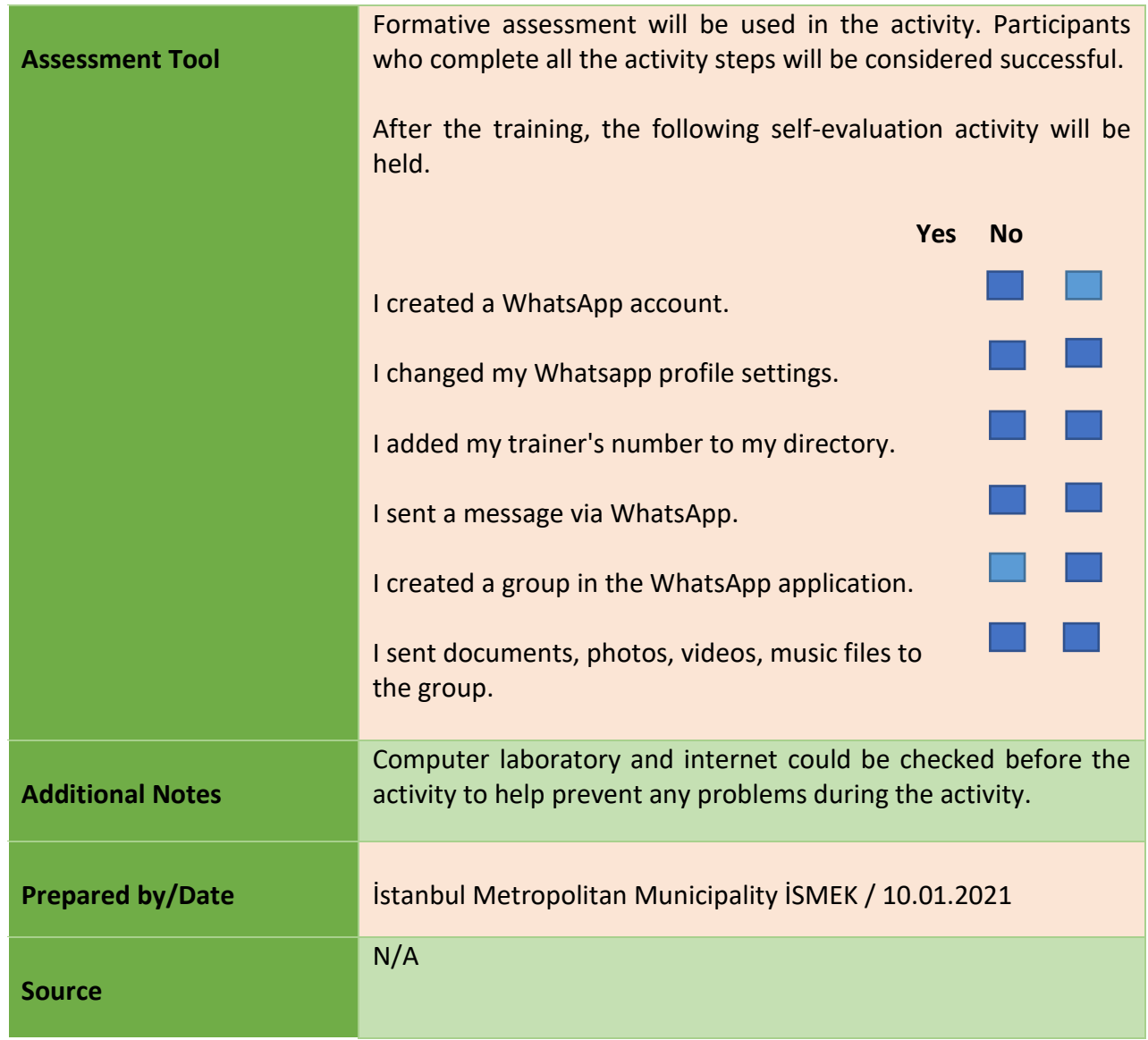

### **f) Module 6-How To Use And Manage Spreadsheets**

Project Number: 2018-1-TR01-KA204-058746

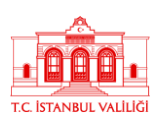

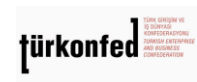

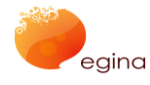

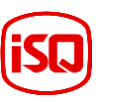

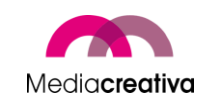

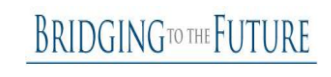

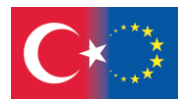

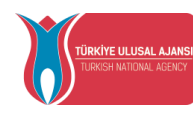

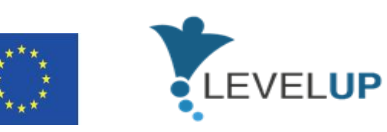

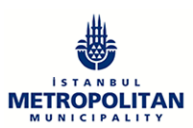

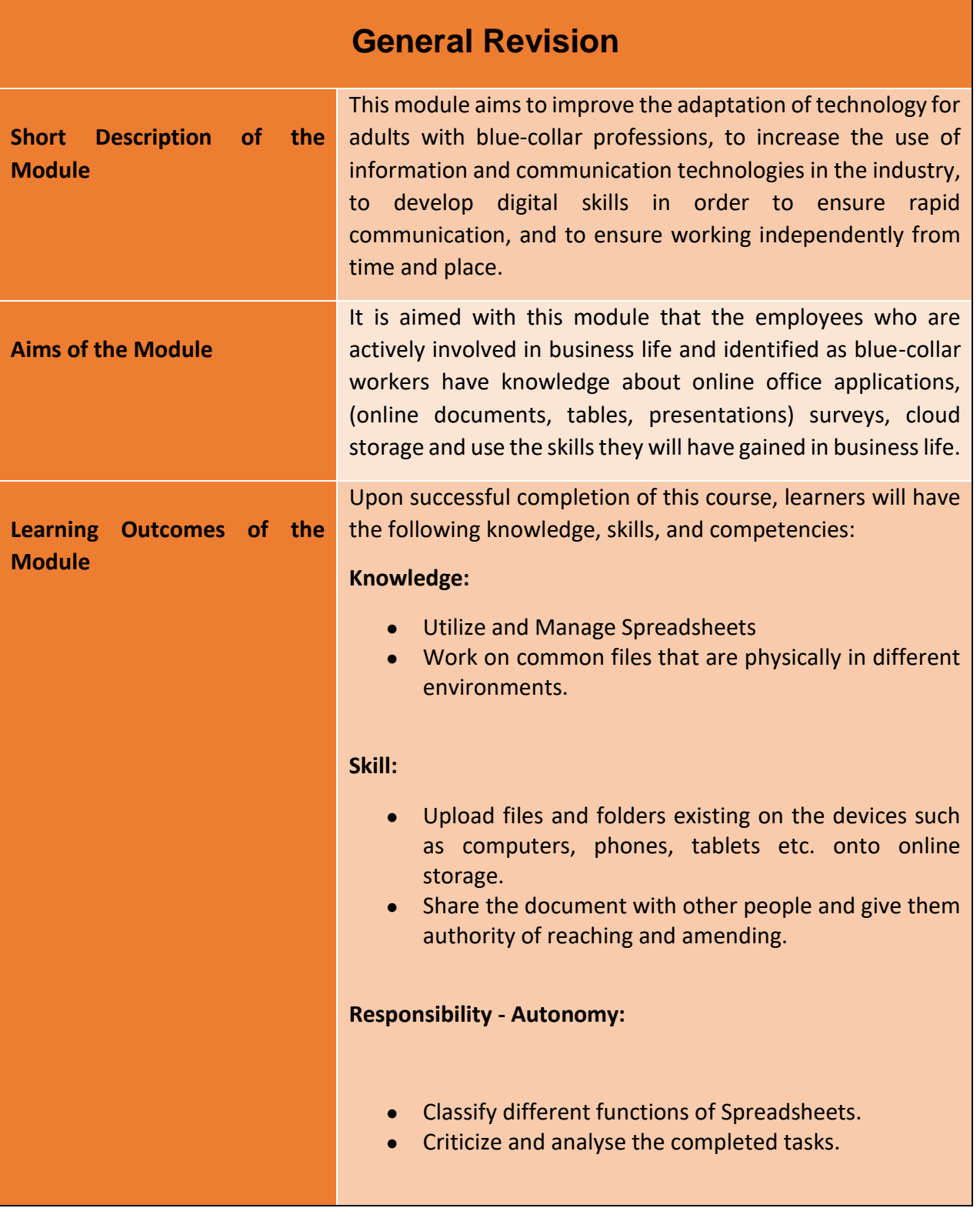

Project Number: 2018-1-TR01-KA204-058746

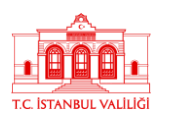

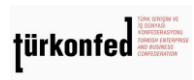

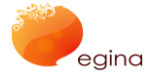

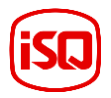

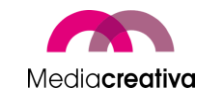

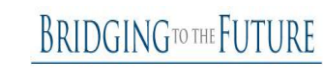

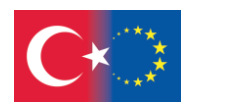

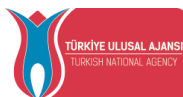

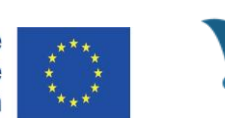

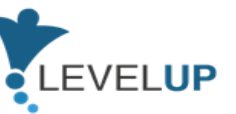

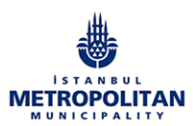

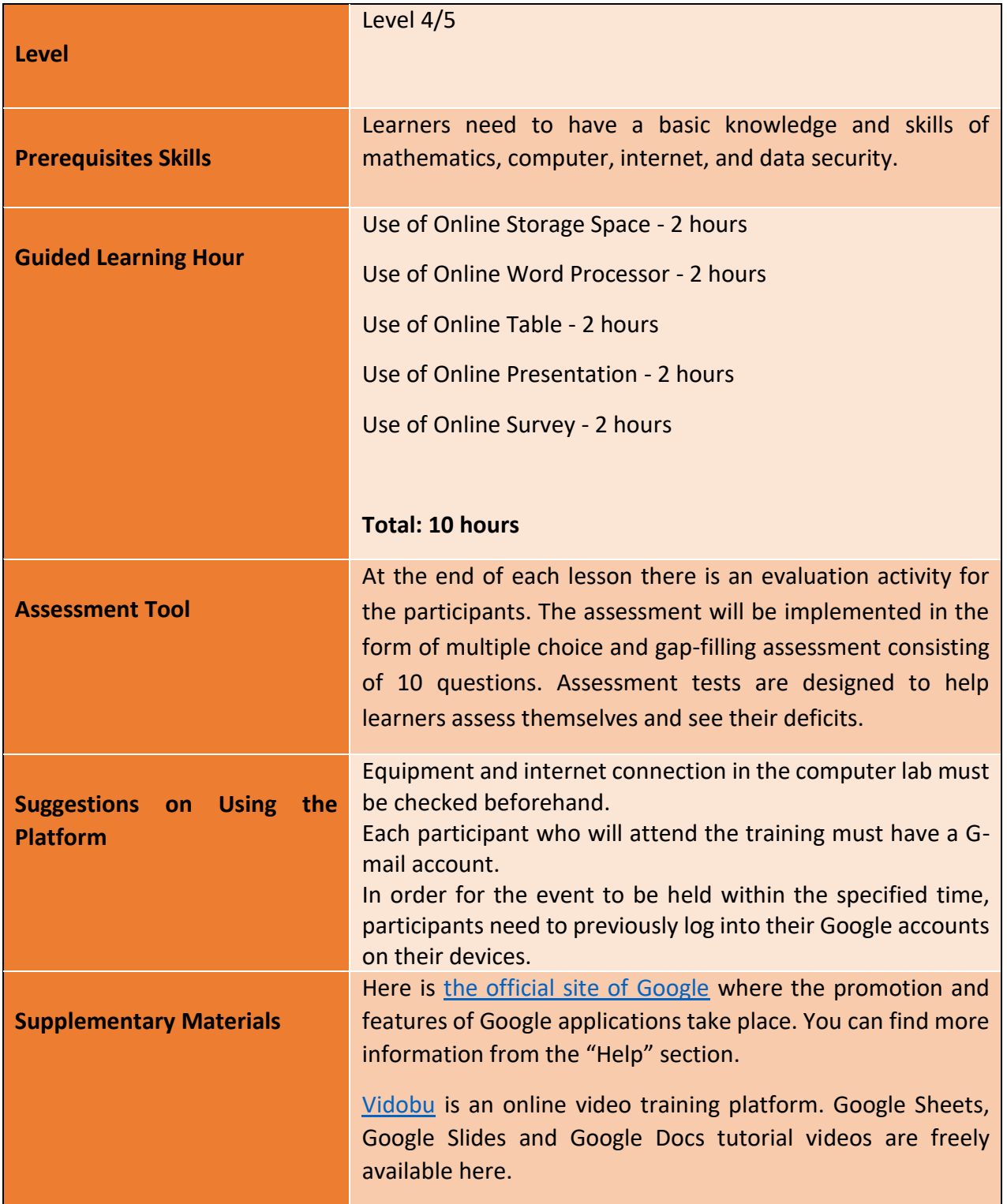

49

Project Number: 2018-1-TR01-KA204-058746

Funded by the Erasmus+ Program of the European Union. However, European Commission and

Turkish National Agency cannot be held responsible for any use which may be made of the information contained therein.

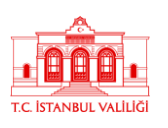

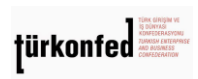

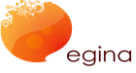

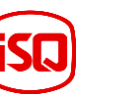

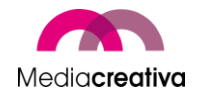

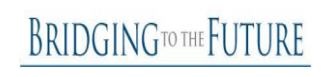

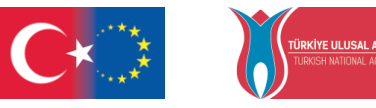

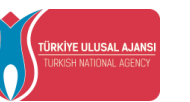

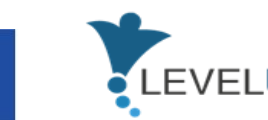

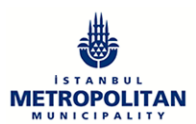

## **Training Activities**

# **MODULE 6: HOW TO USE AND MANAGE SPREADSHEETS Activity Number/Title** 1/Usage of Google Tools in the process of reassignment/ 1 **Duration** 45 minutes **Addressed Skills** Creating and managing online surveys or tests. Creating and managing online tables. Creating and managing online documents. Creating and managing online presentations. **Aims of the Activity** This activity aims to improve the skills of the learners to be able to use Google tools effectively. **Number of Participants** Min: 9 Max:21 **Equipment** Computer, Internet, Smartphone, Tablet etc. **How to Apply (Steps)** 1. Instructor explains that there will be a practice for using Google Tools, which participants have received training for at the beginning of an employment process. 1.1. The practice is conducted with 3 groups in 3 rounds. Each group completes a part of their practice according to the instructions given below then proceeds to continue the practices of other groups. After the completion of the practice steps each group prepares a presentation about the process following the procedures given below. Presentations are prepared by one or more participants chosen from the groups. 2. Instructor divides the participants to 3 groups and chooses a leader for each group. The groups are named as Google

50

Project Number: 2018-1-TR01-KA204-058746

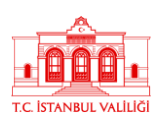

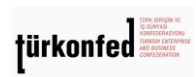

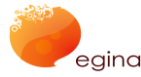

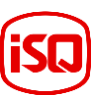

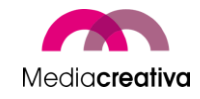

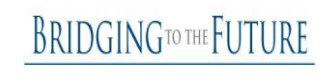

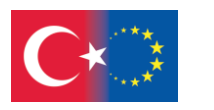

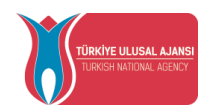

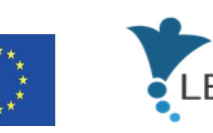

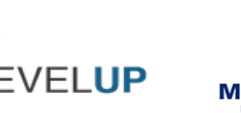

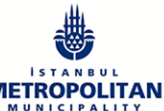

documents, Google sheets, and Google Forms. (Group participants cannot change their locations physically during this activity.)

2.1. Participants are asked to log in to their personal Google accounts or accounts that were prepared for the activity beforehand.

2.2. Group leaders or the instructor checks if all the participants of the group have editing access to the same drive accounts. (5 minutes)

3. Instructor asks group leaders to create folders and within the folders create the application file from the group name (such as Google document etc.).

Instructor points out to the fact that other participants are able to view all applications and file types in accordance with the given permission.

Groups read the practice instruction from the file shared on Drive or Instructor explains to the groups. (The file content would consist of 3<sup>rd</sup> and 4<sup>th</sup> clauses)

Instructor explains as each group completes their task, they would continue the other practices and at the end of 3 rounds they would prepare a presentation. Depending on the speed of each group, instructor verbally notifies the groups to continue with other practices. (10 minutes)

3.1. During the first-round instructor asks participants to;

3.1.1. To Google Forms group, on Google Forms

- Give "Shift Survey" title to the form,
- Add the following sentence "Check the time frames you would like to work in" to the survey description part,
- To choose and edit the "Name-Surname" filling question type,

3.1.2. To Google Documents group, on Google Documents,

● To name the document "Petition",

51

Project Number: 2018-1-TR01-KA204-058746

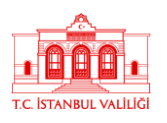

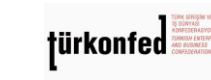

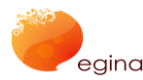

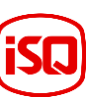

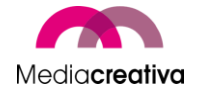

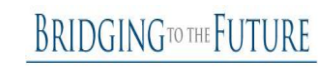

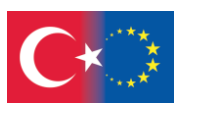

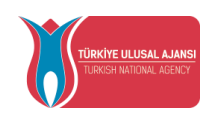

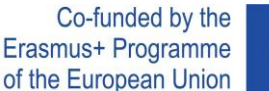

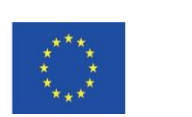

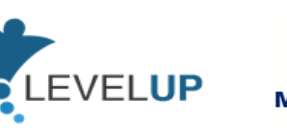

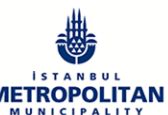

- Use the paragraph styles title 1 to write "To Human Resources Department",
- Change the font to times new roman and size to 12,
- 3.1.3. To Google Sheets group, on Google Sheets,
	- To name the title of the sheet as "Shift Survey Data",
	- To copy the example form data to "Shift Survey Data" without formatting,
	- To prepare a pie chart using the data to present the most chosen workday, with this the first round is concluded.

3.2. During the second-round instructor asks participants to; 3.2.1. To Google Documents group on Google Forms,

- To choose and create a question type which would allow multiple weekdays as options under the title Workdays,
- To create a question type and title which would allow participants to state their opinions on shift days.,

3.2.2. To Google Sheets group on Google Documents,

- To write "I request my assigned position to be changed to …... department." after an indent,
- To write the address and contact information in the left bottom corner of the document,
- To write name and surname in the right bottom corner of the document,

3.2.3. To Google Forms group on Google Sheets,

- To make a sorting of the most preferred days using the form data with filters,
- To find the number of form participants using the answers to the name surname question

52

Project Number: 2018-1-TR01-KA204-058746

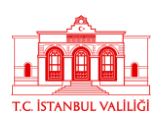

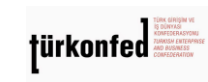

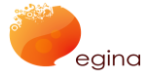

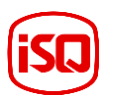

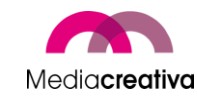

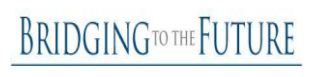

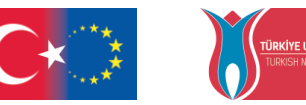

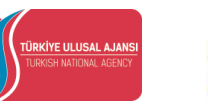

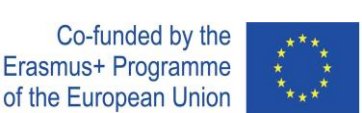

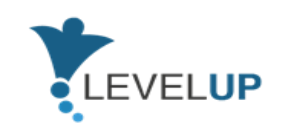

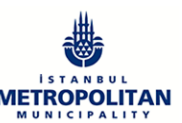

with the addition formula, then the second round is concluded.

3.3. During the third round instructor asks participants to;

3.3.1. To Google Sheets group on Google Forms,

- To share from the Google form edit page "send" options using email, also to write the subject and the following text "Please complete the survey",
- To test the survey link address by copying it to the url bar and opening it,

3.3.2. To Google Forms group on Google Documents,

- To send the document using the appropriate menus as email,
- To set the permission to allow anyone who has the link to edit the document,

3.3.3. To Google Documents group on Google Sheets,

- To download the edited sheet in .pdf and .xlsx file formats,
- To add comments on the pie chart then the third round is concluded.

 4. All groups turn their opinions about the activities to presentations using Google Slides. (Preparation 15 minutes) (Presentation 10 minutes)

> During the Google Slides activity, instructor asks participants to;

- Use special theme,
- Add media,
- Add transition effects,
- Add animations.

5. Instructor gives feedback to all groups then ends the activity. (5 minutes)

53

Project Number: 2018-1-TR01-KA204-058746

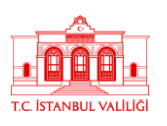

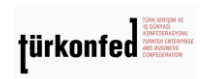

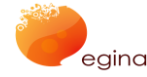

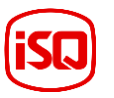

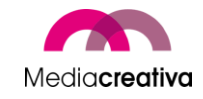

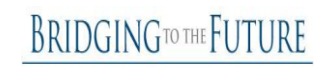

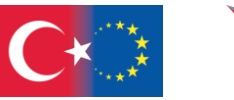

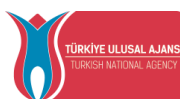

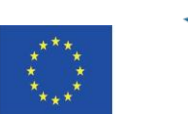

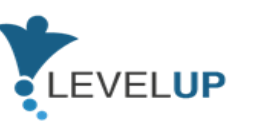

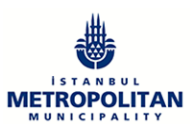

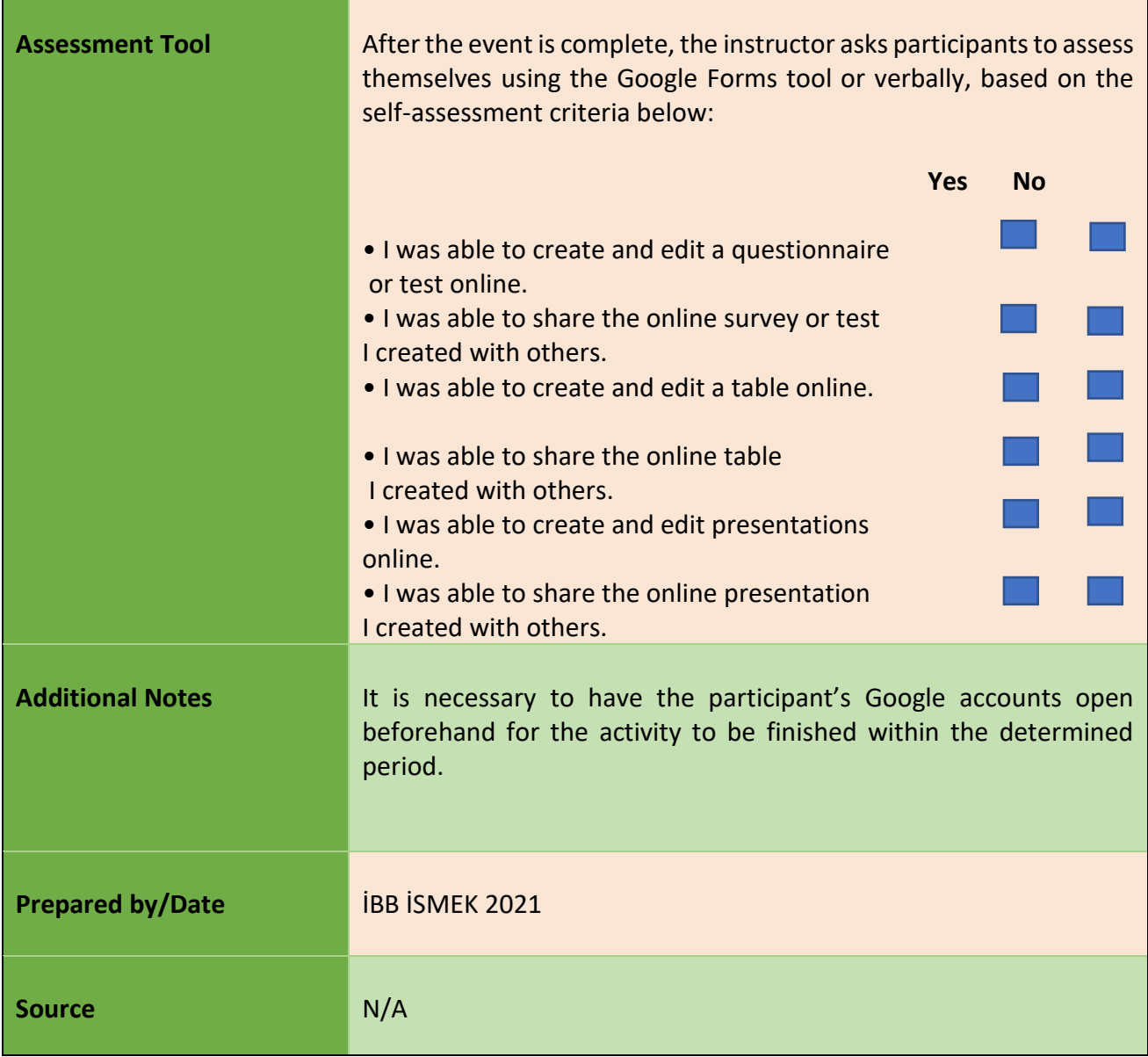

### **MODULE 6: HOW TO USE AND MANAGE SPREADSHEETS**

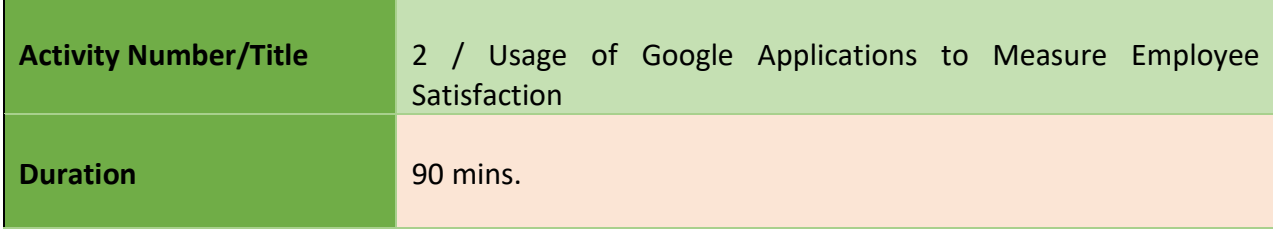

54

Project Number: 2018-1-TR01-KA204-058746

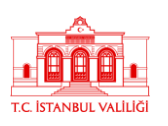

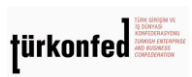

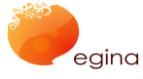

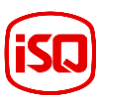

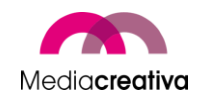

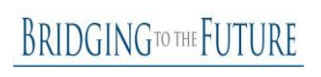

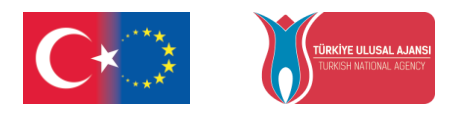

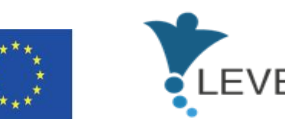

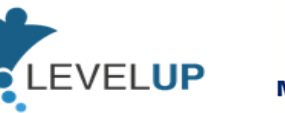

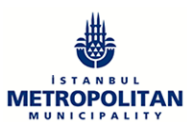

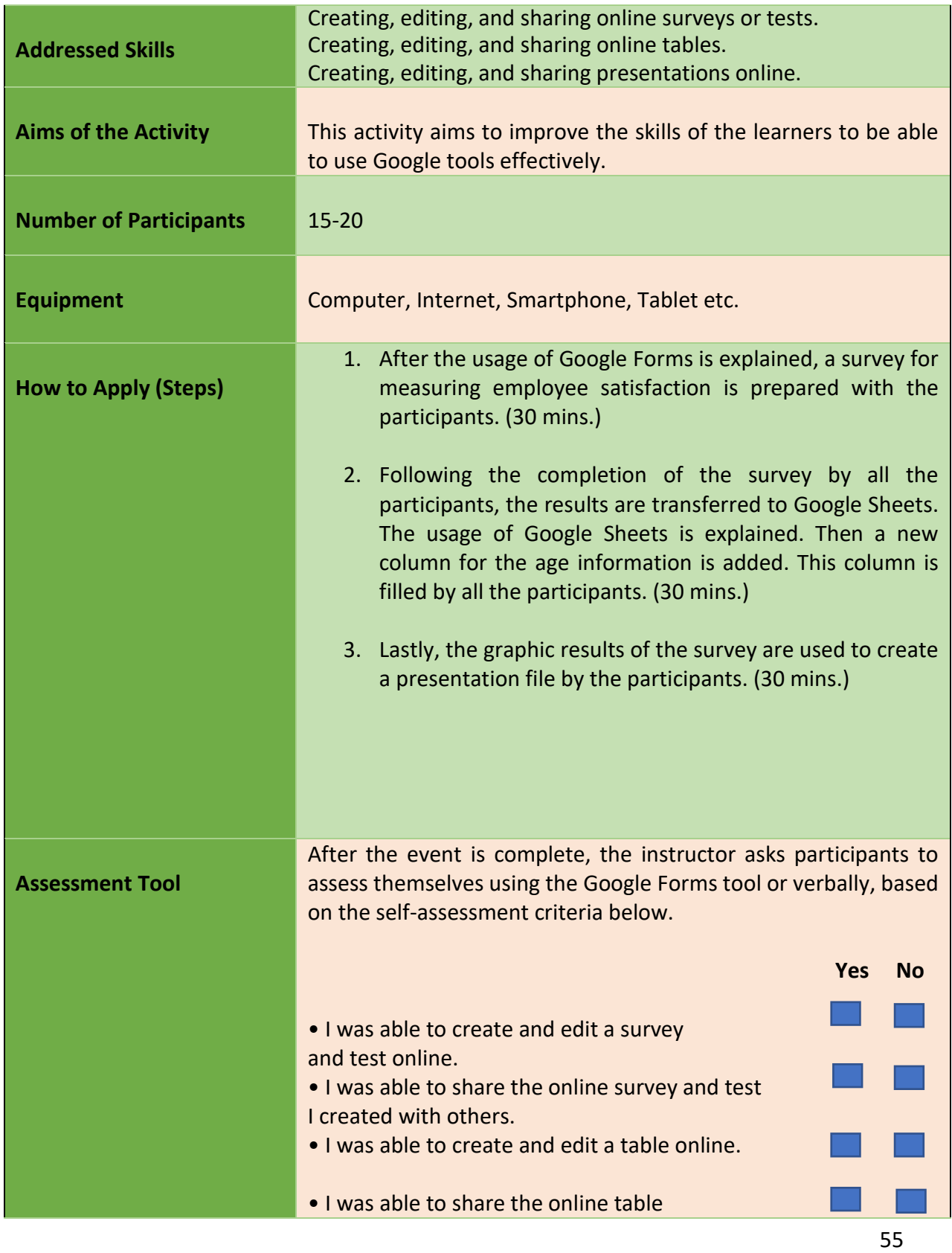

Project Number: 2018-1-TR01-KA204-058746

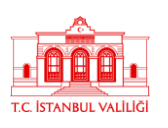

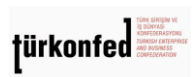

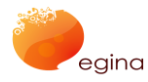

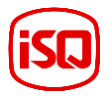

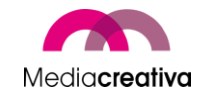

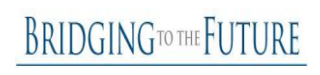

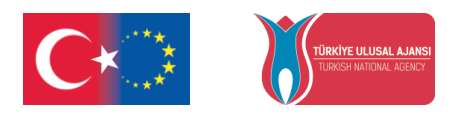

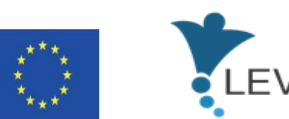

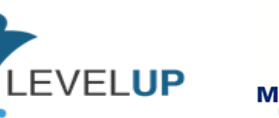

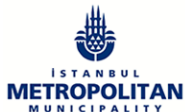

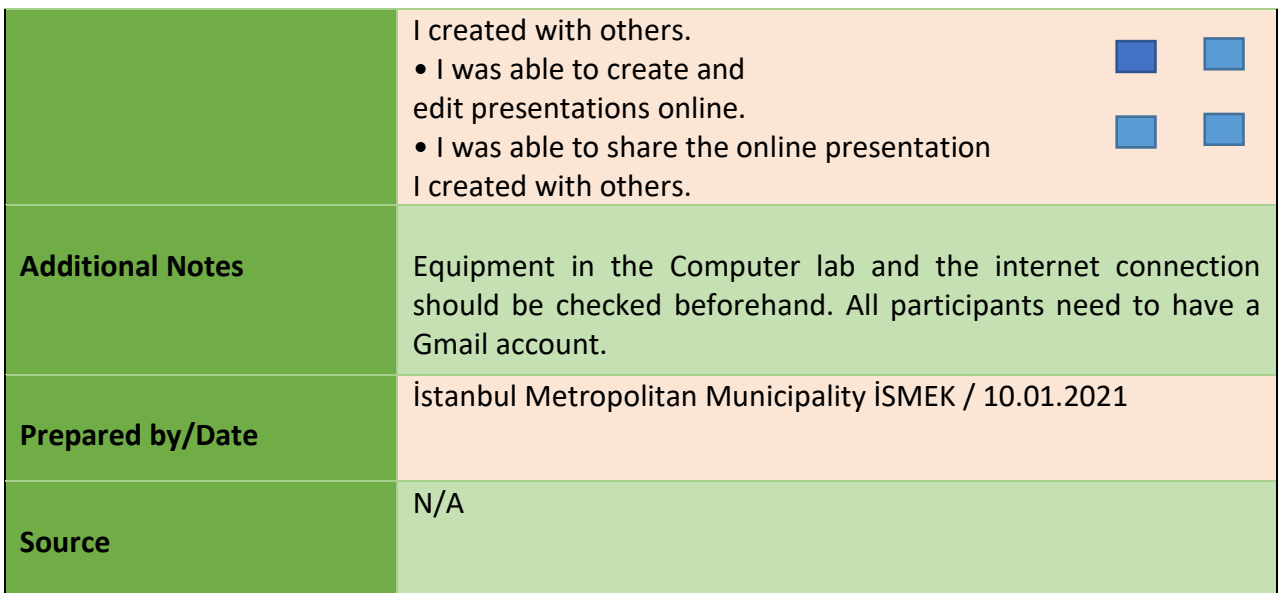

### **g) Module 7-Identifying Digital Tools For Professional Needs**

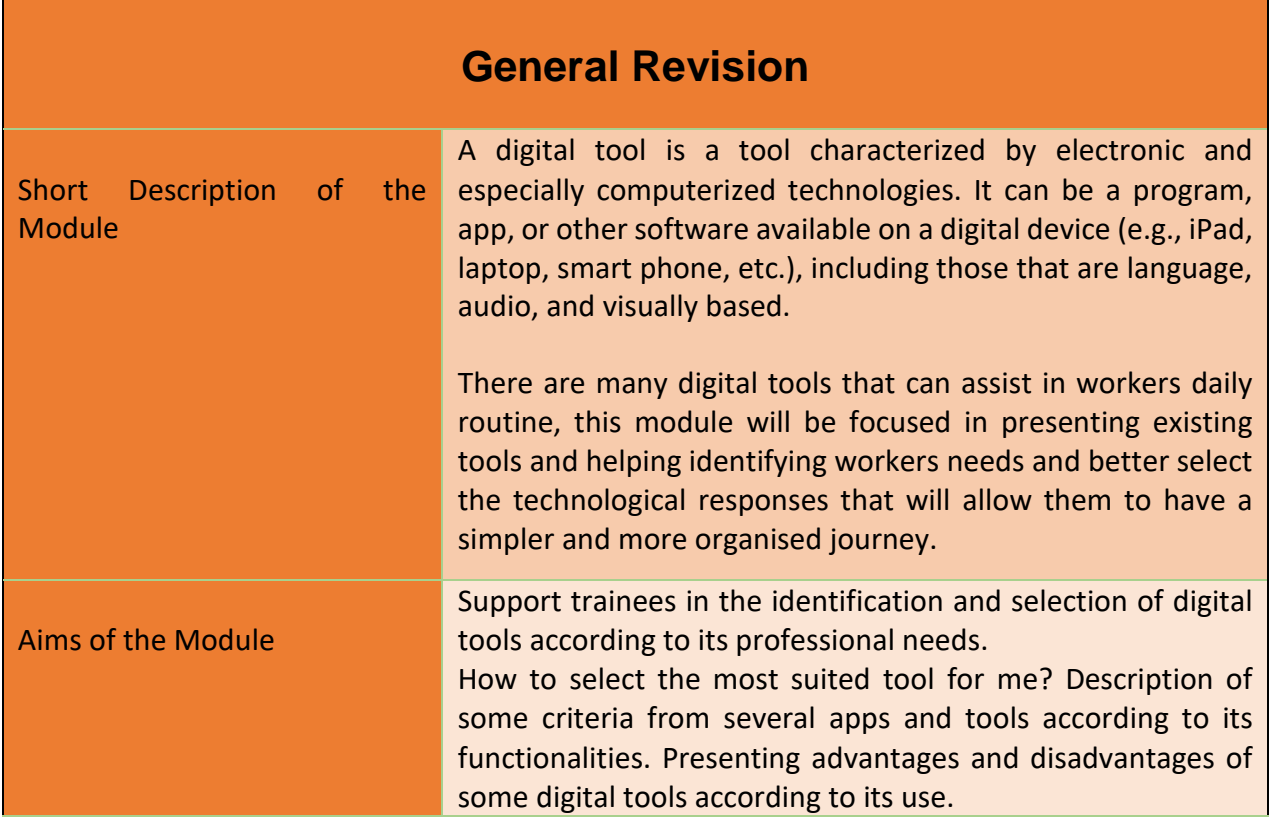

56

Project Number: 2018-1-TR01-KA204-058746

Funded by the Erasmus+ Program of the European Union. However, European Commission and

Turkish National Agency cannot be held responsible for any use which may be made of the information contained therein.

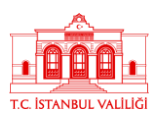

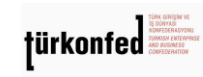

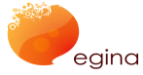

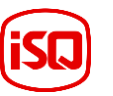

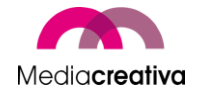

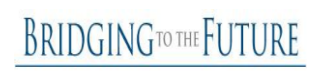

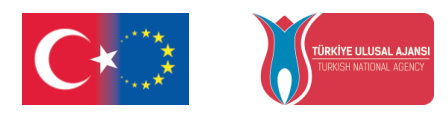

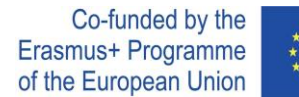

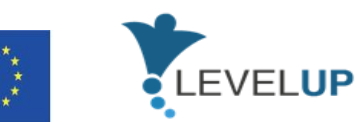

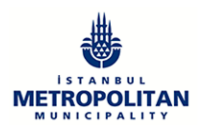

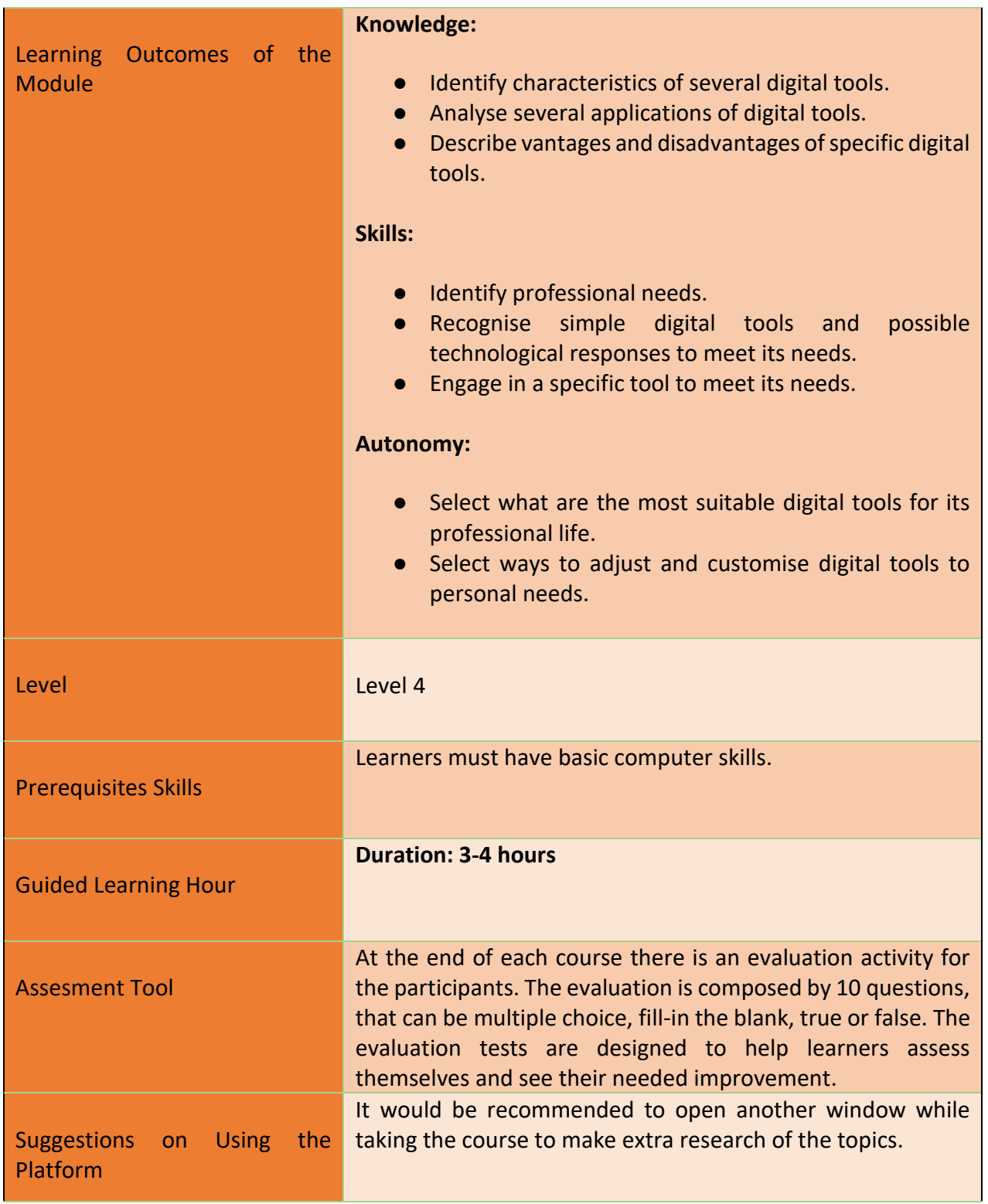

57

### Project Number: 2018-1-TR01-KA204-058746

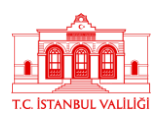

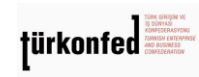

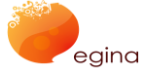

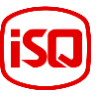

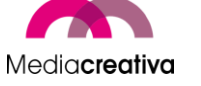

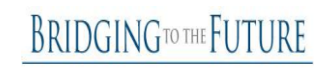

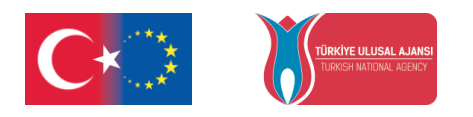

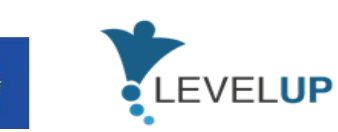

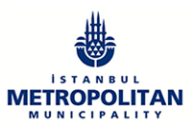

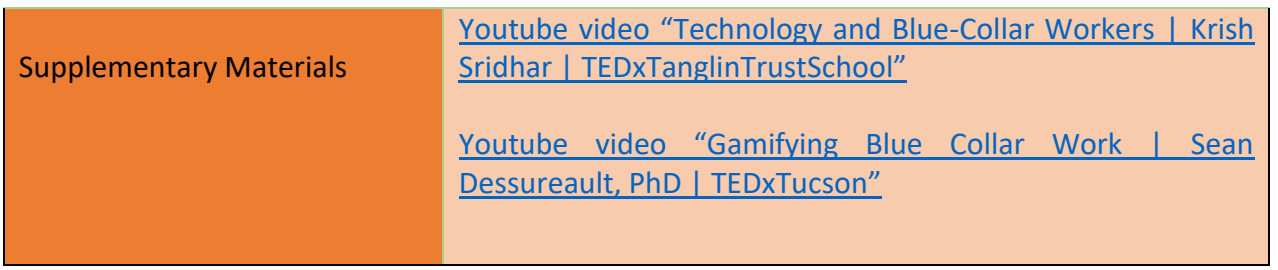

# **Training Activities**

## MODULE 7: IDENTIFYING DIGITAL TOOLS FOR PROFESSIONAL NEEDS

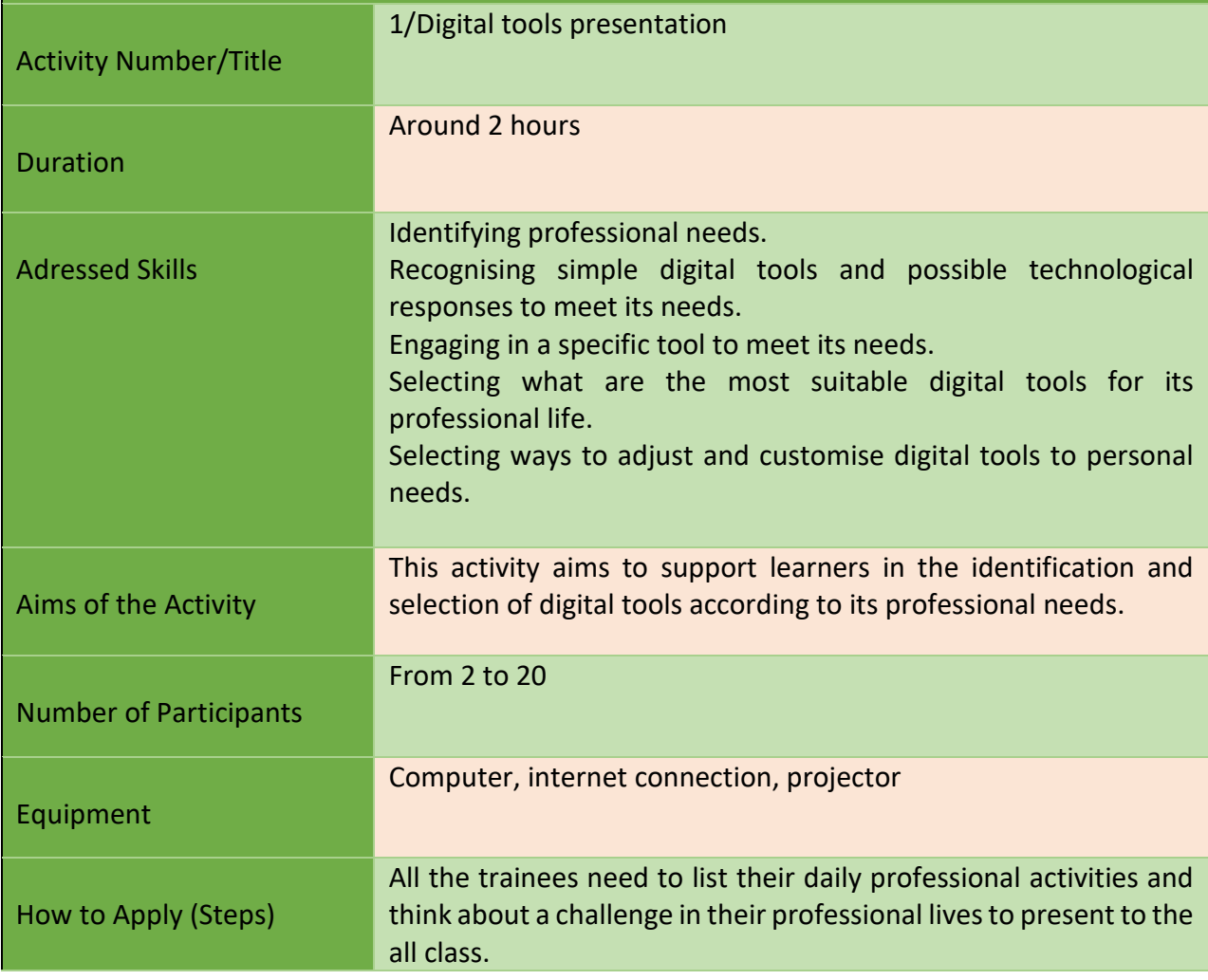

58

#### Project Number: 2018-1-TR01-KA204-058746

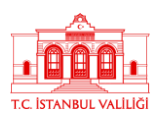

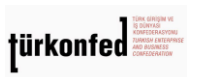

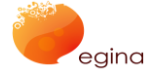

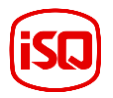

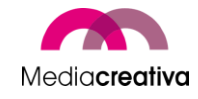

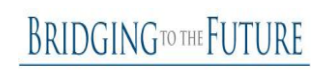

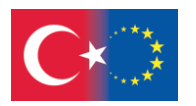

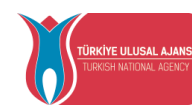

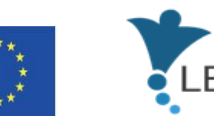

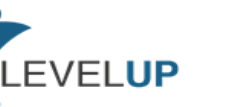

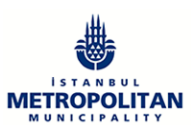

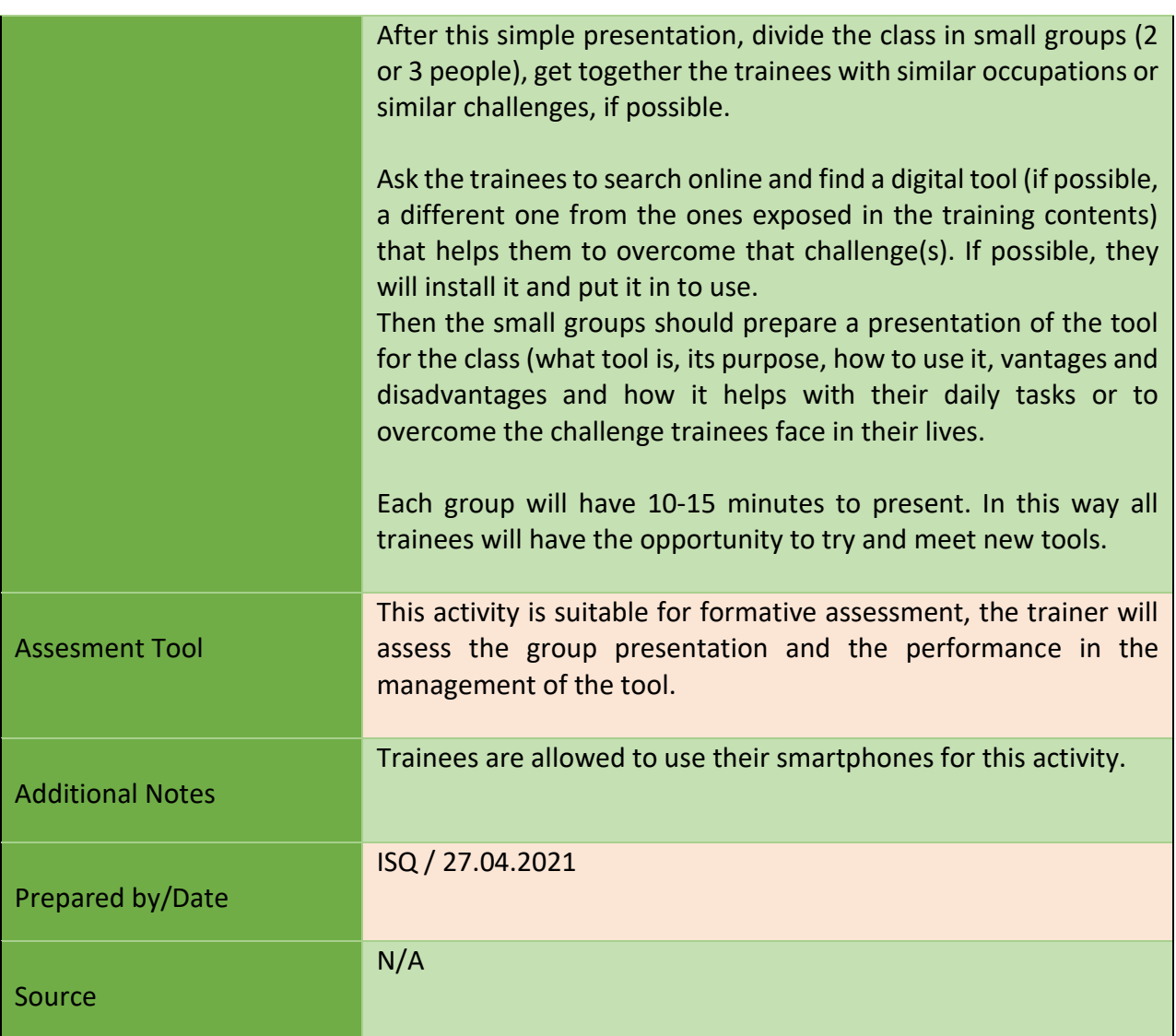

## MODULE 7: IDENTIFYING DIGITAL TOOLS FOR PROFESSIONAL NEEDS

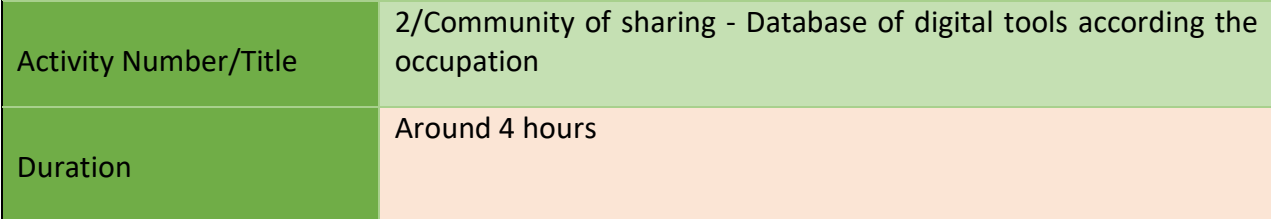

59

Project Number: 2018-1-TR01-KA204-058746

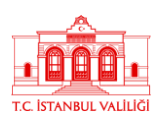

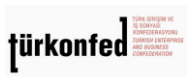

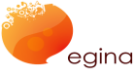

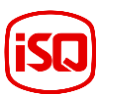

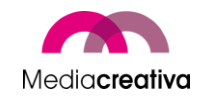

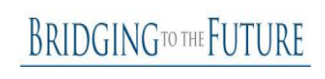

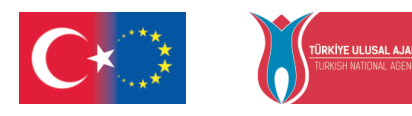

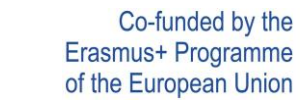

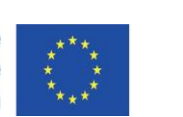

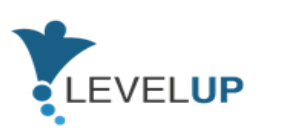

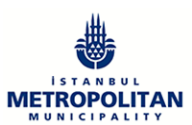

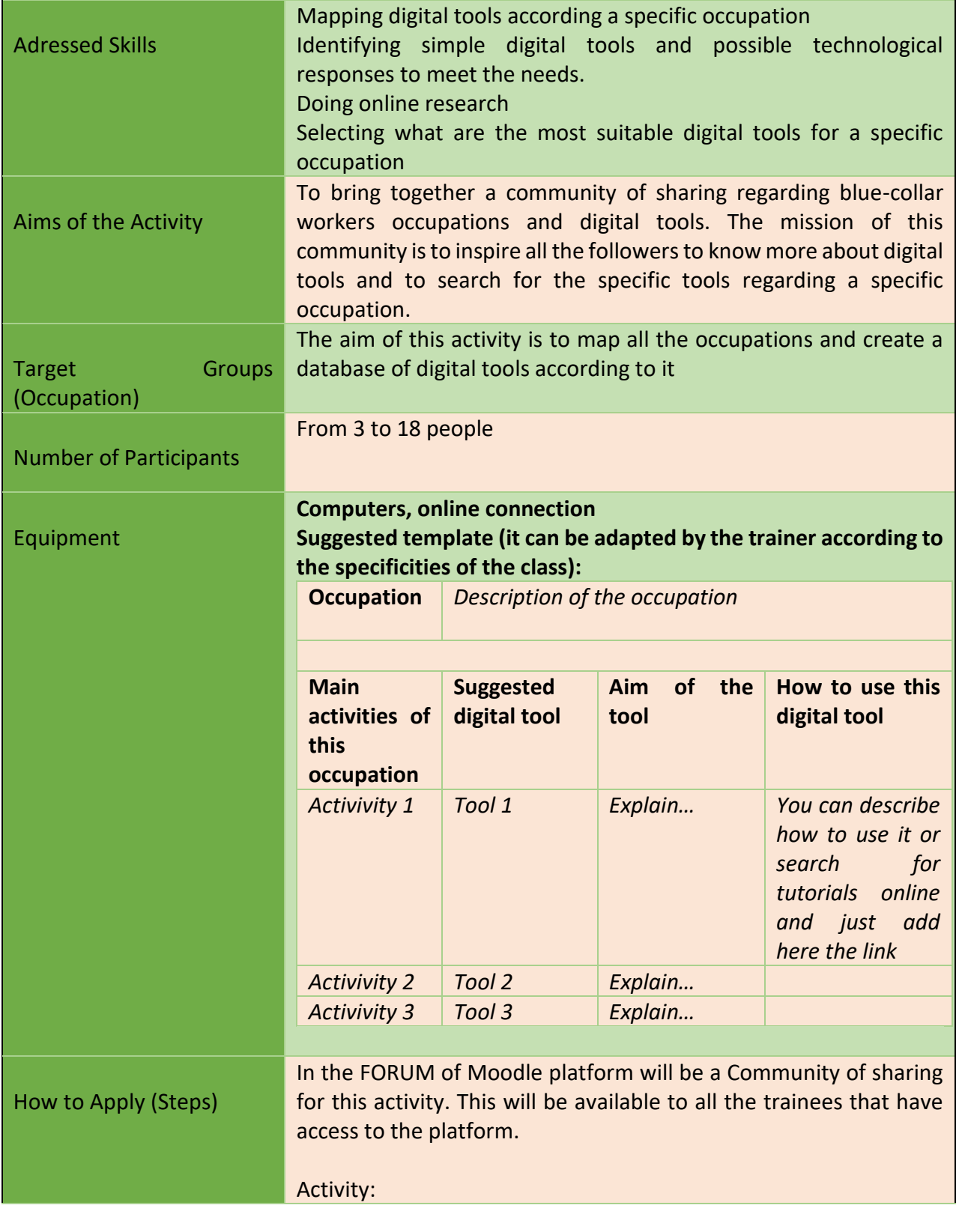

60

Project Number: 2018-1-TR01-KA204-058746

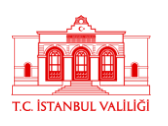

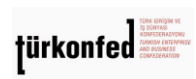

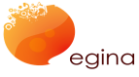

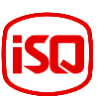

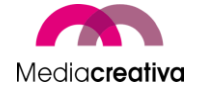

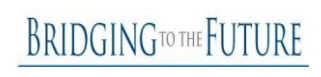

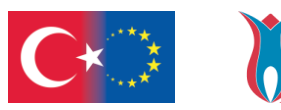

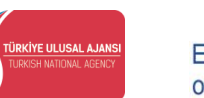

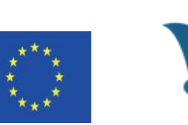

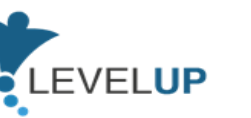

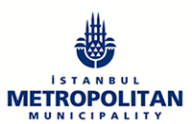

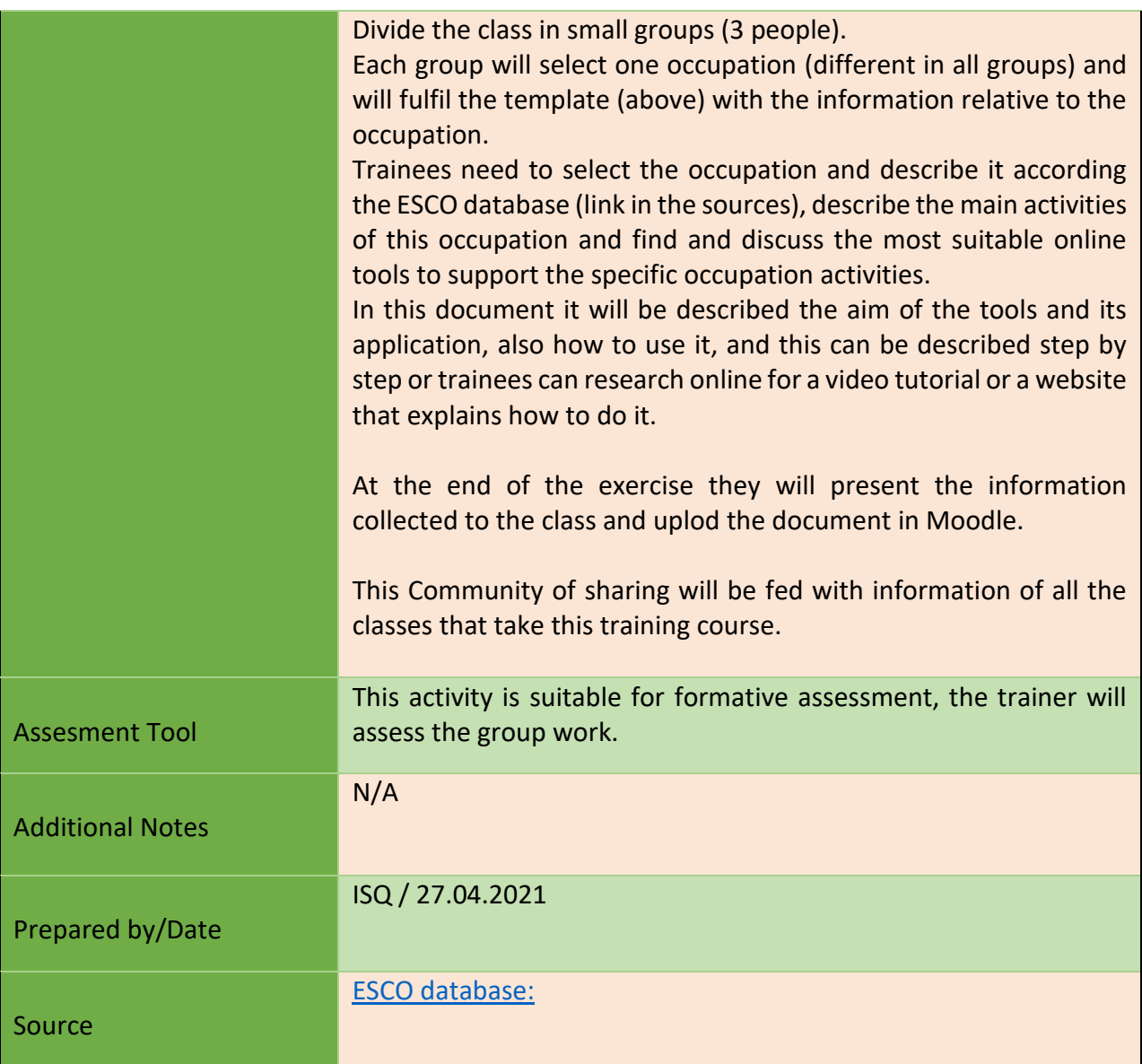

### **h) Module 8-Basics Of Innovative Digital Technologies**

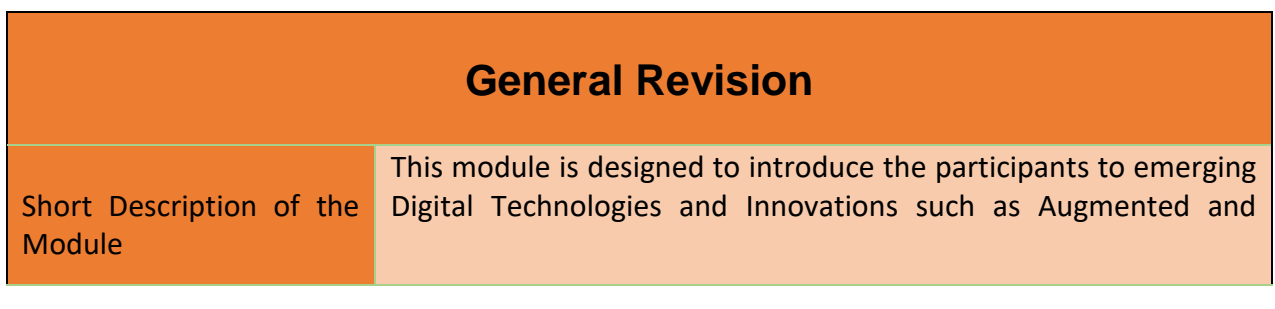

61

#### Project Number: 2018-1-TR01-KA204-058746

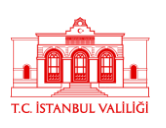

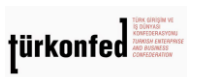

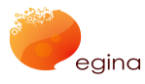

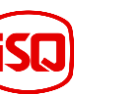

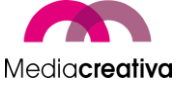

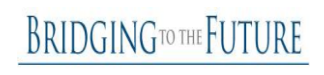

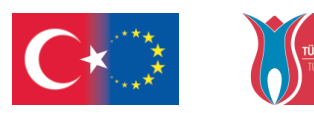

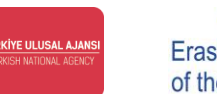

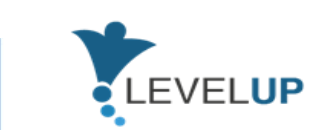

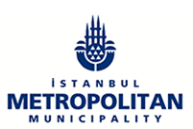

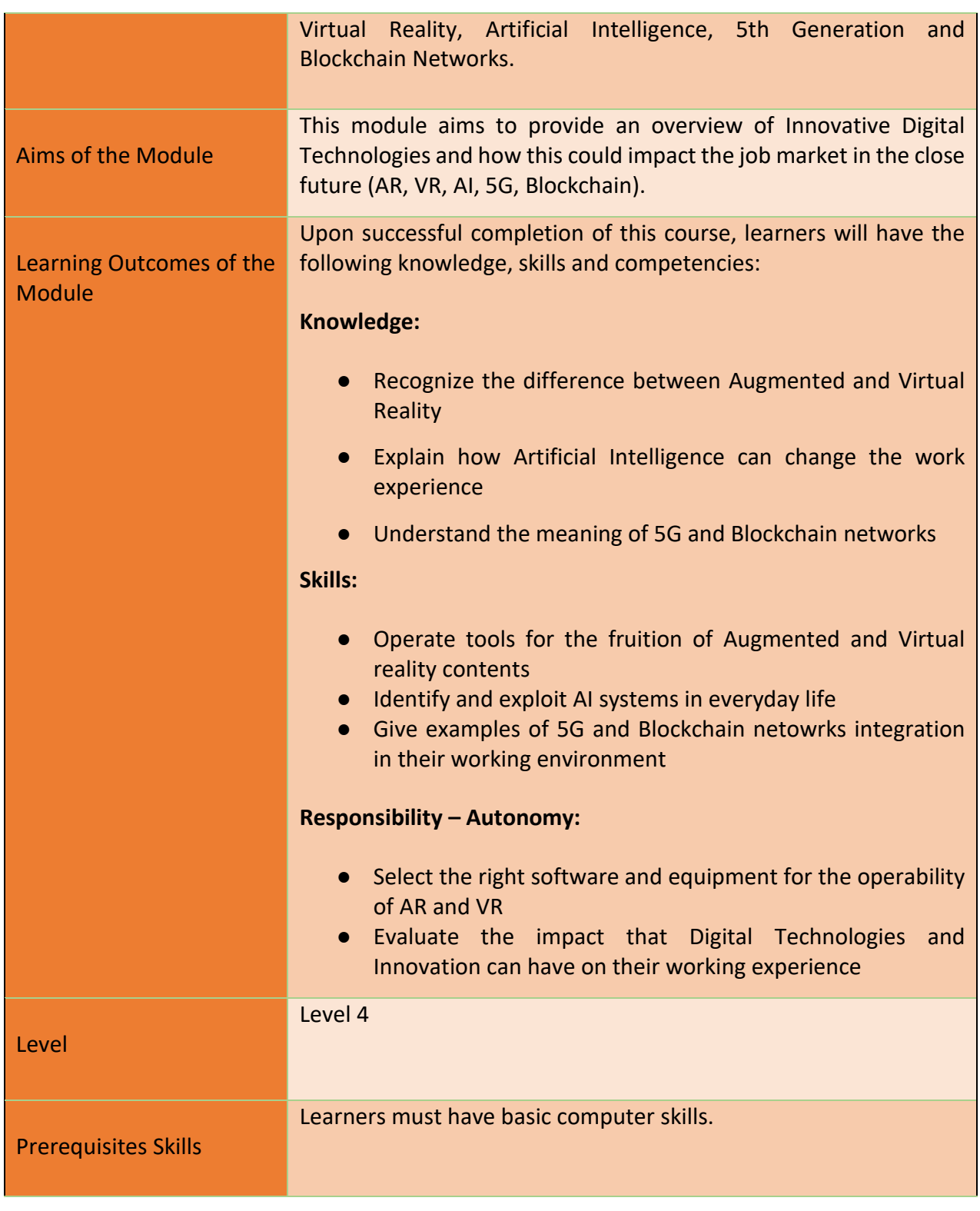

62

Project Number: 2018-1-TR01-KA204-058746

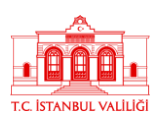

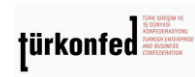

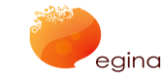

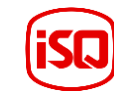

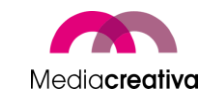

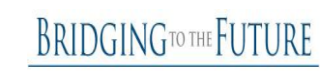

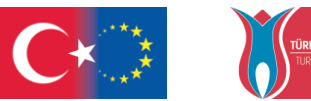

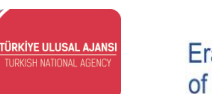

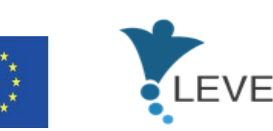

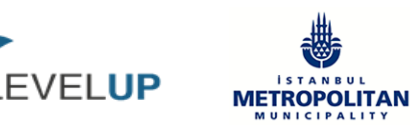

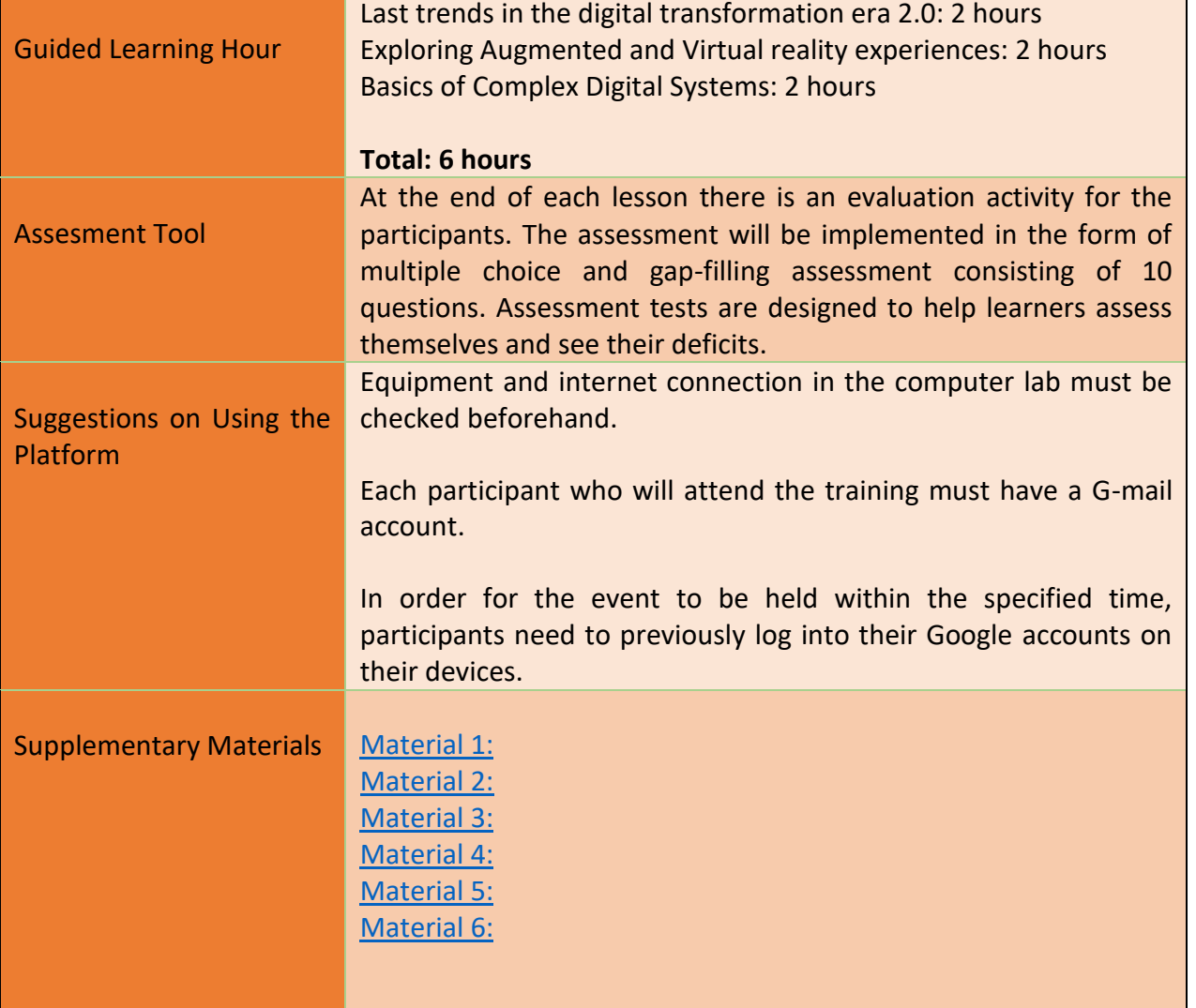

# **Training Activities**

## MODULE 8: BASICS OF INNOVATIVE DIGITAL TECNOLOGIES

Activity Number/Title 1/Creating a Company Tour

63

Project Number: 2018-1-TR01-KA204-058746

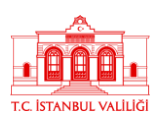

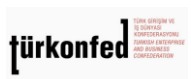

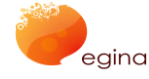

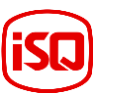

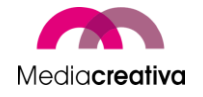

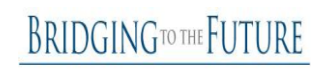

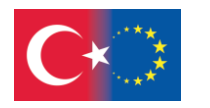

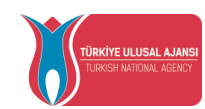

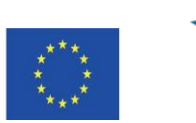

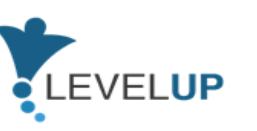

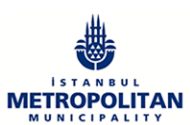

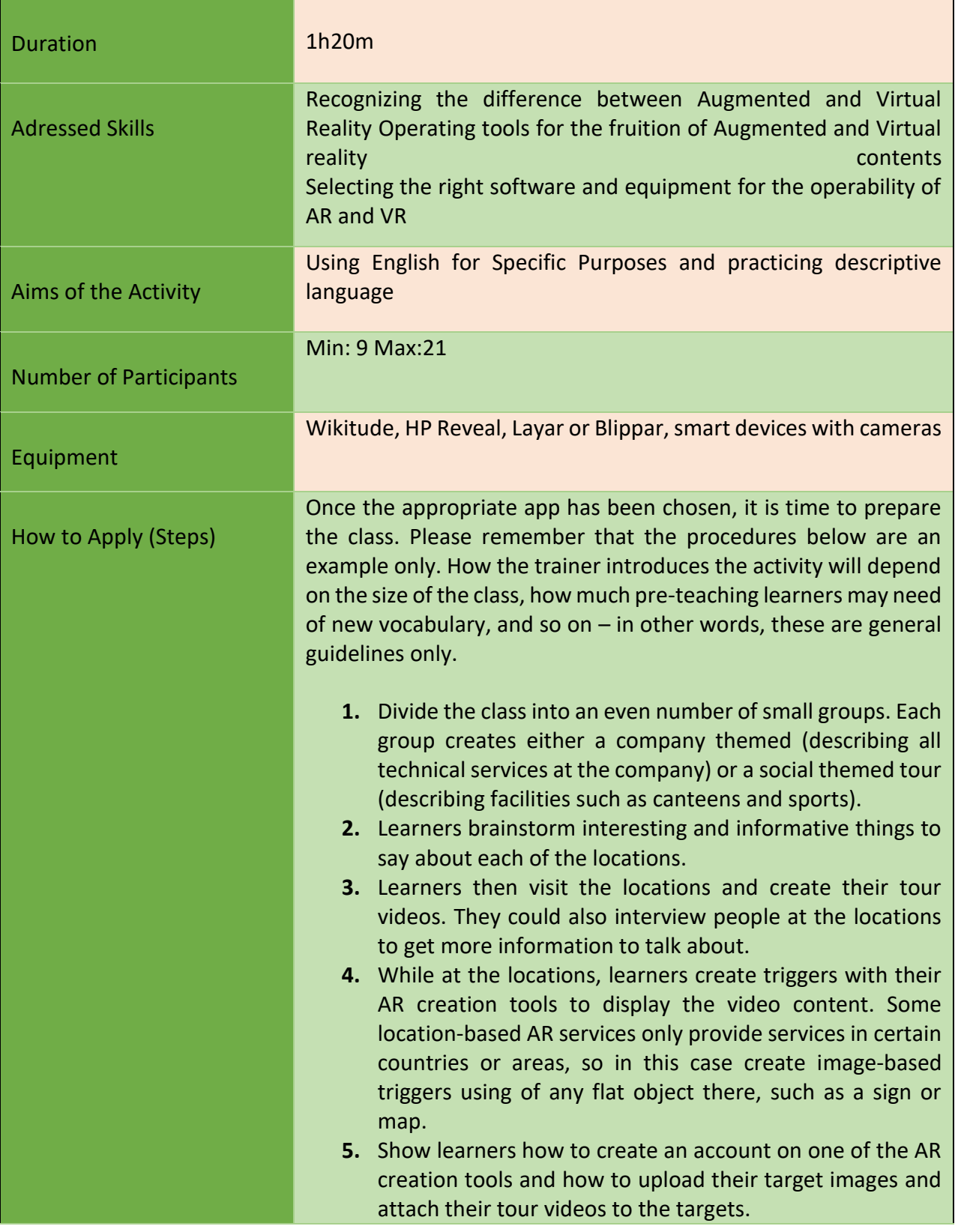

64

Project Number: 2018-1-TR01-KA204-058746

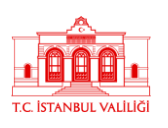

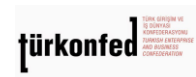

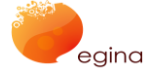

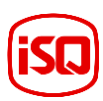

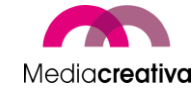

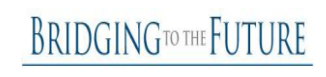

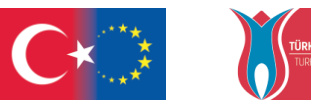

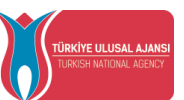

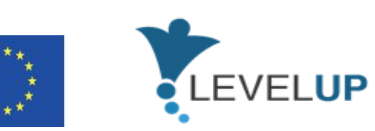

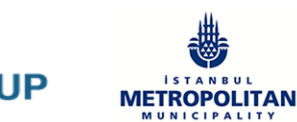

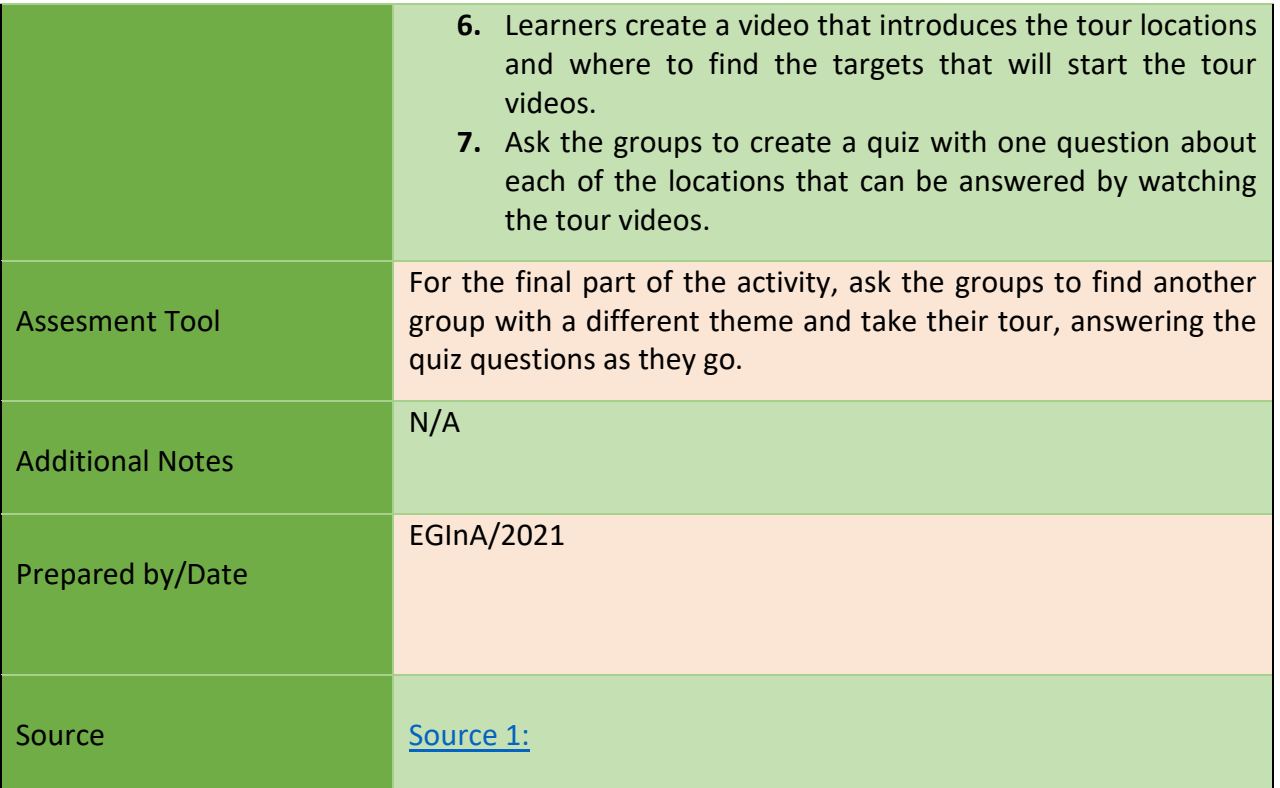

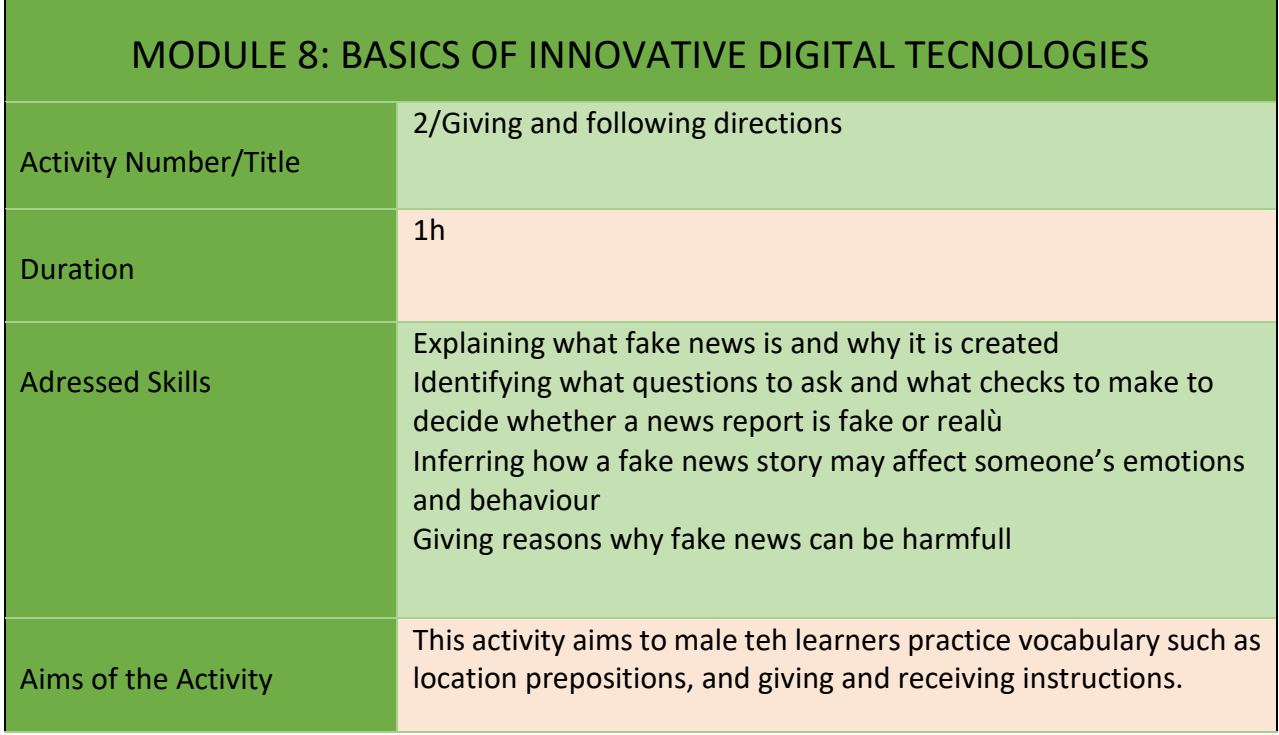

65

### Project Number: 2018-1-TR01-KA204-058746

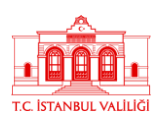

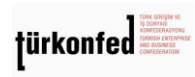

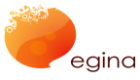

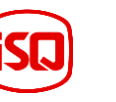

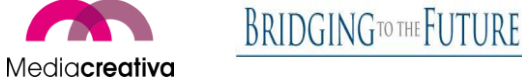

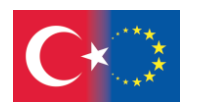

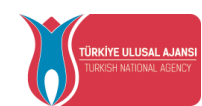

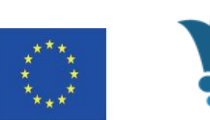

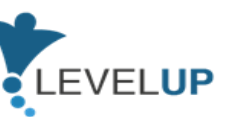

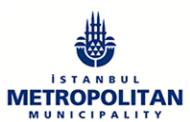

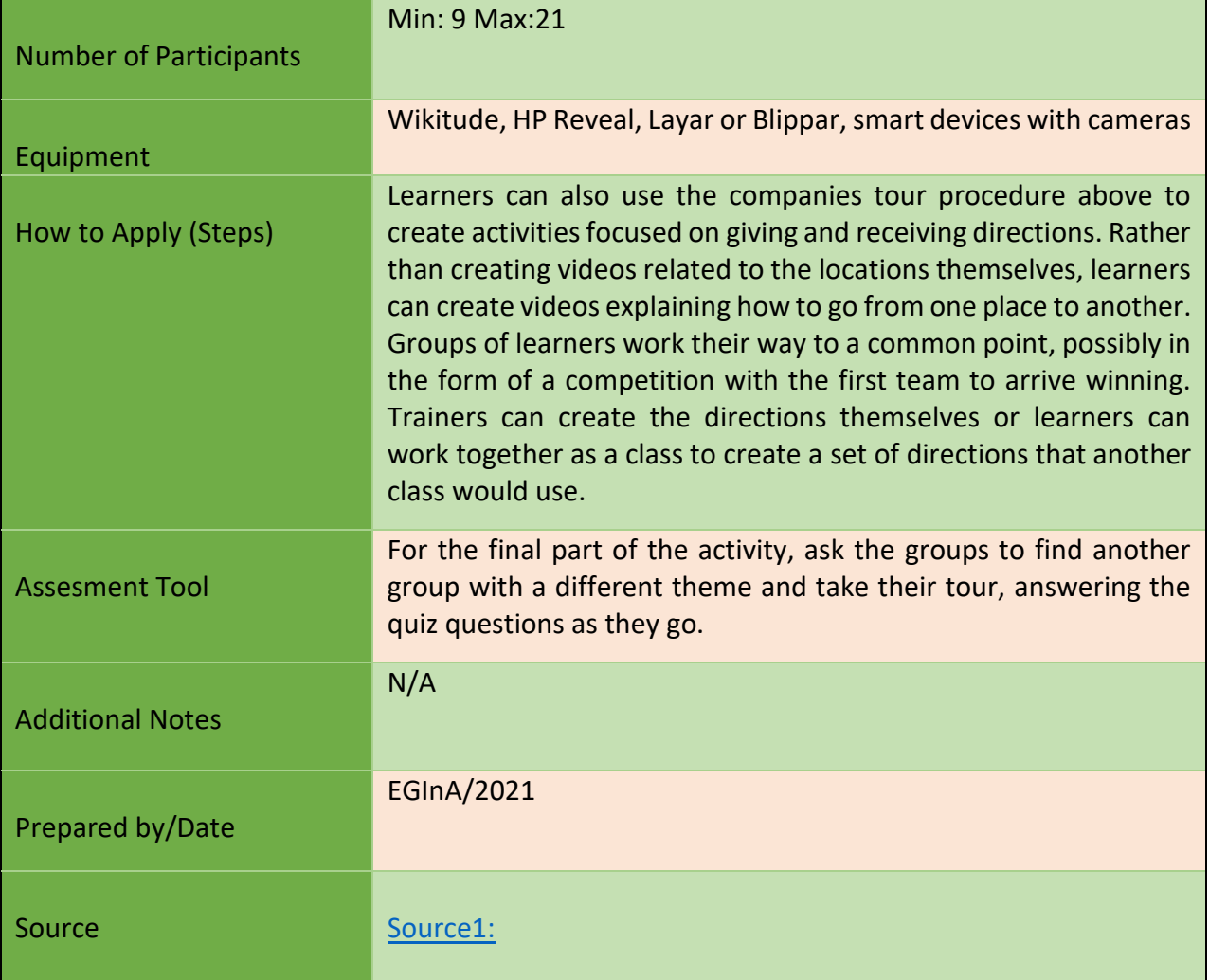

### **I) Module 9-Coping With Digital Threats**

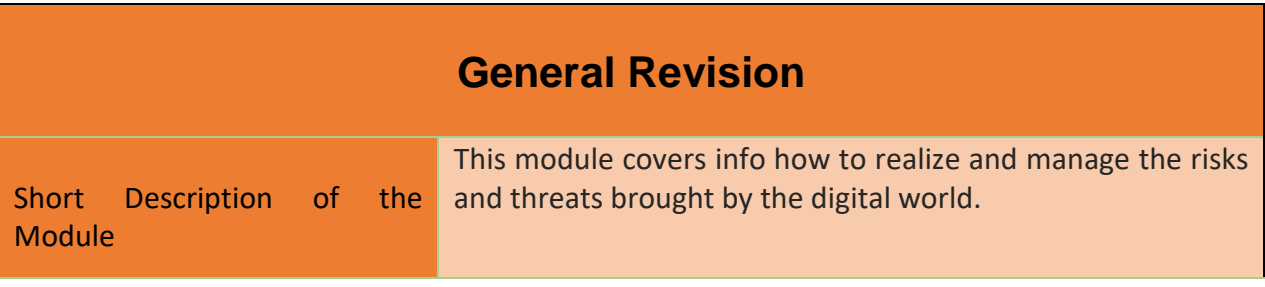

66

#### Project Number: 2018-1-TR01-KA204-058746

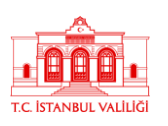

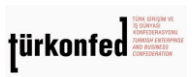

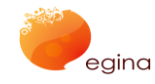

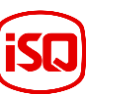

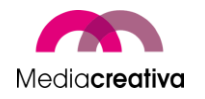

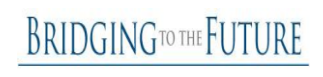

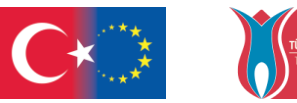

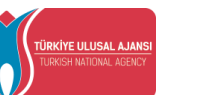

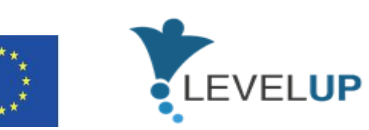

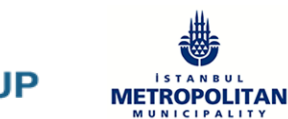

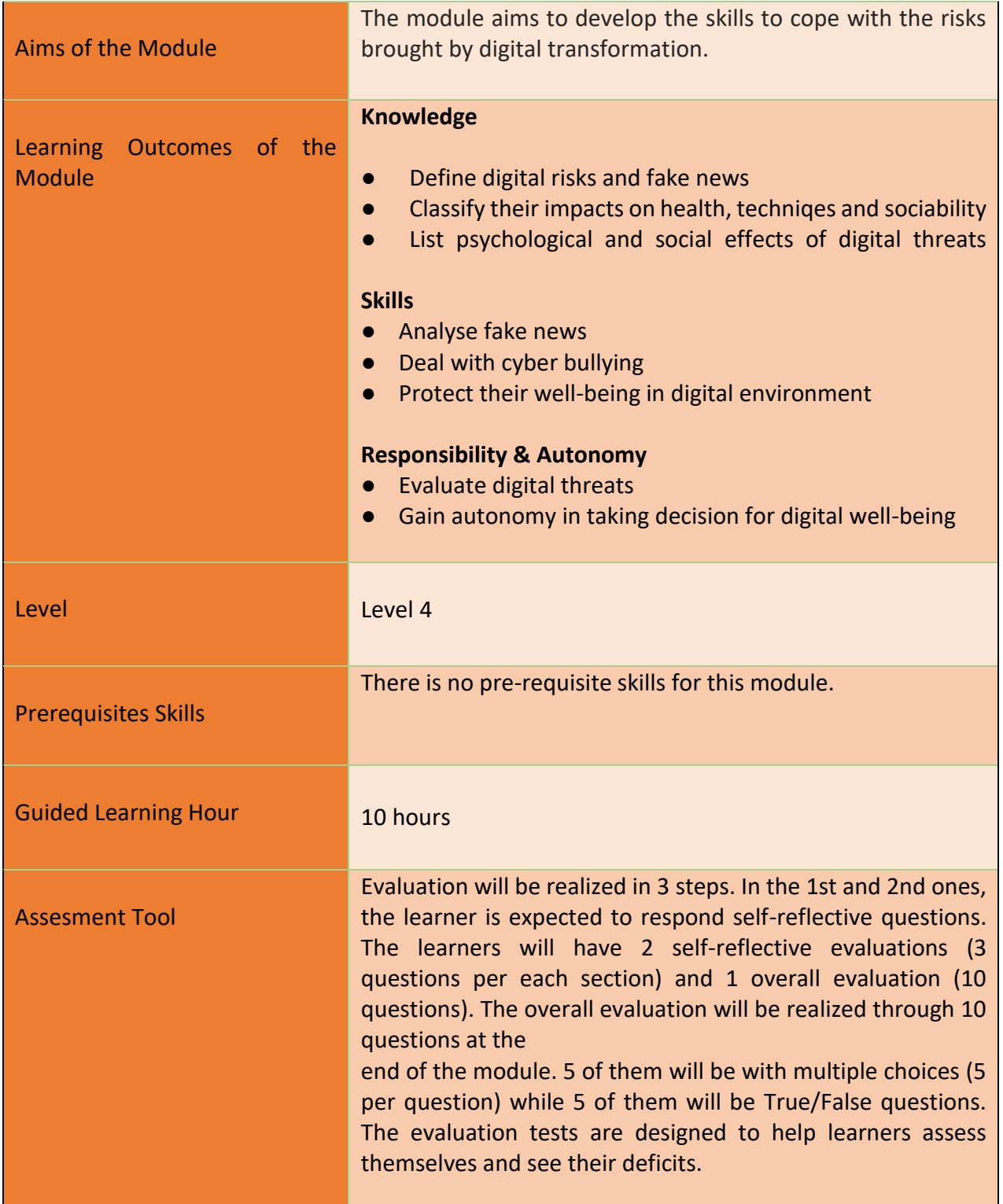

67

Project Number: 2018-1-TR01-KA204-058746

Funded by the Erasmus+ Program of the European Union. However, European Commission and

Turkish National Agency cannot be held responsible for any use which may be made of the information contained therein.

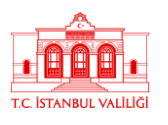

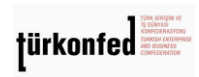

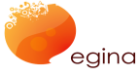

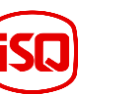

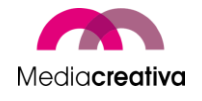

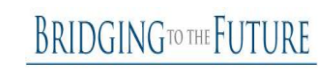

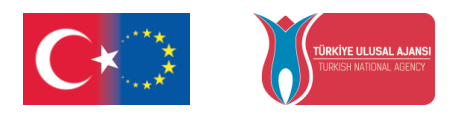

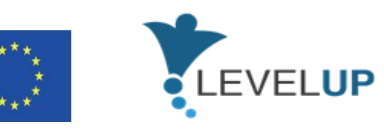

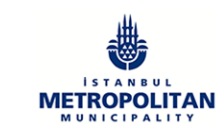

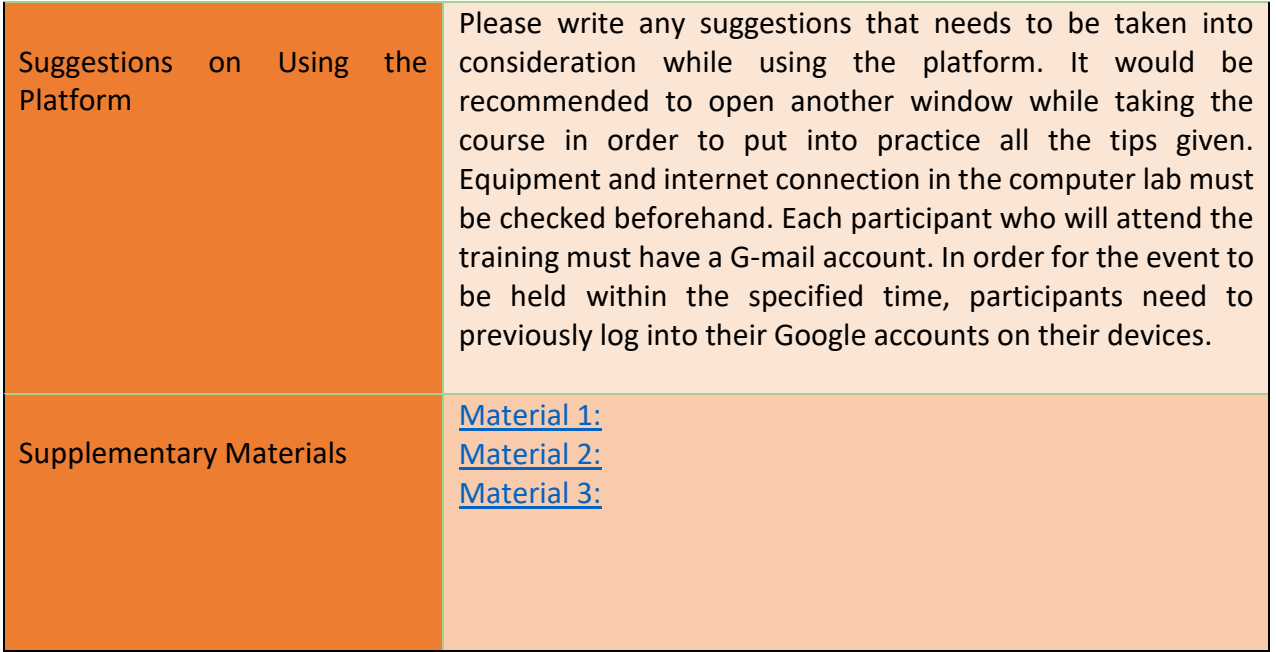

# **Training Activities**

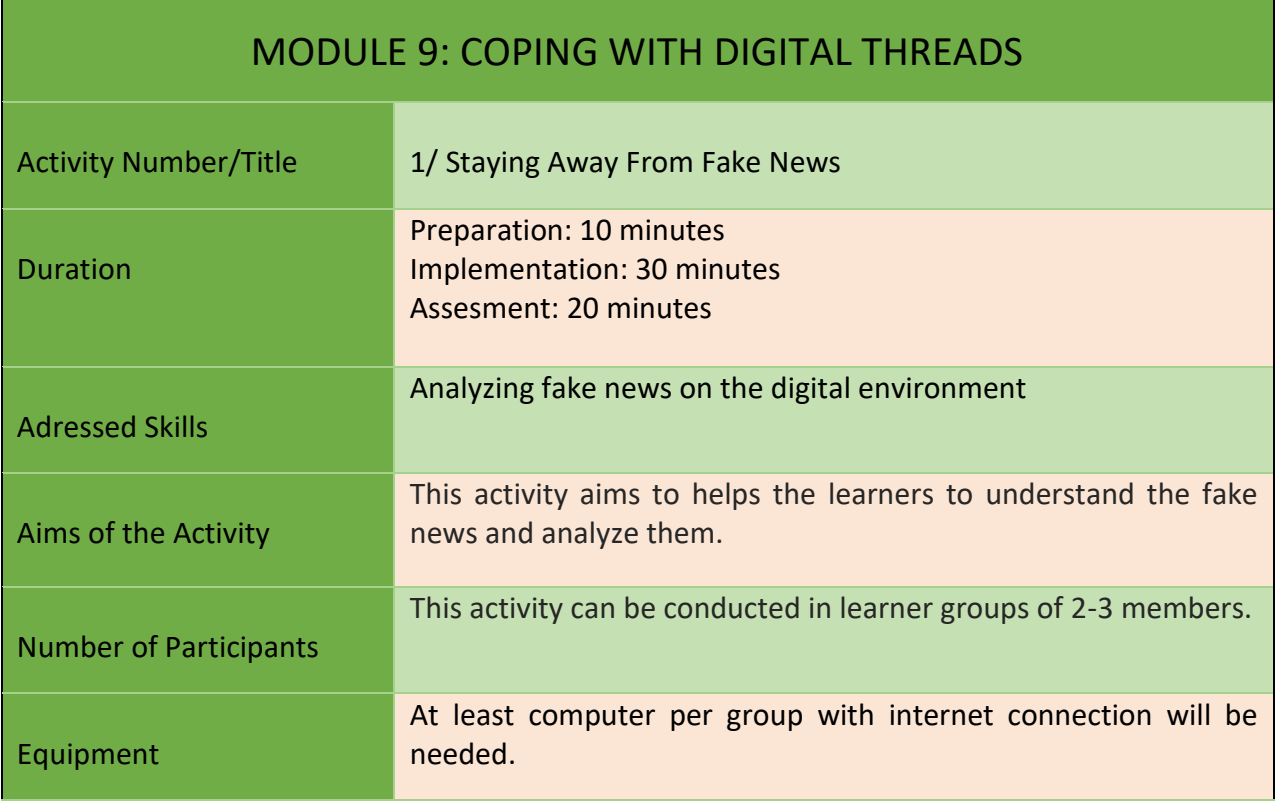

68

#### Project Number: 2018-1-TR01-KA204-058746

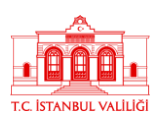

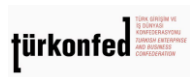

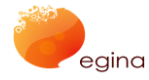

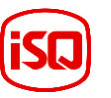

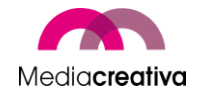

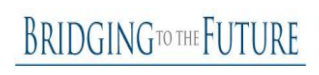

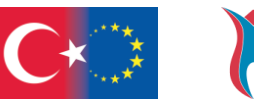

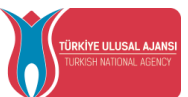

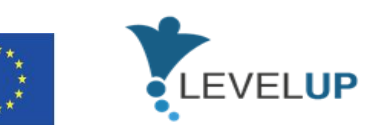

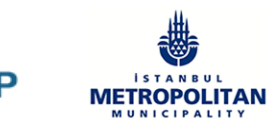

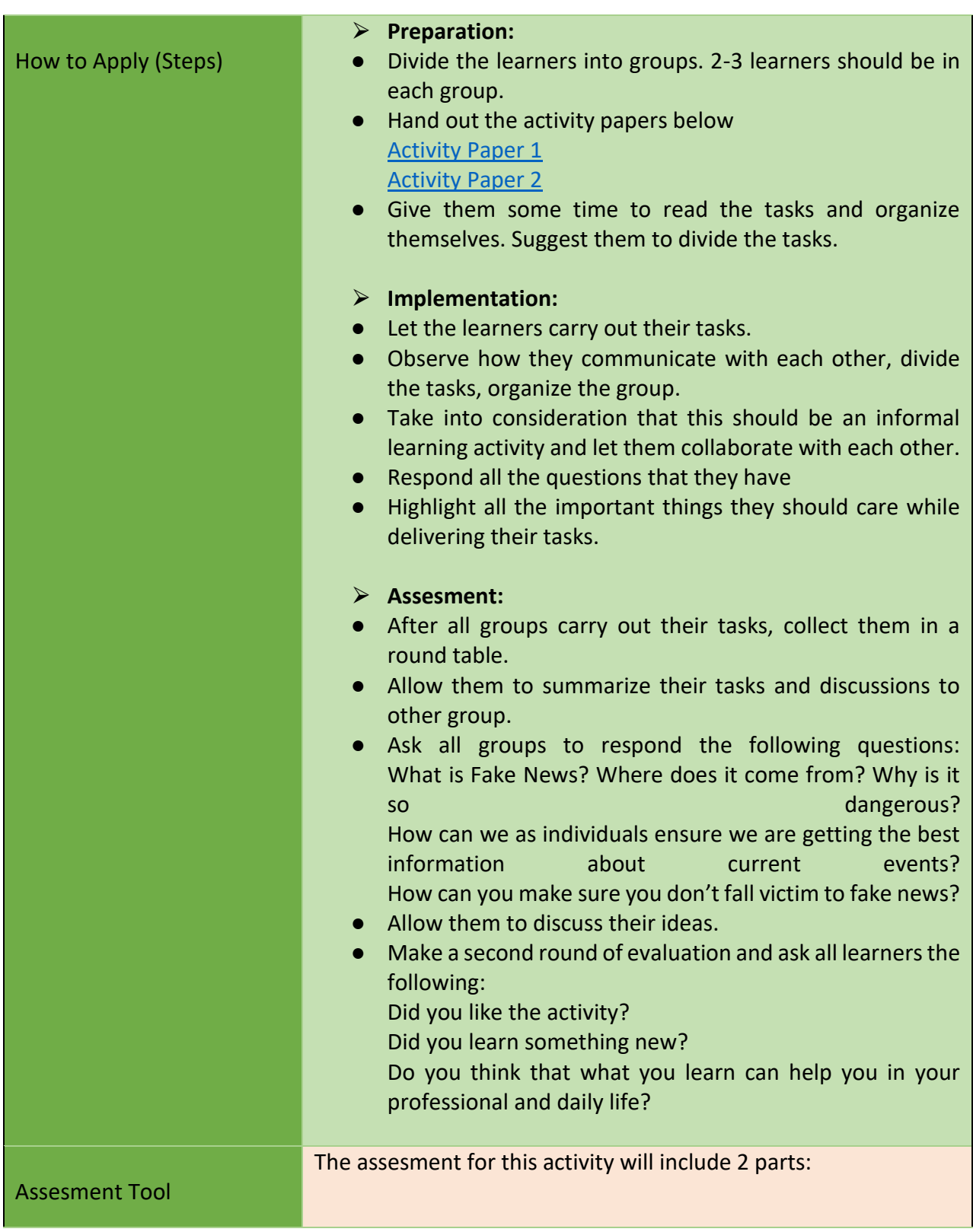

69

Project Number: 2018-1-TR01-KA204-058746

Funded by the Erasmus+ Program of the European Union. However, European Commission and

Turkish National Agency cannot be held responsible for any use which may be made of the information contained therein.

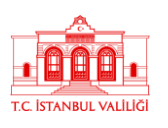

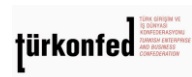

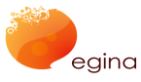

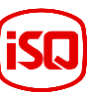

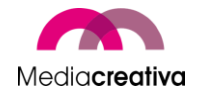

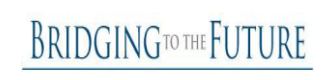

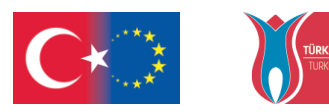

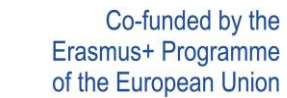

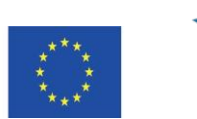

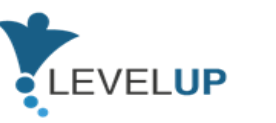

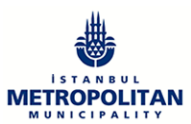

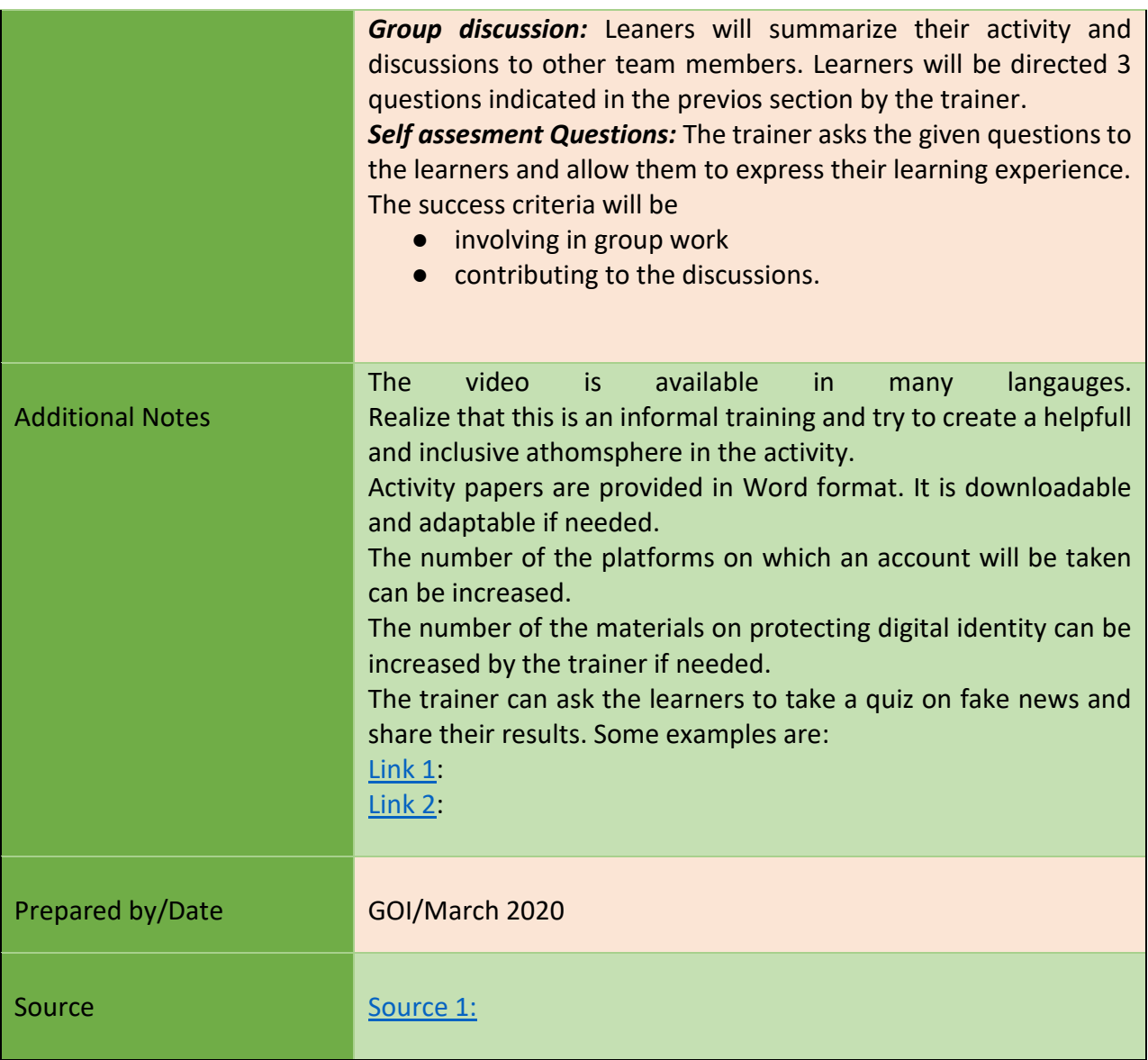

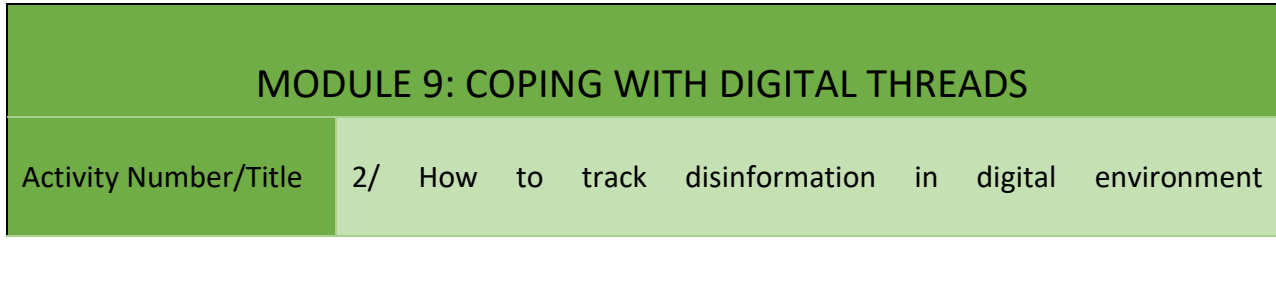

70

Project Number: 2018-1-TR01-KA204-058746

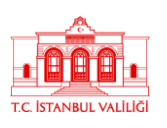

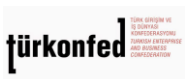

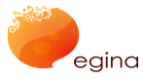

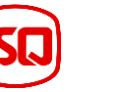

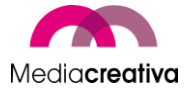

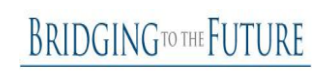

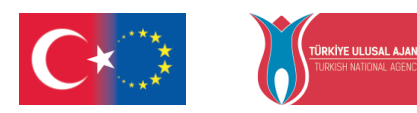

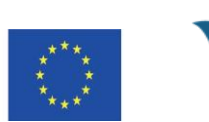

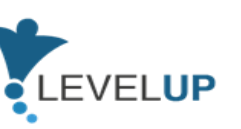

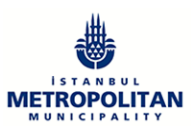

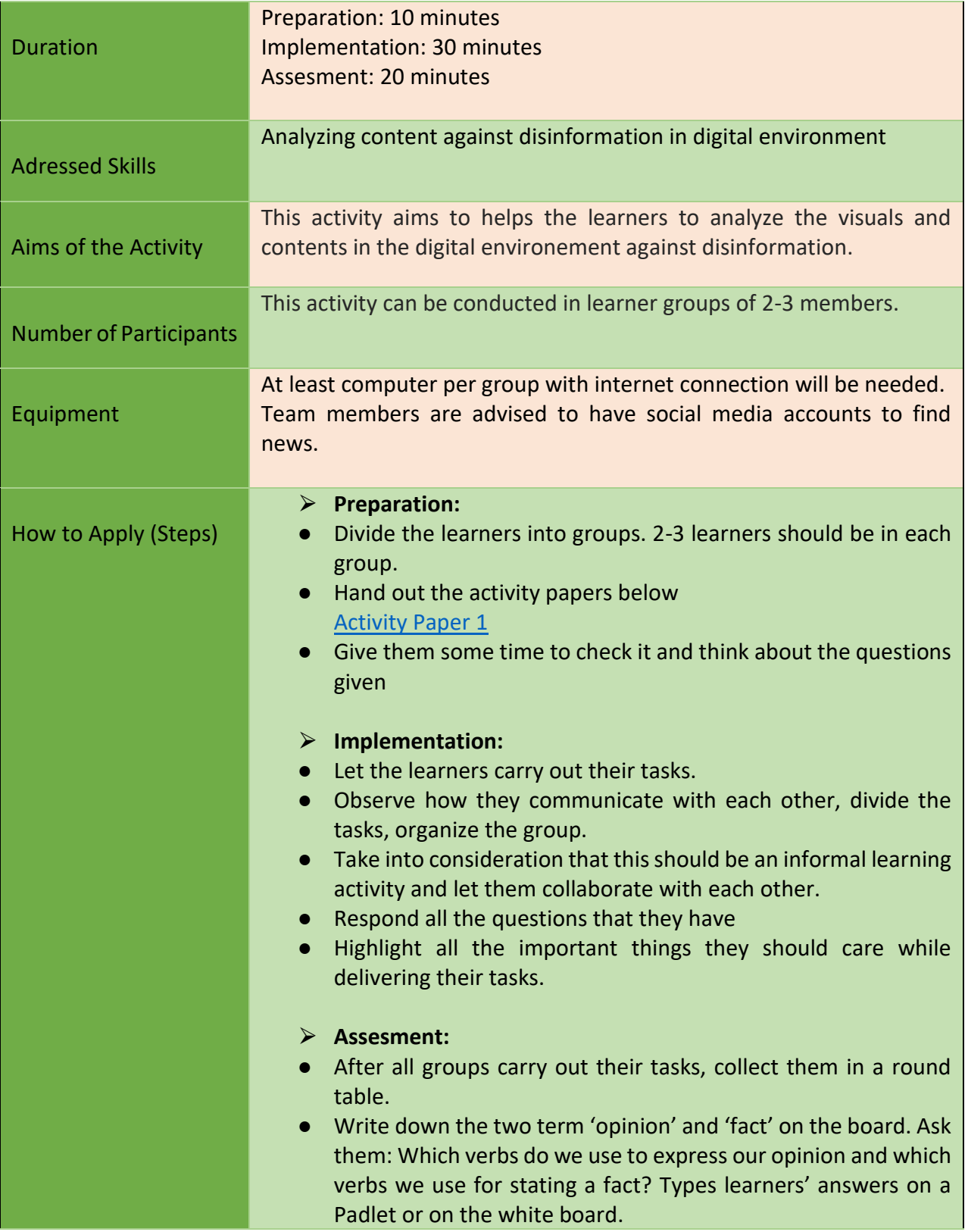

71

Project Number: 2018-1-TR01-KA204-058746

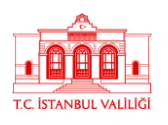

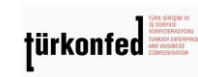

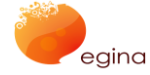

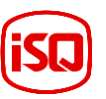

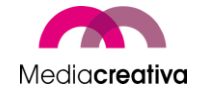

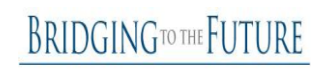

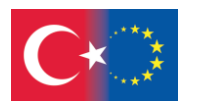

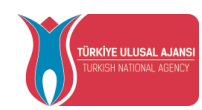

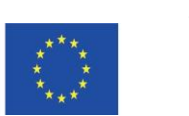

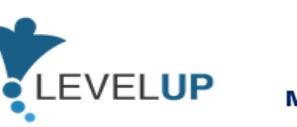

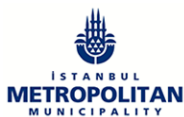

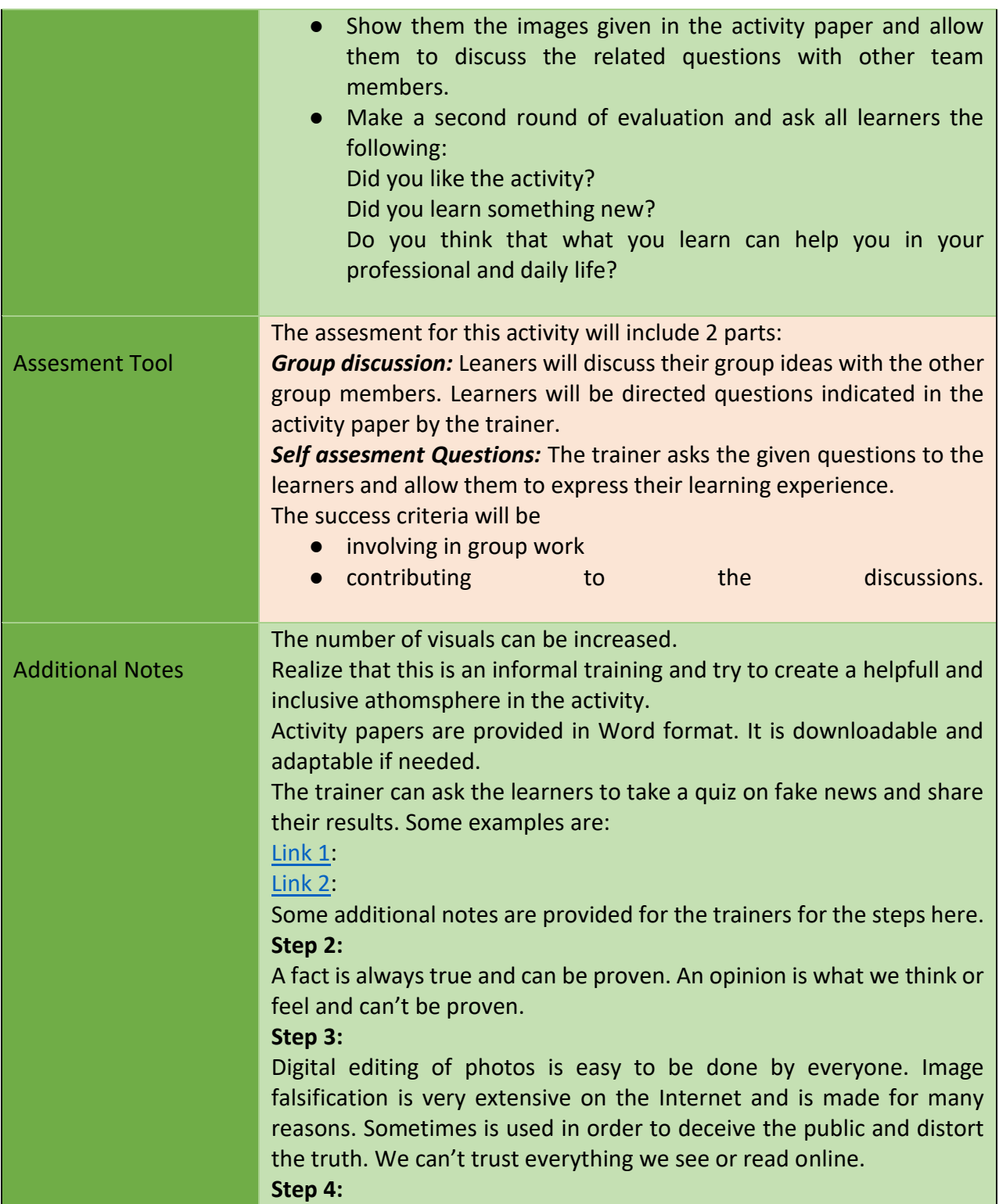

Project Number: 2018-1-TR01-KA204-058746

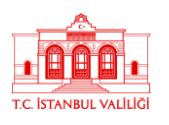

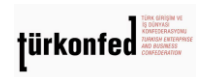

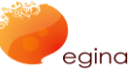

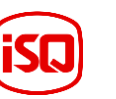

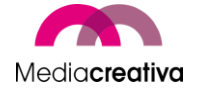

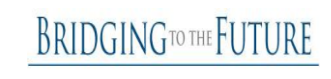
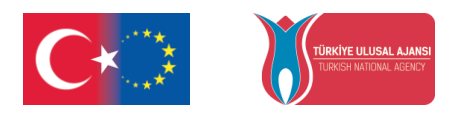

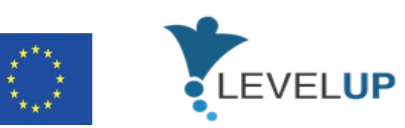

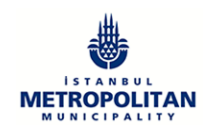

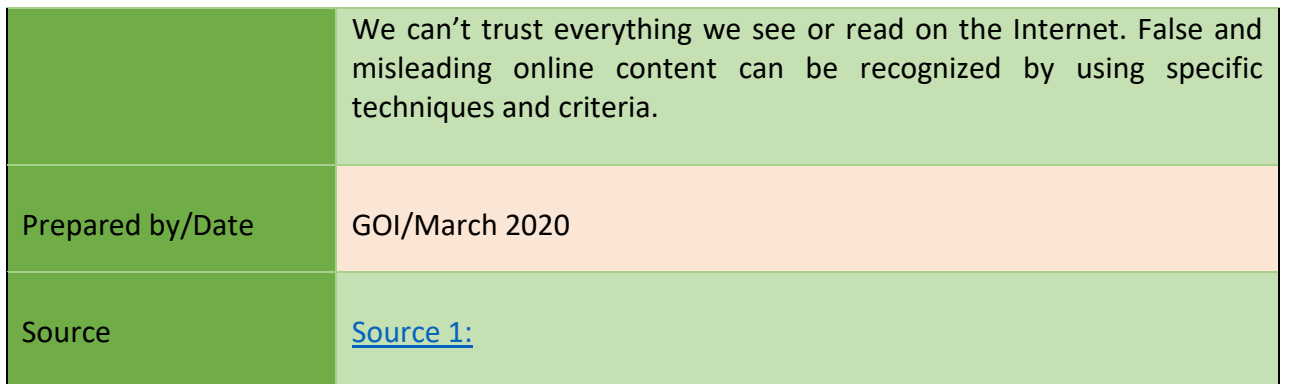

### **i) Module 10-Online Security**

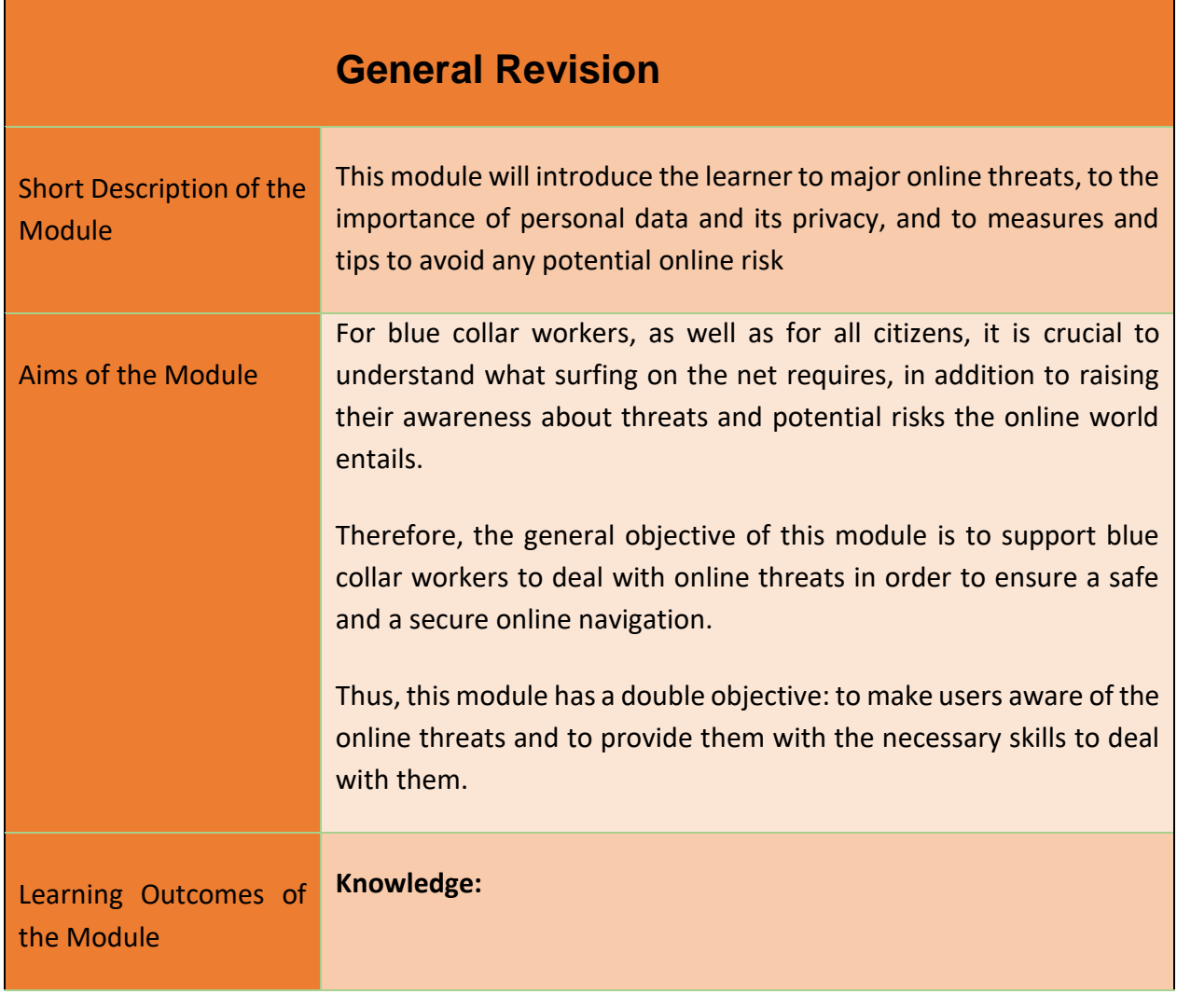

73

#### Project Number: 2018-1-TR01-KA204-058746

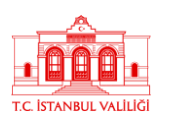

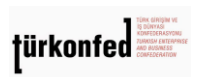

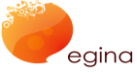

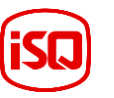

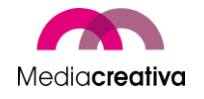

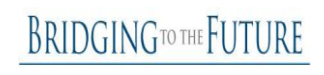

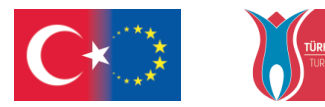

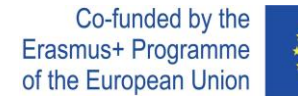

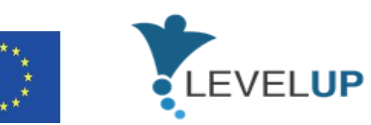

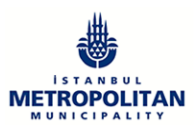

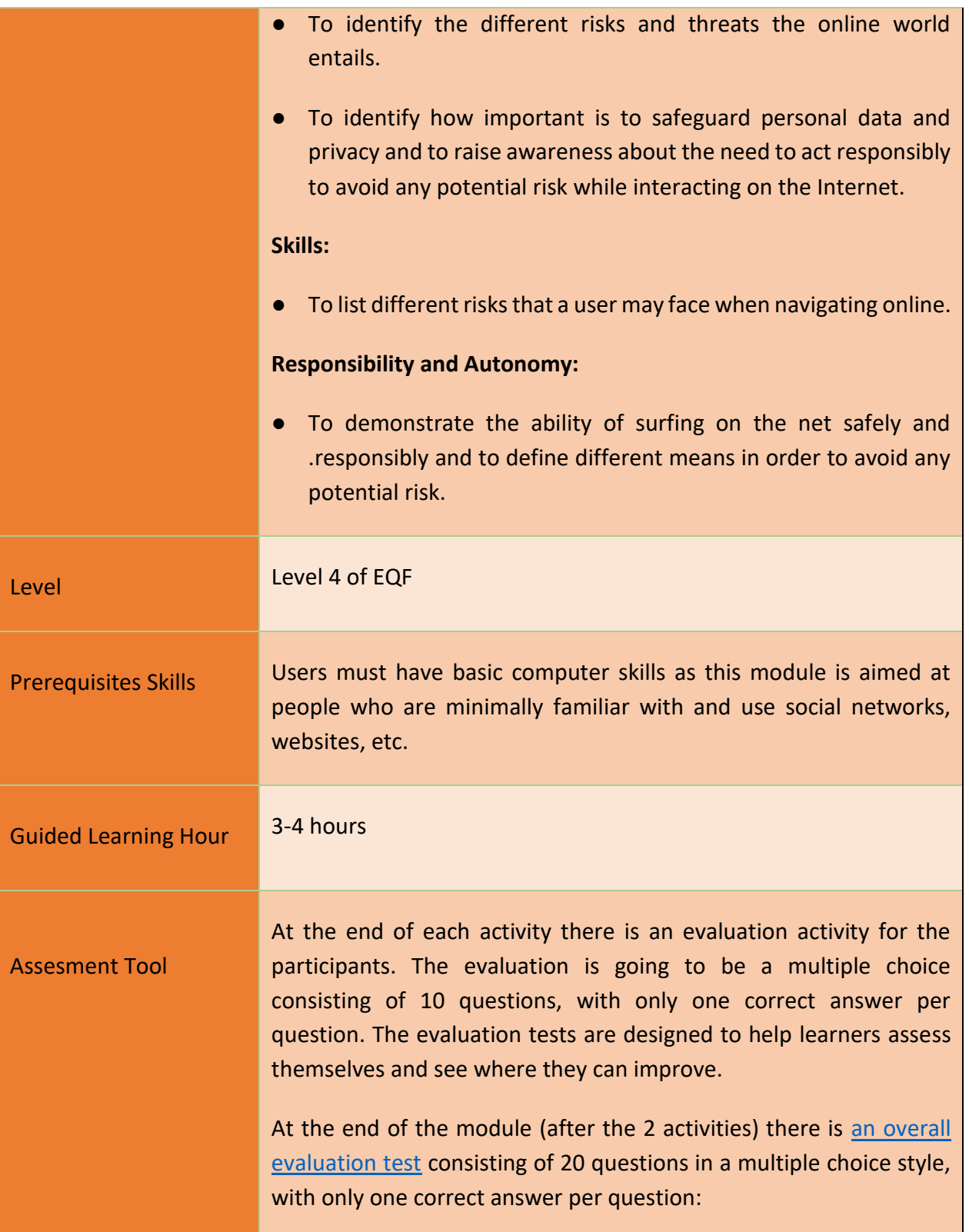

74

#### Project Number: 2018-1-TR01-KA204-058746

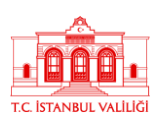

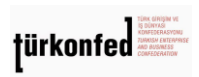

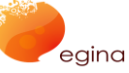

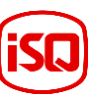

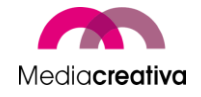

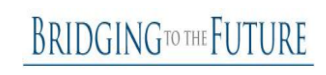

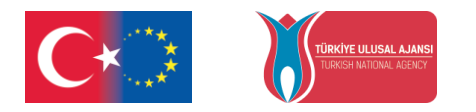

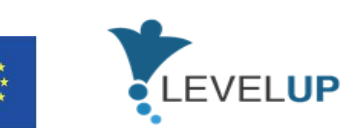

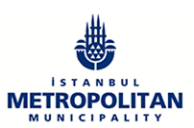

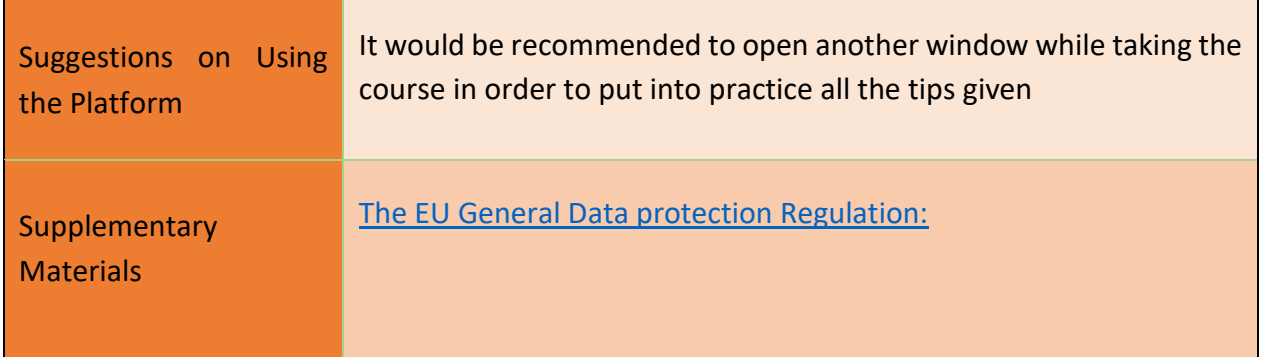

# **Training Activities**

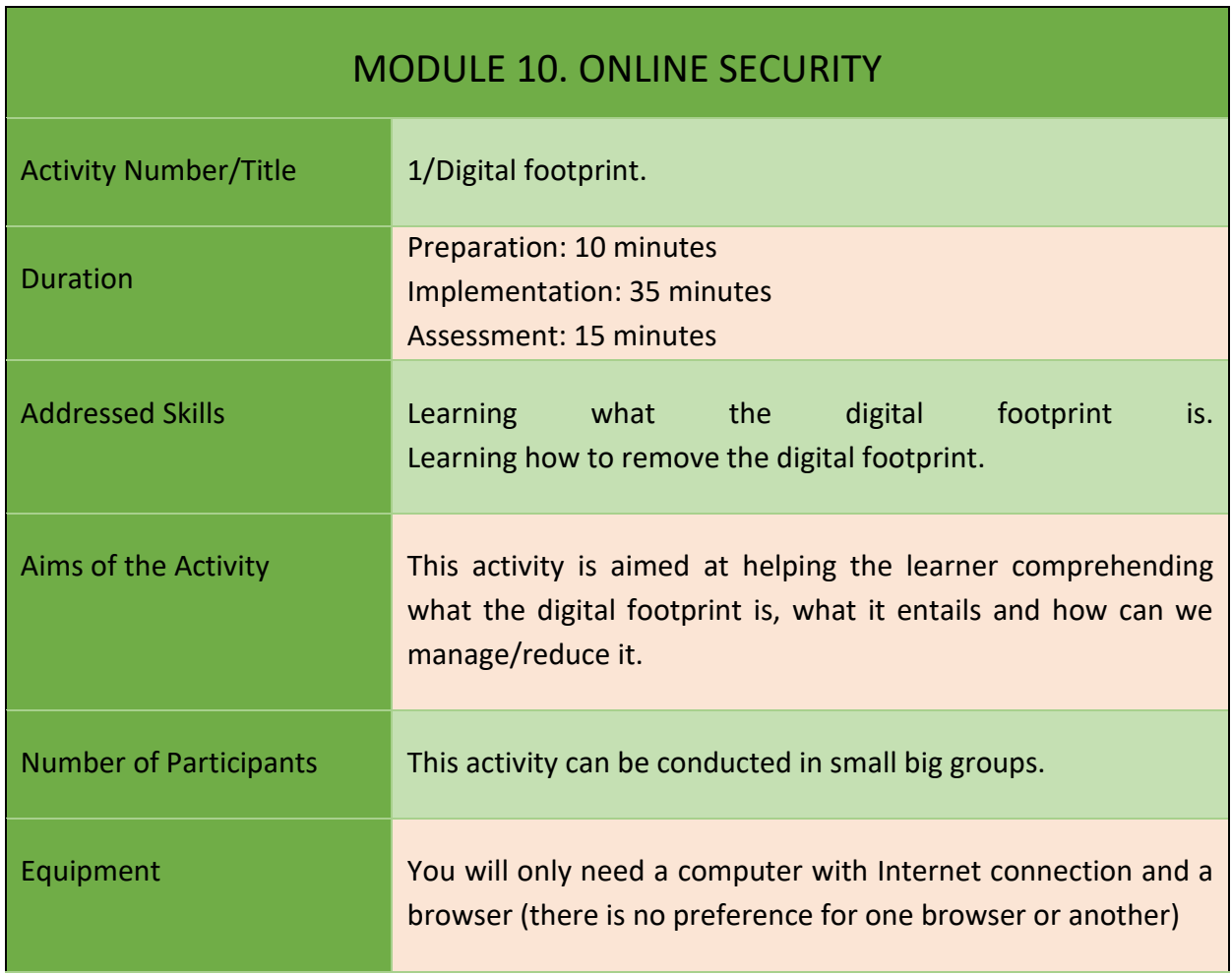

75

Project Number: 2018-1-TR01-KA204-058746

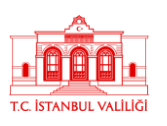

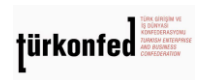

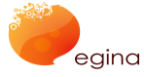

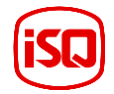

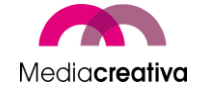

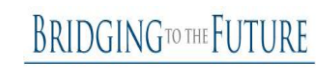

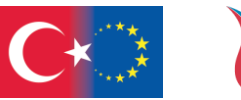

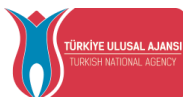

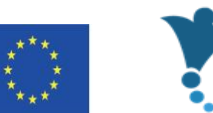

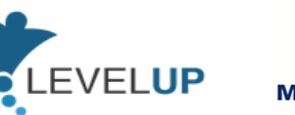

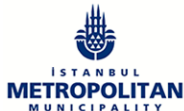

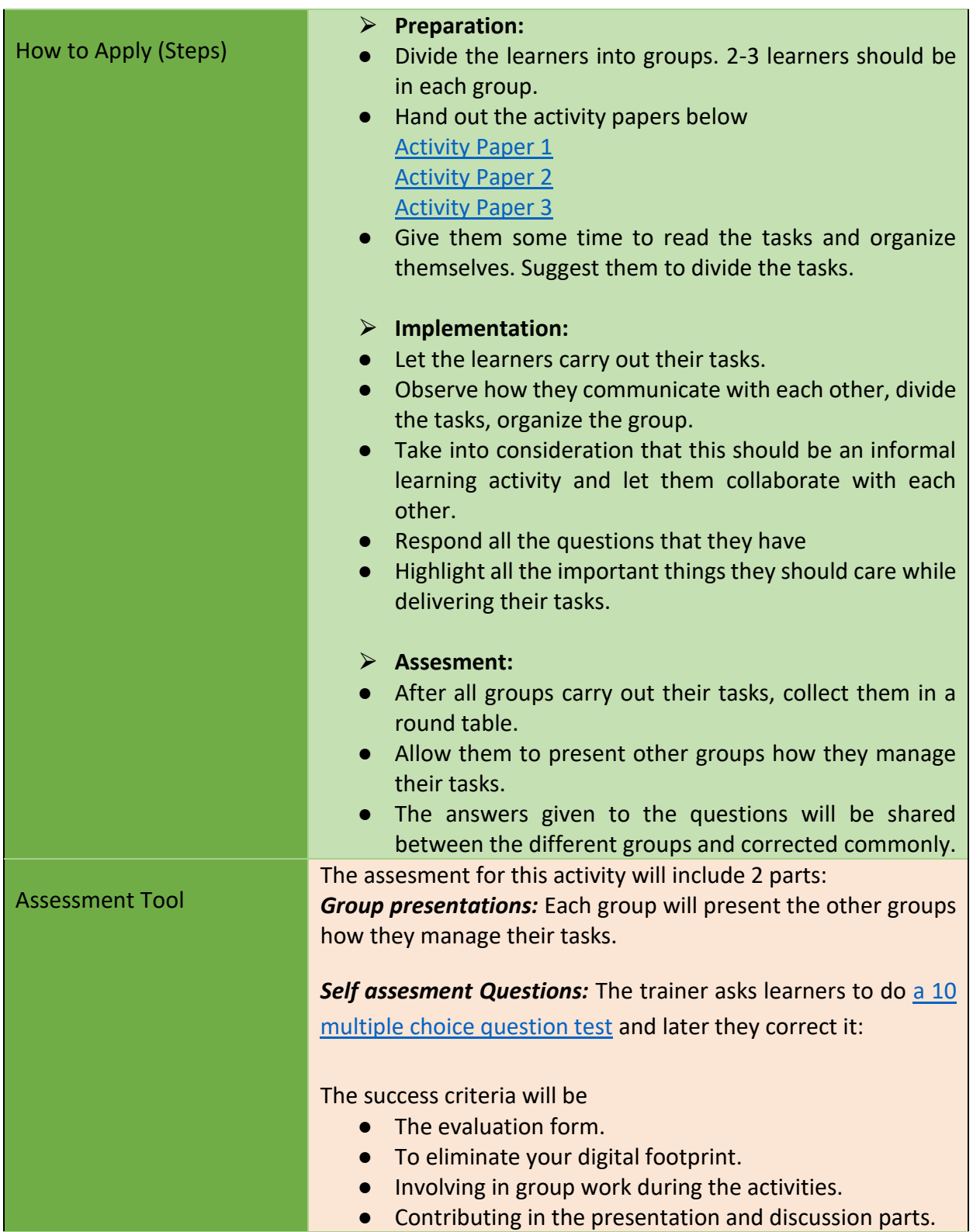

76

Project Number: 2018-1-TR01-KA204-058746

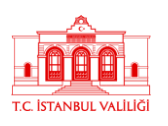

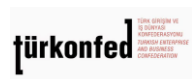

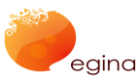

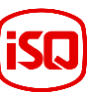

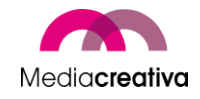

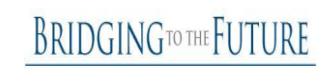

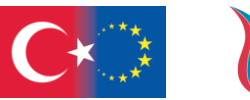

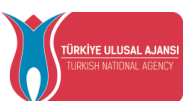

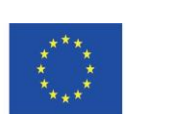

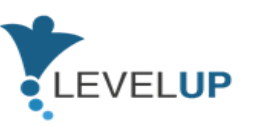

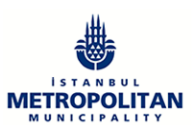

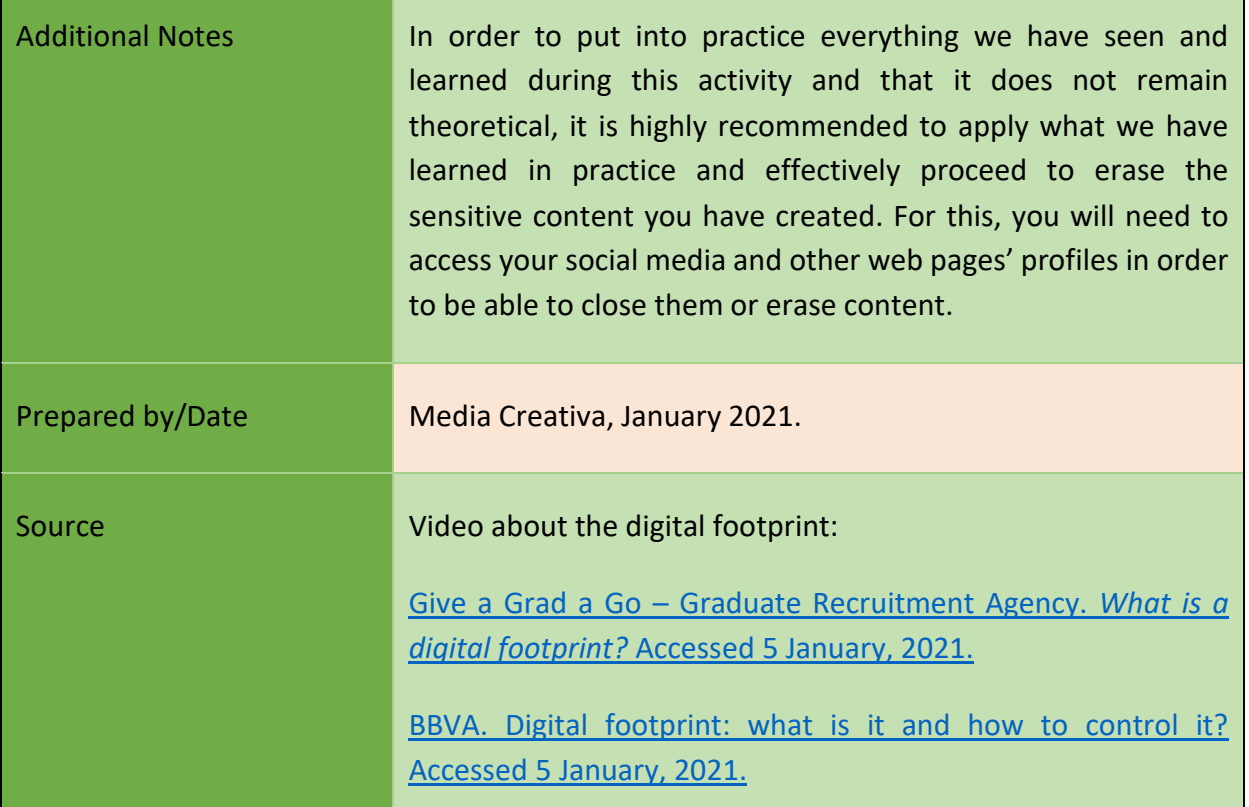

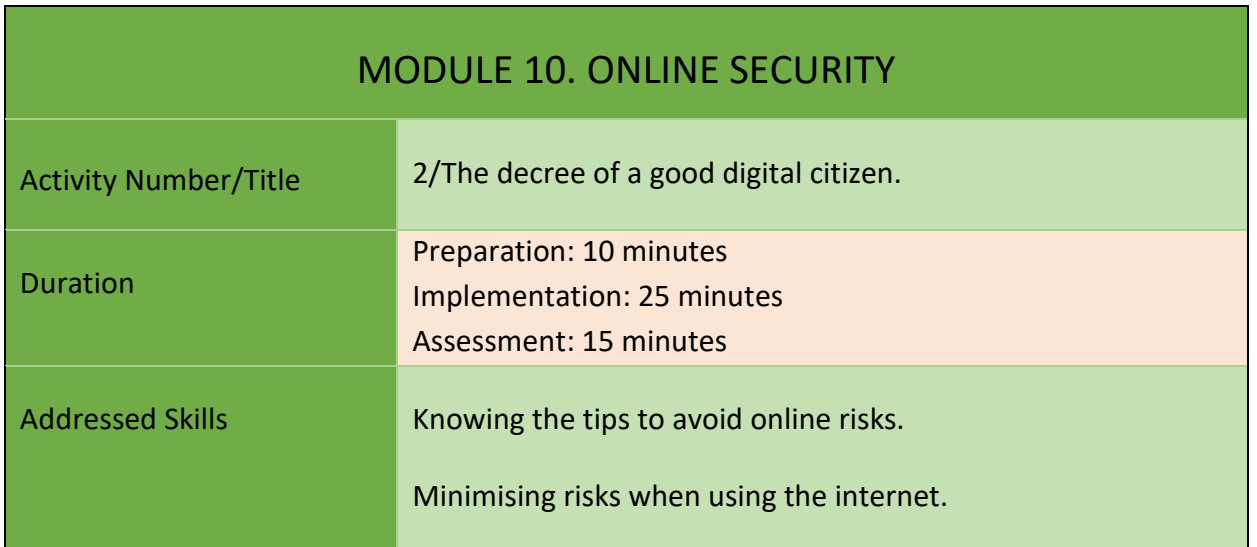

Project Number: 2018-1-TR01-KA204-058746

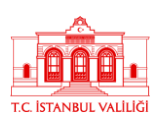

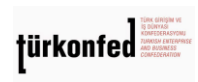

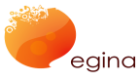

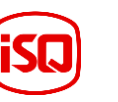

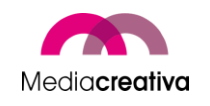

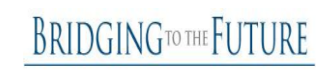

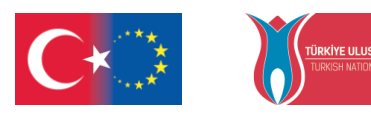

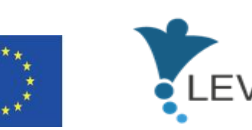

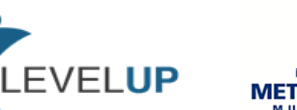

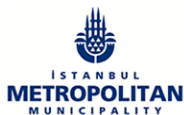

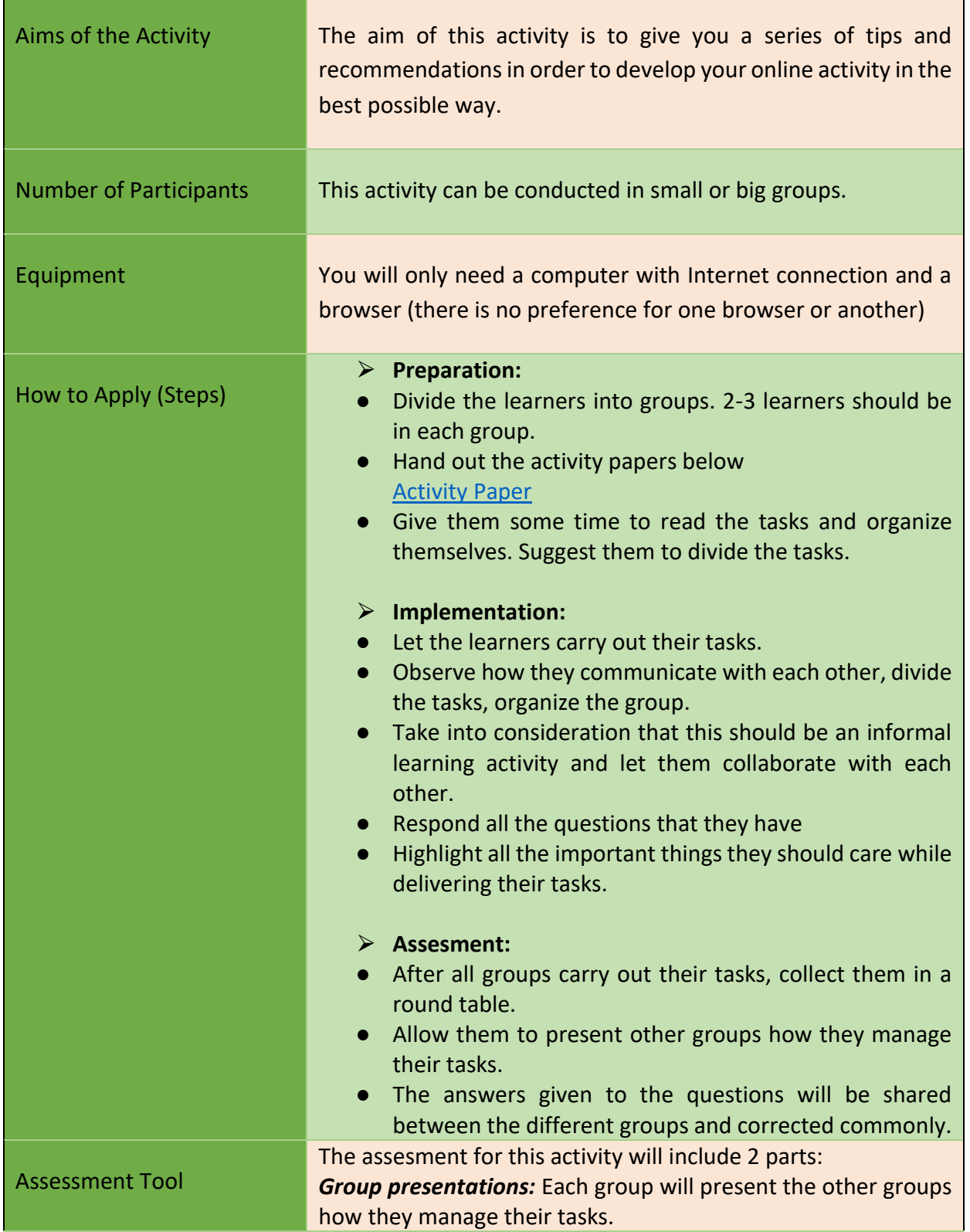

78

Project Number: 2018-1-TR01-KA204-058746

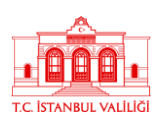

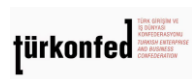

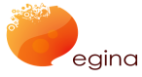

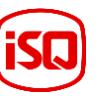

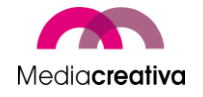

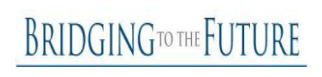

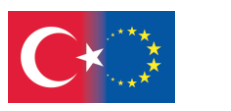

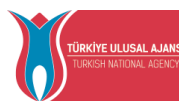

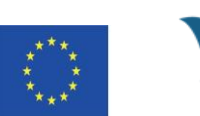

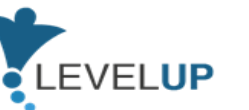

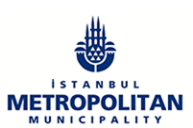

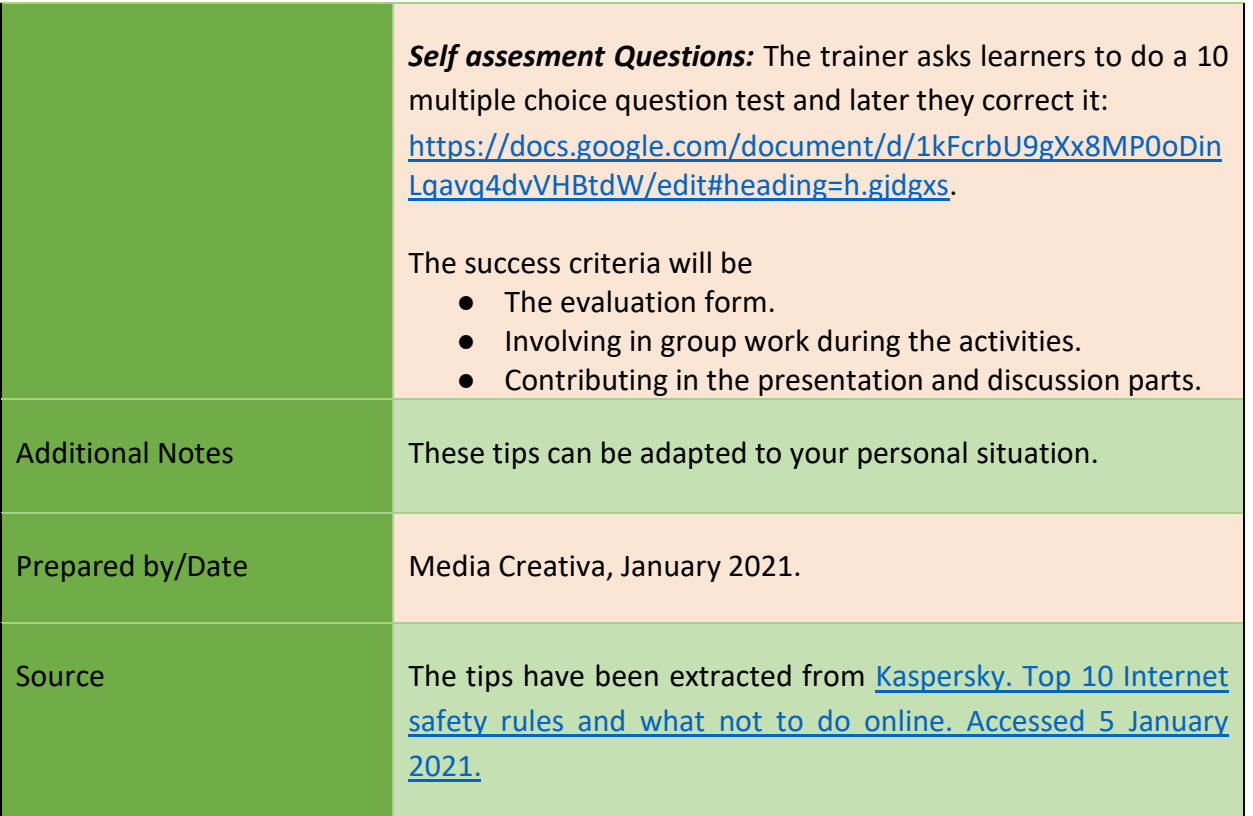

## **j) Module 11-Managing Digital Identity**

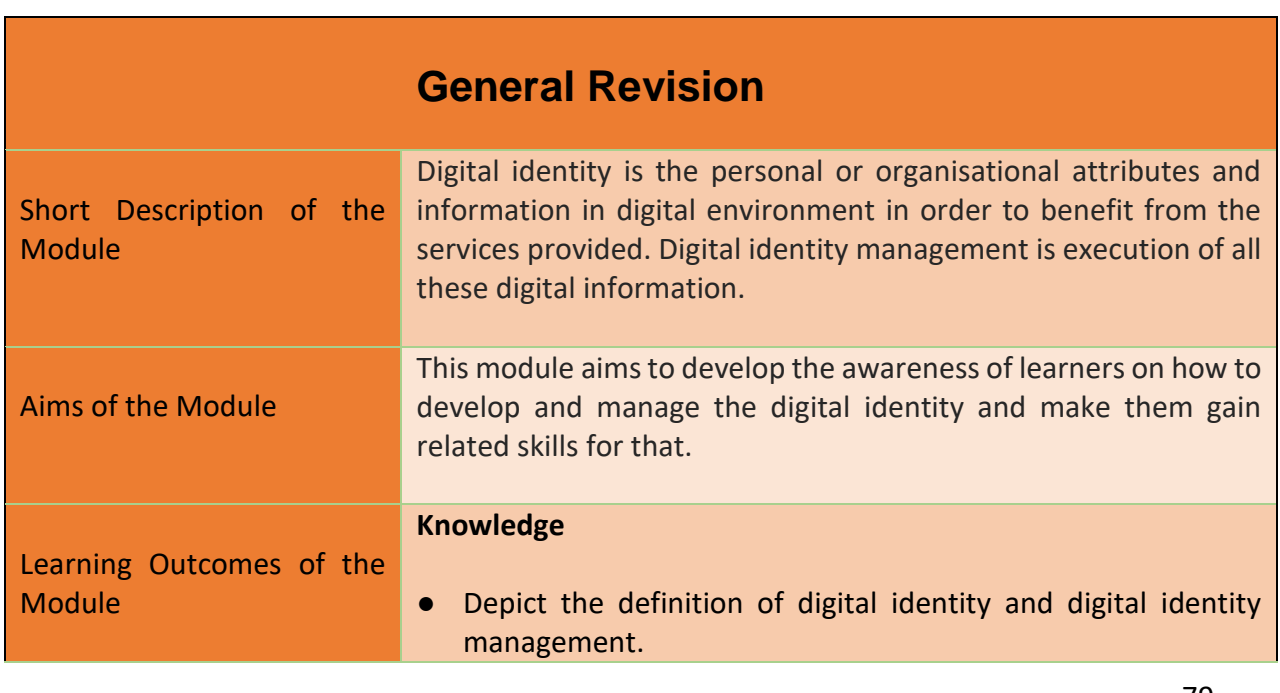

79

Project Number: 2018-1-TR01-KA204-058746

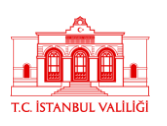

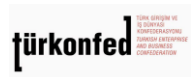

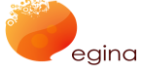

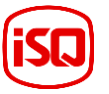

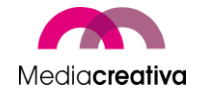

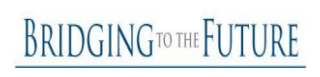

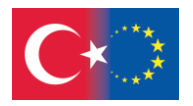

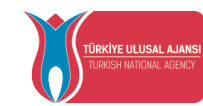

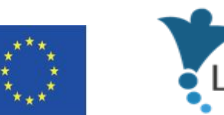

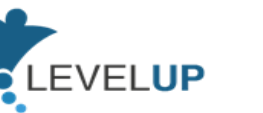

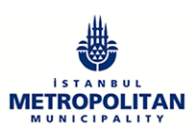

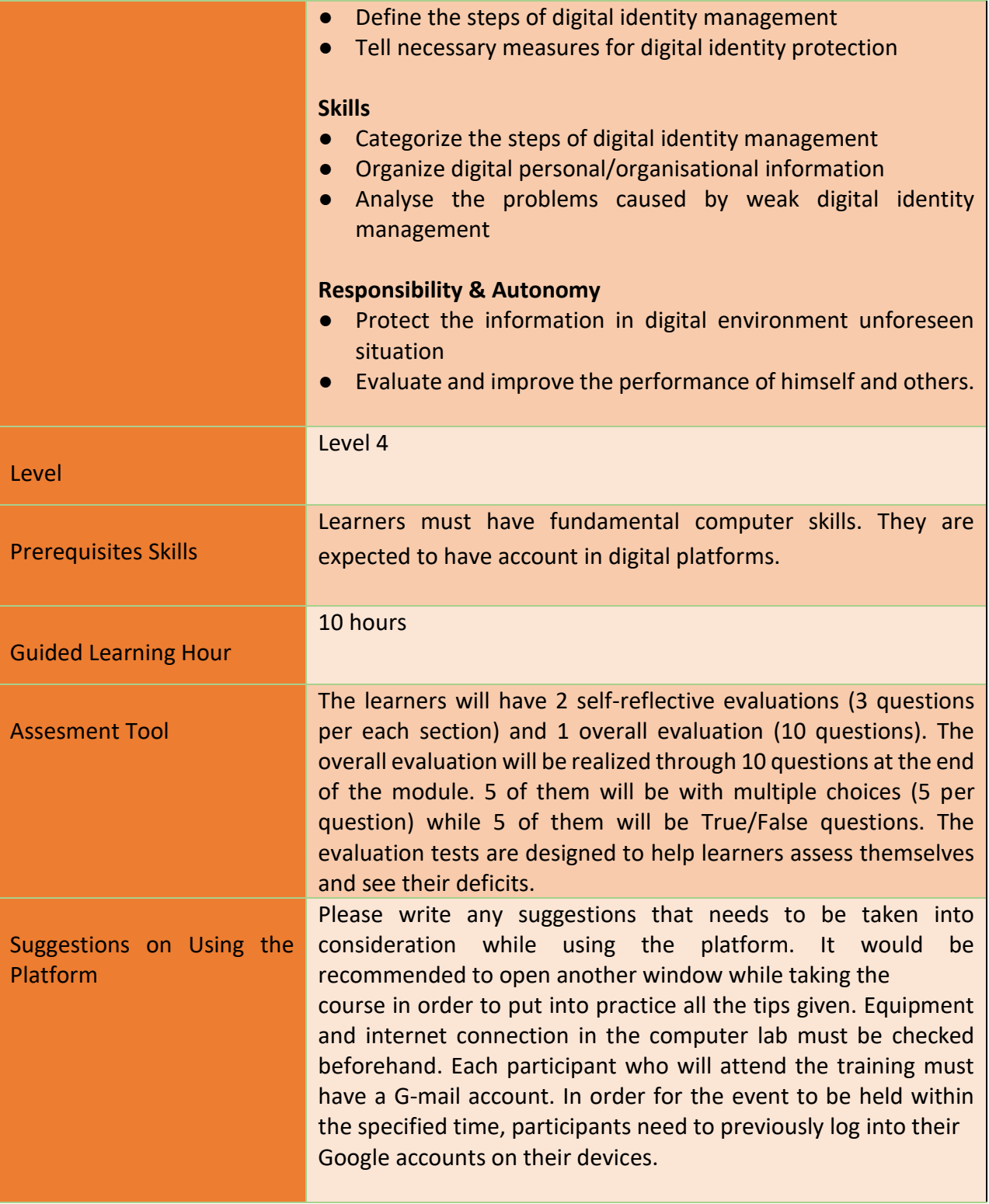

80

### Project Number: 2018-1-TR01-KA204-058746

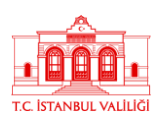

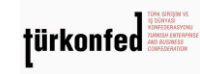

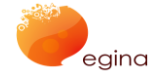

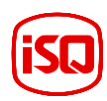

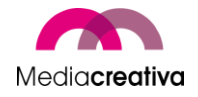

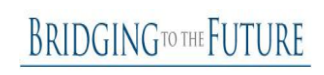

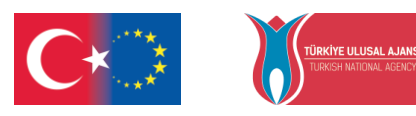

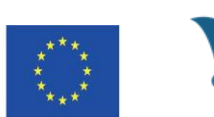

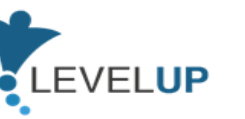

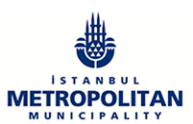

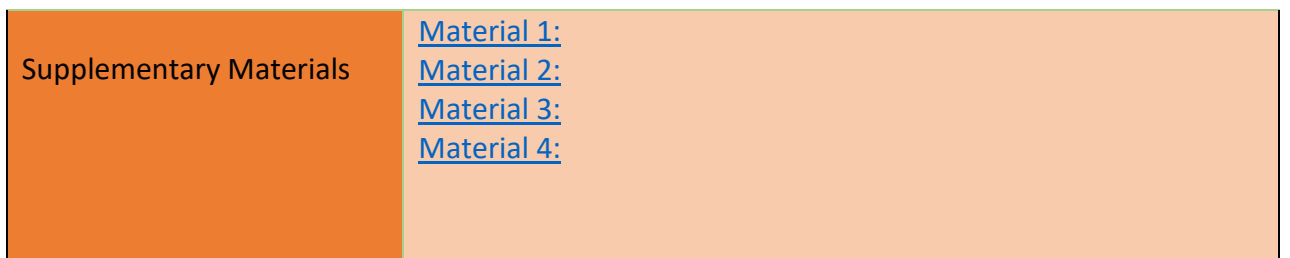

# **Training Activities**

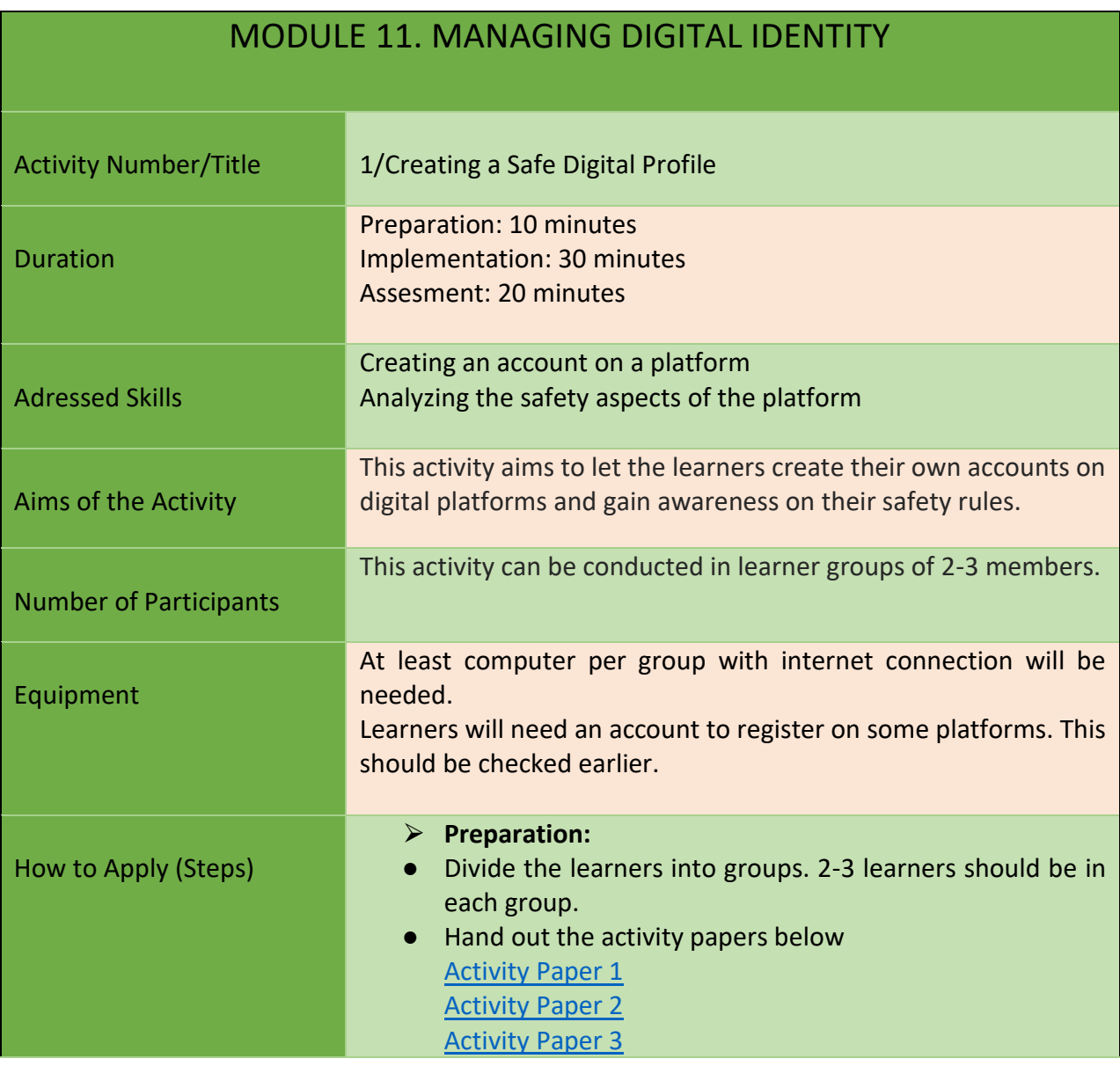

81

Project Number: 2018-1-TR01-KA204-058746

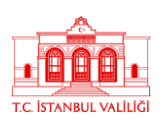

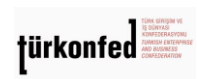

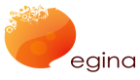

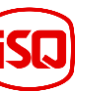

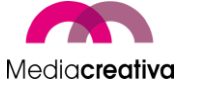

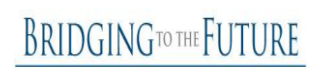

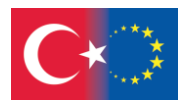

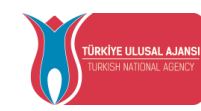

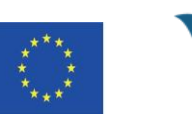

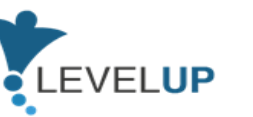

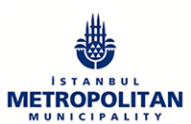

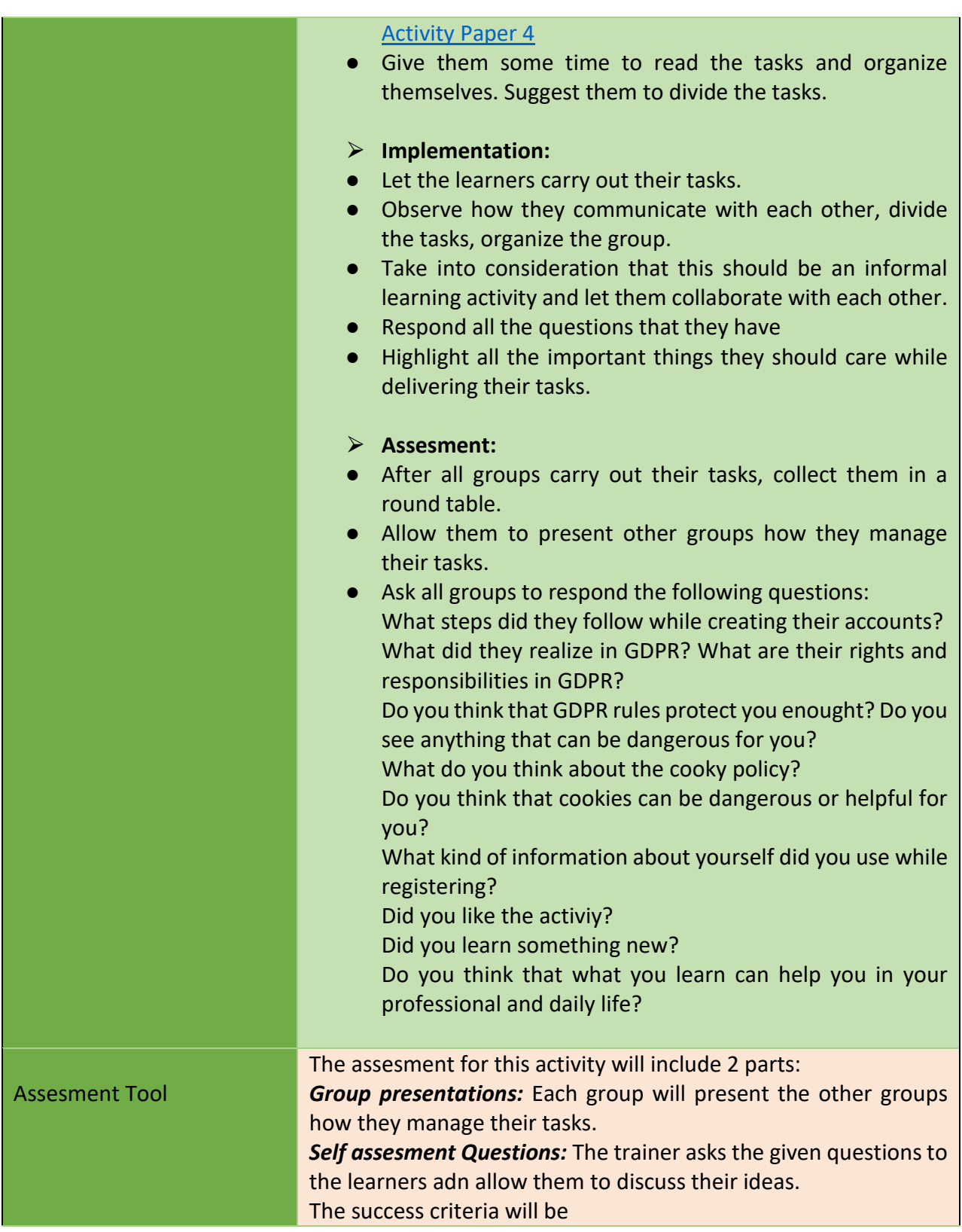

82

Project Number: 2018-1-TR01-KA204-058746

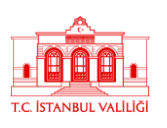

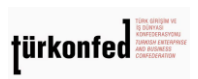

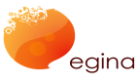

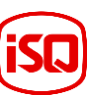

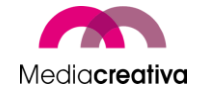

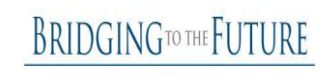

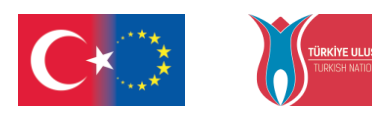

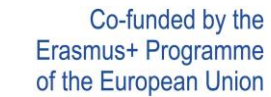

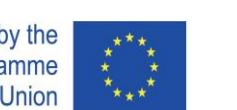

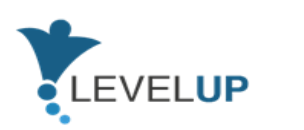

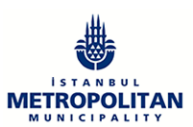

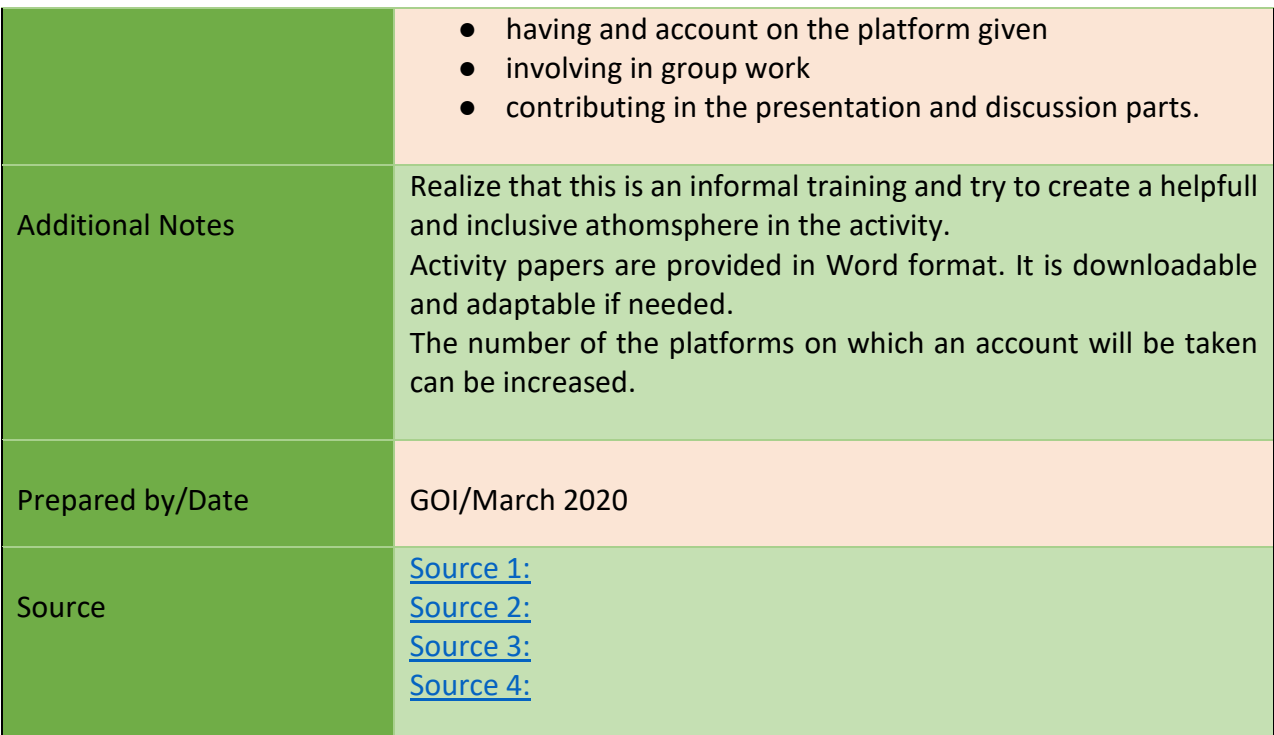

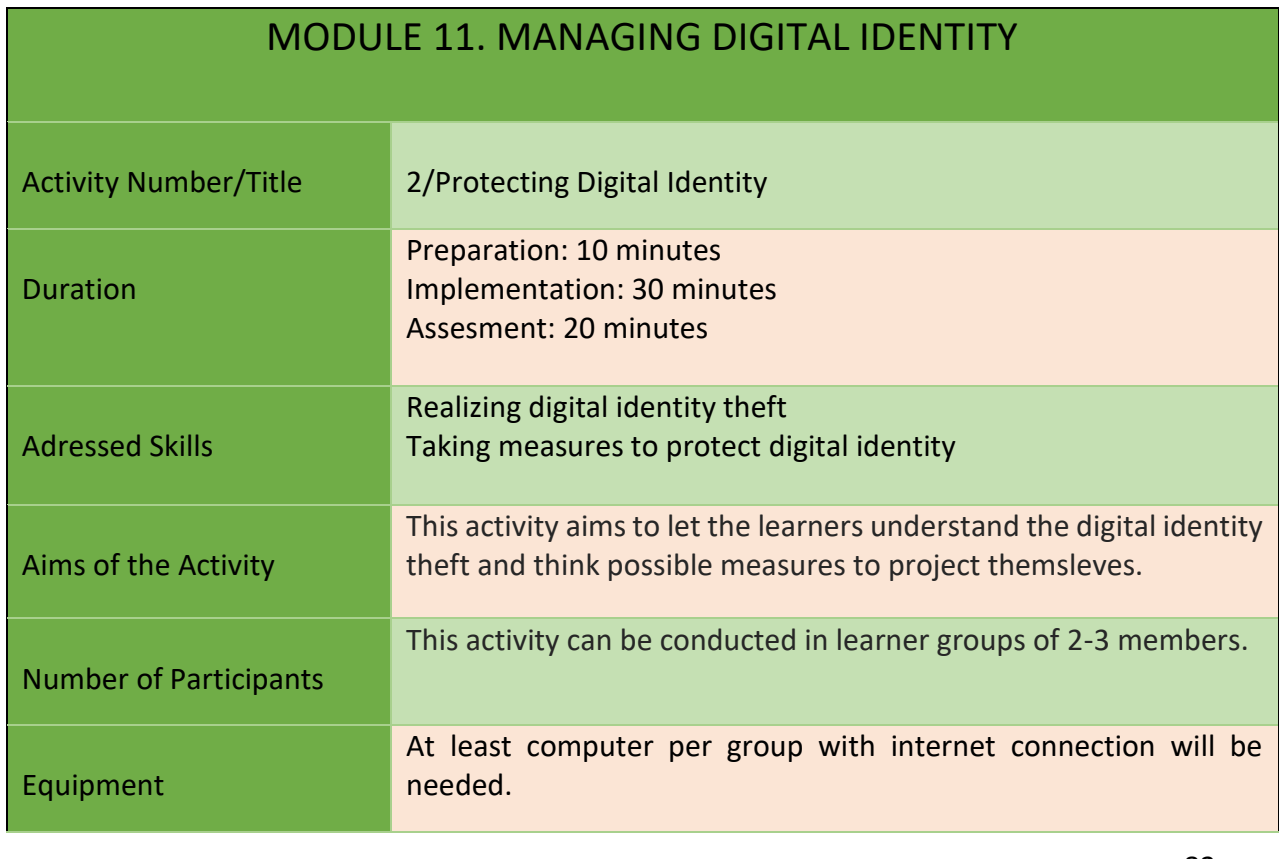

83

### Project Number: 2018-1-TR01-KA204-058746

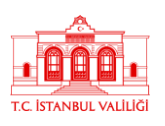

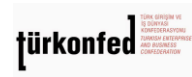

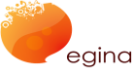

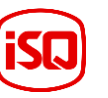

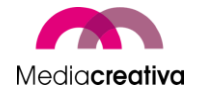

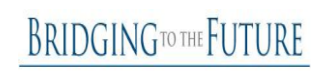

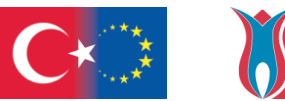

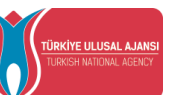

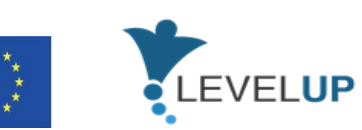

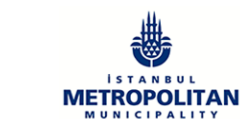

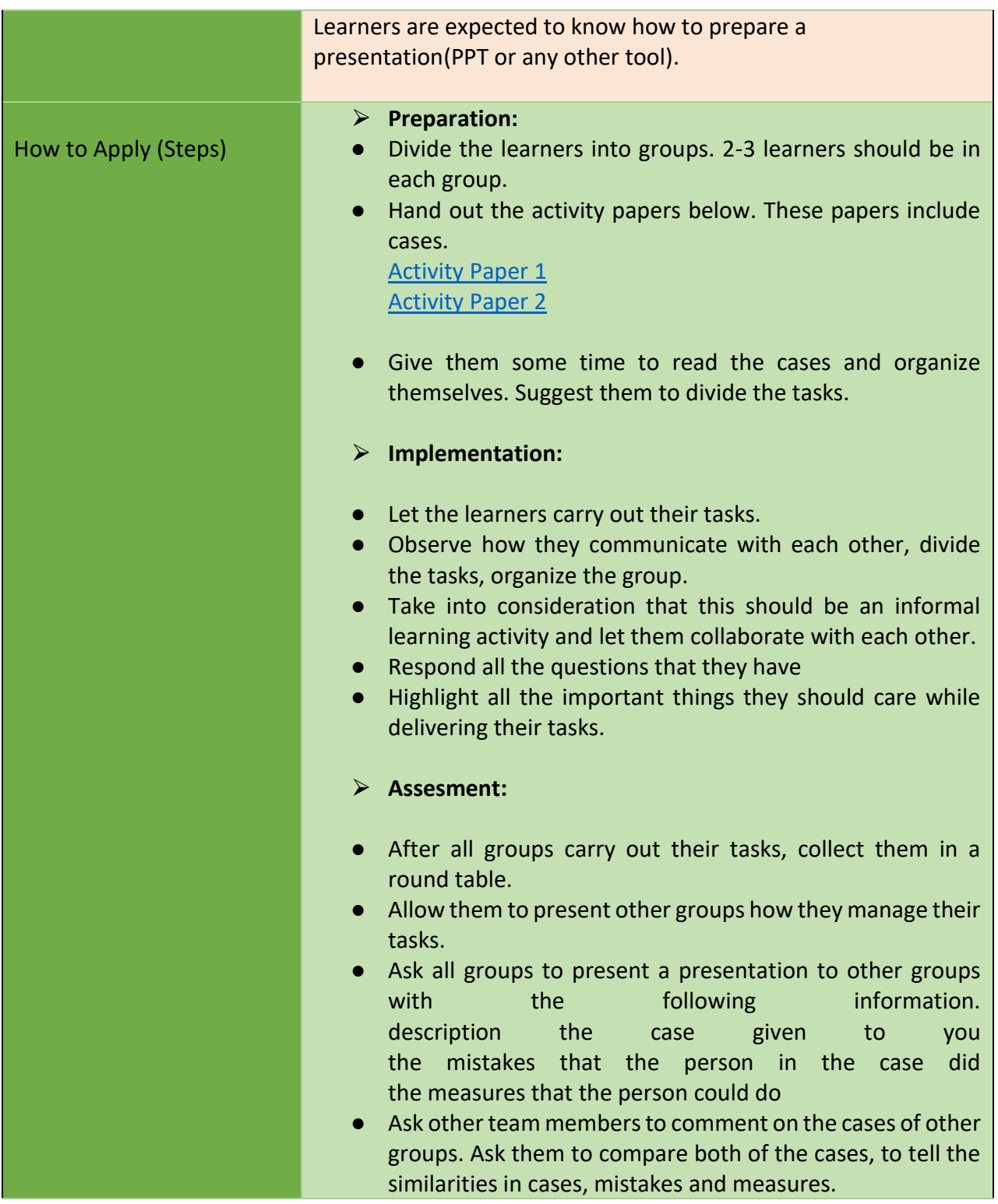

Project Number: 2018-1-TR01-KA204-058746

Funded by the Erasmus+ Program of the European Union. However, European Commission and

Turkish National Agency cannot be held responsible for any use which may be made of the information contained therein.

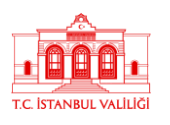

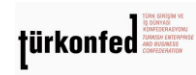

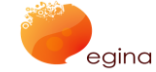

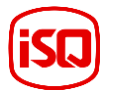

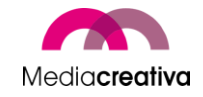

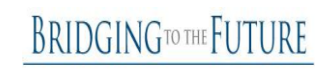

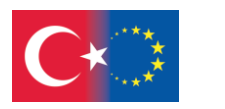

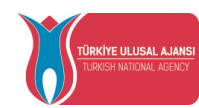

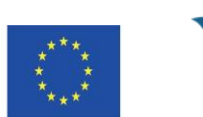

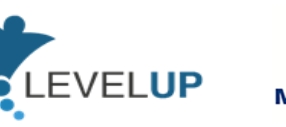

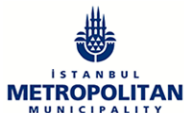

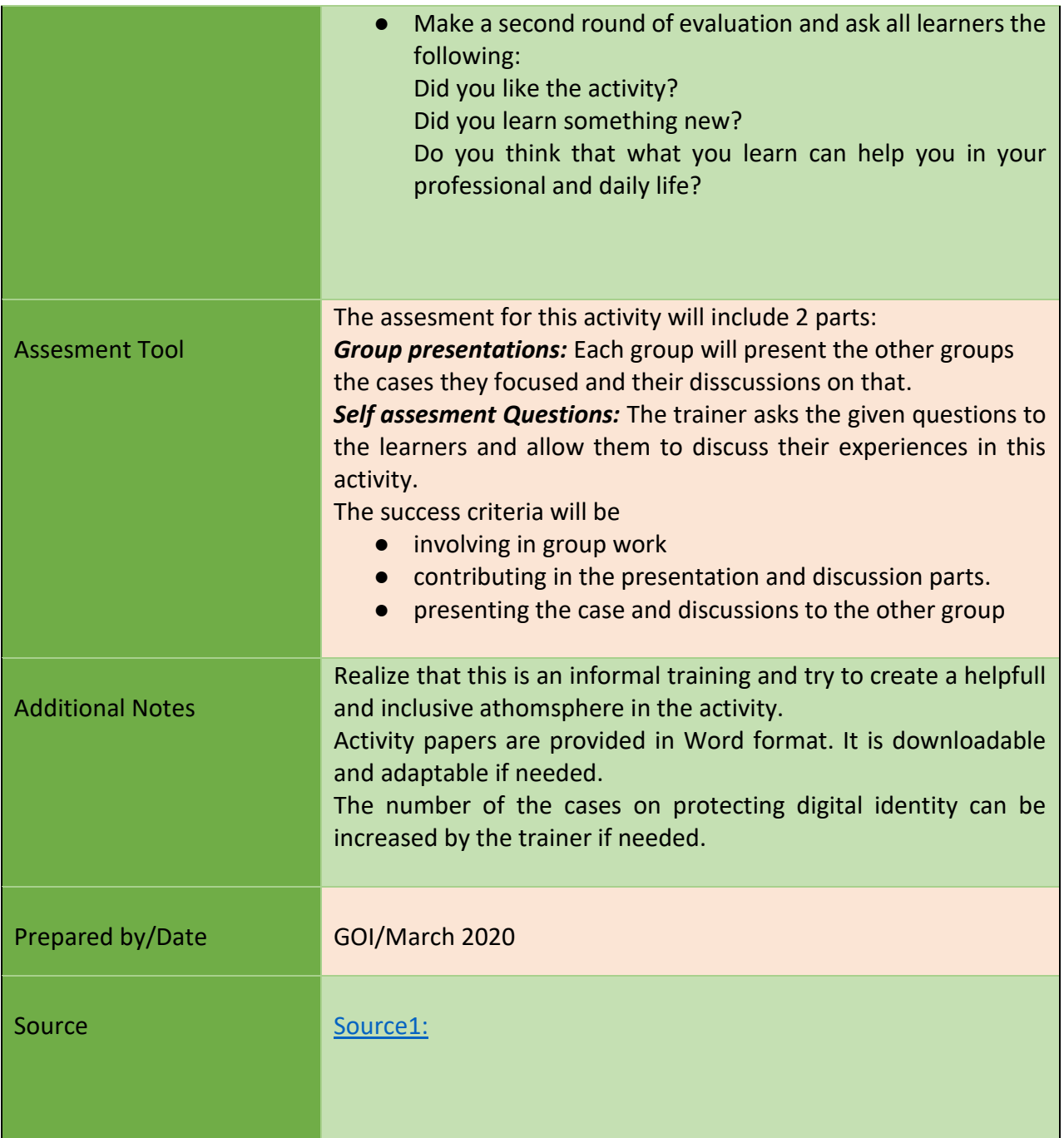

85

Project Number: 2018-1-TR01-KA204-058746

Funded by the Erasmus+ Program of the European Union. However, European Commission and

Turkish National Agency cannot be held responsible for any use which may be made of the information contained therein.

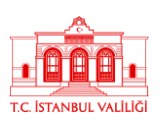

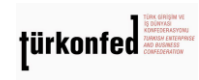

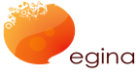

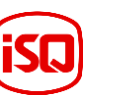

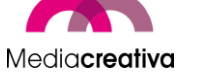

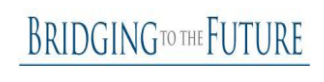

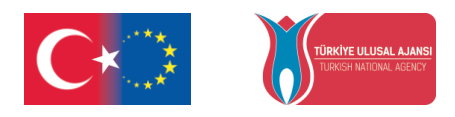

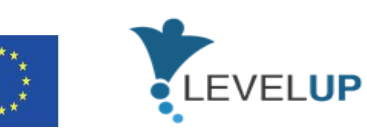

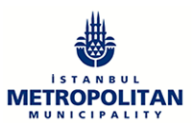

### **k) Module 12-Managing Digital Content&Copyright Licences**

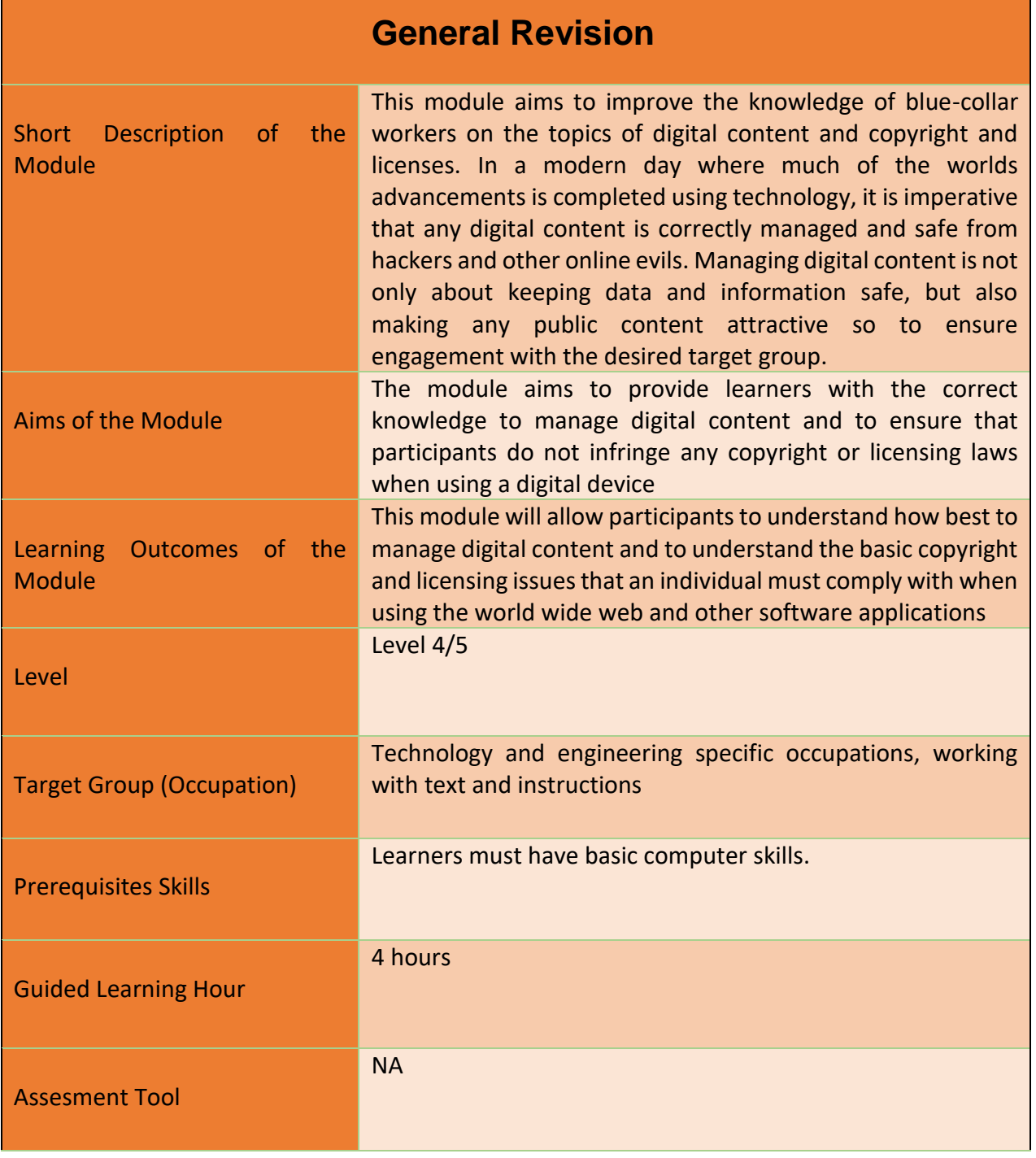

86

Project Number: 2018-1-TR01-KA204-058746

Funded by the Erasmus+ Program of the European Union. However, European Commission and Turkish National Agency cannot be held responsible for any use which may be made of the information contained therein.

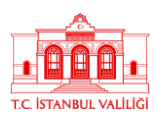

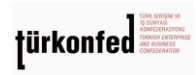

egina

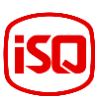

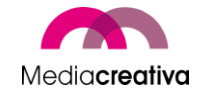

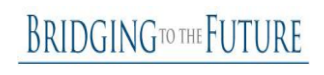

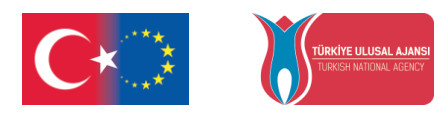

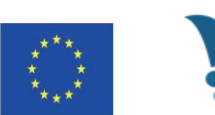

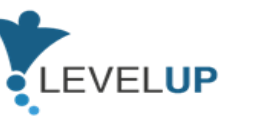

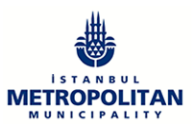

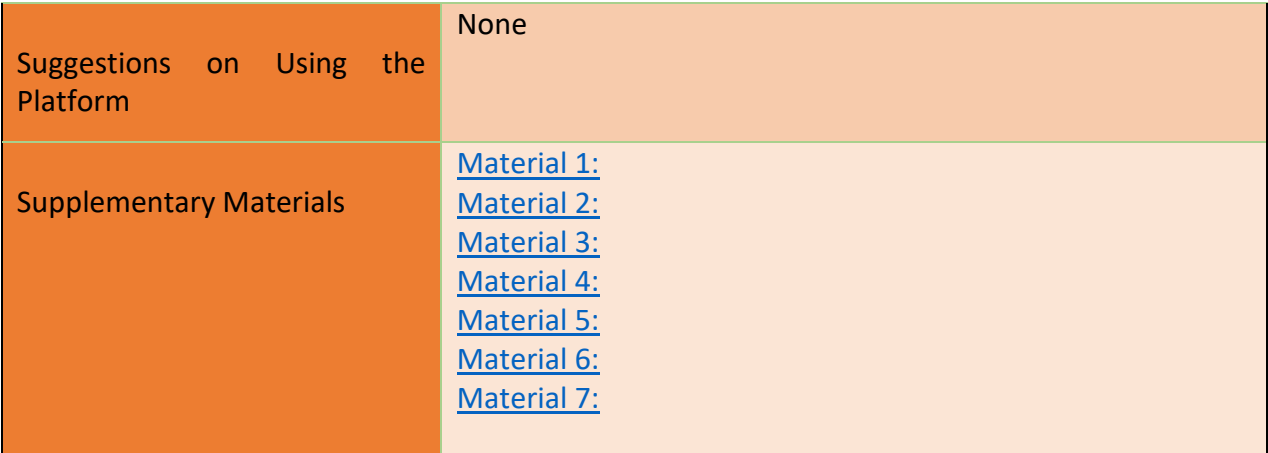

# **Training Activities**

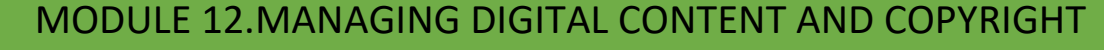

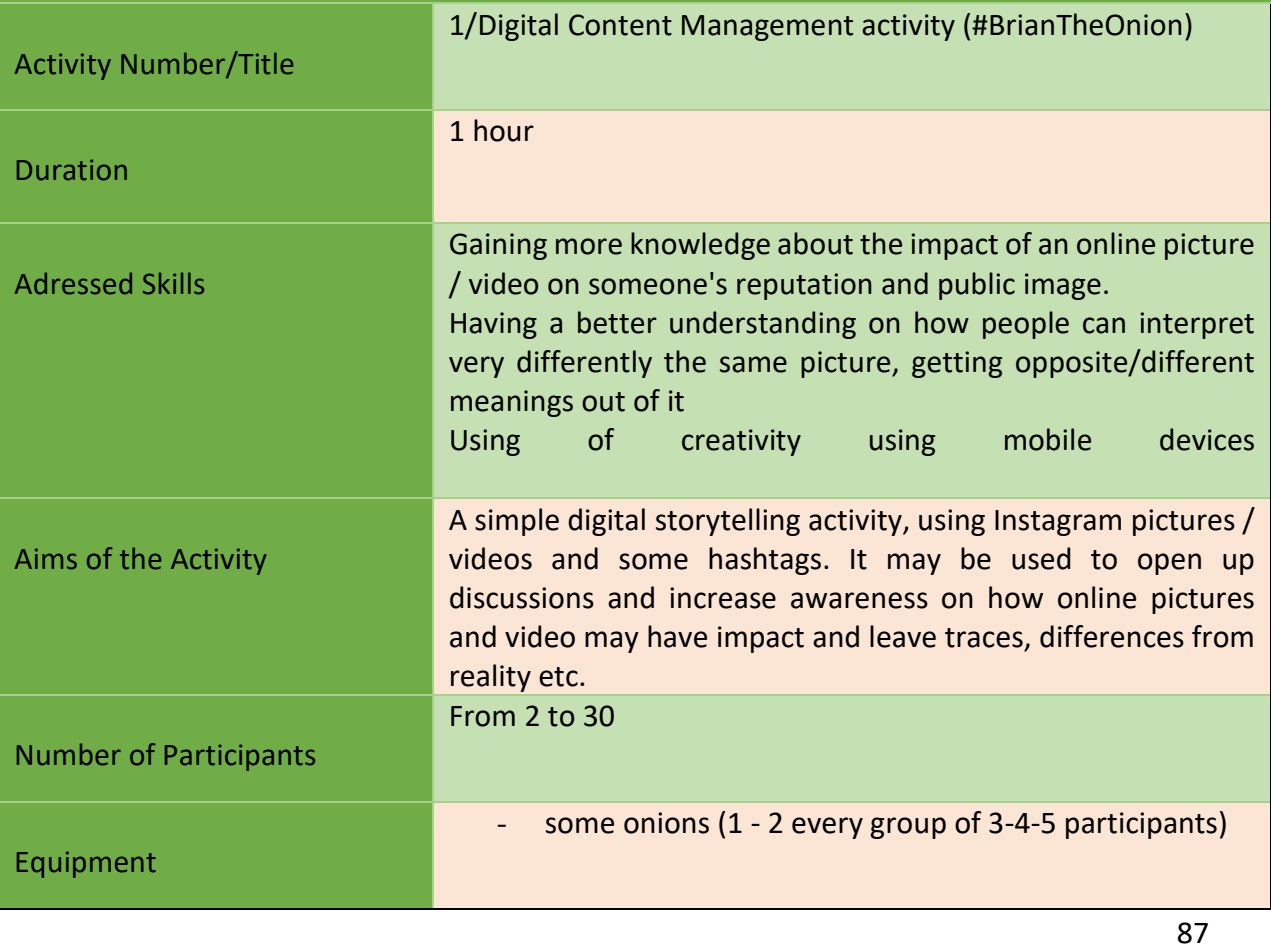

Project Number: 2018-1-TR01-KA204-058746

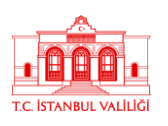

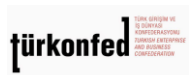

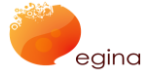

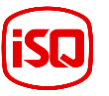

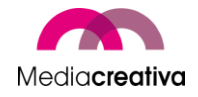

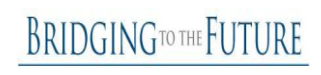

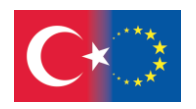

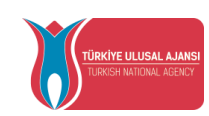

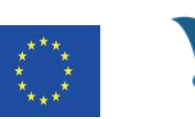

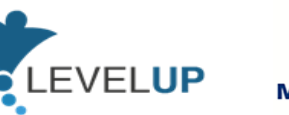

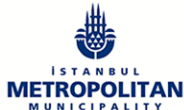

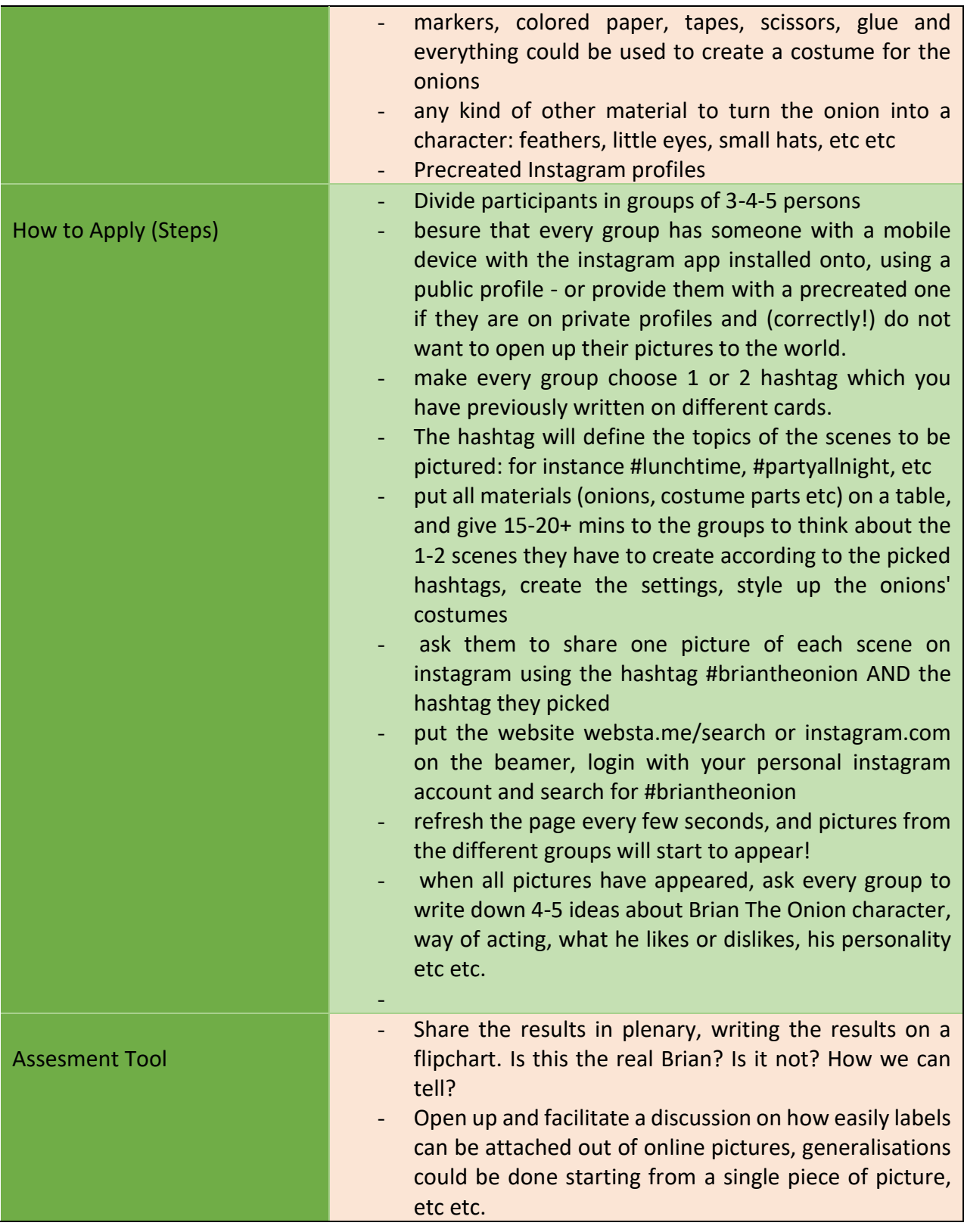

88

Project Number: 2018-1-TR01-KA204-058746

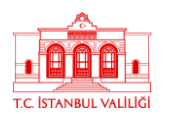

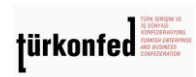

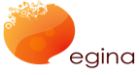

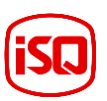

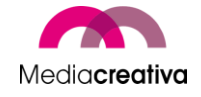

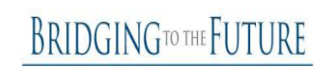

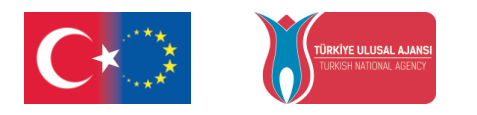

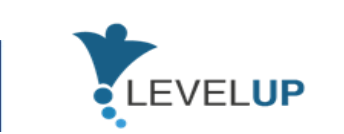

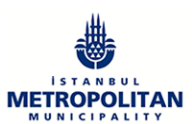

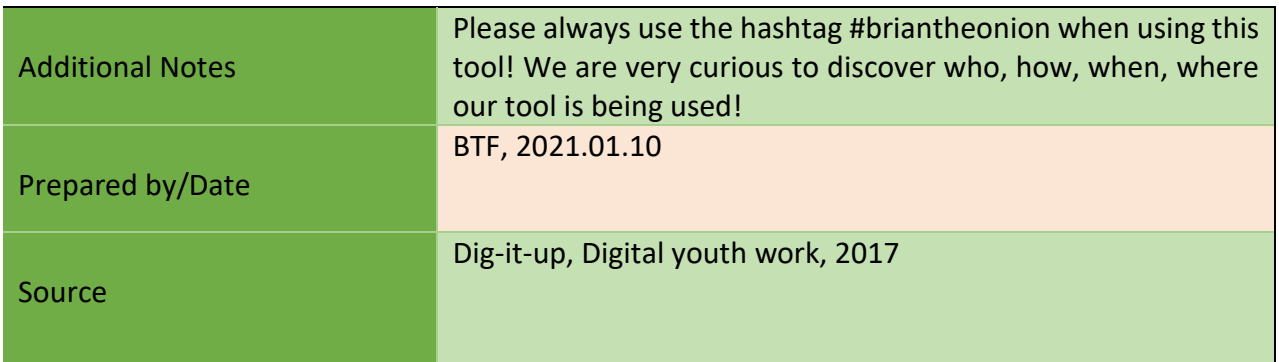

### MODULE 12.MANAGING DIGITAL CONTENT AND COPYRIGHT

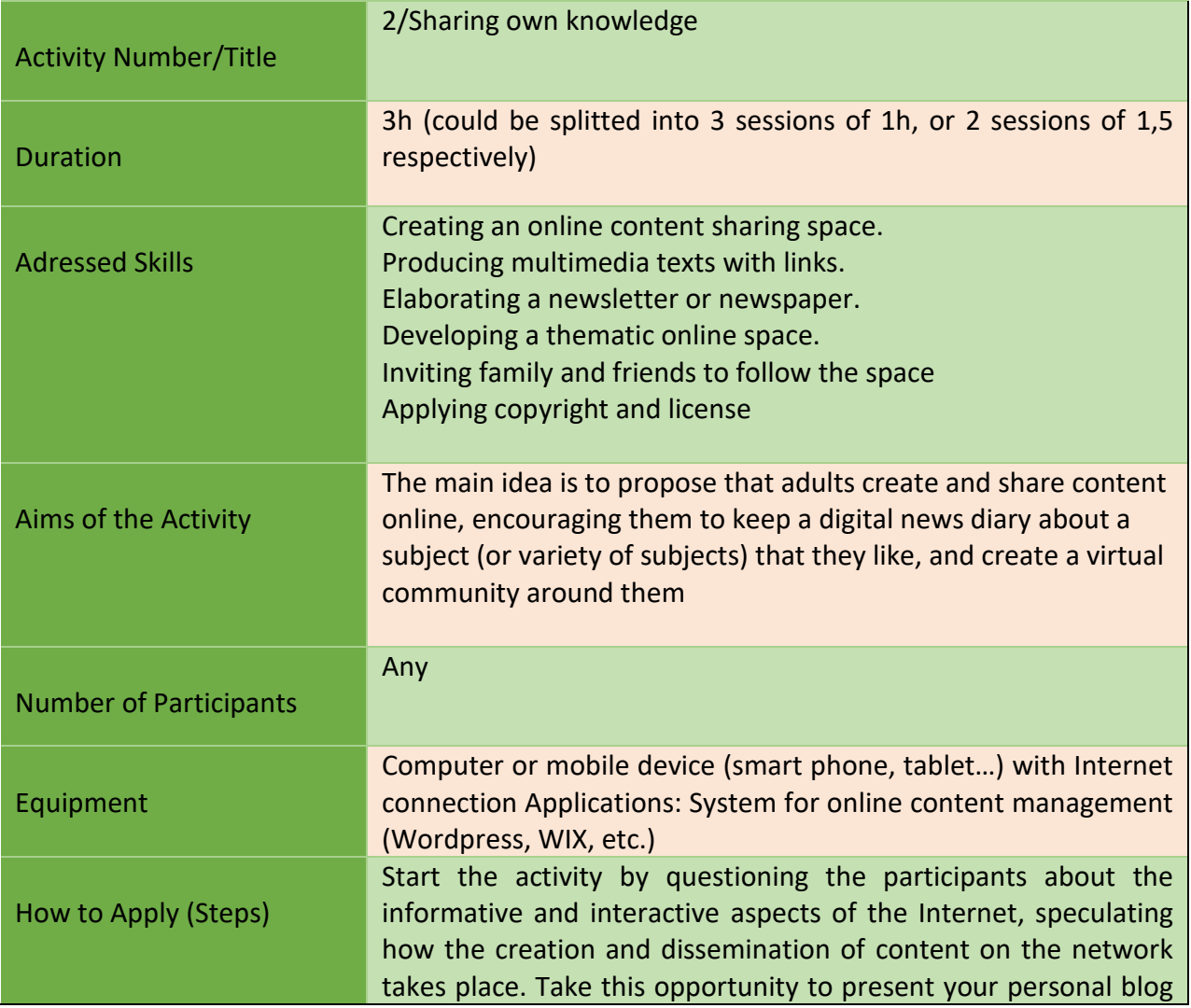

89

Project Number: 2018-1-TR01-KA204-058746

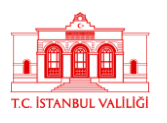

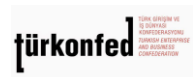

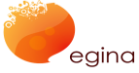

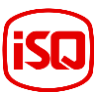

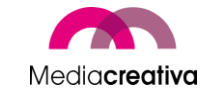

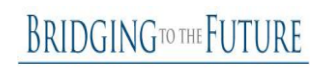

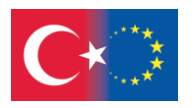

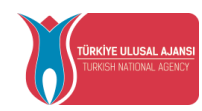

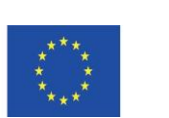

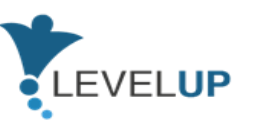

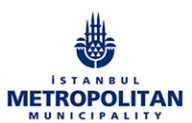

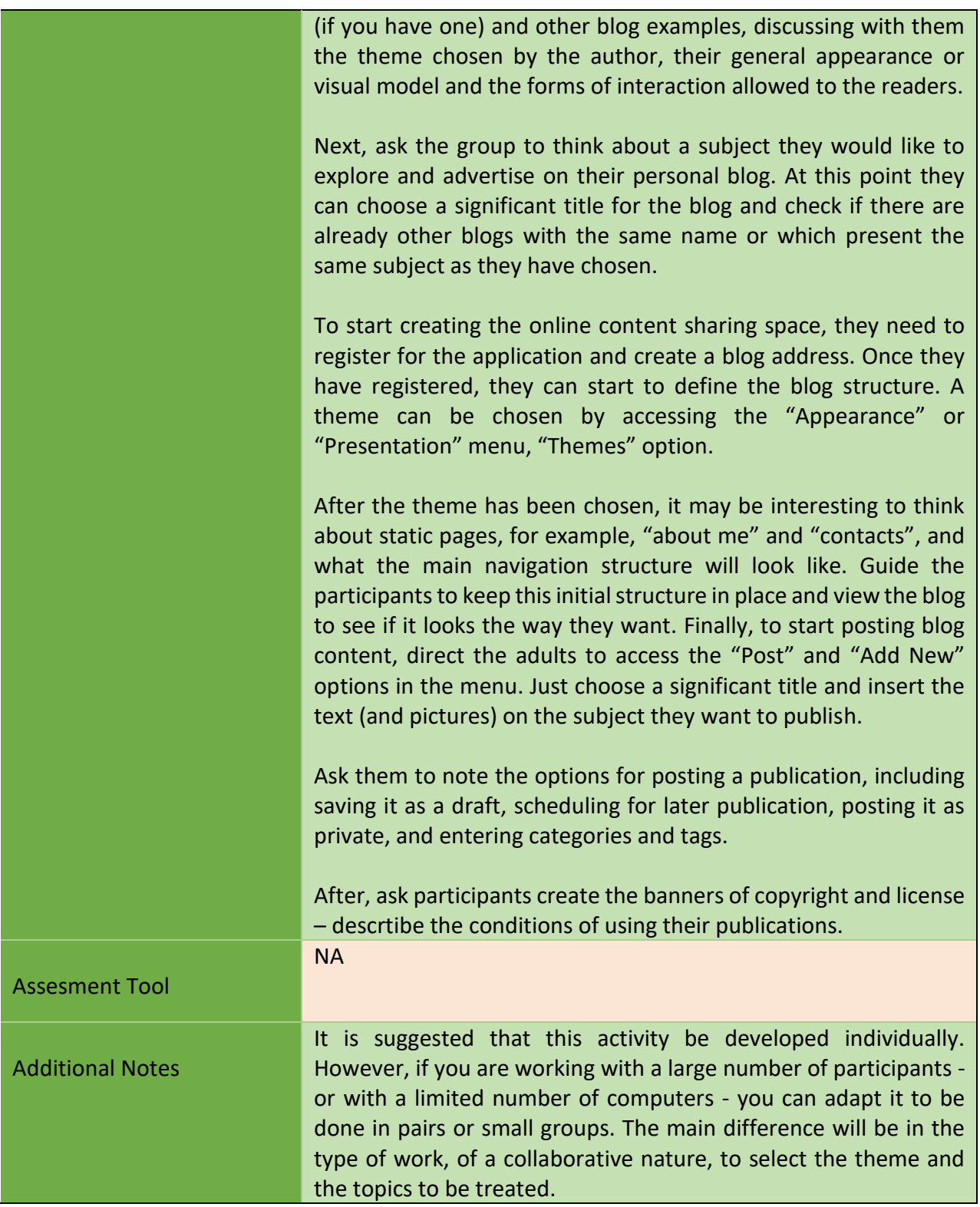

90

### Project Number: 2018-1-TR01-KA204-058746

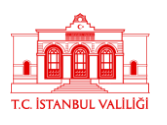

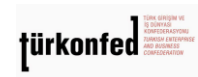

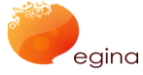

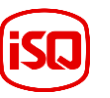

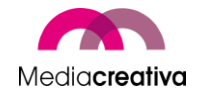

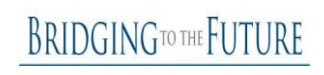

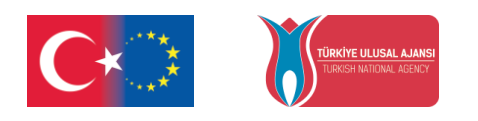

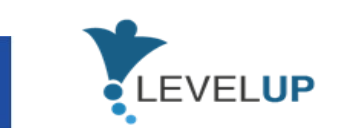

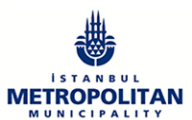

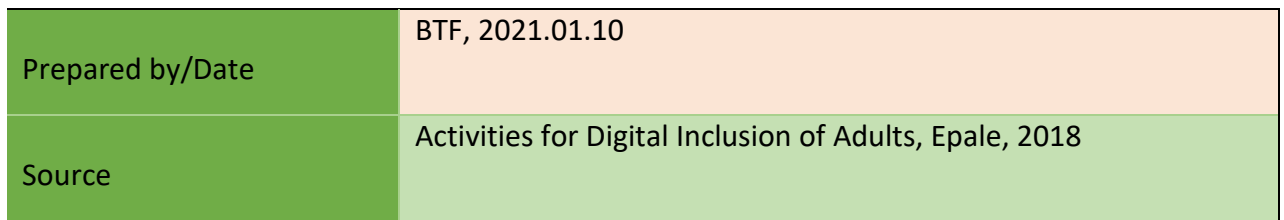

### **l) Module 13-Managing ICT Issues**

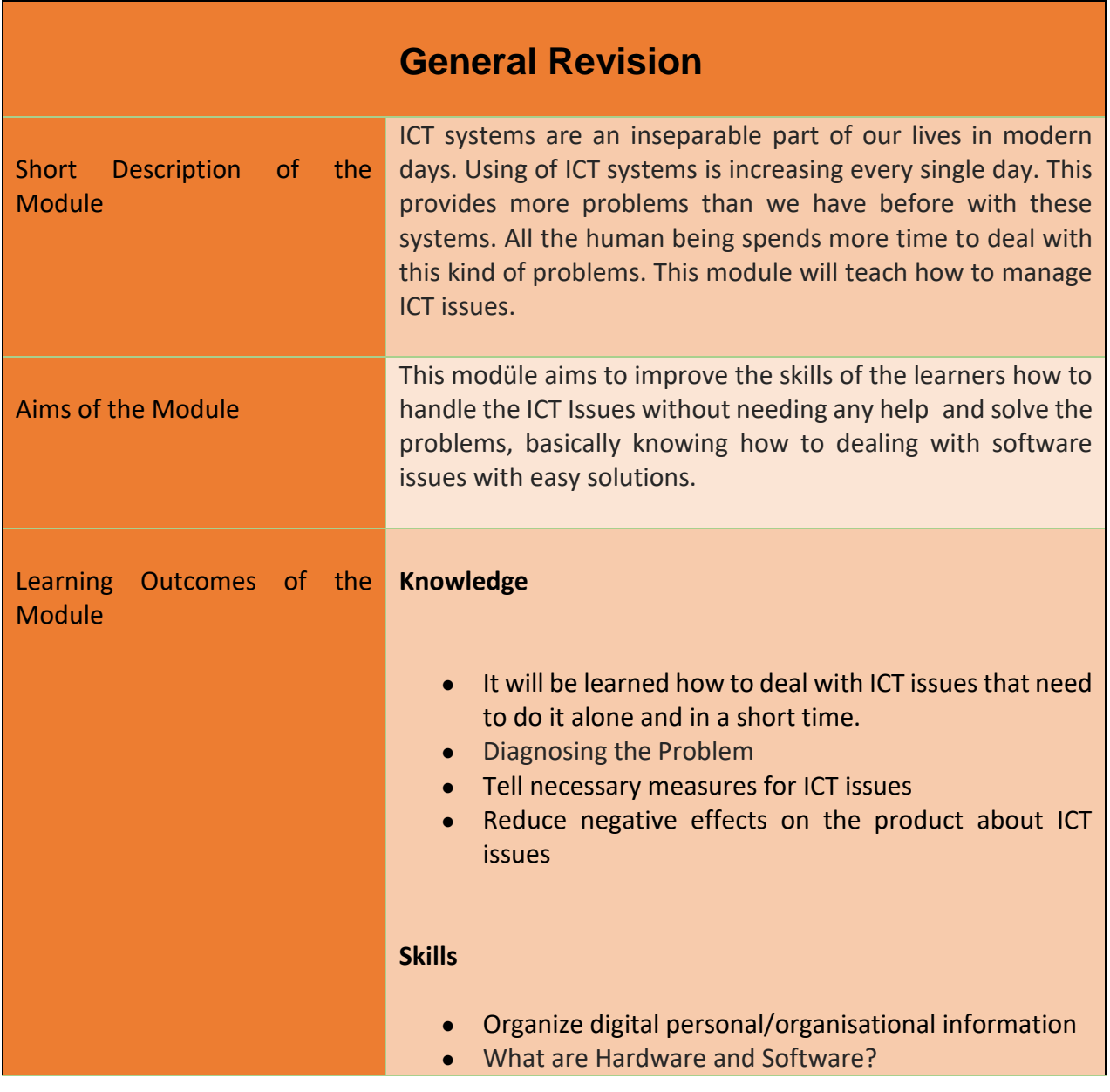

91

Project Number: 2018-1-TR01-KA204-058746

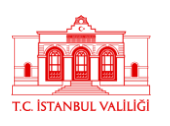

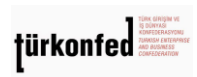

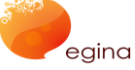

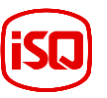

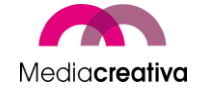

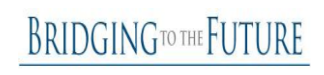

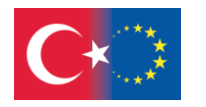

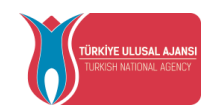

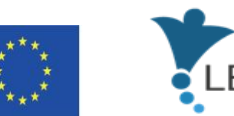

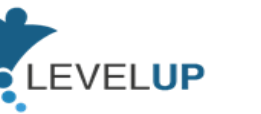

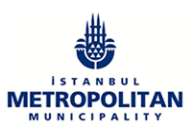

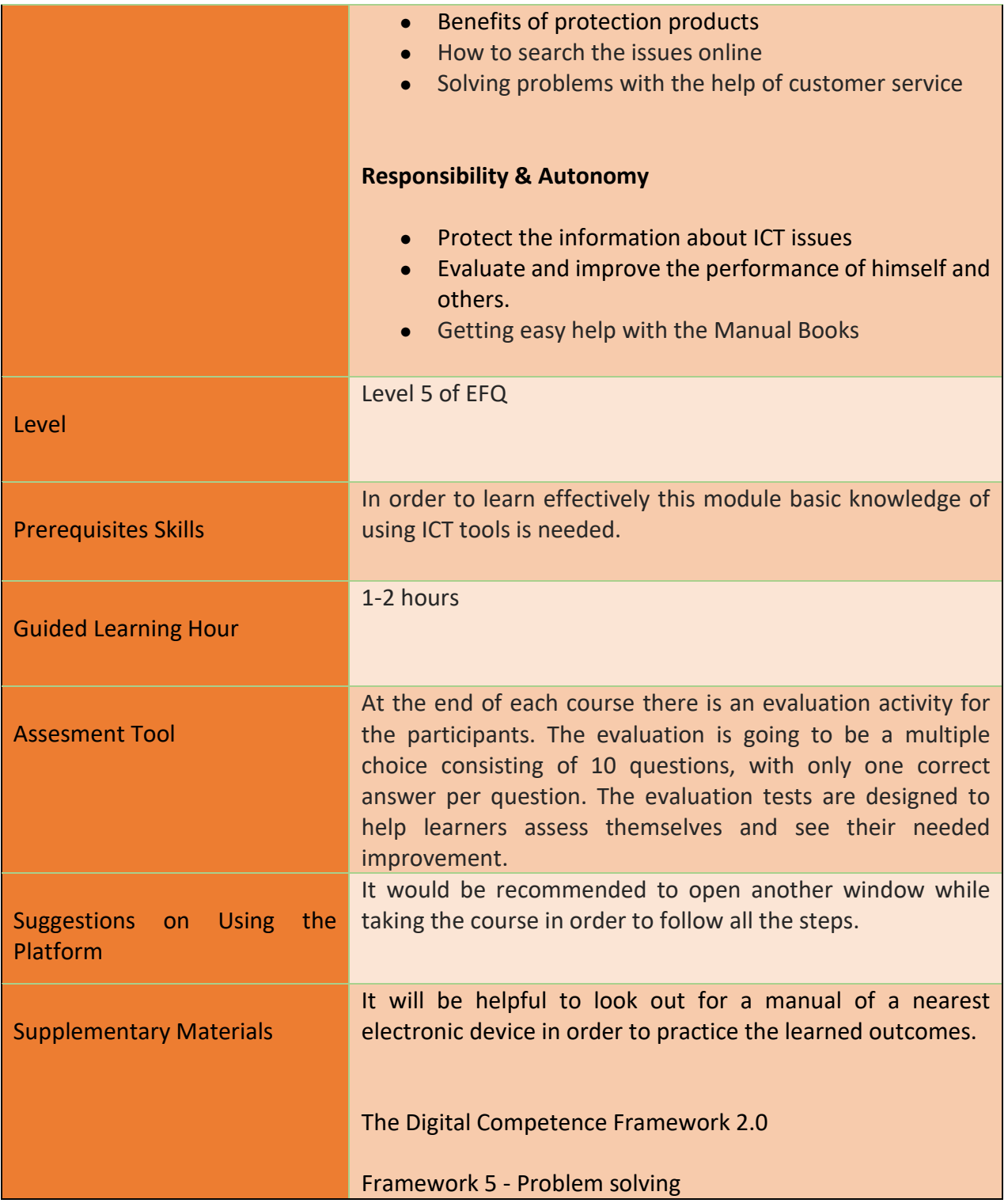

92

Project Number: 2018-1-TR01-KA204-058746

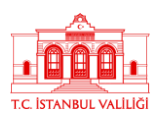

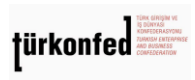

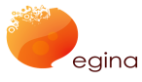

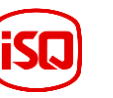

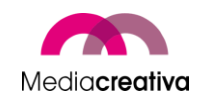

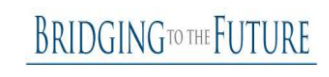

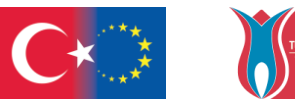

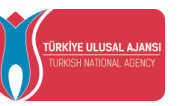

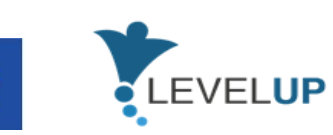

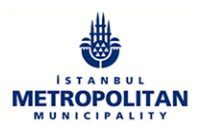

## **Training Activities**

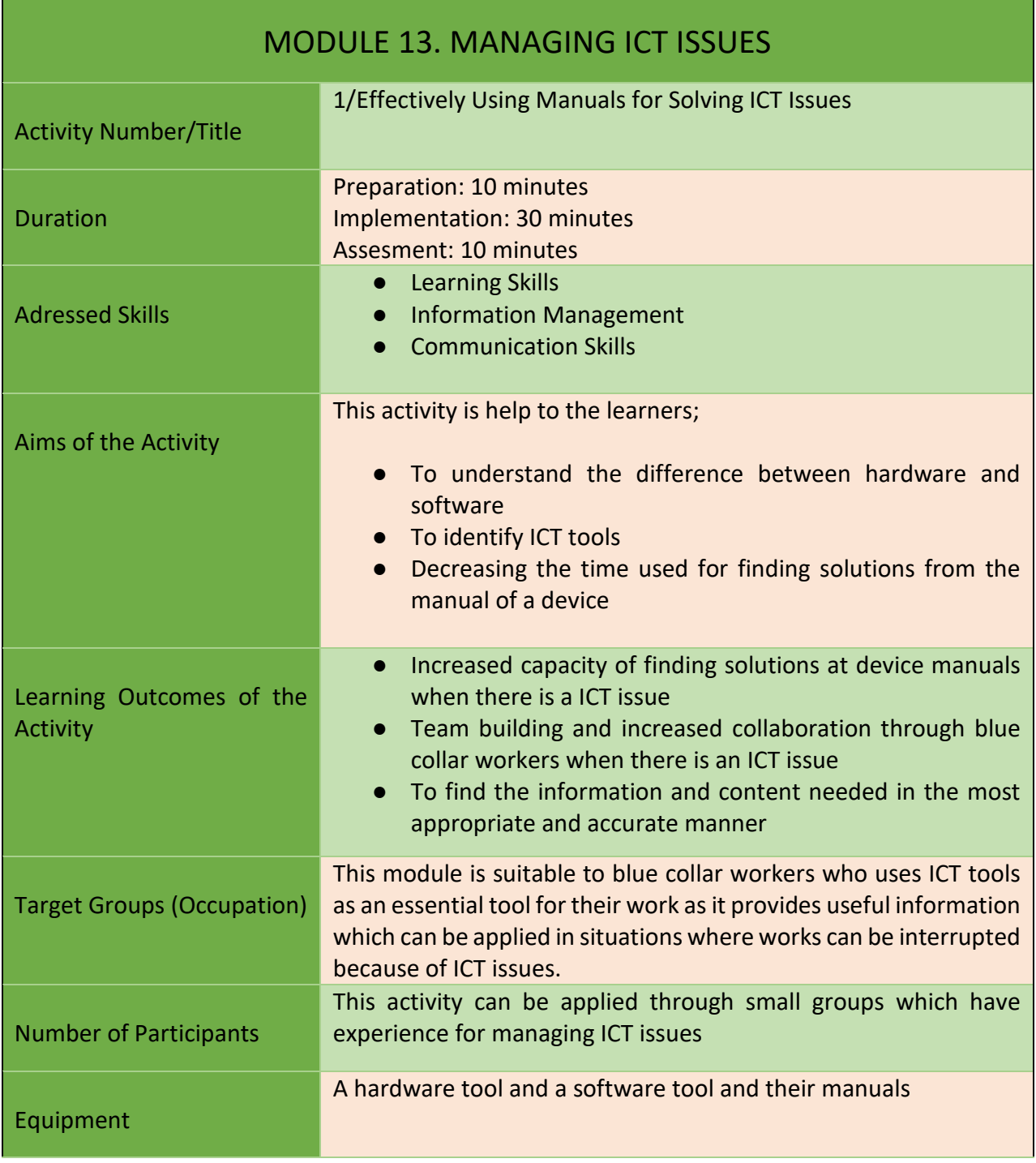

93

Project Number: 2018-1-TR01-KA204-058746

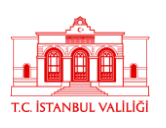

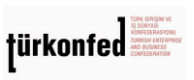

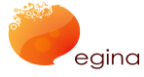

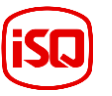

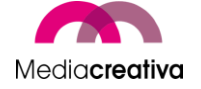

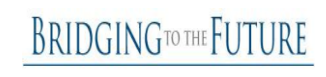

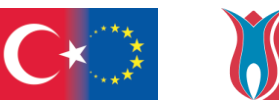

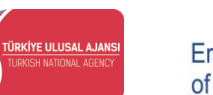

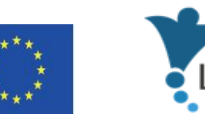

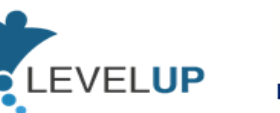

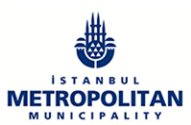

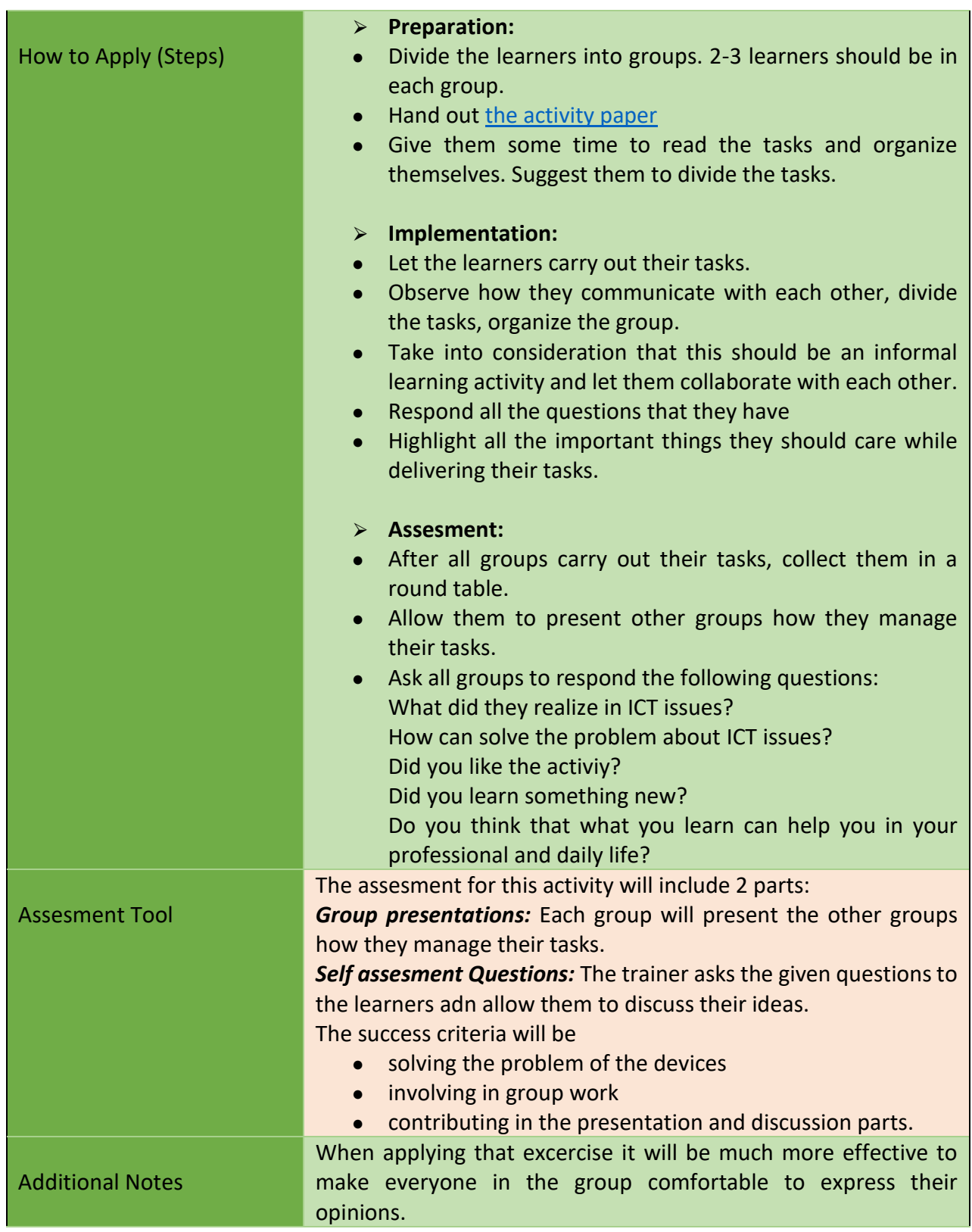

94

Project Number: 2018-1-TR01-KA204-058746

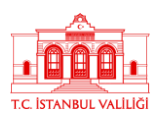

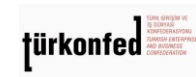

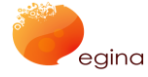

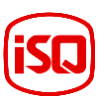

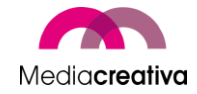

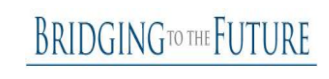

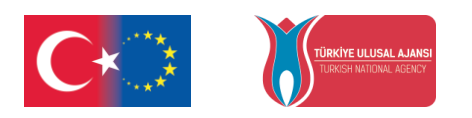

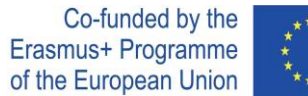

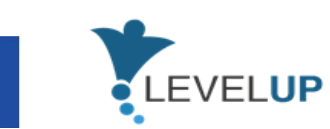

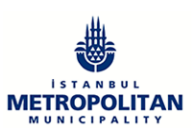

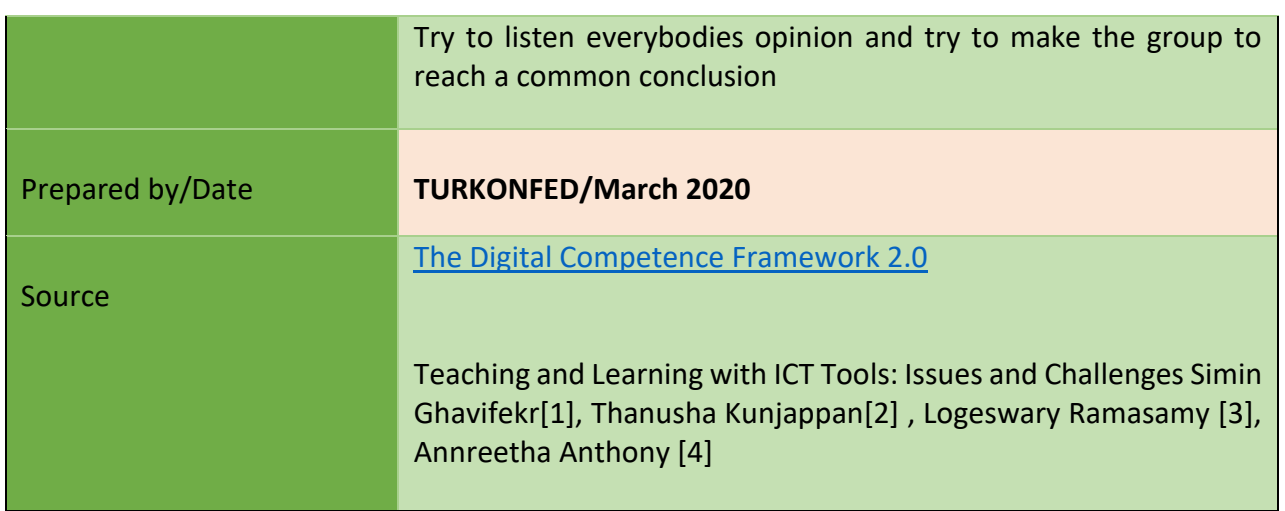

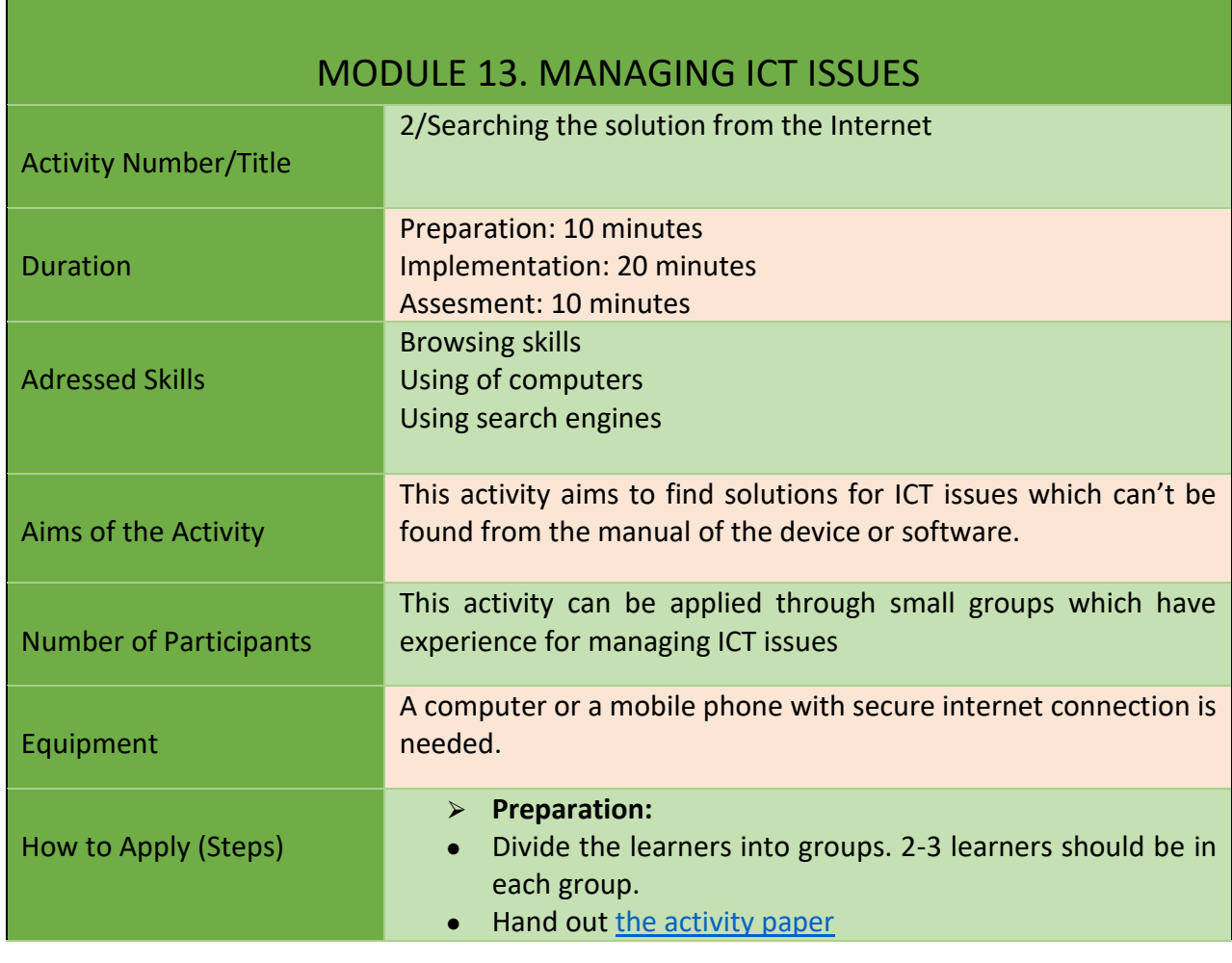

95

Project Number: 2018-1-TR01-KA204-058746

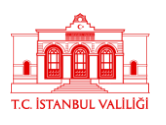

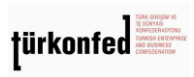

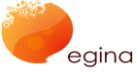

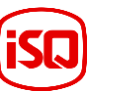

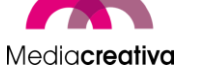

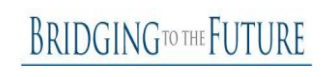

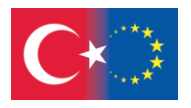

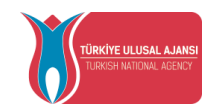

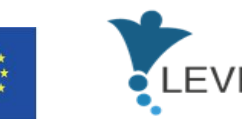

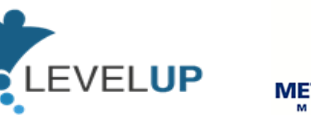

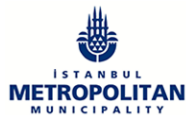

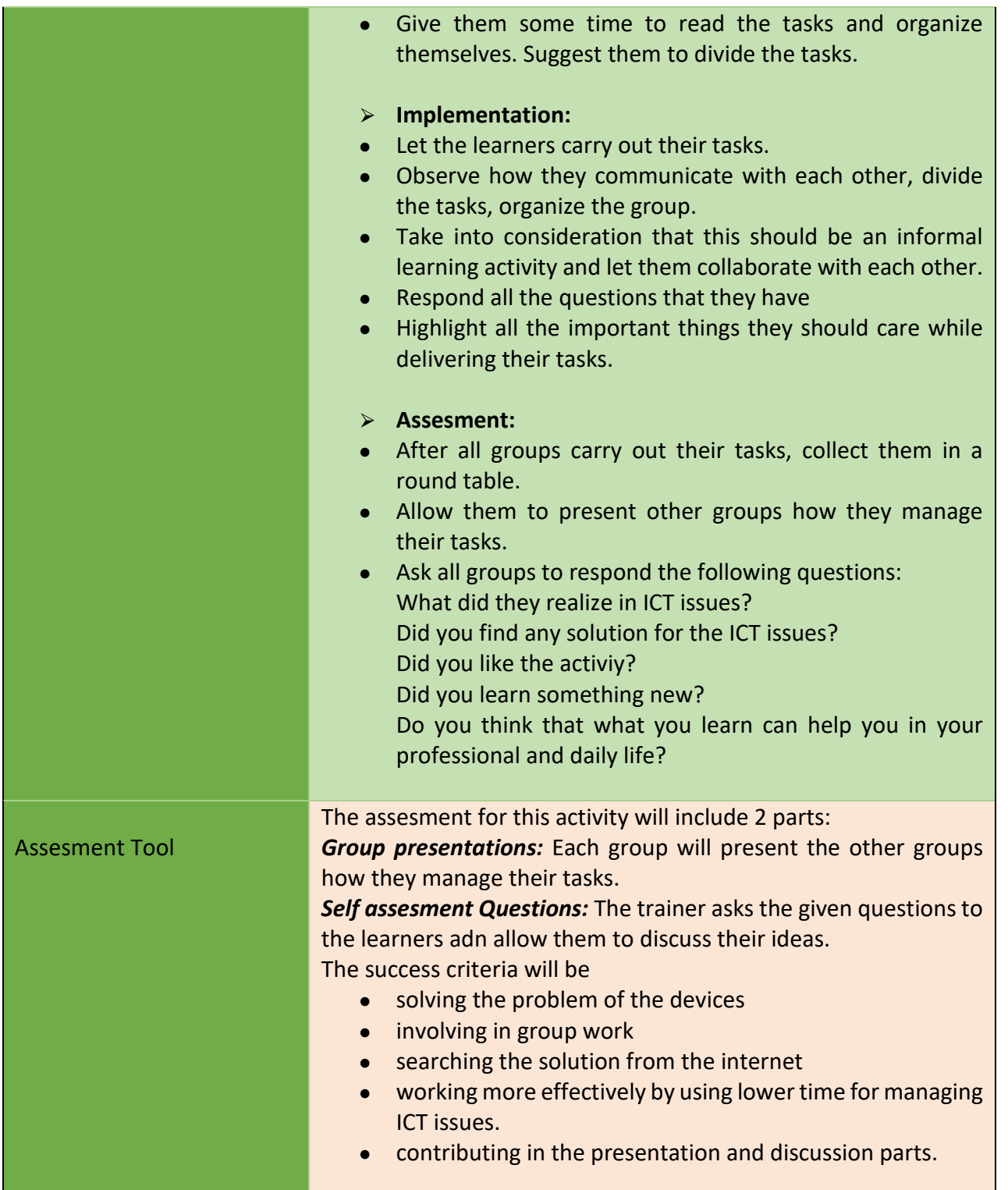

96

Project Number: 2018-1-TR01-KA204-058746

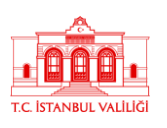

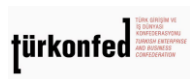

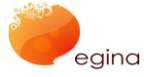

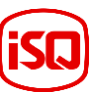

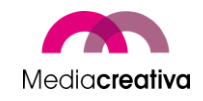

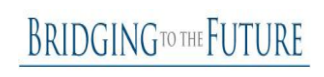

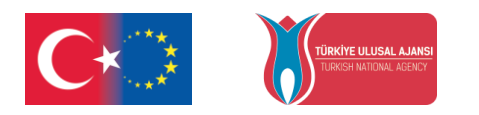

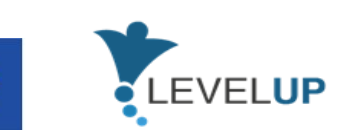

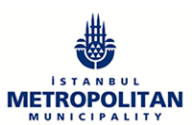

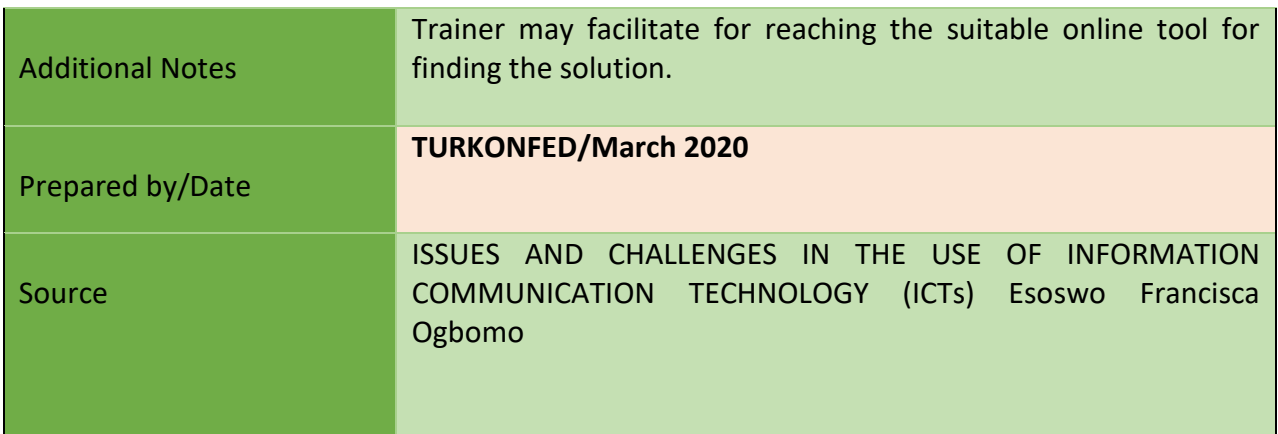

### **m) Module 14-Protecting Devices**

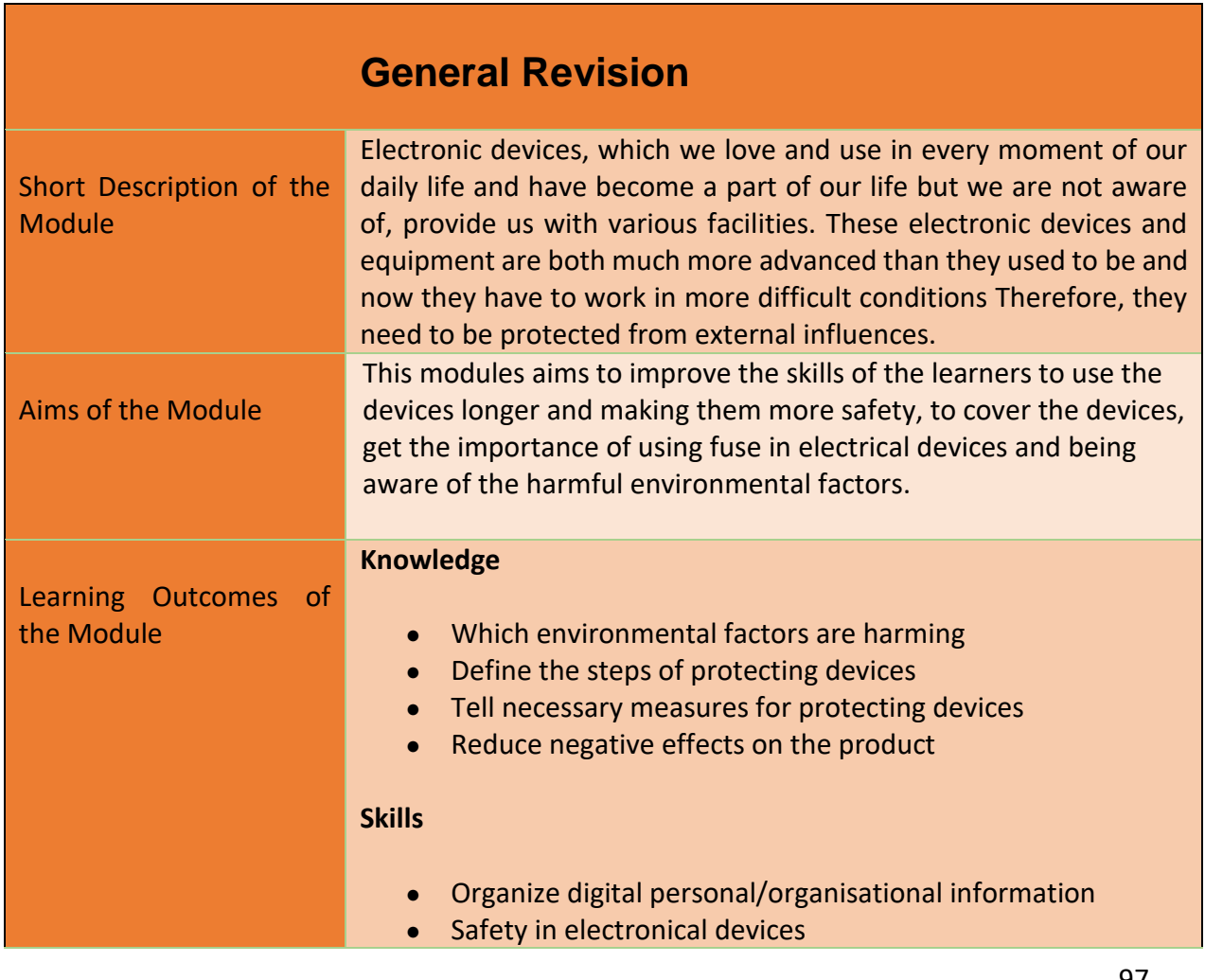

97

Project Number: 2018-1-TR01-KA204-058746

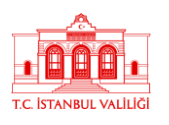

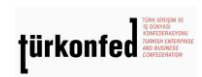

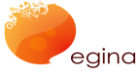

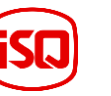

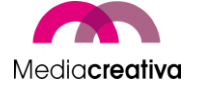

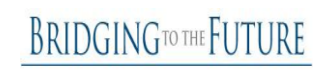

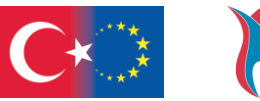

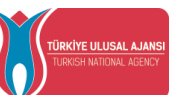

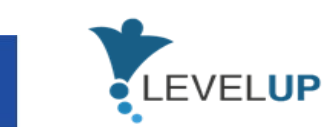

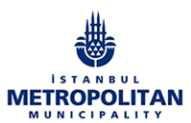

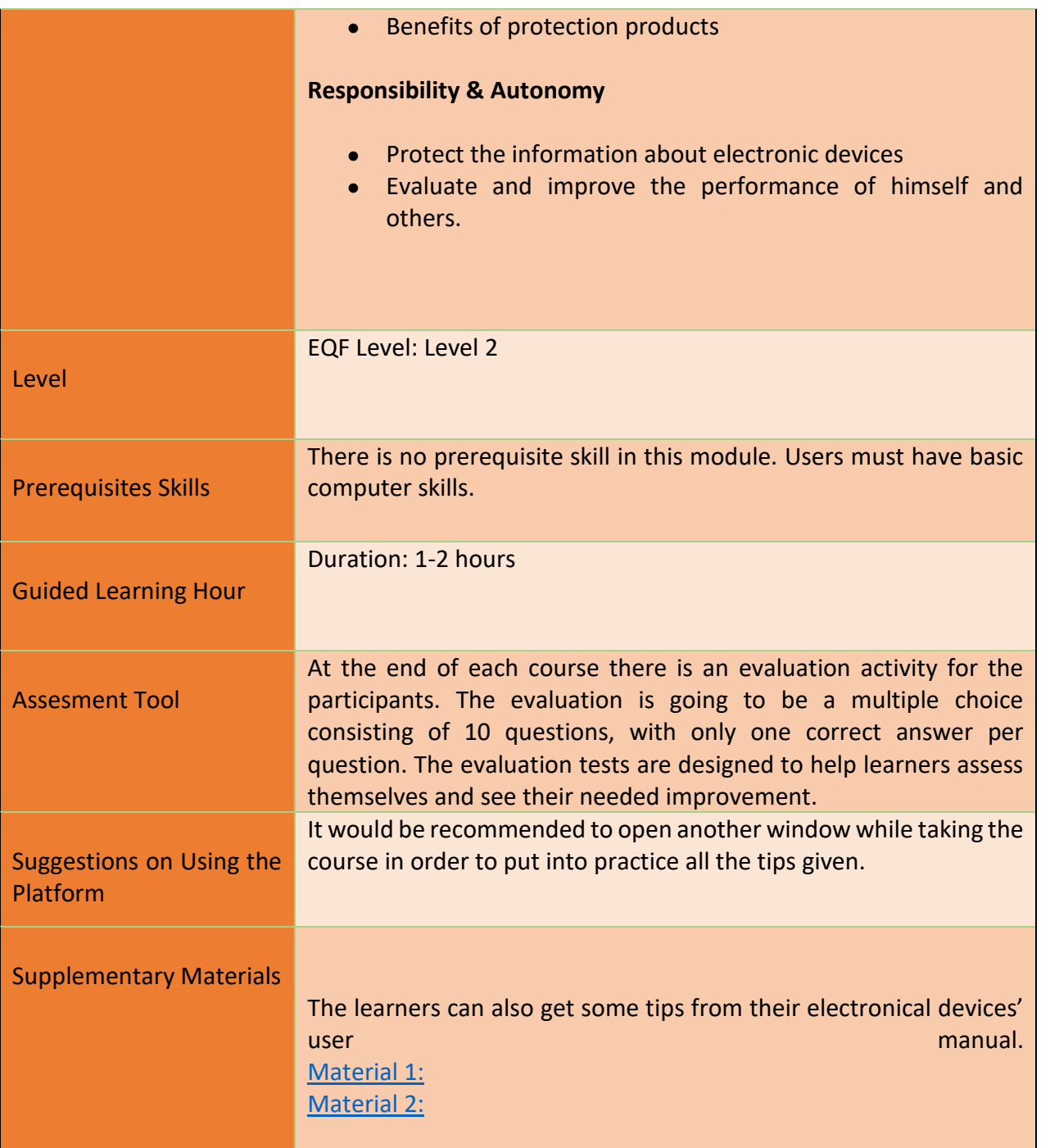

98

Project Number: 2018-1-TR01-KA204-058746

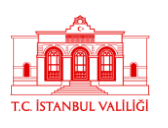

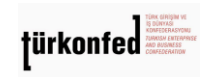

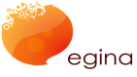

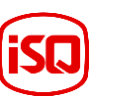

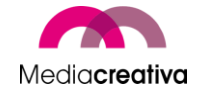

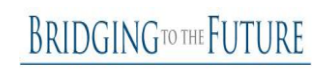

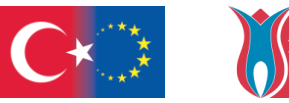

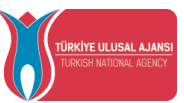

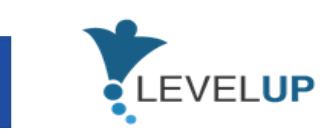

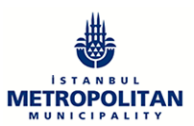

# **Training Activities**

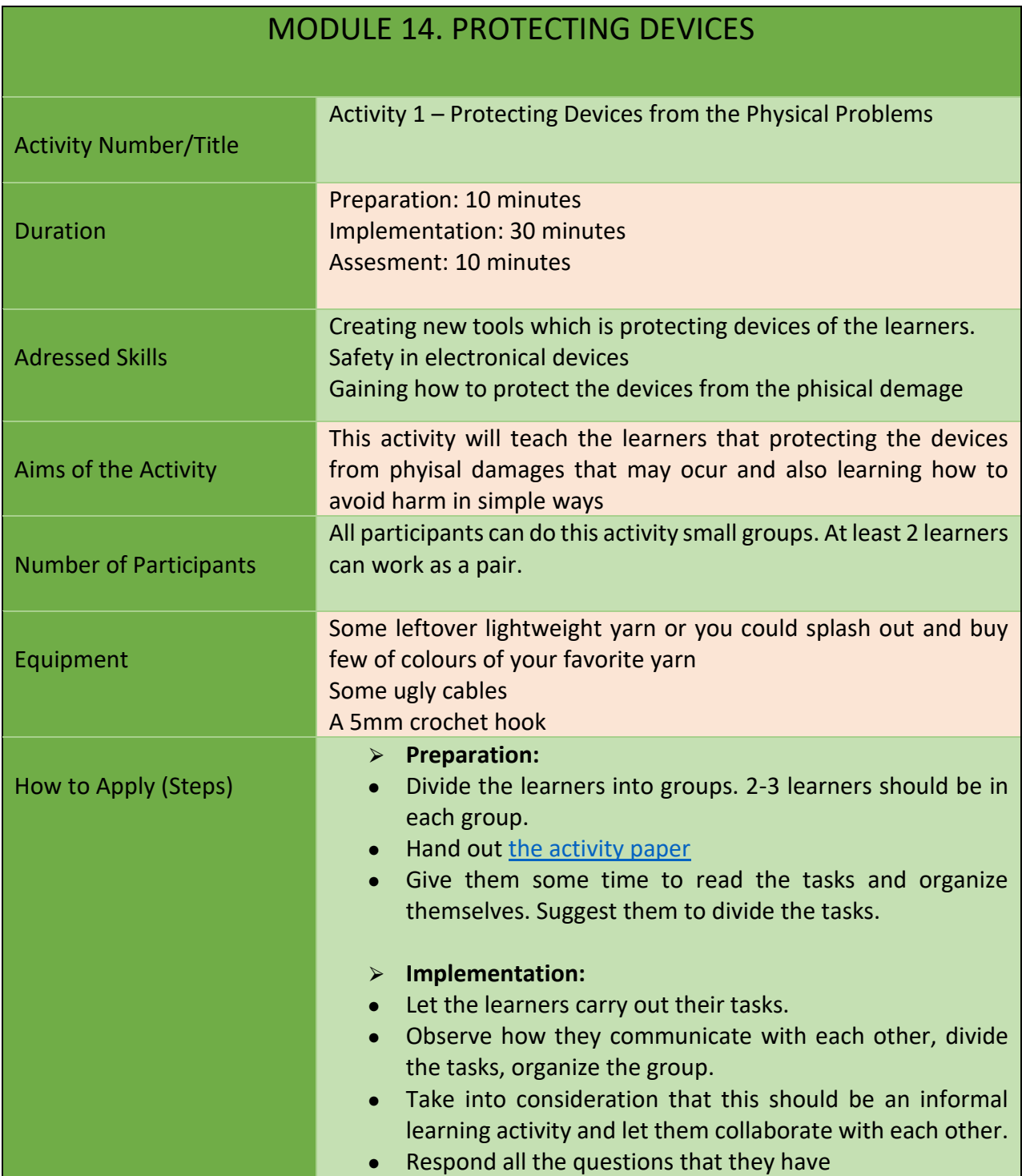

99

Project Number: 2018-1-TR01-KA204-058746

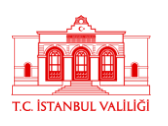

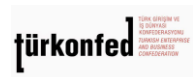

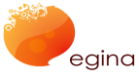

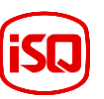

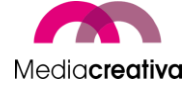

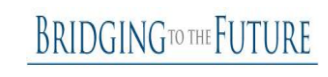

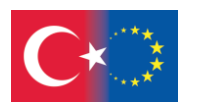

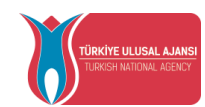

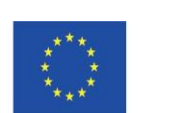

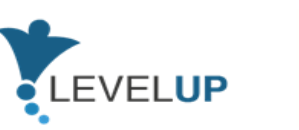

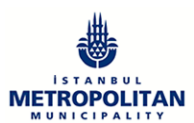

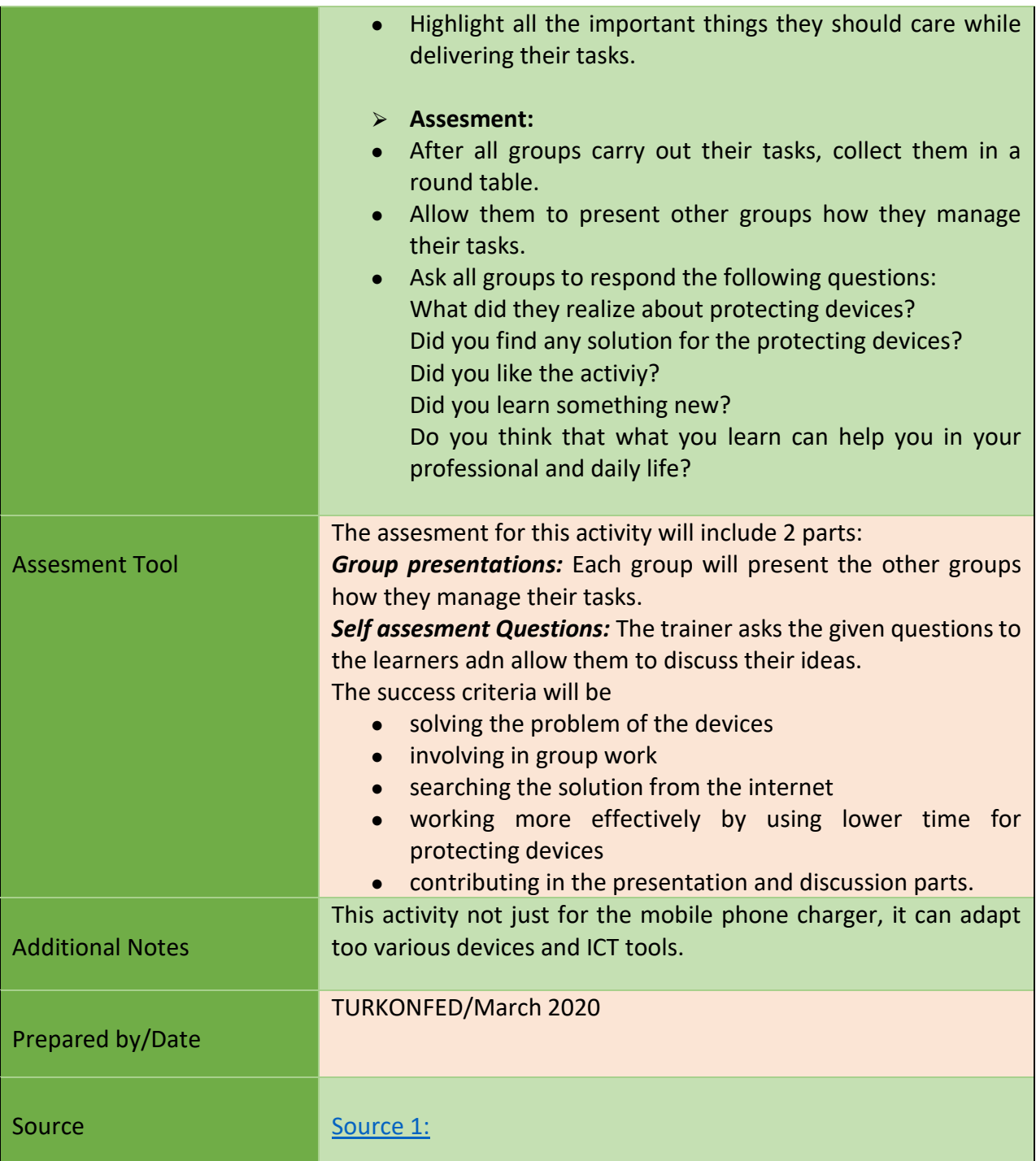

100

Project Number: 2018-1-TR01-KA204-058746

Funded by the Erasmus+ Program of the European Union. However, European Commission and Turkish National Agency cannot be held responsible for any use which may be made of the information contained therein.

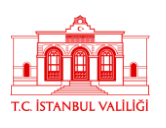

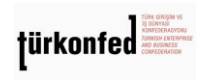

egina

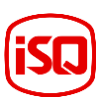

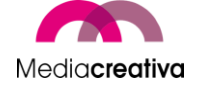

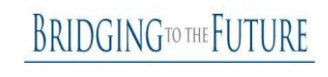

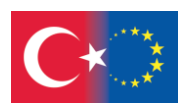

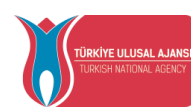

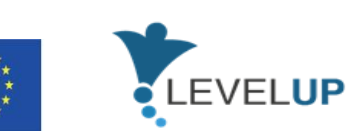

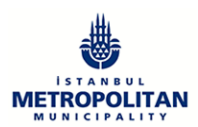

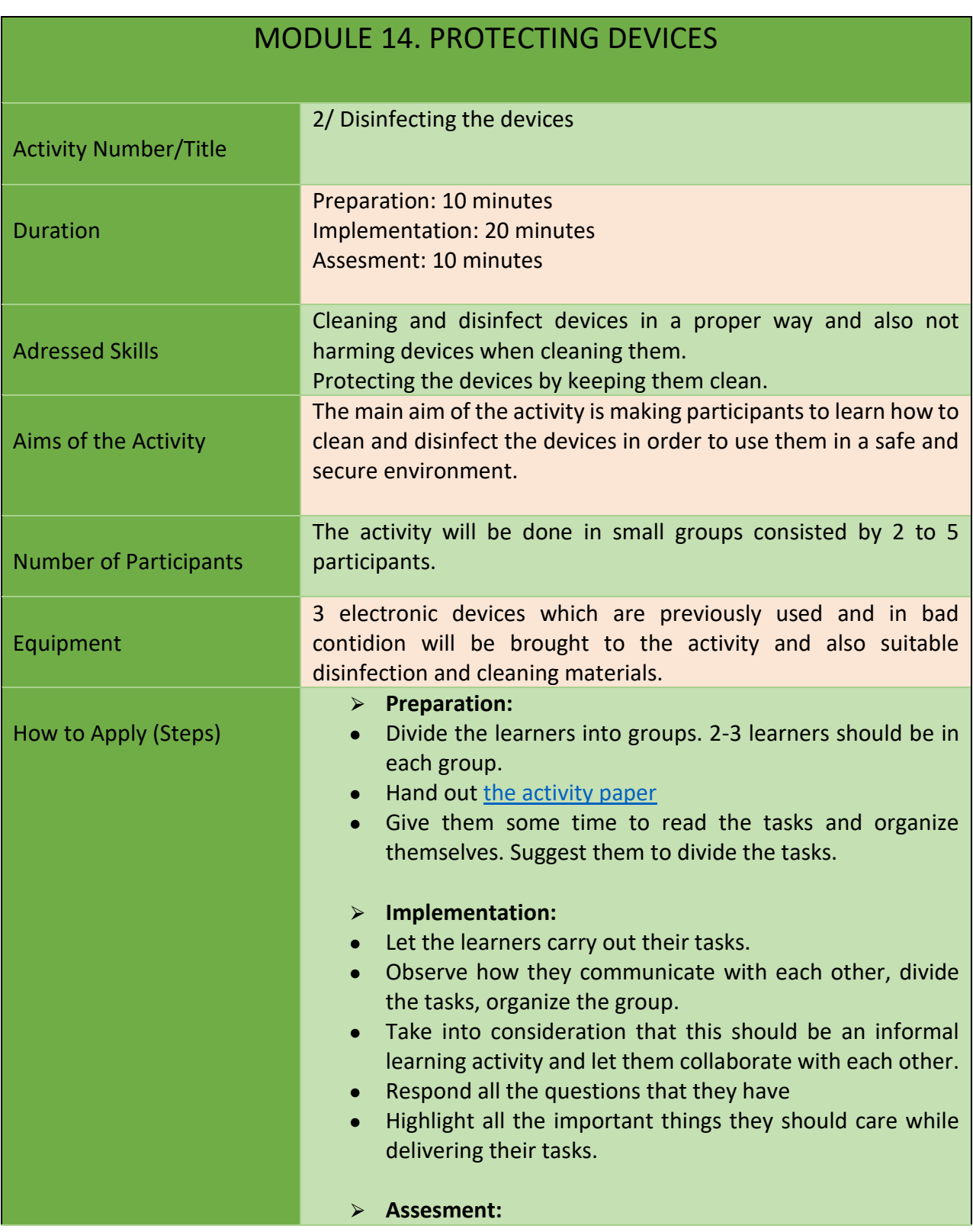

101

Project Number: 2018-1-TR01-KA204-058746

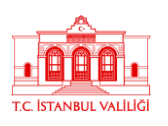

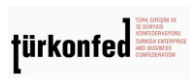

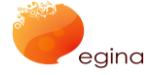

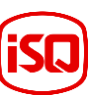

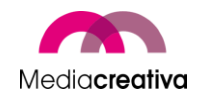

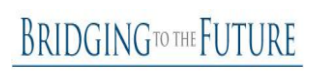

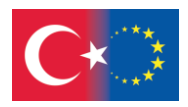

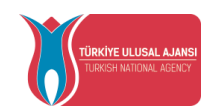

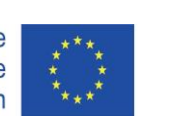

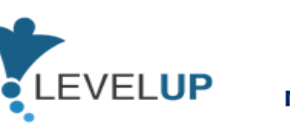

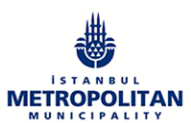

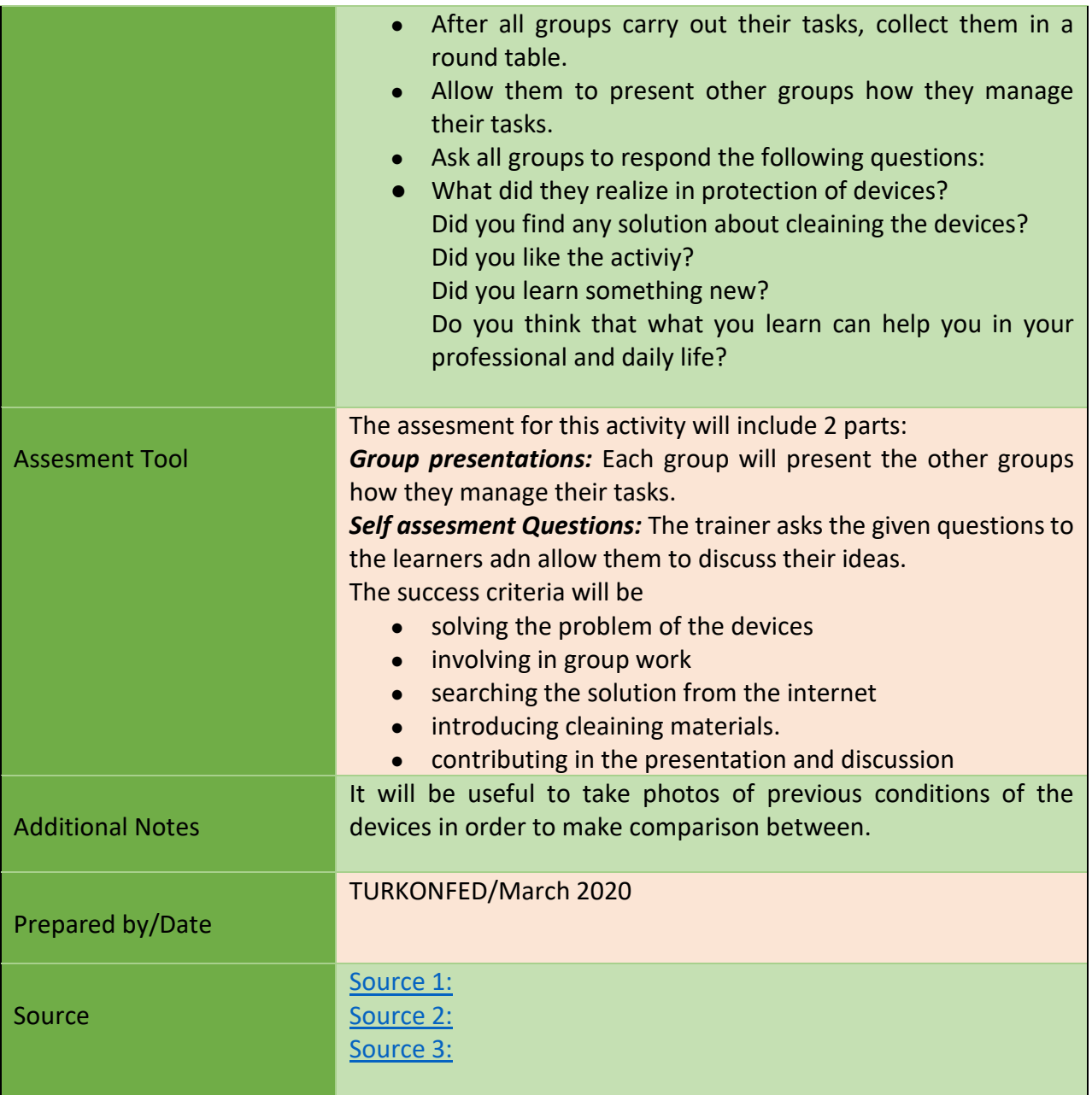

102

Project Number: 2018-1-TR01-KA204-058746

Funded by the Erasmus+ Program of the European Union. However, European Commission and

Turkish National Agency cannot be held responsible for any use which may be made of the information contained therein.

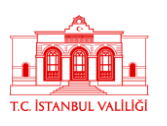

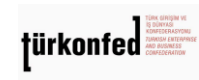

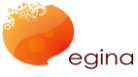

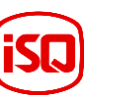

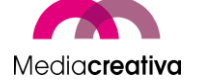

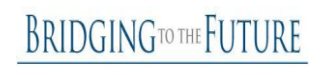

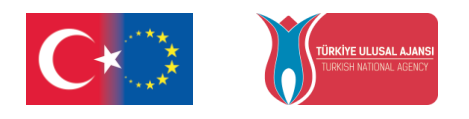

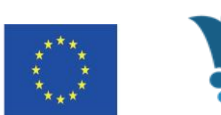

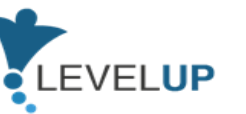

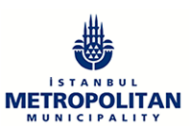

## **6) Further Reading**

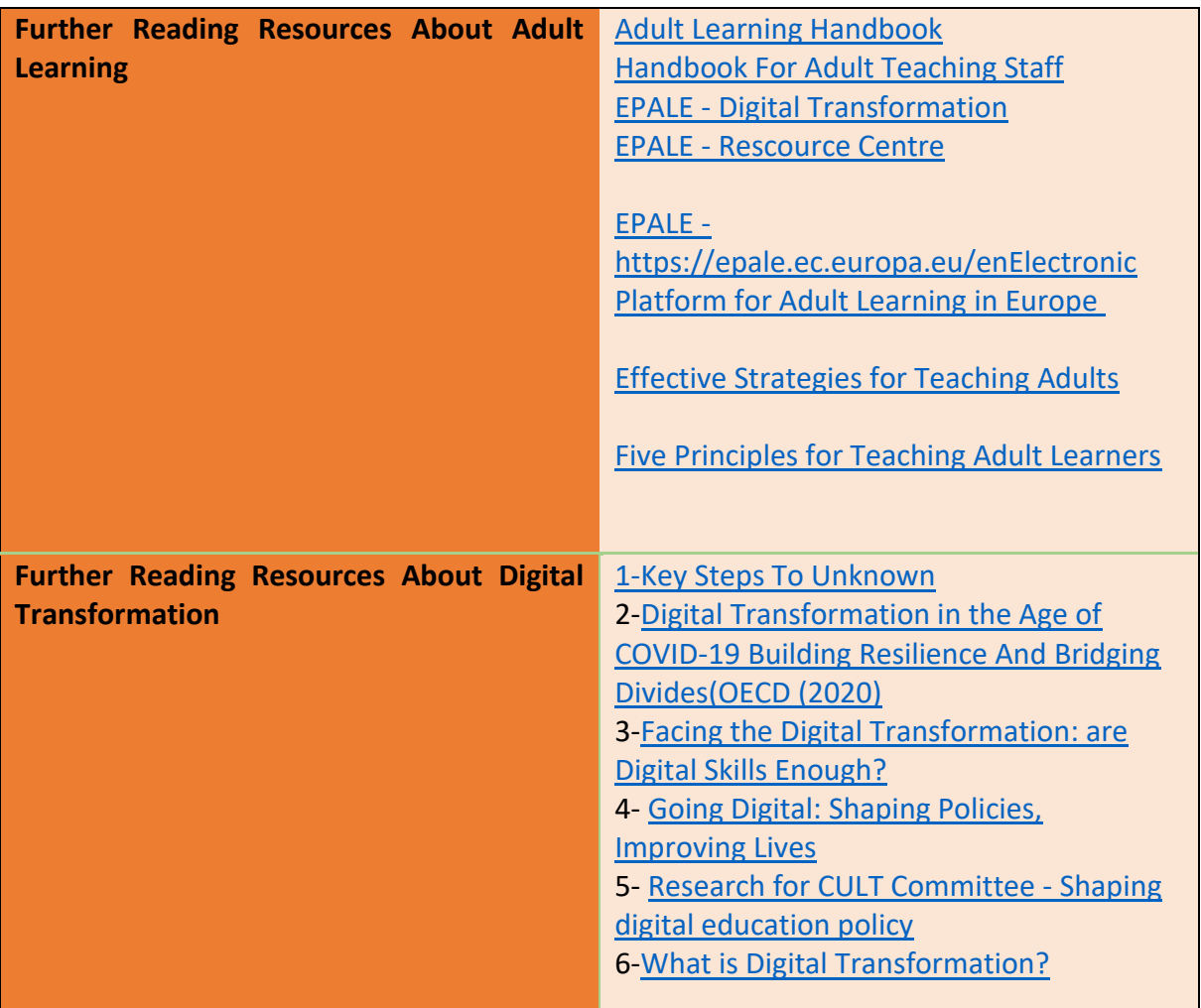

## **7) References**

1[\)https://educationaltoolsportal.eu/en/search](https://educationaltoolsportal.eu/en/search-tools?title=&field_topics_tid_i18n=602&field_type_of_tool_tid_i18n=1&language=en&field_name_value=&field_last_name_value=&field_duration_value=All)[tools?title=&field\\_topics\\_tid\\_i18n=602&field\\_type\\_of\\_tool\\_tid\\_i18n=1&language=en&field](https://educationaltoolsportal.eu/en/search-tools?title=&field_topics_tid_i18n=602&field_type_of_tool_tid_i18n=1&language=en&field_name_value=&field_last_name_value=&field_duration_value=All) [\\_name\\_value=&field\\_last\\_name\\_value=&field\\_duration\\_value=All](https://educationaltoolsportal.eu/en/search-tools?title=&field_topics_tid_i18n=602&field_type_of_tool_tid_i18n=1&language=en&field_name_value=&field_last_name_value=&field_duration_value=All) 03.12.2019 15.37

2[\)https://en.wikipedia.org/wiki/Andragogy](https://en.wikipedia.org/wiki/Andragogy) 27.04.2020 10.15 3[\)https://www.businesstrainingworks.com/training-resource/free-icebreakers-for-training-](https://www.businesstrainingworks.com/training-resource/free-icebreakers-for-training-workshops-and-seminars/)

103

#### Project Number: 2018-1-TR01-KA204-058746

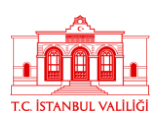

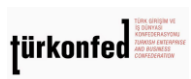

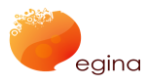

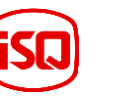

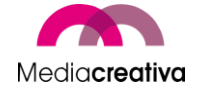

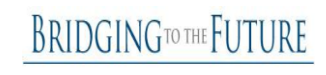

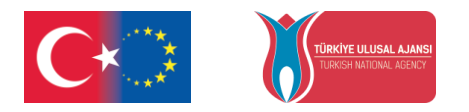

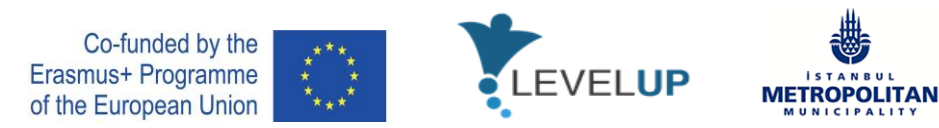

[workshops-and-seminars/](https://www.businesstrainingworks.com/training-resource/free-icebreakers-for-training-workshops-and-seminars/) 13.06.2020 14.13

- 4[\)https://mediasmarts.ca/quiz/break-fake-news](https://mediasmarts.ca/quiz/break-fake-news) 13.12.2020
- 5)<https://documents.manchester.ac.uk/display.aspx?DocID=7582>02.02.2021 11.50
- 6)<https://nycirclek.org/wp-content/uploads/Icebreakers-Guide.pdf>17.04.2021 14.15

104

Project Number: 2018-1-TR01-KA204-058746

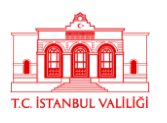

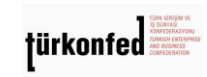

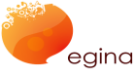

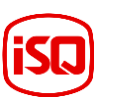

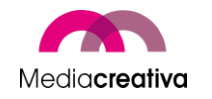

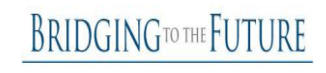